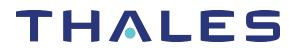

# Thales Luna Network HSM 7.7.0 LUNASH COMMAND REFERENCE

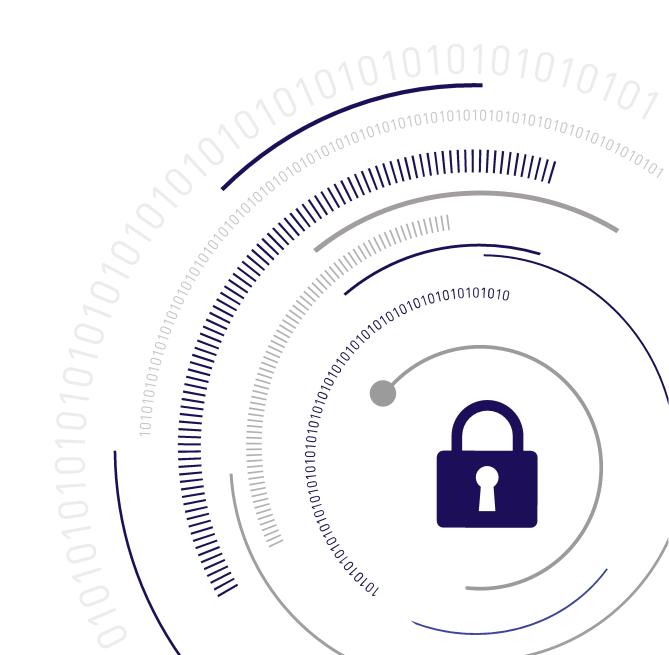

#### **Document Information**

| Product Version      | 7.7.0          |
|----------------------|----------------|
| Document Part Number | 007-000553-003 |
| Release Date         | 24 March 2021  |

#### **Revision History**

| Revision | Date          | Reason          |
|----------|---------------|-----------------|
| Rev. A   | 24 March 2021 | Initial release |

#### Trademarks, Copyrights, and Third-Party Software

Copyright 2001-2021 Thales Group. All rights reserved. Thales and the Thales logo are trademarks and service marks of Thales and/or its subsidiaries and are registered in certain countries. All other trademarks and service marks, whether registered or not in specific countries, are the property of their respective owners.

#### Disclaimer

All information herein is either public information or is the property of and owned solely by Thales Group and/or its subsidiaries who shall have and keep the sole right to file patent applications or any other kind of intellectual property protection in connection with such information.

Nothing herein shall be construed as implying or granting to you any rights, by license, grant or otherwise, under any intellectual and/or industrial property rights of or concerning any of Thales Group's information.

This document can be used for informational, non-commercial, internal, and personal use only provided that:

- > The copyright notice, the confidentiality and proprietary legend and this full warning notice appear in all copies.
- > This document shall not be posted on any publicly accessible network computer or broadcast in any media, and no modification of any part of this document shall be made.

Use for any other purpose is expressly prohibited and may result in severe civil and criminal liabilities.

The information contained in this document is provided "AS IS" without any warranty of any kind. Unless otherwise expressly agreed in writing, Thales Group makes no warranty as to the value or accuracy of information contained herein.

The document could include technical inaccuracies or typographical errors. Changes are periodically added to the information herein. Furthermore, Thales Group reserves the right to make any change or improvement in the specifications data, information, and the like described herein, at any time.

Thales Group hereby disclaims all warranties and conditions with regard to the information contained herein, including all implied warranties of merchantability, fitness for a particular purpose, title and non-infringement. In no event shall Thales Group be liable, whether in contract, tort or otherwise, for any indirect, special or

consequential damages or any damages whatsoever including but not limited to damages resulting from loss of use, data, profits, revenues, or customers, arising out of or in connection with the use or performance of information contained in this document.

Thales Group does not and shall not warrant that this product will be resistant to all possible attacks and shall not incur, and disclaims, any liability in this respect. Even if each product is compliant with current security standards in force on the date of their design, security mechanisms' resistance necessarily evolves according to the state of the art in security and notably under the emergence of new attacks. Under no circumstances, shall Thales Group be held liable for any third party actions and in particular in case of any successful attack against systems or equipment incorporating Thales products. Thales Group disclaims any liability with respect to security for direct, indirect, incidental or consequential damages that result from any use of its products. It is further stressed that independent testing and verification by the person using the product is particularly encouraged, especially in any application in which defective, incorrect or insecure functioning could result in damage to persons or property, denial of service, or loss of privacy.

All intellectual property is protected by copyright. All trademarks and product names used or referred to are the copyright of their respective owners. No part of this document may be reproduced, stored in a retrieval system or transmitted in any form or by any means, electronic, mechanical, chemical, photocopy, recording or otherwise without the prior written permission of Thales Group.

#### **Regulatory Compliance**

This product complies with the following regulatory regulations. To ensure compliancy, ensure that you install the products as specified in the installation instructions and use only Thales-supplied or approved accessories.

#### USA, FCC

This equipment has been tested and found to comply with the limits for a "Class B" digital device, pursuant to part 15 of the FCC rules.

#### Canada

This class B digital apparatus meets all requirements of the Canadian interference-causing equipment regulations.

#### Europe

This product is in conformity with the protection requirements of EC Council Directive 2014/30/EU. This product satisfies the CLASS B limits of EN55032.

# CONTENTS

| Preface: About the LunaSH Command Reference |    |
|---------------------------------------------|----|
| Customer Release Notes                      |    |
| Audience                                    |    |
| Document Conventions                        | 14 |
| Support Contacts                            |    |
| Chapter 1: Using LunaSH                     | 18 |
|                                             |    |
|                                             |    |
| Accessing LunaSH                            |    |
| Seeing More Commands                        |    |
| Exiting LunaSH                              |    |
| Chapter 2: LunaSH Commands                  |    |
| LunaSH Command Summary                      |    |
| audit                                       |    |
| audit changepwd                             | 40 |
| audit config                                | 41 |
| audit init                                  |    |
| audit log                                   |    |
| audit log clear                             |    |
| audit log list                              |    |
| audit log tail                              |    |
| audit log tarlogs                           |    |
| audit log untarlogs                         |    |
| audit log verify                            |    |
| audit login                                 |    |
| audit logout                                |    |
| audit remotehost                            |    |
| audit remotehost add                        |    |
| audit remotehost clear                      | 61 |
| audit remotehost delete                     |    |
| audit remotehost list                       | 63 |
| audit secret                                |    |
| audit secret export                         |    |
| audit secret import                         |    |
| audit show                                  | 67 |
| audit sync                                  |    |
| client                                      |    |
| client addCA                                |    |
| client assignpartition                      |    |
| client delete                               |    |

| client deleteCA                                                     | 73  |
|---------------------------------------------------------------------|-----|
| client fingerprint                                                  | 74  |
| client hostip                                                       | 75  |
| client hostip map                                                   | 76  |
| client hostip show                                                  | 77  |
| client hostip unmap                                                 | 78  |
| client list                                                         | 79  |
| client listCAs                                                      | 80  |
| client register                                                     | 81  |
| client revokepartition                                              | 82  |
| client show                                                         | 83  |
| hsm                                                                 | 84  |
| hsm backup                                                          |     |
| hsm changepolicy                                                    | 88  |
| hsm changepw                                                        |     |
| hsm checkcertificates [command removed HSM version 7.7.0 and later] |     |
| hsm displaylicenses                                                 |     |
| hsm factoryreset                                                    |     |
| hsm firmware                                                        |     |
| hsm firmware rollback                                               |     |
| hsm firmware show                                                   |     |
| hsm firmware upgrade                                                |     |
| hsm fm                                                              |     |
| hsm fm delete                                                       |     |
| hsm fm load                                                         |     |
| hsm fm recover                                                      |     |
| hsm fm smfs activate                                                |     |
| hsm fm status                                                       |     |
| hsm generatedak [command removed HSM version 7.7.0 and later]       |     |
| hsm information                                                     |     |
| hsm information monitor                                             |     |
| hsm information reset                                               |     |
| hsm information show                                                |     |
| hsm init                                                            |     |
| hsm loadcustomercert [command removed HSM version 7.7.0 and later]  |     |
| hsm login                                                           |     |
| hsm logout                                                          |     |
| hsm ped                                                             |     |
| hsm ped connect                                                     |     |
| hsm ped deselect                                                    |     |
| hsm ped disconnect                                                  |     |
| hsm ped show                                                        |     |
| hsm ped select                                                      |     |
| hsm ped server                                                      |     |
| hsm ped server delete                                               |     |
| hsm ped server list                                                 |     |
| hsm ped server register                                             | 132 |

| hsm ped set                           | 133   |
|---------------------------------------|-------|
| hsm ped timeout                       | .134  |
| hsm ped timeout set                   | 135   |
| hsm ped timeout show                  | .137  |
| hsm ped vector                        | 138   |
| hsm ped vector erase                  | .139  |
| hsm ped vector init                   | . 140 |
| hsm qos metrics                       | .141  |
| hsm qos metrics reset                 | .141  |
| hsm qos metrics show                  | . 144 |
| hsm restart                           | 149   |
| hsm restore                           | .150  |
| hsm selftest                          | .151  |
| hsm setlegacydomain                   | 152   |
| hsm show                              | . 153 |
| hsm showpolicies                      | .155  |
| hsm stc                               |       |
| hsm stc activationtimeout             |       |
| hsm stc activationtimeout set         | .162  |
| hsm stc activationtimeout show        | .163  |
| hsm stc cipher                        | .164  |
| hsm stc cipher disable                | . 165 |
| hsm stc cipher enable                 | 166   |
| hsm stc cipher show                   | 167   |
| hsm stc disable                       | 168   |
| hsm stc enable                        | .169  |
| hsm stc hmac                          | 170   |
| hsm stc hmac disable                  | .171  |
| hsm stc hmac enable                   | 172   |
| hsm stc hmac show                     | . 173 |
| hsm stc identity                      | 174   |
| hsm stc identity create               | .175  |
| hsm stc identity delete               | .176  |
| hsm stc identity initialize           | .178  |
| hsm stc identity partition            | .180  |
| hsm stc identity partition deregister | . 181 |
| hsm stc identity partition register   | 182   |
| hsm stc identity show                 | . 183 |
| hsm stc partition                     | . 184 |
| hsm stc partition export              | .185  |
| hsm stc partition show                | .186  |
| hsm stc rekeythreshold                | .187  |
| hsm stc rekeythreshold set            | . 188 |
| hsm stc rekeythreshold show           | 189   |
| hsm stc status                        | .190  |
| hsm stm                               | .191  |
| hsm stm recover                       | 400   |

| hsm stm transport195hsm supportinfo196hsm tamper197hsm tamper clear198hsm tamper show199hsm tamper show200hsm update capability201hsm update show203hsm zeroize204my206my file clear208my file clear208my file delete209my pile list210my public-key add211my password set212my public-key add215my public-key lear216my public-key list217my public-key list218network dns add searchdomain222network dns add searchdomain223network dns add searchdomain224network dns delete219network dns delete221network dns add searchdomain222network dns delete223network dns delete nameserver225network dns delete nameserver226network dns delete nameserver226network interface bonding config231network interface bonding show235network interface bonding show235network interface bonding show235network interface bonding show235network interface bonding show235network interface bonding show236network interface bonding show236network interface bonding show235network interface bonding show236<                                                                                          | hsm stm show                    | 194                             |
|----------------------------------------------------------------------------------------------------|---------------------------------|---------------------------------|
| hsm tamper197hsm tamper clear198hsm tamper show199hsm update200hsm update capability201hsm update show203hsm zeroize204my206my file207my file clear208my file cleate209my file delete209my password expiry show211my password expiry show212my public-key delete213my public-key clear216my public-key delete217my public-key delete218my public-key delete219my public-key delete219my public-key delete219my public-key delete219network dns220network dns add221network dns add searchdomain223network dns add searchdomain223network dns delete nameserver225network kins delete nameserver226network kins delete nameserver227network kins delete nameserver226network kinstrafece bonding config233network kinterface bonding show233network kinterface bonding show235network kinterface bonding show235network kinterface bonding show235network kinterface bonding show235network kinterface bonding show235network kinterface delete247network kinterface date244network kinterface date244 <td>hsm stm transport</td> <td>.195</td>                                                    | hsm stm transport               | .195                            |
| hsm tamper clear198hsm tamper show199hsm update200hsm update capability201hsm update show203hsm zeroize204my206my file207my file clear208my file delete209my file delete209my password expiry show211my password expiry show212my password expiry show213my public-key214my public-key clear216my public-key clear216my public-key delete217my public-key list218network dns220network dns add221network dns add nameserver222network dns delete nameserver222network dns delete nameserver226network kinterface bonding onfig230network kinterface bonding onfig231network kinterface bonding onfig232network kinterface bonding onfig231network kinterface bonding onfig231network kinterface bonding onfig232network kinterface bonding show235network kinterface bonding show235network kinterface bonding show235network kinterface bonding show235network kinterface delete237network kinterface bonding show235network kinterface delete237network kinterface delete237network kinterface delete237network                                                                                 | hsm supportinfo                 | . 196                           |
| hsm tamper show199hsm update200hsm update capability201hsm update show203hsm zeroize204my206my file207my file clear208my file delete209my file delete209my password expiry show211my password expiry show212my public-key add215my public-key clear216my public-key clear216my public-key list217my public-key list218network dns add searchdomain223network dns delete searchdomain223network dns add searchdomain223network kins delete224network kins delete227network kins delete227network kins delete223network kins delete224network kins delete223network kins delete223network kins delete223network kins felete223network kins felete233network kinterface bonding config231network kinterface bonding disable232network kinterface cleate233network kinterface delete233network kinterface delete233network kinterface delete233network kinterface delete233network kinterface delete244network kinterface delete243network kinterface delete244network kinterface delete </td <td>hsm tamper</td> <td>197</td>                                                                        | hsm tamper                      | 197                             |
| hsm update200hsm update capability201hsm update show203hsm update show203my areoize204my206my file207my file clear208my file delete209my file delete210my password expiry show211my password expiry show212my public-key214my public-key add215my public-key delete217my public-key delete217my public-key delete217my public-key delete218network dns add220network dns add searchdomain222network dns delete nameserver222network dns delete nameserver222network dns delete searchdomain223network dns delete searchdomain226network dns delete searchdomain226network dns delete searchdomain226network dns delete searchdomain226network dns delete searchdomain226network dns delete searchdomain226network interface bonding config231network interface bonding disable233network interface bonding show235network interface bonding show235network interface delete237network interface delete237network interface delete237network interface delete237network interface delete237network interface delete237                                                                             | hsm tamper clear                | 198                             |
| hsm update capability201hsm update show203hsm zeroize204my206my file acria207my file clear208my file delete209my password211my password expiry show212my public-key add213my public-key add215my public-key delete217my public-key delete216my public-key delete217my public-key delete218network dns add nameserver222network dns add searchdomain223network dns add searchdomain224network dns delete224network dns delete224network dns delete224network dns delete224network interface225network interface bonding230network interface bonding show235network interface bonding show235network interface bonding show235network interface bonding show235network interface bonding show235network interface bonding show235network interface shac244network interface shac244network interface shac244network interface shac244network interface shac244network interface shac244network interface shac244network interface shac244network interface shac245network interface shac245<                                                                                                    | hsm tamper show                 | . 199                           |
| hsm update show203hsm zeroize204my206my file207my file clear208my file delete209my file list210my password expiry show212my password set213my public-key add214my public-key clear216my public-key clear216my public-key list218network dns220network dns add nameserver220network dns add sechdomain220network dns add sechdomain220network dns add sechdomain220network dns add sechdomain220network dns add sechdomain220network dns add sechdomain220network dns add sechdomain220network dns add sechdomain223network dns delete224network dns add sechdomain223network kostame227network kostame227network interface bonding230network interface bonding nembele233network interface bonding nembele233network interface bonding shable233network interface bonding shable233network interface bonding shable234network interface bonding shable235network interface bonding shable235network interface bonding shable236network interface bonding shable237network interface bonding shable238network interface bonding shable <t< td=""><td>hsm update</td><td>200</td></t<>              | hsm update                      | 200                             |
| hsm update show203hsm zeroize204my206my file207my file clear208my file delete209my file list210my password expiry show212my password set213my public-key add214my public-key clear216my public-key clear216my public-key list218network dns220network dns add nameserver220network dns add sechdomain220network dns add sechdomain220network dns add sechdomain220network dns add sechdomain220network dns add sechdomain220network dns add sechdomain220network dns add sechdomain220network dns add sechdomain223network dns delete224network dns add sechdomain223network kostame227network kostame227network interface bonding230network interface bonding nembele233network interface bonding nembele233network interface bonding shable233network interface bonding shable233network interface bonding shable234network interface bonding shable235network interface bonding shable235network interface bonding shable236network interface bonding shable237network interface bonding shable238network interface bonding shable <t< td=""><td>hsm update capability</td><td>. 201</td></t<> | hsm update capability           | . 201                           |
| my                                                                                                    |                                 |                                 |
| my file207my file clear208my file delete209my file list210my password expiry show211my password set213my public-key214my public-key add215my public-key delete217my public-key list218network dns add nameserver222network dns add searchdomain223network dns delete221network dns delete221network dns delete221network dns delete221network dns add searchdomain223network dns delete224network dns delete226network kinterface226network kinterface bonding config230network interface bonding config231network interface bonding mable233network interface bonding show235network interface bonding disable232network interface bonding show235network interface delete237network interface delete237network interface delete237network interface delete237network interface delete237network interface delete237network interface delete237network interface delete237network interface delete237network interface delete237network interface delete237network interface delete237network interface delete237 <td< td=""><td>hsm zeroize</td><td>. 204</td></td<>                            | hsm zeroize                     | . 204                           |
| my file clear.208my file delete.209my file list.210my password.211my password expiry show.212my password set.213my public-key.214my public-key add.215my public-key delete.216my public-key lete.217my public-key lete.218network dns.219network dns.221network dns add nameserver.222network dns add searchdomain.223network dns delete nameserver.222network dns delete nameserver.225network dns delete nameserver.225network kinterface.226network interface.228network interface bonding.230network interface bonding enable.233network interface bonding enable.233network interface bonding enable.233network interface bonding enable.233network interface bonding enable.233network interface bonding enable.233network interface bonding enable.233network interface delete.237network interface delete.237network interface delete.237network interface delete.237network interface delete.237network interface delete.244network interface delete.244network interface slaac.244network interface slaac.243network interface slaac.243 <t< td=""><td>my</td><td>206</td></t<>         | my                              | 206                             |
| my file delete209my file list210my password expiry show211my password expiry show212my password set213my public-key add214my public-key clear216my public-key delete217my public-key delete218network219network dns220network dns add221network dns add nameserver222network dns delete ameserver222network dns delete ameserver222network dns delete ameserver222network dns delete ameserver225network interface bonding230network interface bonding disable233network interface bonding show235network interface delete233network interface delete233network interface delete233network interface delete233network interface delete233network interface delete233network interface delete233network interface delete234network interface delete233network interface delete233network interface delete234network interface delete234network interface delete234network interface delete234network interface delete234network interface delete234network interface delete234network interface delete234network interface delete244                                                               | my file                         | 207                             |
| my file list210my password211my password expiry show212my password set213my public-key214my public-key add215my public-key delete216my public-key lete217my public-key list218network dns add220network dns add nameserver222network dns add searchdomain223network dns delete nameserver222network dns delete nameserver222network dns delete nameserver222network dns delete nameserver223network interface bonding230network interface bonding disable231network interface bonding disable232network interface bonding disable232network interface bonding show235network interface delete237network interface delete237network interface delete237network interface delete237network interface delete237network interface delete238network interface delete238network interface delete238network interface delete244network interface delete244network interface delete244network interface delete244network interface delete244network interface delete244network interface delete244network interface delete244network interface delete244                                                  | my file clear                   | 208                             |
| my password211my password expiry show212my password set213my public-key214my public-key add215my public-key delete216my public-key delete217my public-key lest218network dns219network dns add221network dns add nameserver222network dns add searchdomain223network dns delete nameserver225network hostname227network interface bonding config230network interface bonding config231network interface bonding show233network interface delete233network interface delete233network interface delete233network interface delete237network interface delete237network interface delete238network interface delete238network interface delete<                                                           | my file delete                  | . 209                           |
| my password expiry show212my password set213my public-key214my public-key add215my public-key delete217my public-key lest218network dns219network dns210network dns add220network dns add nameserver222network dns delete nameserver222network dns delete nameserver225network hos false exchdomain226network interface bonding config231network interface bonding config231network interface bonding show235network interface delete233network interface delete233network interface bonding show235network interface delete234network interface static244network interface static244network interface static244network route244network route cear245                                                                                                    | my file list                    | 210                             |
| my password set213my public-key214my public-key add215my public-key delet216my public-key list218network219network dns210network dns220network dns add221network dns add nameserver222network dns delete nameserver222network dns delete nameserver223network dns delete nameserver225network interface bonding230network interface bonding config231network interface bonding show232network interface delete232network interface delete232network interface delete232network interface delete232network interface delete233network interface delete234network interface delete237network interface delete237network interface delete237network interface delete237network interface delete237network interface delete237network interface delete237network interface delete237network interface delete237network interface delete237network interface delete237network interface delete237network interface delete237network interface delete237network interface delete238network interface delete238network interface delete244                                                               | -                               |                                 |
| my password set213my public-key214my public-key add215my public-key delet216my public-key list218network219network dns210network dns220network dns add221network dns add nameserver222network dns delete nameserver222network dns delete nameserver223network dns delete nameserver225network interface bonding230network interface bonding config231network interface bonding show232network interface delete232network interface delete232network interface delete232network interface delete232network interface delete233network interface delete234network interface delete237network interface delete237network interface delete237network interface delete237network interface delete237network interface delete237network interface delete237network interface delete237network interface delete237network interface delete237network interface delete237network interface delete237network interface delete237network interface delete237network interface delete238network interface delete238network interface delete244                                                               | my password expiry show         | 212                             |
| my public-key214my public-key add215my public-key delar216my public-key delate217my public-key list218network219network dns220network dns add221network dns add nameserver222network dns add searchdomain223network dns delete224network dns delete nameserver225network hostname227network interface226network interface bonding226network interface bonding enable233network interface bonding enable233network interface bonding show235network interface delete237network interface delete237network interface delete237network interface delete237network interface delete237network interface bonding show235network interface delete237network interface delete237network interface delete237network interface slaac241network interface slaac241network interface slaac244network route244network route244network route add248network route clear245                                                                                                    |                                 |                                 |
| my public-key add215my public-key clear216my public-key list217my public-key list218network219network dns220network dns add221network dns add nameserver222network dns delete222network dns delete224network dns delete nameserver225network hostname227network interface228network interface bonding230network interface bonding config231network interface bonding show235network interface bonding show235network interface bonding show235network interface bonding show235network interface bonding show235network interface bonding show235network interface bonding show235network interface bonding show235network interface delete237network interface staic244network interface delete247network interface delete236network interface delete237network interface data244network route244network route244network route244network route244network route245network route clear250                                                                                                    |                                 |                                 |
| my public-key clear216my public-key delete217my public-key list218network219network dns220network dns add221network dns add nameserver222network dns add searchdomain223network dns delete224network hos delete nameserver225network hostname227network interface228network interface bonding config230network interface bonding onfig231network interface bonding show235network interface bonding show235network interface bonding show235network interface bonding show235network interface delete237network interface slaac244network interface slaac244network interface static243network interface static244network route245network route246network route247network route246network route246network route247network route246network route246network route246network route246network route246network route246network route246network route246network route246network route246network route246network route246network route247 <t< td=""><td></td><td></td></t<>                                                                                                    |                                 |                                 |
| my public-key delete217my public-key list218network219network dns220network dns add221network dns add nameserver222network dns add searchdomain223network dns delete224network dns delete nameserver225network nost delete searchdomain226network interface227network interface228network interface bonding230network interface bonding config231network interface bonding disable232network interface bonding show235network interface delete237network interface delete237network interface delete237network interface delete237network interface delete237network interface delete237network interface delete237network interface delete237network interface delete237network interface delete237network interface delete237network interface delete246network interface delete247network interface delete244network ping246network route247network route248network route add248network route clear250                                                                                                    |                                 |                                 |
| my public-key list218network219network dns220network dns add221network dns add nameserver222network dns add searchdomain223network dns delete224network dns delete nameserver225network dns delete searchdomain226network interface227network interface228network interface bonding230network interface bonding config231network interface bonding disable232network interface bonding show235network interface delete237network interface slaac244network interface slaac244network ping246network ping246network ping246network note247network note248network route247network note248network route add248network route clear250                                                                                                    |                                 |                                 |
| network219network dns220network dns add221network dns add221network dns add nameserver222network dns add searchdomain223network dns delete224network dns delete nameserver225network dns delete searchdomain226network hostname227network interface228network interface bonding230network interface bonding config231network interface bonding disable232network interface bonding show235network interface delete237network interface delete237network interface static244network ping246network ping246network ping246network ping246network route247network route add248network route clear250                                                                                                    |                                 |                                 |
| network dns220network dns add221network dns add nameserver222network dns add searchdomain223network dns delete224network dns delete nameserver225network dns delete searchdomain226network hostname227network interface228network interface bonding230network interface bonding config231network interface bonding enable232network interface bonding show235network interface delete237network interface dlete237network interface slaac241network interface slaac244network interface slaac244network interface slaac244network ping246network ping246network route247network route247network route247network route247network route246network route247network route246network route247network route246network route247network route248network route246network route246network route247network route246network route247network route246network route246network route247network route246network route246network route24                                                                                                    |                                 |                                 |
| network dns add.221network dns add nameserver.222network dns add searchdomain.223network dns delete.224network dns delete nameserver.225network dns delete searchdomain.226network hostname.227network interface.228network interface bonding.230network interface bonding config.231network interface bonding disable.232network interface bonding enable.233network interface bonding show.235network interface delete.237network interface delete.237network interface delete.237network interface delete.237network interface delete.237network interface delete.238network interface static.244network interface static.243network interface static.244network ping.246network route.247network route.247network route add.248network route clear.250                                                                                                    |                                 |                                 |
| network dns add nameserver222network dns add searchdomain223network dns delete224network dns delete nameserver225network dns delete searchdomain226network hostname227network interface228network interface bonding230network interface bonding config231network interface bonding disable232network interface bonding enable233network interface bonding show235network interface delete237network interface delete237network interface static244network interface static244network interface static244network ping246network route247network route247network route clear250                                                                                                    |                                 |                                 |
| network dns add searchdomain223network dns delete224network dns delete nameserver225network dns delete searchdomain226network hostname227network interface228network interface bonding230network interface bonding config231network interface bonding disable232network interface bonding enable233network interface delete237network interface delete237network interface delete237network interface slaac244network interface static243network interface static243network ping246network route247network route248network route clear250                                                                                                    | network dns add nameserver      | . 222                           |
| network dns delete224network dns delete nameserver225network dns delete searchdomain226network hostname227network interface228network interface bonding230network interface bonding config231network interface bonding disable232network interface bonding enable233network interface delete237network interface delete237network interface static244network interface static244network ping246network route247network route247network route247                                                                                                    |                                 |                                 |
| network dns delete searchdomain226network hostname227network interface228network interface bonding230network interface bonding config231network interface bonding disable232network interface bonding enable233network interface bonding show235network interface delete237network interface slaac241network interface static243network interface static243network route246network route247network route248network route clear250                                                                                                    |                                 |                                 |
| network hostname227network interface228network interface bonding230network interface bonding config231network interface bonding disable232network interface bonding enable233network interface bonding show235network interface delete237network interface slaac241network interface static243network ping246network route247network route248network route clear250                                                                                                    | network dns delete nameserver   | . 225                           |
| network hostname227network interface228network interface bonding230network interface bonding config231network interface bonding disable232network interface bonding enable233network interface bonding show235network interface delete237network interface slaac241network interface static243network ping246network route247network route248network route clear250                                                                                                    | network dns delete searchdomain | . 226                           |
| network interface.228network interface bonding.230network interface bonding config.231network interface bonding disable.232network interface bonding enable.233network interface bonding show.235network interface delete.237network interface dhcp.238network interface slaac.241network interface static.243network ping.246network route.247network route.248network route clear.250                                                                                                    |                                 |                                 |
| network interface bonding config231network interface bonding disable232network interface bonding enable233network interface bonding show235network interface delete237network interface dhcp238network interface slaac241network interface static243network ping246network route247network route248network route clear250                                                                                                    |                                 |                                 |
| network interface bonding config231network interface bonding disable232network interface bonding enable233network interface bonding show235network interface delete237network interface dhcp238network interface slaac241network interface static243network ping246network route247network route248network route clear250                                                                                                    |                                 |                                 |
| network interface bonding disable232network interface bonding enable233network interface bonding show235network interface delete237network interface dhcp238network interface slaac241network interface static243network ping246network route247network route add248network route clear250                                                                                                    |                                 |                                 |
| network interface bonding enable233network interface bonding show235network interface delete237network interface dhcp238network interface slaac241network interface static243network ping246network route247network route add248network route clear250                                                                                                    |                                 |                                 |
| network interface bonding show235network interface delete237network interface dhcp238network interface slaac241network interface static243network ping246network route247network route add248network route clear250                                                                                                    |                                 |                                 |
| network interface delete237network interface dhcp238network interface slaac241network interface static243network ping246network route247network route add248network route clear250                                                                                                    |                                 |                                 |
| network interface dhcp238network interface slaac241network interface static243network ping246network route247network route add248network route clear250                                                                                                    |                                 |                                 |
| network interface slaac.241network interface static.243network ping.246network route.247network route add.248network route clear.250                                                                                                    |                                 |                                 |
| network interface static.243network ping.246network route.247network route add.248network route clear.250                                                                                                    |                                 | . 200                           |
| network ping.246network route.247network route add.248network route clear.250                                                                                                    | network interface slaac         |                                 |
| network route                                                                                                    |                                 | 241                             |
| network route add                                                                                                    | network interface static        | 241<br>243                      |
| network route clear                                                                                                    | network interface static        | 241<br>243<br>246               |
|                                                                                                    | network interface static        | 241<br>243<br>246<br>247        |
| network route delete                                                                                                    | network interface static        | 241<br>243<br>246<br>247<br>248 |

| network route show                    | . 253          |
|---------------------------------------|----------------|
| network show                          | . 254          |
| ntls                                  | . 262          |
| ntls bind                             | . 263          |
| ntls certificate                      | . 265          |
| ntls certificate monitor              | . 266          |
| ntls certificate monitor disable      |                |
| ntls certificate monitor enable       | .268           |
| ntls certificate monitor show         | .269           |
| ntls certificate monitor trap trigger | .270           |
| ntls certificate show                 | . 271          |
| ntls information                      | . 273          |
| ntls information reset                | . 274          |
| ntls information show                 | . 275          |
| ntls ipcheck                          | .277           |
| ntls ipcheck disable                  | . 278          |
| ntls ipcheck enable                   | .279           |
| ntls ipcheck show                     | .280           |
| ntls show                             | .281           |
| ntls tcp_keepalive                    | . 282          |
| ntls tcp_keepalive set                | .283           |
| ntls tcp_keepalive show               | .285           |
| ntls threads                          | .286           |
| ntls threads set                      | 287            |
| ntls threads show                     | .289           |
| ntls timer                            | . 290          |
| ntls timer set                        | .291           |
| ntls timer show                       | .292           |
| package                               | .293           |
| package deletefile                    | .294           |
| package erase                         | .295           |
| package list                          | .296           |
| package listfile                      |                |
| package update                        | . 298          |
| package verify                        | . 300          |
| partition                             | . 301          |
| partition backup                      | 303            |
| partition create                      | .306           |
| partition delete                      | .309           |
| partition list                        | . 310          |
| partition rename                      | .311           |
| partition resize                      | . 313          |
| partition restore                     | .315           |
| partition show                        | 317            |
| partition stcidentity                 | .017           |
|                                       |                |
| partition steidentity export          | . 319<br>. 320 |

| service                                                                                                    | 322                                                                                                    |
|----------------------------------------------------------------------------------------------------|----------------------------------------------------------------------------------------------------|
| service list                                                                                                    | 323                                                                                                    |
| service restart                                                                                                    | 324                                                                                                    |
| service start                                                                                                    | . 326                                                                                                    |
| service status                                                                                                    | . 327                                                                                                    |
| service stop                                                                                                    | 328                                                                                                    |
| status                                                                                                    | .329                                                                                                    |
| status cpu                                                                                                    |                                                                                                    |
| status date                                                                                                    | 332                                                                                                    |
| status disk                                                                                                    | . 333                                                                                                    |
| status handles                                                                                                    | . 335                                                                                                    |
| status interface                                                                                                    | . 337                                                                                                    |
| status mac                                                                                                    | .338                                                                                                    |
| status mem                                                                                                    | .339                                                                                                    |
| status memmap                                                                                                    | . 340                                                                                                    |
| status netstat                                                                                                    | 342                                                                                                    |
| status ps                                                                                                    | . 344                                                                                                    |
| status sensors                                                                                                    | . 345                                                                                                    |
| status sysstat                                                                                                    | 348                                                                                                    |
| status sysstat code                                                                                                    | 349                                                                                                    |
| status sysstat show                                                                                                    | . 351                                                                                                    |
| status time                                                                                                    | .352                                                                                                    |
| status zone                                                                                                    | . 353                                                                                                    |
| stc                                                                                                    |                                                                                                    |
| stc activationtimeout                                                                                                    |                                                                                                    |
| stc activationtimeout set                                                                                                    |                                                                                                    |
| ate activation time out above                                                                                                    | ~                                                                                                    |
| stc activationtimeout show                                                                                                    |                                                                                                    |
| stc cipher                                                                                                    | 358                                                                                                    |
| stc cipherstc cipher disable                                                                                                    | 358<br>.359                                                                                                    |
| stc cipherstc cipher disablestc cipher enable                                                                                                    | 358<br>.359<br>.361                                                                                                    |
| stc cipherstc cipher disablestc cipher enablestc cipher show                                                                                                    | 358<br>.359<br>.361<br>.362                                                                                                    |
| stc cipher                                                                                                    | 358<br>.359<br>.361<br>.362<br>.364                                                                                                    |
| stc cipher<br>stc cipher disable<br>stc cipher enable<br>stc cipher show<br>stc hmac<br>stc hmac disable                                                                                                    | 358<br>.359<br>.361<br>.362<br>.364<br>365                                                                                                    |
| stc cipher<br>stc cipher disable<br>stc cipher enable<br>stc cipher show<br>stc hmac<br>stc hmac disable<br>stc hmac enable                                                                                                    | 358<br>.359<br>.361<br>.362<br>.364<br>365<br>.366                                                                                                    |
| stc cipher<br>stc cipher disable<br>stc cipher enable<br>stc cipher show<br>stc hmac<br>stc hmac disable<br>stc hmac enable<br>stc hmac show                                                                                                    | 358<br>.359<br>.361<br>.362<br>.364<br>365<br>.366<br>.367                                                                                                  |
| stc cipher disable                                                                                                    | 358<br>.359<br>.361<br>.362<br>.364<br>.365<br>.366<br>.367<br>.368                                                                                         |
| stc cipher<br>stc cipher disable<br>stc cipher enable<br>stc cipher show<br>stc hmac<br>stc hmac disable<br>stc hmac enable<br>stc hmac show<br>stc partition<br>stc partition export                                                                                                    | 358<br>.359<br>.361<br>.362<br>.364<br>.365<br>.366<br>.366<br>.367<br>.368<br>369                                                                          |
| stc cipher disable                                                                                                    | 358<br>.359<br>.361<br>.362<br>.364<br>.365<br>.366<br>.366<br>.367<br>.368<br>369<br>.370                                                                  |
| stc cipher disable                                                                                                    | 358<br>.359<br>.361<br>.362<br>.364<br>.365<br>.366<br>.367<br>.368<br>.369<br>.370<br>.371                                                                 |
| stc cipher sto cipher disable                                                                                                    | 358<br>.359<br>.361<br>.362<br>.364<br>.365<br>.366<br>.367<br>.368<br>.369<br>.370<br>.371<br>.372                                                         |
| stc cipher disable<br>stc cipher enable<br>stc cipher enable<br>stc cipher show<br>stc hmac<br>stc hmac disable<br>stc hmac enable<br>stc hmac show<br>stc partition<br>stc partition export<br>stc partition show<br>stc rekeythreshold<br>stc rekeythreshold set<br>stc rekeythreshold show                                                                                                    | 358<br>.359<br>.361<br>.362<br>.364<br>.365<br>.366<br>.367<br>.368<br>.369<br>.370<br>.371<br>.372<br>.373                                                 |
| stc cipher disable                                                                                                    | 358<br>.359<br>.361<br>.362<br>.364<br>.365<br>.366<br>.367<br>.368<br>.369<br>.370<br>.371<br>.372<br>.373<br>.374                                         |
| stc cipher                                                                                                    | 358<br>.359<br>.361<br>.362<br>.364<br>.365<br>.366<br>.367<br>.368<br>369<br>.370<br>.371<br>.372<br>.373<br>.374<br>.374<br>.376                          |
| stc cipher                                                                                                    | 358<br>.359<br>.361<br>.362<br>.364<br>.365<br>.366<br>.367<br>.368<br>.369<br>.370<br>.371<br>.372<br>.373<br>.374<br>.376<br>.377                         |
| stc cipher<br>stc cipher disable<br>stc cipher enable<br>stc cipher show<br>stc hmac<br>stc hmac<br>stc hmac disable<br>stc hmac disable<br>stc hmac enable<br>stc hmac show<br>stc partition<br>stc partition<br>stc partition export<br>stc partition show<br>stc rekeythreshold<br>stc rekeythreshold set<br>stc rekeythreshold set<br>stc rekeythreshold show<br>sysconf<br>sysconf appliance<br>sysconf appliance poweroff | 358<br>.359<br>.361<br>.362<br>.364<br>.365<br>.366<br>.367<br>.368<br>.369<br>.370<br>.371<br>.372<br>.373<br>.374<br>.376<br>.377<br>.378                 |
| stc cipher                                                                                                    | 358<br>.359<br>.361<br>.362<br>.364<br>.365<br>.366<br>.367<br>.368<br>.367<br>.370<br>.371<br>.372<br>.373<br>.374<br>.374<br>.376<br>.377<br>.378<br>.379 |

| avaaanf annlianaa rahaatannania diaahla                                                  | 004 |
|------------------------------------------------------------------------------------------|-----|
| sysconf appliance rebootonpanic disable                                                  |     |
| sysconf appliance rebootonpanic enable                                                   |     |
| sysconf appliance rebootonpanic show                                                     |     |
| sysconf banner                                                                           |     |
| sysconf banner add                                                                       |     |
| sysconf banner clear                                                                     |     |
| sysconf config                                                                           |     |
| sysconf config backup                                                                    |     |
| sysconf config clear                                                                     |     |
| sysconf config delete                                                                    |     |
| sysconf config export                                                                    |     |
| sysconf config factoryreset                                                              |     |
| sysconf config import                                                                    |     |
| sysconf config list                                                                      |     |
| sysconf config restore                                                                   |     |
| sysconf config show                                                                      |     |
| sysconf drift                                                                            |     |
| sysconf drift init                                                                       |     |
| sysconf drift reset                                                                      |     |
| sysconf drift set                                                                        |     |
| sysconf drift startmeasure                                                               |     |
| sysconf drift status                                                                     |     |
| sysconf drift stopmeasure                                                                |     |
| sysconf fingerprint                                                                      |     |
| sysconf fingerprint license                                                              |     |
| sysconf fingerprint ntls                                                                 |     |
| sysconf fingerprint ssh                                                                  |     |
| sysconf forcesologin                                                                     |     |
| sysconf forcesologin disable                                                             |     |
| sysconf forcesologin enable                                                              |     |
| sysconf forcesologin show                                                                |     |
| sysconf installcert                                                                      |     |
| sysconf license                                                                          |     |
| sysconf license apply                                                                    |     |
| sysconf license list                                                                     |     |
| sysconf license revoke                                                                   |     |
| sysconf ntp                                                                              |     |
| sysconf ntp addserver                                                                    |     |
| sysconf ntp autokeyauth                                                                  |     |
| sysconf ntp autokeyauth clear                                                            |     |
| sysconf ntp autokeyauth generate                                                         |     |
| sysconf ntp autokeyauth install                                                          |     |
| sysconf ntp autokeyauth listsysconf ntp autokeyauth updatesysconf ntp autokeyauth update |     |
| sysconf ntp deleteserver                                                                 |     |
| sysconf ntp deleteserver                                                                 |     |
| sysconf ntp enable                                                                       |     |
| System nep chabic                                                                        | 430 |

| sysconf ntp listservers                      |     |
|----------------------------------------------|-----|
| sysconf ntp log tail                         |     |
| sysconf ntp ntpdate                          |     |
| sysconf ntp show                             |     |
| sysconf ntp status                           |     |
| sysconf ntp symmetricauth                    |     |
| sysconf ntp symmetricauth key                |     |
| sysconf ntp symmetricauth key add            |     |
| sysconf ntp symmetricauth key clear          |     |
| sysconf ntp symmetricauth key delete         |     |
|                                              |     |
| sysconf ntp symmetricauth key list           |     |
| sysconf ntp symmetricauth trustedkeys        |     |
| sysconf ntp symmetricauth trustedkeys add    |     |
| sysconf ntp symmetricauth trustedkeys clear  |     |
| sysconf ntp symmetricauth trustedkeys delete |     |
| sysconf ntp symmetricauth trustedkeys list   | 455 |
| sysconf radius                               |     |
| sysconf radius addserver                     |     |
| sysconf radius deleteserver                  |     |
| sysconf radius disable                       |     |
| sysconf radius enable                        |     |
| sysconf radius show                          |     |
| sysconf regencert                            |     |
|                                              |     |
| sysconf reimage                              |     |
| sysconf reimage start                        |     |
| sysconf reimage tarlog                       |     |
| sysconf snmp                                 |     |
| sysconf snmp disable                         |     |
| sysconf snmp enable                          |     |
| sysconf snmp notification                    |     |
| sysconf snmp notification add                | 472 |
| sysconf snmp notification clear              |     |
| sysconf snmp notification delete             | 475 |
| sysconf snmp notification list               |     |
| sysconf snmp show                            |     |
| sysconf snmp trap                            |     |
| sysconf snmp trap clear                      |     |
| sysconf snmp trap delete                     |     |
| sysconf snmp trap disable                    |     |
|                                              |     |
| sysconf snmp trap enable                     |     |
| sysconf snmp trap set                        |     |
| sysconf snmp trap show                       |     |
| sysconf snmp trap test                       |     |
| sysconf snmp user                            |     |
| sysconf snmp user add                        |     |
| sysconf snmp user clear                      |     |
| sysconf snmp user delete                     | 492 |
|                                              |     |

| sysconf snmp user list        | 493 |
|-------------------------------|-----|
| sysconf ssh                   | 494 |
| sysconf ssh device            | 495 |
| sysconf ssh ip                | 496 |
| sysconf ssh password          | 497 |
| sysconf ssh password disable  | 498 |
| sysconf ssh password enable   | 499 |
| sysconf ssh port              | 500 |
| sysconf ssh publickey         | 501 |
| sysconf ssh publickey disable | 502 |
| sysconf ssh publickey enable  | 503 |
| sysconf ssh regenkeypair      | 504 |
| sysconf ssh show              | 505 |
| sysconf time                  | 506 |
| sysconf timezone              |     |
| sysconf timezone list         | 508 |
| sysconf timezone set          |     |
| sysconf timezone show         |     |
| sysconf tls ciphers           |     |
| sysconf tls ciphers reset     |     |
| sysconf tls ciphers set       |     |
| sysconf tls ciphers show      |     |
| syslog                        |     |
| syslog cleanup                |     |
| syslog export                 |     |
| syslog period                 |     |
| syslog rotate                 |     |
| syslog remotehost             |     |
| syslog remotehost add         |     |
| syslog remotehost clear       |     |
| syslog remotehost delete      |     |
| syslog remotehost list        |     |
| syslog rotations              |     |
| syslog severity set           |     |
| syslog show                   |     |
| syslog tail                   |     |
| syslog tarlogs                |     |
| token backup                  |     |
| token backup factoryreset     |     |
| token backup init             |     |
| token backup list             |     |
| token backup login            |     |
| token backup logout           |     |
| token backup partition        |     |
| token backup partition delete |     |
| token backup partition list   |     |
| token backup partition show   |     |

| token backup show              | 553 |
|--------------------------------|-----|
| token backup update            | 556 |
| token backup update capability | 557 |
| token backup update firmware   | 559 |
| token backup update show       | 561 |
| user                           | 562 |
| user add                       | 563 |
| user delete                    | 565 |
| user disable                   | 566 |
| user enable                    | 567 |
| user list                      | 568 |
| user password                  | 569 |
| user radiusadd                 | 571 |
| user role                      | 572 |
| user role add                  | 573 |
| user role clear                | 575 |
| user role delete               | 576 |
| user role import               | 577 |
| user role list                 | 578 |
| webserver                      | 579 |
| webserver bind                 |     |
| webserver certificate          |     |
| webserver certificate generate |     |
| webserver certificate show     |     |
| webserver ciphers              |     |
| webserver ciphers set          |     |
| webserver ciphers show         |     |
| webserver disable              |     |
| webserver enable               | 591 |
| webserver origin               |     |
| webserver origin clear         |     |
| webserver origin set           |     |
| webserver origin show          |     |
| webserver show                 | 596 |

# **PREFACE:** About the LunaSH Command Reference

This document describes how to access and use the LunaSH command line interface. It contains the following chapters:

- > "Using LunaSH" on page 18
- > "LunaSH Commands" on page 20

The preface includes the following information about this document:

- > Customer Release Notes
- > "Audience" below
- > "Document Conventions" below
- > "Support Contacts" on page 17

For information regarding the document status and revision history, see "Document Information" on page 2.

## **Customer Release Notes**

The customer release notes (CRN) provide important information about this release that is not included in the customer documentation. Read the CRN to fully understand the capabilities, limitations, and known issues for this release. You can view or download the latest version of the CRN from the Technical Support Customer Portal at https://supportportal.thalesgroup.com.

### Audience

This document is intended for personnel responsible for maintaining your organization's security infrastructure. This includes Luna HSM users and security officers, key manager administrators, and network administrators.

All products manufactured and distributed by Thales are designed to be installed, operated, and maintained by personnel who have the knowledge, training, and qualifications required to safely perform the tasks assigned to them. The information, processes, and procedures contained in this document are intended for use by trained and qualified personnel only.

It is assumed that the users of this document are proficient with security concepts.

## **Document Conventions**

This document uses standard conventions for describing the user interface and for alerting you to important information.

#### Notes

Notes are used to alert you to important or helpful information. They use the following format:

**NOTE** Take note. Contains important or helpful information.

#### Cautions

Cautions are used to alert you to important information that may help prevent unexpected results or data loss. They use the following format:

**CAUTION!** Exercise caution. Contains important information that may help prevent unexpected results or data loss.

#### Warnings

Warnings are used to alert you to the potential for catastrophic data loss or personal injury. They use the following format:

**\*\*WARNING\*\*** Be extremely careful and obey all safety and security measures. In this situation you might do something that could result in catastrophic data loss or personal injury.

#### Command syntax and typeface conventions

| Format                                          | Convention                                                                                                    |
|-------------------------------------------------|----------------------------------------------------------------------------------------------------|
| bold                                            | <ul> <li>The bold attribute is used to indicate the following:</li> <li>Command-line commands and options (Type dir /p.)</li> <li>Button names (Click Save As.)</li> <li>Check box and radio button names (Select the Print Duplex check box.)</li> <li>Dialog box titles (On the Protect Document dialog box, click Yes.)</li> <li>Field names (User Name: Enter the name of the user.)</li> <li>Menu names (On the File menu, click Save.) (Click Menu &gt; Go To &gt; Folders.)</li> <li>User input (In the Date box, type April 1.)</li> </ul> |
| italics                                         | In type, the italic attribute is used for emphasis or to indicate a related document. (See the <i>Installation Guide</i> for more information.)                                                                                                    |
| <variable></variable>                           | In command descriptions, angle brackets represent variables. You must substitute a value for command line arguments that are enclosed in angle brackets.                                                                                                    |
| [ <b>optional</b> ]<br>[ <optional>]</optional> | Represent optional <b>keywords</b> or <variables> in a command line description. Optionally enter the keyword or <variable> that is enclosed in square brackets, if it is necessary or desirable to complete the task.</variable></variables>                                                                                                    |

| Format                                         | Convention                                                                                                    |
|------------------------------------------------|----------------------------------------------------------------------------------------------------|
| { <b>a b c</b> }<br>{ <a> <b> <c>}</c></b></a> | Represent required alternate <b>keywords</b> or <variables> in a command line description. You must choose one command line argument enclosed within the braces. Choices are separated by vertical (OR) bars.</variables> |
| [ <b>a b c]</b><br>[ <a> <b> <c>]</c></b></a>  | Represent optional alternate keywords or variables in a command line description. Choose one command line argument enclosed within the braces, if desired. Choices are separated by vertical (OR) bars.                   |

# Support Contacts

If you encounter a problem while installing, registering, or operating this product, please refer to the documentation before contacting support. If you cannot resolve the issue, contact your supplier or Thales Customer Support. Thales Customer Support operates 24 hours a day, 7 days a week. Your level of access is governed by the support plan negotiated between Thales and your organization. Please consult this plan for details regarding your entitlements, including the hours when telephone support is available to you.

#### **Customer Support Portal**

The Customer Support Portal, at https://supportportal.thalesgroup.com, is where you can find solutions for most common problems and create and manage support cases. It offers a comprehensive, fully searchable database of support resources, including software and firmware downloads, release notes listing known problems and workarounds, a knowledge base, FAQs, product documentation, technical notes, and more.

**NOTE** You require an account to access the Customer Support Portal. To create a new account, go to the portal and click on the **REGISTER** link.

#### Telephone

The support portal also lists telephone numbers for voice contact (Contact Us).

# CHAPTER 1: Using LunaSH

This chapter describes how to access and use the LunaSH utility. It contains the following topics:

- > "LunaSH Features" below
- > "Accessing LunaSH" below
- > "Seeing More Commands" on the next page
- > "Exiting LunaSH" on the next page

## LunaSH Features

LunaSH provides the following features:

- > Command history is supported, using up/down arrows, Home, End, Page Up, Page Down.
- Command shortnames are supported. You must type sufficient letters of a command or sub-command to make the input unique in the current syntax. For example, you could invoke system syntax help with "help", "hel", "he", but not just "h" (because there is also an "hsm" command and typing just "h" is not sufficient to indicate whether you want "help" or "hsm"). Additionally, for syntax help, the alias "?" is available.
- > When the logging function is active, the full name of a command is recorded in the log, not the short version.
- > If you supply a short form that is ambiguous, an error message is presented, followed by the list of available commands, sub-commands, or options at the current level.
- > Context-sensitive command completion is supported, using Tab.
- > Commands and options are case-insensitive.

**NOTE** Sub-commands do not take a leading dash; options must be typed with a leading single dash. If a command is refused, retry, being careful to type correct syntax. If you are unsure, type the command name followed by a question mark, to force a syntax error and a summary of the proper syntax for that command.

# Accessing LunaSH

LunaSH is the command interface for Luna Network HSM.

Connect to the Luna appliance using any SSH-capable communication utility (Windows users can use the provided putty.exe).

When a successful connection is made, a terminal window opens and the prompt "login as:" appears.

For maximum access, type "admin" and press Enter.

You are prompted for the admin password. If this is the first time you have connected, the default password is "PASSWORD", and you are required to change it to something more secure.

Once you have logged in, the system presents the LunaSH prompt, which includes the hostname that you have assigned to your Luna appliance:

[myLuna] lunash:>

You can now issue any LunaSH command. For a summary, type "?" or "help" and press Enter.

If the admin user has previously created other users, and you know the relevant password, you can log in as a named user instead of "admin".

# **Seeing More Commands**

All of the top-level LunaSH commands (except "exit") have sub-commands and options.

To view a syntax summary of a command, type "help" or "?" followed by the command name. You can also type a command name followed by a space, followed by a character that is unlikely to appear in the sub-commands or options, like "?" or "h".

# Exiting LunaSH

Any time you wish to leave your lunash:> session, type "e", "ex", "exi", or "exit" at the prompt and press **Enter**. Your session terminates and the terminal window closes.

To return to lunash:>, you will need to open a new terminal session (with PuTTY.exe or SSH, as appropriate) and login as admin when the "login as:" prompt appears.

# **CHAPTER 2:** LunaSH Commands

This chapter describes the commands available in the Luna Network HSM command shell (LunaSH). The commands are described in alphabetical order and provide:

- > A brief description of the command function
- > The users who are able to access the command
- > The command syntax and parameter descriptions
- > Usage examples

See "LunaSH Command Summary" on the next page for a list of all of the LunaSH commands and the user privileges required to access them.

The following table provides links to the top-level commands in the hierarchy. Select a link to display the command syntax or to navigate to the sub-command you need:

| Argument(s) | Shortcut | Description                                                                                                    |  |  |  |  |  |
|-------------|----------|----------------------------------------------------------------------------------------------------|--|--|--|--|--|
| audit       | а        | Perform HSM auditing tasks. These commands are available only to the Audit user. See "audit" on page 38.               |  |  |  |  |  |
| client      | С        | Manage HSM clients and their access to HSM partitions. See "client" on page 69.                                        |  |  |  |  |  |
| hsm         | hs       | Manage the HSM on the appliance. See "hsm" on page 84.                                                                 |  |  |  |  |  |
| my          | m        | Manage the current user's files, passwords, and public keys. See "my" on page 206.                                     |  |  |  |  |  |
| network     | ne       | View and configure network settings. See "network" on page 219.                                                        |  |  |  |  |  |
| ntis        | nt       | Manage the network trust link service (NTLS). See "ntls" on page 262.                                                  |  |  |  |  |  |
| package     | рас      | Manage secure package updates. See "package" on page 293.                                                              |  |  |  |  |  |
| partition   | par      | Manage partitions on the HSM. See "partition" on page 301.                                                             |  |  |  |  |  |
| service     | se       | View or manage services. See "service" on page 322.                                                                    |  |  |  |  |  |
| status      | sta      | View the current system status. See "status" on page 329.                                                              |  |  |  |  |  |
| stc         | stc      | Configure and manage secure trusted channel (STC) network links between partitions and clients. See "stc" on page 354. |  |  |  |  |  |

| Argument(s)  | Shortcut | Description                                                                                      |  |  |  |  |
|--------------|----------|--------------------------------------------------------------------------------------------------|--|--|--|--|
| sysconf      | sysc     | Configure the appliance. See "sysconf" on page 374.                                              |  |  |  |  |
| syslog       | sysl     | Manage the system logs. See "syslog" on page 521.                                                |  |  |  |  |
| token backup | t b      | Access backup commands. See "token backup" on page 538.                                          |  |  |  |  |
| user         | u        | Manage users and their roles. See "user" on page 562.                                            |  |  |  |  |
| webserver    | w        | Configure REST API services (if you have the upgrade installed).<br>See "webserver" on page 579. |  |  |  |  |

## LunaSH Command Summary

This section provides a summary of all of the LunaSH commands, and which users are able to access the commands.

The standard administrative LunaSH user accounts on the Luna Network HSM appliance are:

| admin    | All commands, except some specialized <b>audit</b> commands. This is the highest-level, full-access administrative role. |
|----------|----------------------------------------------------------------------------------------------------|
| operator | Most commands, except some configuration commands for the system and the HSM.                                            |
| monitor  | Only commands that present information about the appliance or the HSM.                                                   |
| audit    | Only commands governing HSM audit logging functions.                                                                     |

When you log into the appliance as one of the standard users (or a custom user assigned one of the standard roles), you are able to access the subset of commands listed in the relevant column below. You can also create custom user roles and specify the list of commands that user role is able to access (see "Appliance Roles and Procedures" on page 1).

Some commands are restricted to the HSM SO or Auditor; these will not work until you log in to the HSM using **hsm login** or **audit login**.

**NOTE** The commands marked "configurable" do not require **hsm login** by default. You can use **sysconf forcesologin enable** to require **hsm login** for these commands (see "sysconf forcesologin" on page 414).

| Command | admin        | operator     | monitor      | audit        | hsm or audit<br>login<br>required |
|---------|--------------|--------------|--------------|--------------|-----------------------------------|
| exit    | $\checkmark$ | $\checkmark$ | $\checkmark$ | $\checkmark$ |                                   |

| Command                              | admin | operator     | monitor | audit        | hsm or audit<br>Iogin<br>required |
|--------------------------------------|-------|--------------|---------|--------------|-----------------------------------|
| help                                 | ✓     | ~            | ✓       | $\checkmark$ |                                   |
| audit                                | admin | operator     | monitor | audit        | audit login<br>required           |
| "audit changepwd" on page 40         |       |              |         | $\checkmark$ |                                   |
| "audit config" on page 41            |       |              |         | $\checkmark$ | $\checkmark$                      |
| "audit init" on page 44              |       |              |         | $\checkmark$ |                                   |
| "audit log clear" on page 48         |       |              |         | $\checkmark$ |                                   |
| "audit log list" on page 49          |       |              |         | $\checkmark$ |                                   |
| "audit log tail" on page 50          |       |              |         | $\checkmark$ |                                   |
| "audit log tarlogs" on page 52       |       |              |         | $\checkmark$ |                                   |
| "audit log untarlogs" on page 53     |       |              |         | $\checkmark$ |                                   |
| "audit log verify" on page 54        |       |              |         | $\checkmark$ |                                   |
| "audit login" on page 57             |       |              |         | $\checkmark$ |                                   |
| "audit logout" on page 58            |       |              |         | $\checkmark$ | ✓                                 |
| "audit remotehost add" on page 60    |       |              |         | $\checkmark$ |                                   |
| "audit remotehost clear" on page 61  |       |              |         | $\checkmark$ |                                   |
| "audit remotehost delete" on page 62 |       |              |         | $\checkmark$ |                                   |
| "audit remotehost list" on page 63   |       |              |         | $\checkmark$ |                                   |
| "audit secret export" on page 65     |       |              |         | $\checkmark$ | $\checkmark$                      |
| "audit secret import" on page 66     |       |              |         | $\checkmark$ | ✓                                 |
| "audit show" on page 67              |       |              |         | $\checkmark$ |                                   |
| "audit sync" on page 68              |       |              |         | $\checkmark$ | ✓                                 |
| client                               | admin | operator     | monitor | audit        | hsm login<br>required             |
| "client addCA" on page 70            | ✓     | $\checkmark$ |         |              |                                   |

| Command                                                                           | admin | operator     | monitor | audit | hsm or audit<br>Iogin<br>required |
|-----------------------------------------------------------------------------------|-------|--------------|---------|-------|-----------------------------------|
| "client assignpartition" on page 71                                               | ✓     | ~            |         |       | configurable                      |
| "client delete" on page 72                                                        | ✓     | $\checkmark$ |         |       | configurable                      |
| "client deleteCA" on page 73                                                      | ✓     | $\checkmark$ |         |       |                                   |
| "client fingerprint" on page 74                                                   | ✓     | $\checkmark$ |         |       |                                   |
| "client hostip map" on page 76                                                    | ✓     | $\checkmark$ |         |       | configurable                      |
| "client hostip show" on page 77                                                   | ✓     | $\checkmark$ | ✓       |       |                                   |
| "client hostip unmap" on page 78                                                  | ✓     | $\checkmark$ |         |       | configurable                      |
| "client list" on page 79                                                          | ✓     | ✓            | ✓       |       |                                   |
| "client listCAs" on page 80                                                       | ✓     | ✓            | ✓       |       |                                   |
| "client register" on page 81                                                      | ✓     | ✓            |         |       | configurable                      |
| "client revokepartition" on page 82                                               | ✓     | ✓            |         |       | configurable                      |
| "client show" on page 83                                                          | ✓     | ✓            | ✓       |       |                                   |
| hsm                                                                               | admin | operator     | monitor | audit | hsm login<br>required             |
| "hsm backup" on page 87                                                           | ✓     | ✓            |         |       |                                   |
| "hsm changepolicy" on page 88                                                     | ✓     |              |         |       | ~                                 |
| "hsm changepw" on page 90                                                         | ✓     |              |         |       |                                   |
| "hsm checkcertificates [command removed HSM version 7.7.0 and later] " on page 91 | ~     | ~            | ~       |       |                                   |
| "hsm displaylicenses" on page 92                                                  | ✓     | ✓            | ✓       |       |                                   |
| "hsm factoryreset" on page 93                                                     | ✓     |              |         |       |                                   |
| "hsm firmware rollback" on page 97                                                | ✓     | ✓            |         |       | ✓                                 |
| "hsm firmware show" on page 99                                                    | ✓     | ✓            | ✓       |       |                                   |
| "hsm firmware upgrade" on page 100                                                | ✓     | ✓            |         |       | $\checkmark$                      |

| Command                                                                           | admin        | operator     | monitor | audit        | hsm or audit<br>Iogin<br>required |
|-----------------------------------------------------------------------------------|--------------|--------------|---------|--------------|-----------------------------------|
| "hsm fm delete" on page 101                                                       | $\checkmark$ |              |         |              | ✓                                 |
| "hsm fm load" on page 102                                                         | ✓            |              |         |              | √                                 |
| "hsm fm recover" on page 103                                                      | $\checkmark$ |              |         |              | ✓                                 |
| "hsm fm smfs activate" on page 104                                                | ✓            |              |         |              | √                                 |
| "hsm fm status" on page 105                                                       | ✓            |              |         |              |                                   |
| "hsm generatedak [command removed HSM version 7.7.0 and later] " on page 106      | √            | ✓            |         |              |                                   |
| "hsm information monitor" on page 108                                             | ✓            | $\checkmark$ | ✓       |              |                                   |
| "hsm information reset" on page 111                                               | ✓            | $\checkmark$ |         |              |                                   |
| "hsm information show" on page 112                                                | ✓            | $\checkmark$ | ✓       |              |                                   |
| "hsm init" on page 113                                                            | ✓            |              |         |              |                                   |
| "hsm loadcustomercert [command removed HSM version 7.7.0 and later] " on page 116 | 1            | ~            |         |              |                                   |
| "hsm login" on page 117                                                           | ✓            | $\checkmark$ |         |              |                                   |
| "hsm logout" on page 118                                                          | ✓            | $\checkmark$ |         |              | √                                 |
| "hsm ped connect" on page 120                                                     | $\checkmark$ | $\checkmark$ |         | $\checkmark$ |                                   |
| "hsm ped deselect" on page 124                                                    | $\checkmark$ | $\checkmark$ |         | $\checkmark$ |                                   |
| "hsm ped disconnect" on page 125                                                  | $\checkmark$ | $\checkmark$ |         | $\checkmark$ |                                   |
| "hsm ped select" on page 128                                                      | $\checkmark$ | $\checkmark$ |         | $\checkmark$ |                                   |
| "hsm ped server delete" on page 130                                               | ✓            |              |         |              |                                   |
| "hsm ped server list" on page 131                                                 | ✓            | ✓            | ✓       |              |                                   |
| "hsm ped server register" on page 132                                             | ✓            |              |         |              |                                   |
| "hsm ped set" on page 133                                                         | ✓            |              |         |              |                                   |
| "hsm ped show" on page 126                                                        | $\checkmark$ | ✓            | ✓       | $\checkmark$ |                                   |

| Command                                      | admin        | operator     | monitor      | audit        | hsm or audit<br>Iogin<br>required |
|----------------------------------------------|--------------|--------------|--------------|--------------|-----------------------------------|
| "hsm ped timeout set" on page 135            | ~            | ~            |              | $\checkmark$ |                                   |
| "hsm ped timeout show" on page 137           | $\checkmark$ | $\checkmark$ | $\checkmark$ | $\checkmark$ |                                   |
| "hsm ped vector erase" on page 139           | $\checkmark$ |              |              |              |                                   |
| "hsm ped vector init" on page 140            | $\checkmark$ |              |              |              | $\checkmark$                      |
| "hsm qos metrics reset" on page 141          | $\checkmark$ |              |              |              | $\checkmark$                      |
| "hsm qos metrics show" on page 144           | $\checkmark$ |              |              |              | ✓                                 |
| "hsm restore" on page 150                    | $\checkmark$ | ✓            |              |              | ✓                                 |
| "hsm selftest" on page 151                   | $\checkmark$ | ✓            | ✓            |              |                                   |
| "hsm setlegacydomain" on page 152            | $\checkmark$ |              |              |              |                                   |
| "hsm show" on page 153                       | $\checkmark$ | $\checkmark$ | $\checkmark$ |              |                                   |
| "hsm showpolicies" on page 155               | $\checkmark$ | ✓            | ✓            | $\checkmark$ |                                   |
| "hsm stc activationtimeout set" on page 162  | ✓            | ✓            |              |              |                                   |
| "hsm stc activationtimeout show" on page 163 | $\checkmark$ | ✓            |              |              |                                   |
| "hsm stc cipher disable" on page 165         | $\checkmark$ | ✓            |              |              |                                   |
| "hsm stc cipher enable" on page 166          | $\checkmark$ | ✓            |              |              |                                   |
| "hsm stc cipher show" on page 167            | ✓            | ✓            |              |              |                                   |
| "hsm stc disable" on page 168                | ✓            | ✓            |              |              |                                   |
| "hsm stc enable" on page 169                 | ✓            | ✓            |              |              |                                   |
| "hsm stc hmac disable" on page 171           | ✓            | ✓            |              |              |                                   |
| "hsm stc hmac enable" on page 172            | $\checkmark$ | ✓            |              |              |                                   |
| "hsm stc hmac show" on page 173              | $\checkmark$ | ✓            |              |              |                                   |
| "hsm stc identity create" on page 175        | ✓            | ✓            |              |              |                                   |
| "hsm stc identity delete" on page 176        | ✓            | ✓            |              |              |                                   |

| Command                                             | admin        | operator     | monitor      | audit        | hsm or audit<br>Iogin<br>required |
|-----------------------------------------------------|--------------|--------------|--------------|--------------|-----------------------------------|
| "hsm stc identity initialize" on page 178           | ✓            | ✓            |              |              |                                   |
| "hsm stc identity partition deregister" on page 181 | ✓            | $\checkmark$ |              |              |                                   |
| "hsm stc identity partition register" on page 182   | ✓            | $\checkmark$ |              |              |                                   |
| "hsm stc identity show" on page 183                 | ✓            | $\checkmark$ |              |              |                                   |
| "hsm stc partition export" on page 185              | ✓            | $\checkmark$ |              |              | ~                                 |
| "hsm stc partition show" on page 186                | ✓            | $\checkmark$ |              |              |                                   |
| "hsm stc rekeythreshold set" on page 188            | ✓            | $\checkmark$ |              |              | $\checkmark$                      |
| "hsm stc rekeythreshold show" on page 189           | ✓            | $\checkmark$ |              |              |                                   |
| "hsm stc status" on page 190                        | ✓            | $\checkmark$ | $\checkmark$ |              |                                   |
| "hsm stm recover" on page 192                       | ✓            | $\checkmark$ |              |              | $\checkmark$                      |
| "hsm stm show" on page 194                          | ✓            | $\checkmark$ | $\checkmark$ |              |                                   |
| "hsm stm transport" on page 195                     | ✓            | $\checkmark$ |              |              | $\checkmark$                      |
| "hsm supportinfo" on page 196                       | ✓            | $\checkmark$ | $\checkmark$ |              |                                   |
| "hsm tamper clear" on page 198                      | ✓            |              |              |              | $\checkmark$                      |
| "hsm tamper show" on page 199                       | ✓            | ✓            | ✓            |              |                                   |
| "hsm update capability" on page 201                 | ✓            | ✓            |              |              |                                   |
| "hsm update show" on page 203                       | ✓            | ✓            |              |              |                                   |
| "hsm zeroize" on page 204                           | ✓            |              |              |              |                                   |
| my                                                  | admin        | operator     | monitor      | audit        | hsm login<br>required             |
| "my file clear" on page 208                         | ✓            | ✓            | ✓            | $\checkmark$ |                                   |
| "my file delete" on page 209                        | ✓            | $\checkmark$ | $\checkmark$ | $\checkmark$ |                                   |
| "my file list" on page 210                          | ✓            | $\checkmark$ | $\checkmark$ | $\checkmark$ |                                   |
| "my password expiry show" on page 212               | $\checkmark$ | ✓            | ✓            | $\checkmark$ |                                   |

| Command                                         | admin        | operator     | monitor      | audit        | hsm or audit<br>Iogin<br>required |
|-------------------------------------------------|--------------|--------------|--------------|--------------|-----------------------------------|
| "my password set" on page 213                   | ✓            | ✓            | ~            | $\checkmark$ |                                   |
| "my public-key add" on page 215                 | $\checkmark$ | $\checkmark$ | $\checkmark$ | $\checkmark$ |                                   |
| "my public-key clear" on page 216               | $\checkmark$ | $\checkmark$ | ~            | $\checkmark$ |                                   |
| "my public-key delete" on page 217              | $\checkmark$ | $\checkmark$ | $\checkmark$ | $\checkmark$ |                                   |
| "my public-key list" on page 218                | $\checkmark$ | $\checkmark$ | $\checkmark$ | $\checkmark$ |                                   |
| network                                         | admin        | operator     | monitor      | audit        | hsm login<br>required             |
| "network dns add nameserver" on page 222        | $\checkmark$ | $\checkmark$ |              |              |                                   |
| "network dns add searchdomain" on page 223      | ✓            | ✓            |              |              |                                   |
| "network dns delete nameserver" on page 225     | ✓            | ✓            |              |              |                                   |
| "network dns delete searchdomain" on page 226   | ✓            | ✓            |              |              |                                   |
| "network hostname" on page 227                  | ✓            | ✓            |              |              |                                   |
| "network interface bonding config" on page 231  | ✓            | ✓            |              |              |                                   |
| "network interface bonding disable" on page 232 | ✓            | ✓            |              |              |                                   |
| "network interface bonding enable" on page 233  | ✓            | ✓            |              |              |                                   |
| "network interface bonding show" on page 235    | ✓            | ✓            | ~            |              |                                   |
| "network interface delete" on page 237          | ✓            | ✓            |              |              |                                   |
| "network interface dhcp" on page 238            | ✓            | ✓            |              |              |                                   |
| "network interface slaac" on page 241           | ✓            | ✓            |              |              |                                   |
| "network interface static" on page 243          | ✓            | ✓            |              |              |                                   |
| "network ping" on page 246                      | ✓            | ✓            | ~            | $\checkmark$ |                                   |
| "network route add" on page 248                 | ✓            | ✓            |              |              |                                   |
| "network route clear" on page 250               | ✓            | ✓            |              |              |                                   |
| "network route delete" on page 251              | ✓            | ✓            |              |              |                                   |

| Command                                             | admin        | operator     | monitor      | audit        | hsm or audit<br>Iogin<br>required |
|-----------------------------------------------------|--------------|--------------|--------------|--------------|-----------------------------------|
| "network route show" on page 253                    | $\checkmark$ | $\checkmark$ | ✓            |              |                                   |
| "network show" on page 254                          | $\checkmark$ | $\checkmark$ | $\checkmark$ | $\checkmark$ |                                   |
| ntls                                                | admin        | operator     | monitor      | audit        | hsm login<br>required             |
| "ntls bind" on page 263                             | ✓            | ✓            |              |              | configurable                      |
| "ntls certificate monitor disable" on page 267      | ✓            | ✓            |              |              | configurable                      |
| "ntls certificate monitor enable" on page 268       | $\checkmark$ | ~            |              |              | configurable                      |
| "ntls certificate monitor show" on page 269         | $\checkmark$ | ✓            | ✓            |              |                                   |
| "ntls certificate monitor trap trigger" on page 270 | ✓            | ✓            |              |              | configurable                      |
| "ntls certificate show" on page 271                 | $\checkmark$ | $\checkmark$ | ✓            |              |                                   |
| "ntls information reset" on page 274                | ✓            | ✓            |              |              | configurable                      |
| "ntls information show" on page 275                 | $\checkmark$ | $\checkmark$ | ✓            |              |                                   |
| "ntls ipcheck disable" on page 278                  | ✓            | ✓            |              |              | configurable                      |
| "ntls ipcheck enable" on page 279                   | $\checkmark$ | $\checkmark$ |              |              | configurable                      |
| "ntls ipcheck show" on page 280                     | $\checkmark$ | $\checkmark$ | $\checkmark$ |              |                                   |
| "ntls show" on page 281                             | $\checkmark$ | $\checkmark$ | $\checkmark$ |              |                                   |
| "ntls tcp_keepalive set" on page 283                | ✓            | ✓            |              |              | configurable                      |
| "ntls tcp_keepalive show" on page 285               | $\checkmark$ | ✓            | $\checkmark$ |              |                                   |
| "ntls threads set" on page 287                      | $\checkmark$ | $\checkmark$ |              |              | configurable                      |
| "ntls threads show" on page 289                     | ✓            | ✓            | $\checkmark$ |              |                                   |
| "ntls timer set" on page 291                        | ✓            | ✓            |              |              | configurable                      |
| "ntls timer show" on page 292                       | ✓            | √            | $\checkmark$ |              |                                   |
| package                                             | admin        | operator     | monitor      | audit        | hsm login<br>required             |

| Command                                    | admin        | operator     | monitor      | audit | hsm or audi<br>login<br>required |
|--------------------------------------------|--------------|--------------|--------------|-------|----------------------------------|
| "package deletefile" on page 294           | ✓            | $\checkmark$ |              |       |                                  |
| "package erase" on page 295                | ✓            | ✓            |              |       | ~                                |
| "package list" on page 296                 | ✓            | ✓            | ~            |       |                                  |
| "package listfile" on page 297             | ✓            | ✓            | ~            |       |                                  |
| "package update" on page 298               | ✓            | $\checkmark$ |              |       | ~                                |
| "package verify" on page 300               | $\checkmark$ | $\checkmark$ |              |       | $\checkmark$                     |
| partition                                  | admin        | operator     | monitor      | audit | hsm login<br>required            |
| "partition backup" on page 303             | $\checkmark$ | √            |              |       |                                  |
| "partition create" on page 306             | ✓            | ✓            |              |       | ~                                |
| "partition delete" on page 309             | ✓            | ✓            |              |       | ~                                |
| "partition list" on page 310               | ✓            | ✓            | ~            |       |                                  |
| "partition rename" on page 311             | ✓            | $\checkmark$ |              |       | ~                                |
| "partition resize" on page 313             | ✓            | $\checkmark$ |              |       | $\checkmark$                     |
| "partition restore" on page 315            | ✓            | $\checkmark$ |              |       |                                  |
| "partition show" on page 317               | ✓            | $\checkmark$ | $\checkmark$ |       |                                  |
| "partition stcidentity export" on page 320 | ✓            | $\checkmark$ |              |       | $\checkmark$                     |
| "partition stcidentity show" on page 321   | $\checkmark$ | ✓            | ✓            |       |                                  |
| service                                    | admin        | operator     | monitor      | audit | hsm login<br>required            |
| "service list" on page 323                 | ✓            | ✓            | ~            |       |                                  |
| "service restart" on page 324              | ✓            | ✓            |              |       |                                  |
| "service start" on page 326                | ✓            | ✓            |              |       |                                  |
| "service status" on page 327               | ✓            | ✓            | ✓            |       |                                  |
| "service stop" on page 328                 | ✓            | ✓            |              |       |                                  |

| Command                                  | admin        | operator     | monitor      | audit | hsm or audit<br>login<br>required |
|------------------------------------------|--------------|--------------|--------------|-------|-----------------------------------|
| status                                   | admin        | operator     | monitor      | audit | hsm login<br>required             |
| "status cpu" on page 331                 | $\checkmark$ | $\checkmark$ | $\checkmark$ |       |                                   |
| "status date" on page 332                | ✓            | ~            | ~            |       |                                   |
| "status disk" on page 333                | ✓            | $\checkmark$ | $\checkmark$ |       |                                   |
| "status handles" on page 335             | $\checkmark$ | $\checkmark$ | $\checkmark$ |       |                                   |
| "status interface" on page 337           | $\checkmark$ | $\checkmark$ | $\checkmark$ |       |                                   |
| "status mac" on page 338                 | $\checkmark$ | ✓            | $\checkmark$ |       |                                   |
| "status mem" on page 339                 | ✓            | ✓            | ✓            |       |                                   |
| "status memmap" on page 340              | ✓            | ✓            | ✓            |       |                                   |
| "status netstat" on page 342             | $\checkmark$ | ✓            | $\checkmark$ |       |                                   |
| "status ps" on page 344                  | $\checkmark$ | $\checkmark$ | $\checkmark$ |       |                                   |
| "status sensors" on page 345             | $\checkmark$ | $\checkmark$ | $\checkmark$ |       |                                   |
| "status sysstat code" on page 349        | $\checkmark$ | $\checkmark$ | $\checkmark$ |       |                                   |
| "status sysstat show" on page 351        | $\checkmark$ | $\checkmark$ | $\checkmark$ |       |                                   |
| "status time" on page 352                | $\checkmark$ | ✓            | $\checkmark$ |       |                                   |
| "status zone" on page 353                | $\checkmark$ | $\checkmark$ | $\checkmark$ |       |                                   |
| stc                                      | admin        | operator     | monitor      | audit | hsm login<br>required             |
| "stc activationtimeout set" on page 356  | $\checkmark$ | $\checkmark$ |              |       | $\checkmark$                      |
| "stc activationtimeout show" on page 357 | ✓            | $\checkmark$ | ✓            |       | ✓                                 |
| "stc cipher disable" on page 359         | ✓            | $\checkmark$ |              |       | ✓                                 |
| "stc cipher enable" on page 361          | ✓            | ✓            |              |       | ✓                                 |
| "stc cipher show" on page 362            | $\checkmark$ | ✓            | ✓            |       | ✓                                 |
| "stc hmac disable" on page 365           | ✓            | $\checkmark$ |              |       | $\checkmark$                      |

| Command                                               | admin | operator     | monitor      | audit | hsm or audit<br>Iogin<br>required |
|-------------------------------------------------------|-------|--------------|--------------|-------|-----------------------------------|
| "stc hmac enable" on page 366                         | ✓     | ✓            |              |       | ~                                 |
| "stc hmac show" on page 367                           | ✓     | $\checkmark$ | ✓            |       | $\checkmark$                      |
| "stc partition export" on page 369                    | ✓     | $\checkmark$ |              |       | $\checkmark$                      |
| "stc partition show" on page 370                      | ✓     | $\checkmark$ | ✓            |       | $\checkmark$                      |
| "stc rekeythreshold set" on page 372                  | ✓     | $\checkmark$ |              |       | $\checkmark$                      |
| "stc rekeythreshold show" on page 373                 | ✓     | $\checkmark$ | $\checkmark$ |       | $\checkmark$                      |
| sysconf                                               | admin | operator     | monitor      | audit | hsm login<br>required             |
| "sysconf appliance hardreboot" on page 377            | ~     |              |              |       |                                   |
| "sysconf appliance poweroff" on page 378              | ✓     | $\checkmark$ |              |       |                                   |
| "sysconf appliance reboot" on page 379                | ✓     | $\checkmark$ |              |       |                                   |
| "sysconf appliance rebootonpanic disable" on page 381 | ~     | ~            |              |       |                                   |
| "sysconf appliance rebootonpanic enable" on page 382  | ✓     | ~            |              |       |                                   |
| "sysconf appliance rebootonpanic show" on page 383    | ~     | ~            | ✓            |       |                                   |
| "sysconf banner add" on page 385                      | ✓     |              |              |       |                                   |
| "sysconf banner clear" on page 387                    | ✓     |              |              |       |                                   |
| "sysconf config backup" on page 389                   | ✓     |              |              |       |                                   |
| "sysconf config clear" on page 391                    | ✓     |              |              |       |                                   |
| "sysconf config delete" on page 392                   | ✓     |              |              |       |                                   |
| "sysconf config export" on page 393                   | ✓     |              |              |       |                                   |
| "sysconf config factoryreset" on page 394             | ✓     |              |              |       | configurable                      |
| "sysconf config import" on page 398                   | ✓     |              |              |       |                                   |

| Command                                        | admin        | operator     | monitor      | audit | hsm or audit<br>Iogin<br>required |
|------------------------------------------------|--------------|--------------|--------------|-------|-----------------------------------|
| "sysconf config list" on page 399              | ✓            | ✓            | ~            |       |                                   |
| "sysconf config restore" on page 400           | ✓            |              |              |       |                                   |
| "sysconf config show" on page 402              | ✓            | ✓            | ~            |       |                                   |
| "sysconf drift init" on page 404               | ✓            | ✓            |              |       |                                   |
| "sysconf drift reset" on page 405              | $\checkmark$ | $\checkmark$ |              |       |                                   |
| "sysconf drift set" on page 406                | $\checkmark$ | $\checkmark$ |              |       |                                   |
| "sysconf drift startmeasure" on page 407       | $\checkmark$ | $\checkmark$ |              |       |                                   |
| "sysconf drift status" on page 408             | $\checkmark$ | $\checkmark$ | $\checkmark$ |       |                                   |
| "sysconf drift stopmeasure" on page 409        | $\checkmark$ | $\checkmark$ |              |       |                                   |
| "sysconf fingerprint license" on page 411      | $\checkmark$ | $\checkmark$ | $\checkmark$ |       |                                   |
| "sysconf fingerprint ntls" on page 412         | $\checkmark$ | $\checkmark$ | $\checkmark$ |       |                                   |
| "sysconf fingerprint ssh" on page 413          | $\checkmark$ | $\checkmark$ | $\checkmark$ |       |                                   |
| "sysconf forcesologin disable" on page 416     | $\checkmark$ |              |              |       | ✓                                 |
| "sysconf forcesologin enable" on page 417      | $\checkmark$ |              |              |       | ✓                                 |
| "sysconf forcesologin show" on page 419        | $\checkmark$ |              |              |       |                                   |
| "sysconf installcert" on page 420              | $\checkmark$ |              |              |       |                                   |
| "sysconf license apply" on page 423            | $\checkmark$ |              |              |       | √                                 |
| "sysconf license list" on page 424             | $\checkmark$ | $\checkmark$ | $\checkmark$ |       |                                   |
| "sysconf license revoke" on page 425           | ✓            |              |              |       | ✓                                 |
| "sysconf ntp addserver" on page 427            | ✓            | ✓            |              |       |                                   |
| "sysconf ntp autokeyauth clear" on page 430    | ✓            | ✓            |              |       |                                   |
| "sysconf ntp autokeyauth generate" on page 431 | ✓            | ✓            |              |       |                                   |
| "sysconf ntp autokeyauth install" on page 433  | ✓            | ✓            |              |       |                                   |

| Command                                                    | admin        | operator     | monitor      | audit | hsm or audit<br>login<br>required |
|------------------------------------------------------------|--------------|--------------|--------------|-------|-----------------------------------|
| "sysconf ntp autokeyauth list" on page 434                 | $\checkmark$ | ✓            |              |       |                                   |
| "sysconf ntp autokeyauth update" on page 435               | ~            | ✓            |              |       |                                   |
| "sysconf ntp deleteserver" on page 436                     | ~            | ✓            |              |       |                                   |
| "sysconf ntp disable" on page 437                          | ~            | ✓            |              |       |                                   |
| "sysconf ntp enable" on page 438                           | $\checkmark$ | $\checkmark$ |              |       |                                   |
| "sysconf ntp listservers" on page 439                      | $\checkmark$ | $\checkmark$ | $\checkmark$ |       |                                   |
| "sysconf ntp log tail" on page 440                         | $\checkmark$ | $\checkmark$ |              |       |                                   |
| "sysconf ntp ntpdate" on page 441                          | $\checkmark$ | $\checkmark$ |              |       |                                   |
| "sysconf ntp show" on page 442                             | $\checkmark$ | $\checkmark$ | $\checkmark$ |       |                                   |
| "sysconf ntp status" on page 443                           | $\checkmark$ | $\checkmark$ | $\checkmark$ |       |                                   |
| "sysconf ntp symmetricauth key add" on page 447            | $\checkmark$ | $\checkmark$ |              |       |                                   |
| "sysconf ntp symmetricauth key clear" on page 448          | √            | ~            |              |       |                                   |
| "sysconf ntp symmetricauth key delete" on page 449         | √            | ~            |              |       |                                   |
| "sysconf ntp symmetricauth key list" on page 450           | $\checkmark$ | $\checkmark$ | $\checkmark$ |       |                                   |
| "sysconf ntp symmetricauth trustedkeys add" on page 452    | √            | ~            |              |       |                                   |
| "sysconf ntp symmetricauth trustedkeys clear" on page 453  | √            | ~            |              |       |                                   |
| "sysconf ntp symmetricauth trustedkeys delete" on page 454 | √            | ~            |              |       |                                   |
| "sysconf ntp symmetricauth trustedkeys list" on page 455   | √            | ~            | ✓            |       |                                   |
| "sysconf radius addserver" on page 457                     | $\checkmark$ |              |              |       |                                   |
| "sysconf radius deleteserver" on page 458                  | ✓            |              |              |       |                                   |

| Command                                        | admin        | operator     | monitor      | audit | hsm or audit<br>login<br>required |
|------------------------------------------------|--------------|--------------|--------------|-------|-----------------------------------|
| "sysconf radius disable" on page 459           | ✓            |              |              |       |                                   |
| "sysconf radius enable" on page 460            | ✓            |              |              |       |                                   |
| "sysconf radius show" on page 461              | ✓            |              |              |       |                                   |
| "sysconf regencert" on page 462                | ✓            |              |              |       | configurable                      |
| "sysconf reimage start" on page 465            | ✓            |              |              |       | ✓                                 |
| "sysconf reimage tarlog" on page 467           | ✓            |              |              |       |                                   |
| "sysconf snmp disable" on page 469             | ✓            | $\checkmark$ |              |       |                                   |
| "sysconf snmp enable" on page 470              | ✓            | $\checkmark$ |              |       |                                   |
| "sysconf snmp notification add" on page 472    | ✓            | $\checkmark$ |              |       |                                   |
| "sysconf snmp notification clear" on page 474  | ✓            | $\checkmark$ |              |       |                                   |
| "sysconf snmp notification delete" on page 475 | ✓            | $\checkmark$ |              |       |                                   |
| "sysconf snmp notification list" on page 476   | ✓            | $\checkmark$ | $\checkmark$ |       |                                   |
| "sysconf snmp show" on page 477                | ✓            | $\checkmark$ | $\checkmark$ |       |                                   |
| "sysconf snmp trap clear" on page 479          | $\checkmark$ | ✓            |              |       |                                   |
| "sysconf snmp trap disable" on page 481        | ✓            | $\checkmark$ |              |       |                                   |
| "sysconf snmp trap enable" on page 482         | $\checkmark$ | ✓            |              |       |                                   |
| "sysconf snmp trap set" on page 483            | $\checkmark$ | ✓            |              |       |                                   |
| "sysconf snmp trap show" on page 485           | $\checkmark$ | ✓            | ✓            |       |                                   |
| "sysconf snmp trap test" on page 486           | ✓            | ✓            |              |       |                                   |
| "sysconf snmp user add" on page 489            | ✓            | ✓            |              |       |                                   |
| "sysconf snmp user clear" on page 491          | ✓            | ✓            |              |       |                                   |
| "sysconf snmp user delete" on page 492         | ✓            | ✓            |              |       |                                   |
| "sysconf snmp user list" on page 493           | ✓            | $\checkmark$ | ✓            |       |                                   |

| Command                                     | admin        | operator     | monitor | audit | hsm or audi<br>login<br>required |
|---------------------------------------------|--------------|--------------|---------|-------|----------------------------------|
| "sysconf ssh device" on page 495            | ✓            | ✓            |         |       |                                  |
| "sysconf ssh ip" on page 496                | ✓            | $\checkmark$ |         |       |                                  |
| "sysconf ssh password disable" on page 498  | ✓            | $\checkmark$ |         |       |                                  |
| "sysconf ssh password enable" on page 499   | ✓            | $\checkmark$ |         |       |                                  |
| "sysconf ssh port" on page 500              | ✓            |              |         |       |                                  |
| "sysconf ssh publickey disable" on page 502 | $\checkmark$ | $\checkmark$ |         |       |                                  |
| "sysconf ssh publickey enable" on page 503  | $\checkmark$ | ✓            |         |       |                                  |
| "sysconf ssh regenkeypair" on page 504      | $\checkmark$ | ✓            |         |       |                                  |
| "sysconf ssh show" on page 505              | $\checkmark$ | ✓            | ✓       |       |                                  |
| "sysconf time" on page 506                  | $\checkmark$ | ✓            |         |       |                                  |
| "sysconf timezone list" on page 508         | $\checkmark$ | ✓            | ✓       |       |                                  |
| "sysconf timezone set" on page 509          | $\checkmark$ | ✓            |         |       |                                  |
| "sysconf timezone show" on page 510         | $\checkmark$ | ✓            | ✓       |       |                                  |
| "sysconf tls ciphers reset" on page 512     | $\checkmark$ |              |         |       |                                  |
| "sysconf tls ciphers set" on page 515       | $\checkmark$ |              |         |       |                                  |
| "sysconf tls ciphers show" on page 519      | $\checkmark$ | ✓            | ✓       |       |                                  |
| syslog                                      | admin        | operator     | monitor | audit | hsm login<br>required            |
| "syslog cleanup" on page 522                | ✓            |              |         |       |                                  |
| "syslog export" on page 523                 | ✓            | ✓            |         |       |                                  |
| "syslog period" on page 524                 | ✓            | ✓            |         |       |                                  |
| "syslog remotehost add" on page 527         | ✓            | √            |         |       |                                  |
| "syslog remotehost clear" on page 528       | ~            | ✓            |         |       |                                  |
| "syslog remotehost delete" on page 529      | ✓            | $\checkmark$ |         |       |                                  |

| Command                                      | admin        | operator     | monitor      | audit | hsm or audit<br>Iogin<br>required |
|----------------------------------------------|--------------|--------------|--------------|-------|-----------------------------------|
| "syslog remotehost list" on page 530         | ✓            | $\checkmark$ |              |       |                                   |
| "syslog rotate" on page 525                  | ✓            | $\checkmark$ |              |       |                                   |
| "syslog rotations" on page 531               | ✓            | $\checkmark$ |              |       |                                   |
| "syslog severity set" on page 532            | ✓            |              |              |       |                                   |
| "syslog show" on page 533                    | ✓            | $\checkmark$ | $\checkmark$ |       |                                   |
| "syslog tail" on page 535                    | ✓            | $\checkmark$ | $\checkmark$ |       |                                   |
| "syslog tarlogs" on page 537                 | ✓            | $\checkmark$ | $\checkmark$ |       |                                   |
| token                                        | admin        | operator     | monitor      | audit | hsm login<br>required             |
| "token backup factoryreset" on page 540      | $\checkmark$ | $\checkmark$ |              |       |                                   |
| "token backup init" on page 542              | ~            | ✓            |              |       |                                   |
| "token backup list" on page 544              | ~            | ✓            | ✓            |       |                                   |
| "token backup login" on page 545             | ~            | ✓            |              |       |                                   |
| "token backup logout" on page 546            | ✓            | $\checkmark$ |              |       |                                   |
| "token backup partition delete" on page 548  | ✓            | $\checkmark$ |              |       |                                   |
| "token backup partition list" on page 550    | ✓            | $\checkmark$ | $\checkmark$ |       |                                   |
| "token backup partition show" on page 551    | ✓            | $\checkmark$ | $\checkmark$ |       |                                   |
| "token backup show" on page 553              | ✓            | $\checkmark$ | $\checkmark$ |       |                                   |
| "token backup update capability" on page 557 | ✓            | $\checkmark$ |              |       |                                   |
| "token backup update firmware" on page 559   | ✓            | ✓            |              |       |                                   |
| "token backup update show" on page 561       | ✓            | ✓            | $\checkmark$ |       |                                   |
| user                                         | admin        | operator     | monitor      | audit | hsm login<br>required             |
| "user add" on page 563                       | ~            |              |              |       |                                   |
| "user delete" on page 565                    | ✓            |              |              |       |                                   |

| Command                                      | admin        | operator | monitor | audit | hsm or audit<br>Iogin<br>required |
|----------------------------------------------|--------------|----------|---------|-------|-----------------------------------|
| "user disable" on page 566                   | ~            |          |         |       |                                   |
| "user enable" on page 567                    | $\checkmark$ |          |         |       |                                   |
| "user list" on page 568                      | ✓            |          |         |       |                                   |
| "user password" on page 569                  | $\checkmark$ |          |         |       |                                   |
| "user radiusadd" on page 571                 | $\checkmark$ |          |         |       |                                   |
| "user role add" on page 573                  | ✓            |          |         |       |                                   |
| "user role clear" on page 575                | ~            |          |         |       |                                   |
| "user role delete" on page 576               | ~            |          |         |       |                                   |
| "user role import" on page 577               | ~            |          |         |       |                                   |
| "user role list" on page 578                 | ~            |          |         |       |                                   |
| webserver                                    | admin        | operator | monitor | audit | hsm login<br>required             |
| "webserver bind" on page 580                 | ✓            |          |         |       |                                   |
| "webserver certificate generate" on page 583 | $\checkmark$ |          |         |       |                                   |
| "webserver certificate show" on page 585     | $\checkmark$ |          |         |       |                                   |
| "webserver ciphers set" on page 588          | $\checkmark$ |          |         |       |                                   |
| "webserver ciphers show" on page 589         | ✓            |          |         |       |                                   |
| "webserver disable" on page 590              | ~            |          |         |       |                                   |
| "webserver enable" on page 591               | ~            |          |         |       |                                   |
| "webserver show" on page 596                 | ✓            |          |         |       |                                   |

# audit

Access commands that allow the **audit** user to perform HSM auditing tasks.

**NOTE** Audit commands control HSM audit logging. They are visible only to the audit user, and are hidden from the appliance admin, operator, monitor, or any other non-auditor user.

**NOTE** Audit log and syslog entries are timestamped in UTC format.

#### TIP Performance and Audit Logging

Secure Audit Logging consumes HSM resources, so consider minimizing the intensity of logging that you invoke.

For example, when choosing asymmetric key usage, you have the option to specify event values to record with **-value asymmetric** or **first**.

When choosing symmetric key usage logging you can opt for the corresponding **symmetric** and **symfirst**.

An HMAC is generated for each log, so "**first**" and "**symfirst**" record the first use of a key (asymmetric sig/ver or symmetric enc/dec respectively) and are much more sparing of HSM cycles, and therefore preferred to configring for a log entry at every individual use of a given key -- unless that level of detailed logging is mandated.

The audit user also has access to a limited set of commands grouped under the following command menus:

| hsm     | <ul> <li>Provides access to the following:</li> <li>The hsm show command. See "hsm show" on page 153</li> <li>All hsm ped commands, except for the hsm ped vector commands. The audit appliance user is allowed to connect and disconnect remote PED connections, adjust timeout, and view connection information, but is not allowed to create (init) or erase a remote PED vector. See "hsm ped" on page 119.</li> </ul> |
|---------|----------------------------------------------------------------------------------------------------|
| my      | Provides a set of commands equivalent to those provided to other non-admin users. See "my" on page 206                                                                                                    |
| network | Provides only the <b>show</b> and <b>ping</b> commands. See "network" on page 219.                                                                                                    |

## **Syntax**

#### audit

changepwd config init log login logout

#### remotehost secret show

sync

| Argument(s) | Shortcut | Description                                                                           |
|-------------|----------|---------------------------------------------------------------------------------------|
| changepwd   | -ch      | Changes the audit user password or PED key. See "audit changepwd" on the next page.   |
| config      | -co      | Set the audit parameters. See "audit config" on page 41.                              |
| init        | -i       | Initialize the audit role. See "audit init" on page 44.                               |
| log         | -log     | Access commands that allow you to manage audit log files. See "audit log" on page 46. |
| login       | -logi    | Login as the audit user. See "audit login" on page 57                                 |
| logout      | -logo    | Logout the audit user. See "audit logout" on page 58                                  |
| remotehost  | -r       | Configure audit logging remote hosts. See "audit remotehost" on page 59.              |
| secret      | -se      | Export or import the audit logging secret. See "audit secret" on page 64.             |
| show        | -sh      | Display the current audit logging configuration. See "audit show" on page 67          |
| sync        | -sy      | Synchronizes the HSM time to the host time. See "audit sync" on page 68               |

# audit changepwd

Change the password or PED key contents for the HSM Audit role. Both the old and the new PED key are required for Luna Network HSM with PED authentication.

## **User Privileges**

Only specialized Audit users can access audit commands.

### **Syntax**

#### audit changepwd [-serial <serialnum>] [-oldpw <password>] [-newpw <password>]

| Argument(s)                     | Shortcut | Description                                                                                                    |
|---------------------------------|----------|----------------------------------------------------------------------------------------------------|
| -newpw <password></password>    | -n       | Specifies the new password for the Audit role. If you do not use<br>this parameter, you are prompted to enter and confirm the<br>password. A valid password should be a mix of upper and lower-<br>case letters, digits, and other characters, and must be a minimum<br>of 8 characters long. |
| -oldpw <password></password>    | -0       | Specifies the current password for the HSM Audit role. If you do<br>not use this parameter, you are prompted for the password. This<br>parameter applies to password-authenticated HSMs only.                                                                                                 |
| -serial <serialnum></serialnum> | -s       | Specifies the serial number of the HSM. This option allows the system to distinguish between two connected HSMs, as might occur with a PKI bundle configuration (secondary USB-attached Luna USB HSM).                                                                                        |

## Example

lunash:>audit changepwd

```
Please enter the old password:
> ******
Please enter the new password:
> *******
```

```
Please re-enter the new password:
> ********
```

Command Result : 0 (Success)lunash:>

# audit config

Set the configuration parameters for audit logging.

The callback service (cbs) on the appliance creates the audit log files when it reads the audit records from the HSM card. This happens as needed and as configured, unless the service stops or the appliance disk becomes full.

**NOTE** Audit log and syslog entries are timestamped in UTC format.

#### **TIP** Performance and Audit Logging

Secure Audit Logging consumes HSM resources, so consider minimizing the intensity of logging that you invoke.

For example, when choosing asymmetric key usage, you have the option to specify event values to record with **-value asymmetric** or **first**.

When choosing symmetric key usage logging you can opt for the corresponding **symmetric** and **symfirst**.

An HMAC is generated for each log, so "**first**" and "**symfirst**" record the first use of a key (asymmetric sig/ver or symmetric enc/dec respectively) and are much more sparing of HSM cycles, and therefore preferred to configring for a log entry at every individual use of a given key -- unless that level of detailed logging is mandated.

## User Privileges

Only specialized Audit users can access audit commands.

### Syntax

audit config -parameter <parameter> -value <value> [-serial <serialnum>]

| Argument(s)                        | Shortcut | Description                                                                                                    |
|------------------------------------|----------|----------------------------------------------------------------------------------------------------|
| -parameter <parameter></parameter> | -р       | <ul> <li>Specifies the type of parameter to set.</li> <li>Valid values</li> <li>The value enclosed in parentheses [n] indicates a shortcut:</li> <li>[e]vent - Include the list of events specified using the -value parameter in the log.</li> <li>[r]otation - Rotate the logs as specified by the -value parameter.</li> </ul> |
| -serial <serialnum></serialnum>    | -s       | Reserved for future use.<br>Specifies the serial number of the HSM. This option allows the<br>system to distinguish between two connected HSMs.                                                                                                    |

| Argument(s)            | Shortcut | Description                                                                                                    |
|------------------------|----------|----------------------------------------------------------------------------------------------------|
| -value <value></value> |          | <ul> <li>Event Values</li> <li>If -parameter is set to event, this specifies a comma-separated list of events to include in the log.</li> <li>Note: In addition to specifying an event category, you must also specify the conditions under which those events are to be logged - either f for failures, or s for successes, or both. See the examples.</li> <li>Valid values</li> <li>The value enclosed in parentheses [n] indicates a shortcut:</li> <li>[f]ailure: log command failures</li> <li>[s]uccess: log access attempts (logins)</li> <li>[m]anage: log HSM management (init/reset/etc)</li> <li>[k]eymanage: key management events (key create/delete)</li> <li>asymmetri[c]: asymmetric key usage (sig/ver)</li> <li>fi[r]st: first asymmetric key usage only (sig/ver)</li> <li>s[y]mmetric: symmetric key usage only (enc/dec)</li> <li>e[x]ternal: log messages from CA_LogExternal</li> <li>lo[g]manage: log events relating to log configuration</li> <li>a[1]: log everything (user will be warned)</li> <li>[n]one: turn logging off</li> </ul> |
|                        |          | Rotation Values         If -parameter is set to rotation, this specifies the log rotation interval.         Valid values         The value enclosed in parentheses [] indicates a shortcut:         > [h]ourly         > [d]aily         > [w]eekly         > [m]onthly         > [n]ever                                                                                                    |

# Example

The following table provides some command usage examples:

| Argument(s)                                       | Description     |
|---------------------------------------------------|-----------------|
| lunash:> audit config -parameter event -value all | Log everything. |

| Argument(s)                                                                            | Description                                                 |
|----------------------------------------------------------------------------------------|-------------------------------------------------------------|
| lunash:> audit config -parameter event -value none                                     | Log nothing.                                                |
| lunash:> audit config -parameter event -value failure                                  | Log all command failures.                                   |
| <pre>lunash:&gt; audit config -parameter event -value failure,success,asymmetric</pre> | Log all key usage<br>requests, both success<br>and failure. |
| lunash:> audit config -parameter rotation -value daily                                 | Rotate the log daily.                                       |

# audit init

Initialize the Audit role. The **audit init** command is available only to the **audit** user of the HSM appliance and initializes the Audit role on the HSM. This command attaches an audit domain and a role password for password-authenticated HSMs, and creates a white Audit PED key for PED-authenticated HSMs. For PED-auth HSMs audit init also creates an audit domain, or receives an existing domain, so that selected HSMs are able to validate each others' HSM audit log files.

**NOTE** Because this command destroys any existing Audit role on the HSM, the user is asked to "proceed" unless the **-force** switch is provided at the command line.

NOTE Audit log and syslog entries are timestamped in UTC format.

### **User Privileges**

Only specialized Audit users can access audit commands.

### **Syntax**

audit init [-serial <serialnum>] [-domain <auditdomain>] [-defaultdomain] [-password <password>] [-force]

| Argument(s)                         | Shortcut | Description                                                                                                    |
|-------------------------------------|----------|----------------------------------------------------------------------------------------------------|
| -defaultdomain                      | -de      | Specifies that the default domain string is to be used as key cloning domain for the HSM. Using the default domain implies that the HSM can be used in HSM Audit Log file validation operations with any other HSM in the world that retains the default domain - retaining the default domain is not recommended. This option is deprecated and will be discontinued in a future release.<br>-defaultdomain and -domain are mutually exclusive -defaultdomain is ignored for PED-authenticated HSMs |
| -domain <auditdomain></auditdomain> | -do      | Specifies the string to be used as key cloning domain for the HSM.<br>If no value is given for a Luna HSM with Password Authentication,<br>you are prompted interactively.<br>-defaultdomain and -domain are mutually exclusive<br>-domain is ignored for PED-authenticated HSMs                                                                                                    |
| -force                              | -f       | Force the action without prompting.                                                                                                    |
| -password <password></password>     | -p       | Specifies the current password for the HSM Audit role. If you do not use this parameter, you are prompted for the password. This parameter applies to password-authenticated HSMs only.                                                                                                    |

| Argument(s)                     | Shortcut | Description                                                                                                    |
|---------------------------------|----------|----------------------------------------------------------------------------------------------------|
| -serial <serialnum></serialnum> | -5       | Specifies the serial number of the HSM. This option allows the system to distinguish between two connected HSMs, as might occur with a PKI bundle configuration (secondary USB-attached Luna USB HSM). |

## Example

lunash:>audit init

The AUDIT role will be initialized. Are you sure you wish to continue? Type proceed to continue, or quit to quit now -> proceed Please enter a domain to use for initializing the Audit role: > \*\*\*\*\*\*\*\* Please re-enter domain to confirm: > \*\*\*\*\*\*\*\* Please enter the password: > \*\*\*\*\*\*\*\* Please re-enter password to confirm: > \*\*\*\*\*\*\*

Command Result : 0 (Success)

**NOTE** For PED-authenticated HSMs, after you type "proceed" you are referred to the PED (which must be connected and 'Awaiting command...') which prompts you for domain (red PED key) and Audit authentication (white PED key).

# audit log

Access commands that allow you to manage the audit logs.

**NOTE** Audit log and syslog entries are timestamped in UTC format.

# Syntax

### audit log

clear list tail tarlogs untarlogs verify

| Argument(s) | Shortcut | Description                                                                        |
|-------------|----------|------------------------------------------------------------------------------------|
| clear       | С        | Clears all of the audit logs from an HSM. See "audit log clear" on page 48.        |
| list        | I        | Lists all of the audit logs on an HSM. See "audit log list" on page 49.            |
| tail        | tai      | Displays the most recent entries in an audit log. See "audit log tail" on page 50. |
| tarlogs     | tar      | Archives an audit log. See "audit log tarlogs" on page 52                          |
| untarlogs   | u        | Unarchives a previously archived audit log. See "audit log untarlogs" on page 53.  |
| verify      | v        | Verifies a set of records within an audit log. See "audit log verify" on page 54.  |

**TIP** Depending on how busy the HSM is, and the level of audit logging and the rotation interval you have configured ( with "audit config" on page 41 ), audit logs might take a long time to fill, or might fill up very quickly. We recommend that you scp the logs out of the Network HSM appliance and clear logs every day, to avoid filling the disk. You can do this manually, but a simple example of automating the process with a script on an external computer might look similar to this bash script:

```
host_list="" # list of hosts
for host in host_list
do
ssh audit@host "audit log tarlogs" || exit
scp audit@host:audit-*.tgz . || exit
ssh audit@host "audit log clear -force" || exit
ssh audit@host "service restart cbs" || exit
...
done
```

Naturally, you should modify and test any such solution before you deploy it in an operational environment. The take-away message is to be aware of the extent and rapidity of your audit logging, and to ensure that the resulting files are properly maintained.

# audit log clear

Clear all of the audit log files from an HSM. The callback service (CBS), that gets log entries from the HSM card to the appliance file system, is stopped prior to clearing logs, so there is no interference with the current log entries being exported to file. CBS then resumes prior to the next configured log-entry transfer.

**NOTE** Audit log and syslog entries are timestamped in UTC format.

## **User Privileges**

Only specialized Audit users can access audit commands.

### **Syntax**

#### audit log clear [-serial <serialnum>] [-force]

| Argument(s)                     | Shortcut | Description                                                                                                    |
|---------------------------------|----------|----------------------------------------------------------------------------------------------------|
| -force                          | -f       | Force the action without prompting.                                                                                                    |
| -serial <serialnum></serialnum> | -S       | Specifies the serial number of the HSM from which you want to clear the logs. This option s required only when there are multiple attached HSMs. |

## Example

lunash:>audit log clear

\*\*\* WARNING \*\*\*

All audit logs for this HSM will be destroyed!!!

Are you sure you wish to continue?

Type proceed to continue, or quit to quit now -> proceed

# audit log list

Display a list of the audit log files.

## **User Privileges**

Only specialized Audit users can access audit commands.

**NOTE** Audit log and syslog entries are timestamped in UTC format.

# Syntax

#### audit log list [-serial <serialnum>]

| Argument(s)                     | Shortcut | Description                                                                                                    |
|---------------------------------|----------|----------------------------------------------------------------------------------------------------|
| -serial <serialnum></serialnum> | -S       | Specifies the serial number of the HSM from which you want to list<br>the logs. This option is required only when there are multiple<br>attached HSMs. Default is the embedded HSM. |

### Example

lunash:>audit log list

Logs that are in progress

116280 Feb 27 17:03 hsm\_66331\_000000a.log

Logs that are ready for archive:

1624728 Feb 27 17:00 hsm\_66331\_00000009.log 2224824 Feb 27 16:00 hsm\_66331\_00000008.log 1902432 Feb 27 15:00 hsm\_66331\_00000007.log 1923864 Feb 27 14:00 hsm\_66331\_00000006.log 1910184 Feb 27 13:00 hsm\_66331\_00000005.log 1925232 Feb 27 12:00 hsm\_66331\_00000004.log 1937088 Feb 27 11:00 hsm\_66331\_00000003.log 445968 Feb 27 10:00 hsm\_66331\_00000002.log

# audit log tail

Display the last several entries of the named log file, with options to narrow the selection of the displayed entries.

# **User Privileges**

Only specialized Audit users can access audit commands.

## **Syntax**

audit log tail -file <filename> [-serial <serialnum>] [-entries <logentries>] [-search <string>]

| Argument(s)                        | Shortcut | Description                                                                                                    |
|------------------------------------|----------|----------------------------------------------------------------------------------------------------|
| -entries <logentries></logentries> | -е       | Specifies the number of log entries to display.                                                                                                    |
| -file <filename></filename>        | -f       | Specifies the name of the log file to view.                                                                                                    |
| -search <string></string>          | -sea     | Specifies a search string, such that only log entries containing that string are returned, from the named file, and from the specified range of "-entries" within that file (if the "-entries" option is provided - otherwise, the entire file is searched). |
| -serial <serialnum></serialnum>    | -ser     | Specifies the serial number of the HSM from which you want to clear the logs. This option s required only when there are multiple attached HSMs.                                                                                                    |

## Example

#### Last 10 entries

lunash:>audit log tail -file hsm 66331 0000009.log -entries 10

```
301176,17/02/28 02:59:56,S/N 154438865286 session 2 Access 2147483651:3 operation LUNA_CLOSE_
SESSION returned RC OK(0x0000000) session handle 2
301177,17/02/28 02:59:56,S/N 154438865286 session 2 Access 2147483651:3 operation LUNA OPEN
SESSION returned RC OK(0x0000000) session handle 2
301178,17/02/28 02:59:56,S/N 154438865286 session 2 Access 2147483651:3 operation LUNA CLOSE
SESSION returned RC OK(0x0000000) session handle 2
301179,17/02/28 02:59:56,S/N 154438865286 session 2 Access 2147483651:3 operation LUNA OPEN
SESSION returned RC OK(0x0000000) session handle 2
301180,17/02/28 02:59:56,S/N 154438865286 session 2 Access 2147483651:3 operation LUNA CLOSE
SESSION returned RC OK(0x0000000) session handle 2
301181,17/02/28 02:59:56,S/N 154438865286 session 2 Access 2147483651:3 operation LUNA OPEN
SESSION returned RC OK(0x0000000) session handle 2
301182,17/02/28 02:59:56,S/N 154438865286 session 2 Access 2147483651:3 operation LUNA CLOSE
SESSION returned RC OK(0x0000000) session handle 2
301183,17/02/28 02:59:56,S/N 154438865286 session 2 Access 2147483651:3 operation LUNA OPEN
SESSION returned RC OK(0x0000000) session handle 2
301184,17/02/28 02:59:56,S/N 154438865286 session 2 Access 2147483651:3 operation LUNA CLOSE
SESSION returned RC OK(0x0000000) session handle 2
```

Command Result : 0 (Success)

#### Entries within the last 10 containing "OPEN\_SESSION"

lunash:>audit log tail -file hsm\_66331\_00000009.log -entries 10 -search OPEN\_SESSION

301177,17/02/28 02:59:56,S/N 154438865286 session 2 Access 2147483651:3 operation LUNA\_OPEN\_ SESSION returned RC\_OK(0x0000000) session handle 2 301179,17/02/28 02:59:56,S/N 154438865286 session 2 Access 2147483651:3 operation LUNA\_OPEN\_ SESSION returned RC\_OK(0x0000000) session handle 2 301181,17/02/28 02:59:56,S/N 154438865286 session 2 Access 2147483651:3 operation LUNA\_OPEN\_ SESSION returned RC\_OK(0x0000000) session handle 2 301183,17/02/28 02:59:56,S/N 154438865286 session 2 Access 2147483651:3 operation LUNA\_OPEN\_ SESSION returned RC\_OK(0x0000000) session handle 2 301183,17/02/28 02:59:56,S/N 154438865286 session 2 Access 2147483651:3 operation LUNA\_OPEN\_ SESSION returned RC\_OK(0x0000000) session handle 2

# audit log tarlogs

Archives log files to audit.tgz file in the user local directory.

The **audit log tarlogs** and **untarlogs** commands affect the appliance file system, and do not involve the HSM -- they are working on logs that have previously been exported from the HSM.

### **User Privileges**

Only specialized Audit users can access audit commands.

### **Syntax**

#### audit log tarlogs [-serial <serialnum>]

| Argument(s)                     | Shortcut | Description                                                                                                    |
|---------------------------------|----------|----------------------------------------------------------------------------------------------------|
| -serial <serialnum></serialnum> | -s       | Specifies the serial number of the HSM from which you want to tar<br>the logs. This option is required only when there are multiple<br>attached HSMs.The default is to use the embedded HSM. |

### Example

lunash:>audit log tarlogs

WARNING: You will need to export the encrypted log secret 66331.1ws by running the 'audit secret export' command in order to verify these logs on another HSM!

Compressing log files:

```
66331/

66331/ready_for_archive/

66331/ready_for_archive/hsm_66331_00000004.log

66331/ready_for_archive/hsm_66331_00000002.log

66331/ready_for_archive/hsm_66331_00000007.log

66331/ready_for_archive/hsm_66331_00000009.log

66331/ready_for_archive/hsm_66331_00000009.log

66331/ready_for_archive/hsm_66331_00000008.log

66331/ready_for_archive/hsm_66331_00000005.log

66331/ready_for_archive/hsm_66331_00000003.log

66331/ready_for_archive/hsm_66331_00000003.log

66331/ready_for_archive/hsm_66331_0000003.log
```

The tar file containing logs is now available as file 'audit-66331.tgz'. If you wish to verify your logs on another SA, scp them to another SA's audit directory then use the 'audit log untar' command.

# audit log untarlogs

Un-archives a previously archived log file to the local directory. The log file is restored to a subdirectory named with the HSM's serial number.

The **audit log tarlogs** and **untarlogs** commands affect the appliance file system, and do not involve the HSM -- they are working on logs that have previously been exported from the HSM.

### **User Privileges**

Only specialized Audit users can access audit commands.

### **Syntax**

#### audit log untarlogs [-file <logfilename>]

| Argument(s)                       | Shortcut | Description                                             |
|-----------------------------------|----------|---------------------------------------------------------|
| -file <logfilename></logfilename> | -f       | Specifies the name of the archived log file to restore. |

## Example

```
lunash:>audit log untarlogs -file x.tgz
Cannot find the file in /home/audit/lush files/
Found files:
66331 audit-66331.tgz
Command Result : 65535 (Luna Shell execution)
lunash:>audit log untarlogs -file audit-66331.tgz
Extracting logs to audit home:
66331/
66331/ready_for_archive/
66331/ready_for_archive/hsm_66331_0000004.log
66331/ready_for_archive/hsm_66331_0000006.log
66331/ready for archive/hsm 66331 0000002.log
66331/ready_for_archive/hsm_66331_0000007.log
66331/ready for archive/hsm 66331 0000009.log
66331/ready for archive/hsm 66331 0000008.log
66331/ready_for_archive/hsm_66331_0000005.log
66331/ready_for_archive/hsm_66331_00000003.log
66331/hsm 66331 0000000a.log
To verify these logs see the 'audit secret import' command to import the HSM's
log secret.
Command Result : 0 (Success)
```

# audit log verify

Verify the audit log records.

## **User Privileges**

Only specialized Audit users can access audit commands.

### **Syntax**

audit log verify -file <filename> [-serialtarget <serialnum>] [-serialsource <serialnum>] [-start <number>]
[-end <number>] [-external]

| Argument(s)                           | Shortcut | Description                                                                                                    |
|---------------------------------------|----------|----------------------------------------------------------------------------------------------------|
| -end <number></number>                | -en      | Specifies the final record of the subset of records to be verified from the file.                                                                                                    |
| -external                             | -ex      | Specifies that the file from which log entries are to be verified is<br>from an external HSM. In this case, the audit secret for that HSM<br>must either be the same secret (white PED Key) as is used on the<br>current HSM, or must have been imported to the current HSM.<br>The current HSM's own audit secret cannot verify log files from<br>other HSMs if those were created using independent secrets. The<br>HSM holds only one audit secret at a time, so the secret for the<br>relevant HSM's logs must be brought into the HSM when needed<br>for log verification, if it is not already present. |
| -file <filename></filename>           | -f       | Specifies the name of the log file to verify.                                                                                                    |
| -serialsource <serialnum></serialnum> | -serials | Specifies the serial number of the HSM that generated the log file that is being verified.                                                                                                    |
| -serialtarget <serialnum></serialnum> | -serialt | Specifies the serial number of the HSM that is performing the verification.                                                                                                    |
| -start <number></number>              | -st      | Specifies the starting record of the subset of records to be verified from the file.                                                                                                    |

# Example

#### Verification of local log file, with local secret

lunash:>audit log verify -file hsm\_66331\_0000002.log

Log file being verified ready\_for\_archive/hsm\_66331\_0000002.log.

```
Verifying log on HSM with serial 66331
```

Verified messages 270723 to 271699

Command Result : 0 (Success)

#### Verification of external log with external secret: In this example, we show the process from both HSMs.

[myluna72] lunash:> audit secret export

The encrypted log secret file 153593.lws now available for scp.

Now that you have exported your log secret, if you wish to verify your logs on another HSM see the 'audit secret import' command. If you wish to verify your logs on another Luna Network HSM see the 'audit log tar' command.

Command Result : 0 (Success)

[myluna72] lunash:>audit log tar

Compressing log files:

```
153593/

153593/hsm_153593_00000019.log

153593/153593.lws

153593/ready_for_archive/

153593/ready_for_archive/hsm_153593_00000000.log

153593/ready_for_archive/hsm_153593_00000002.log

153593/ready_for_archive/hsm_153593_00000002.log

153593/ready_for_archive/hsm_153593_00000006.log

153593/ready_for_archive/hsm_153593_00000001.log
```

The tar file containing logs is now available as file 'audit-153593.tgz'. If you wish to verify your logs on another SA, scp them to another SA's audit directory then use the 'audit log untar' command.

Command Result : 0 (Success)

#### Here is where we scp the secret file and the .tgz file to a different Luna Network HSM

lunash:> audit secret import -serialtarget 150825 -file 153593.lws -serialsource 153593

Successfully imported the encrypted log secret 153593.1ws

Now that you have imported a log secret if you wish to verify your logs please see the 'audit log verify' command.

Command Result : 0 (Success)

[myluna73] lunash:> audit log untarlogs -file audit-153593.tgz

Extracting logs to audit home:

153593/

```
153593/hsm 153593 00000019.log
153593/153593.lws
153593/ready for archive/
153593/ready_for_archive/hsm_153593_000000b.log
153593/ready for archive/hsm 153593 0000003.log
153593/ready for archive/hsm 153593 0000002.log
153593/ready for archive/hsm 153593 0000006.log
153593/ready_for_archive/hsm_153593_00000001.log
To verify these logs see the 'audit secret import' command to import the HSM's
log secret.
Command Result : 0 (Success)
[myluna73] lunash:> audit log verify -serialtarget 150825 -file hsm 153593 00000001.log -
serialsource 153593
Log file being verified /home/audit/lush files/153593/ready for archive/hsm 153593 00000001.log.
Verifying log from HSM with serial 153593 on HSM with serial 150825
Make sure that you have already imported the audit log secret.
Verified messages 39638 to 39641
```

Command Result : 0 (Success) On the verifying HSM ([myluna73] in the example), you just imported a secret (displacing the native secret of the local HSM) and used it to verify logs that were transported from a different HSM ([myluna72] in the example).

If you now wished to verify the second HSM's ([myluna73]) own log files, you would need to re-import that HSM's secret, having replaced it with the other HSM's ([myluna72]'s0 secret for the example operation.

That is, [myluna72]'s log secret that was imported into [myluna73] to allow [myluna73] to verify logs received from [myluna72], is not useful to verify [myluna73]'s own logs. An HSM can have only one log secret at a time, so [myluna73] needs its own secret back if it is to verify its own logs, rather than the logs it received from [myluna72].

# audit login

Log in the HSM Audit user.

For Luna Network HSM with PED (Trusted Path) Authentication, a new Audit secret is created on the HSM and imprinted on a white PED key, or an existing Audit secret is retrieved from a presented white PED key and imprinted onto the HSM. After initialization, the appropriate white PED key is needed for HSM Audit role login.

### **User Privileges**

Only specialized Audit users can access audit commands.

#### **Syntax**

#### audit login [-serial <serialnum>] [-password <password>]

| Argument(s)                     | Shortcut | Description                                                                                                    |
|---------------------------------|----------|----------------------------------------------------------------------------------------------------|
| -serial <serialnum></serialnum> | -s       | HSM Serial Number - identifies which HSM is to accept the login if you have multiple HSMs (for example a Backup HSM or a Luna USB HSM locally connected to your host).                                                                                                    |
| -password <password></password> | -p       | The password of the HSM you are logging into. Used for<br>Password-authenticated HSMs. If you prefer not to write the<br>password, in the clear, on the command line, leave it out and you<br>will be prompted for it. Ignored for PED-authenticated HSMs.<br>If the audit log area in the HSM becomes full, the HSM stops<br>accepting most commands, and does not prompt for password<br>when login is requested. In that case, provide the password with<br>the command, and the login is accepted.<br>Audit log full does not affect login for PED-authenticated HSMs. |

## Example

#### **PED-Authenticated HSM**

lunash:>audit login

Luna PED operation required to login as HSM Auditor - use Audit user (white) PED key.

Command Result : 0 (Success)

#### **Password authenticated HSM**

lunash:>audit login

```
Please enter the password:
> *******
```

```
Command Result : 0 (Success)
```

# audit logout

Log out the HSM Audit user.

# **User Privileges**

Only specialized Audit users can access audit commands.

# Syntax

audit logout

# Example

lunash:>audit logout

'audit logout' successful.

# audit remotehost

Access commands that allow you to add, delete, or view the remote logging servers.

# Syntax

audit remotehost

add clear delete list

| Argument(s) | Shortcut | Description                                                                                                  |
|-------------|----------|----------------------------------------------------------------------------------------------------|
| add         | а        | Adds a Remote Logging Server. See "audit remotehost add" on the next page.                                   |
| clear       | С        | Deletes all Remote Logging Servers. See "audit remotehost clear" on page 61.                                 |
| delete      | d        | Delete a Remote Logging Server. See "audit remotehost delete" on page 62.                                    |
| list        | I        | Display a list of all currently configured Remote Logging Servers<br>See "audit remotehost list" on page 63. |

# audit remotehost add

Add an identified Remote Logging Server.

### **User Privileges**

Only specialized Audit users can access audit commands.

### **Syntax**

audit remotehost add -host <hostnameoripaddress> [-protocol <protocol>] [-port <port>]

| Argument(s)                                       | Shortcut | Description                                                                                                   |
|---------------------------------------------------|----------|----------------------------------------------------------------------------------------------------|
| -host <hostnameoripaddress></hostnameoripaddress> | -h       | Specifies the Remote Logging Server Host Name or IP address.                                                  |
| -port <port></port>                               | -ро      | Specifies the server port to use for the Remote Logging Server.<br>Range: 0 to 65535<br>Default: 514          |
| -protocol <protocol></protocol>                   | -pr      | Specifies the protocol for remote logging with the specified server.<br>Valid values: tcp,udp<br>Default: udp |

## Example

lunash:>audit remotehost add -host 192.20.11.64

```
      Stopping syslog:
      [ OK ]

      Starting syslog:
      [ OK ]

      iptables: Saving firewall rules to /etc/sysconfig/iptables:
      [ OK ]
```

# audit remotehost clear

Delete all of the currently configured Remote Logging Servers.

## **User Privileges**

Only specialized Audit users can access audit commands.

### **Syntax**

#### audit remotehost clear [-force]

| Argument(s) | Shortcut | Description                         |
|-------------|----------|-------------------------------------|
| -force      | -f       | Force the action without prompting. |

### Example

lunash:>audit remotehost clear

All remote hosts receiving the audit logs will be deleted. Are you sure you wish to continue?

Type proceed to continue, or quit to quit now -> proceed

Stopping syslog: [ OK ]

```
Starting syslog: [ OK ] iptables: Saving firewall rules to /etc/sysconfig/iptables:[ OK ]
```

# audit remotehost delete

Delete an identified remote logging server.

## **User Privileges**

Only specialized Audit users can access audit commands.

### **Syntax**

#### audit remotehost delete -host <hostnameoripaddress>

| Argument(s)                                       | Shortcut | Description                                                         |
|---------------------------------------------------|----------|---------------------------------------------------------------------|
| -host <hostnameoripaddress></hostnameoripaddress> | -h       | Specifies the host name or IP address of the remote logging server. |

OK ]

[

## Example

```
lunash:>audit remotehost delete -host 192.20.11.64
```

Stopping syslog:

```
Starting syslog: [ OK ]
iptables: Saving firewall rules to /etc/sysconfig/iptables:[ OK ]
Command Result : 0 (Success)
```

# audit remotehost list

Display a list of the currently configured remote logging servers.

# **User Privileges**

Only specialized Audit users can access audit commands.

# Syntax

audit remotehost list

# Example

lunash:>audit remotehost list

Remote logging server(s):

192.20.11.64:514, udp

# audit secret

Access commands that allow you to import or export the audit logging secret.

# Syntax

audit secret

export import

| Argument(s) | Shortcut | Description                                                                 |
|-------------|----------|-----------------------------------------------------------------------------|
| export      | е        | Export the audit logging secret. See "audit secret export" on the next page |
| import      | i        | Import the audit logging secret. See "audit secret import" on page 66.      |

# audit secret export

Export the audit logging secret to the user's local directory and log archive directory. This is the secret that can later be used to verify log files and log records produced by the HSM identified by the serial number provided with this command.

## **User Privileges**

Only specialized Audit users can access audit commands.

# Syntax

audit secret export [-serial <serialnum>]

| Argument(s)                     | Shortcut | Description                                                                                                    |
|---------------------------------|----------|----------------------------------------------------------------------------------------------------|
| -serial <serialnum></serialnum> | -s       | Specifies the serial number of the HSM whose logging secret you want to export. The default is to use the embedded HSM. |

# Example

lunash:>audit secret export

The encrypted log secret file 66331.1ws now available for scp.

Now that you have exported your log secret, if you wish to verify your logs on another HSM see the 'audit secret import' command. If you wish to verify your logs on another SA see the 'audit log tar' command.

# audit secret import

Imports the audit logging secret from another HSM, in order to verify log records and log files from that other HSM. The logging secret must first have been exported from the originating (source) HSM using the audit secret export command, and the resulting audit-secret file transported to the location/host of the current (target) HSM.

## **User Privileges**

Only specialized Audit users can access audit commands.

## **Syntax**

#### audit secret import -serialtarget <serialnum> -serialsource <serialnum> -file <filename>

| Argument(s)                           | Shortcut | Description                                                                                 |
|---------------------------------------|----------|---------------------------------------------------------------------------------------------|
| -file <filename></filename>           | -f       | Specifies the name of the audit secret file to import.                                      |
| -serialsource <serialnum></serialnum> | -serials | Specifies the serial number of the source HSM from which the logging secret was exported.   |
| -serialtarget <serialnum></serialnum> | -serialt | Specifies the serial number of the target HSM to which the logging secret will be imported. |

## Example

lunash:>audit secret import -serialtarget 532018 -serialsource 66331 -file 66331.lws

Successfully imported the encrypted log secret 66331.1ws

Now that you have imported a log secret if you wish to verify your logs please see the 'audit log verify' command.

# audit show

Display the current audit logging information. The displayed information varies, depending on whether or not the 'audit' role is logged in.

### **User Privileges**

Only specialized Audit users can access audit commands.

### **Syntax**

#### audit show [-serial <serialnum>]

| Argument(s)                     | Shortcut | Description                                                                                                    |
|---------------------------------|----------|----------------------------------------------------------------------------------------------------|
| -serial <serialnum></serialnum> | -S       | Specifies the serial number of the HSM whose audit logging information you want to display. The default is to use the embedded HSM. |

## Example

lunash:>audit show

HSM Logging Status:

HSM found logging daemon Logging has been configured HSM is currently storing 0 log records.

HSM Audit Role: logged in

HSM Time : Mon Dec 17 17:50:35 2012 HOST Time : Mon Dec 17 17:51:07 2012

Current Logging Configuration

event mask : Log everything
rotation interval : daily

# audit sync

Synchronize the HSM time to the host time.

Any computer's onboard time is subject to drift. This command causes the HSM to adjust its time to match that of the host computer (such as the Luna Network HSM appliance). This is especially useful when the host computer is synchronized by NTP, or by local drift correction. Among other benefits, this ensures that the log times of HSM events coincide with file creation and update events in the host file system.

**NOTE** Audit log and syslog entries are timestamped in UTC format.

## **User Privileges**

Only specialized Audit users can access audit commands.

### Syntax

audit sync

# Example

lunash:>audit sync

# client

Access commands that allow you to manage the Luna HSM Clients that are able to use partitions on the appliance.

# Syntax

#### client

| assignpartition |
|-----------------|
| delete          |
| fingerprint     |
| hostip          |
| list            |
| register        |
| revokepartition |
| show            |

| Argument(s)     | Shortcut | Description                                                                                                    |
|-----------------|----------|----------------------------------------------------------------------------------------------------|
| assignpartition | а        | Assign partition access rights to a client. See "client assignpartition" on page 71.                                     |
| delete          | d        | Delete a client. See "client delete" on page 72.                                                                         |
| fingerprint     | f        | Display the certificate fingerprint for a registered client. See "client fingerprint" on page 74.                        |
| hostip          | h        | Display or configure the client-to-IP mapping. See "client hostip" on page 75.                                           |
| list            | I        | Display a list of the registered clients by client name. See "client list" on page 79.                                   |
| register        | reg      | Add a client to the list of clients that can access the Luna appliance's NTLS. See "client register" on page 81.         |
| revokepartition | rev      | Revoke access privileges to the specified partition from the specified client. See "client revokepartition" on page 82.  |
| show            | S        | Display the hostname or IP address of a client, and any partitions assigned to the client. See "client show" on page 83. |

# client addCA

Add a Certificate Authority (CA) chain certificate to the trust store.

**NOTE** The certificate file must be available in the appliance filesystem (see "my file list" on page 210).

This feature requires appliance software version 7.7.0 or newer. See Version Dependencies by Feature for more information.

## **User Privileges**

Users with the following privileges can perform this command:

- > Admin
- > Operator

## **Syntax**

#### client addCA <cert\_name>

| Argument(s)             | Description                                 |  |
|-------------------------|---------------------------------------------|--|
| <cert_name></cert_name> | The name of the CA certificate to be added. |  |

### Example

lunash:>client addCA CAroot

Attempting to install CA cert CAroot:

# client assignpartition

Assign access privileges for a registered NTLS client to the specified partitions. To assign a partition to a client, the client must be registered using the **client register** command and the partition must first be created using the **partition create** command.

Partitions can be 'unassigned' via revocation (**client revokepartition**), deletion of a Client association (**client delete**), deletion of the partition from the HSM (**partition delete**), or reinitialization of the HSM (**hsm init**).

### **User Privileges**

Users with the following privileges can perform this command:

- > Admin
- > Operator

### Syntax

#### client assignpartition -client <clientname> -partition <name>

| Argument(s)                       | Shortcut | Description                                                                                                    |
|-----------------------------------|----------|----------------------------------------------------------------------------------------------------|
| -client <clientname></clientname> | -c       | Specifies the name of the client to which a partition will be assigned. Use the <b>client list</b> command to display a list of registered clients. |
| -partition <name></name>          | -р       | Specifies the name of the partition to which the client will gain access. Use the <b>partition list</b> command to obtain the partition name.       |

### Example

lunash:>client assignpartition -client 192.20.11.91 -partition par001

'client assignPartition' successful.

# client delete

Remove a client from the list of clients registered to use the Luna appliance. The command requires user interaction to verify that deletion should occur. This can be overridden with the **-force** option.

# **User Privileges**

Users with the following privileges can perform this command:

- > Admin
- > Operator

# Syntax

#### client delete -client <clientname> [-force]

| Argument(s)                       | Shortcut | Description                                                                                                    |
|-----------------------------------|----------|----------------------------------------------------------------------------------------------------|
| -client <clientname></clientname> | -с       | Specifies the name of the client to delete. Use the <b>client list</b> command to display a list of registered clients. |
| -force                            | -f       | Force the action without prompting.                                                                                     |

## Example

lunash:>client delete -client 192.20.11.91

CAUTION: Are you sure you wish to delete client named: 192.20.11.91 Type 'proceed' to delete the client, or 'quit' to quit now. > proceed 'client delete' successful.

# client deleteCA

Delete a Certificate Authority (CA) chain certificate from the trust store.

**NOTE** This feature requires appliance software version 7.7.0 or newer. See Version Dependencies by Feature for more information.

#### **User Privileges**

Users with the following privileges can perform this command:

- > Admin
- > Operator

#### **Syntax**

#### client deleteCA <cert\_name>

| Argument(s)             | Description                                |
|-------------------------|--------------------------------------------|
| <cert_name></cert_name> | The name of the certificate to be deleted. |

#### Example

lunash:>client deleteCA CAroot

Attempting to remove CA cert CAroot:

# client fingerprint

Display the certificate fingerprint for a registered client. Compare this with the client's known certificate fingerprint to verify that the correct client was registered before assigning partitions to the client.

#### **User Privileges**

Users with the following privileges can perform this command:

- > Admin
- > Operator

#### Syntax

#### client fingerprint -client <clientname>

| Argument(s)                       | Shortcut   | Description                                                                                                    |
|-----------------------------------|------------|----------------------------------------------------------------------------------------------------|
| -client <clientname></clientname> | <b>-</b> C | Specifies the name of the client whose certificate you want to display. Use the <b>client list</b> command to display a list of registered clients, |

#### Example

lunash:>client fingerprint -client 192.20.11.91

Certificate fingerprint: 7D:8F:9F:45:11:13:30:AC:10:86:E0:3B:04:B0:89:DB:91:DE:05:D7

# client hostip

Access commands that allow you to display or configure client-to-IP associations.

If you registered your client by host name, the appliance will need to use a DNS server to look up the device IP address. To ensure that the client is reachable in the event of a DNS failure, you can use these commands to map the client host name to its IP address, and save the mapping locally on the appliance.

#### Syntax

client hostip

map show unmap

| Argument(s) | Shortcut | Description                                                                   |
|-------------|----------|-------------------------------------------------------------------------------|
| map         | m        | Map a client to an IP address. See "client hostip map" on the next page.      |
| show        | S        | Shows current client-host-to-IP mapping. See "client hostip show" on page 77. |
| unmap       | u        | Remove a client-to-IP mapping. See "client hostip unmap" on page 78.          |

# client hostip map

Map a client's host name to its IP address.

#### **User Privileges**

Users with the following privileges can perform this command:

- > Admin
- > Operator

#### Syntax

client hostip map -client <clientname> -ipaddress <ipaddress>

| Argument(s)                       | Shortcut | Description                                                                          |
|-----------------------------------|----------|--------------------------------------------------------------------------------------|
| -client <clientname></clientname> | -c       | Specifies the name of the client for which you want to create the association.       |
| -ip <ipaddress></ipaddress>       | -i       | Specifies the IP address of the client for which you want to create the association. |

#### Example

lunash:>client hostip map -client myPC -ipaddress 168.10.10.254

# client hostip show

Display the current client-to-IP mapping.

#### **User Privileges**

Users with the following privileges can perform this command:

- > Admin
- > Operator
- > Monitor

#### Syntax

client hostip show

#### Example

lunash:>client hostip show

| Client Name | Host Name | Host IP       |
|-------------|-----------|---------------|
|             |           |               |
| myPC        | myPC      | 168.10.10.254 |

# client hostip unmap

Remove an association between a client name and an IP address.

#### **User Privileges**

Users with the following privileges can perform this command:

- > Admin
- > Operator

#### Syntax

#### client hostip unmap -client <clientname>

| Argument(s)                       | Shortcut | Description                                                                                                    |
|-----------------------------------|----------|----------------------------------------------------------------------------------------------------|
| -client <clientname></clientname> | -c       | Specifies the name of the client for which you want to remove the association . Use the <b>client list</b> command to display a list of registered clients, |

#### Example

lunash:>client hostip unmap -client myPC

# client list

Display a list of the registered clients by client name.

#### **User Privileges**

Users with the following privileges can perform this command:

- > Admin
- > Operator
- > Monitor

#### Syntax

client list

#### Example

lunash:>client list

registered client 1: 10.124.0.87 registered client 2: 192.20.11.91

# client listCAs

Display a list of the Certificate Authority (CA) chain certificates in the appliance trust store.

**NOTE** This feature requires appliance software version 7.7.0 or newer. See Version Dependencies by Feature for more information.

#### **User Privileges**

Users with the following privileges can perform this command:

- > Admin
- > Operator
- > Monitor

#### Syntax

#### client listCAs

#### Example

lunash:>client listCAs

CAroot subject= /CN=OTT1-TITAN-CA issuer= /CN=OTT1-TITAN-CA

# client register

Add a client to the list of clients that can access the Luna appliance's NTLS. A client must be registered before you can assign partitions to it.

**NOTE** The client's certificate file is needed to perform the registration.

#### **User Privileges**

Users with the following privileges can perform this command:

- > Admin
- > Operator

#### **Syntax**

client register -client <clientname> {-hostname <hostname> | -ip <IPaddress>} [-force]

| Argument(s)                       | Shortcut | Description                                                                                                    |
|-----------------------------------|----------|----------------------------------------------------------------------------------------------------|
| -client <clientname></clientname> | -c       | The new client's name. The user may choose any name, so long<br>as it is less than 255 characters, and is unique among all clients on<br>the Luna HSM appliance. The client name need not be the<br>hostname of the client.           |
| -force                            | -f       | Force the action without prompting.                                                                                                    |
| -hostname <hostname></hostname>   | -h       | The hostname of the new client. Use this parameter if the client certificate (and server certificates) were created with hostnames. If the certificates were created with IP addresses, use the <b>-ip</b> parameter instead.         |
| -ip <ipaddress></ipaddress>       | -i       | The IP address of the new client. Use this parameter if the client certificate (and server certificates) were created with IP addresses. If the certificates were created with hostnames, use the <b>-hostname</b> parameter instead. |

#### Example

lunash:>client register -client 192.20.11.91 -ip 192.20.11.91

'client register' successful.

# client revokepartition

Revoke access privileges to the specified partition from the specified client. Obtain a list of clients and the partitions they have access to using the **client -list** and **client -show** commands.

#### **User Privileges**

Users with the following privileges can perform this command:

- > Admin
- > Operator

#### Syntax

client revokepartition -client <clientname> -partition <partitionname>

| Argument(s)                                | Shortcut | Description                                                                                                    |
|--------------------------------------------|----------|----------------------------------------------------------------------------------------------------|
| -client <clientname></clientname>          | -c       | Specifies the name of the client from which the partition will be revoked. Use the <b>client list</b> command to display a list of registered clients, |
| -partition <partitionname></partitionname> | -p       | Specifies the name of the partition to which the client will lose access.<br>Use the <b>partition list</b> command to display a list of partitions.    |

#### Example

lunash:>client revokepartition -client 192.20.11.91 -partition par001

```
'client revokePartition' successful.
```

# client show

Display the hostname or IP address of a client, and any partitions assigned to the client.

#### **User Privileges**

Users with the following privileges can perform this command:

- > Admin
- > Operator
- > Monitor

#### Syntax

#### client show -client <clientname>

| Argument(s)                       | Shortcut | Description                                                                                                    |
|-----------------------------------|----------|----------------------------------------------------------------------------------------------------|
| -client <clientname></clientname> | -c       | Specifies the name of the client for which you want to see<br>additional information. Use the <b>client list</b> command to display a<br>list of registered clients. |

#### Example

lunash:>client show -client 192.20.11.91

ClientID: 192.20.11.91 IPAddress: 192.20.11.91 Partitions: "par001"

### hsm

Access commands that allow you to manage the HSM on the appliance.

**NOTE** HSM commands from LunaSH are queued along with other demands on the HSM (such as cryptographic operations), and can run more slowly than normal if the HSM is very busy, such as when it is performing high-volume ECDSA signing operations.

#### **Syntax**

hsm

| changepolicy<br>changepw<br>checkcertificates<br>displaylicenses<br>factoryreset<br>firmware<br>fm<br>generatedak<br>information<br>init<br>loadcustomercert<br>login<br>logout<br>ped<br>selftest<br>setlegacydomain<br>show<br>showpolicies<br>stc<br>stm<br>supportinfo<br>tamper<br>update<br>zeroize |          |                                                                                                    |
|----------------------------------------------------------------------------------------------------|----------|----------------------------------------------------------------------------------------------------|
| Argument(s)                                                                                                    | Shortcut | Description                                                                                                    |
| changepolicy                                                                                                    | changepo | Sets a policy on or off, or to set it to a certain value if it is a numerical policy. See "hsm changepolicy" on page 88. |
| changepw                                                                                                    | changepw | Changes the password or PED key contents for the HSM Admin.<br>See "hsm changepw" on page 90.                            |

| Argument(s)       | Shortcut | Description                                                                                                    |
|-------------------|----------|----------------------------------------------------------------------------------------------------|
| checkcertificates | che      | Checks the HSM for presence of MAC and DAC. See "hsm checkcertificates [command removed HSM version 7.7.0 and later] " on page 91.                                                                       |
| displaylicenses   | d        | Display a list of all licenses on the HSM. See "hsm displaylicenses" on page 92.                                                                                                    |
| factoryreset      | fa       | Set the HSM back to its factory default settings. Zeroize partitions, roles, and objects, delete the RPV (if any), and reset partition policies to original settings. See "hsm factoryreset" on page 93. |
| firmware          | fi       | Update or rollback the HSM firmware. See "hsm firmware" on page 96.                                                                                                    |
| fm                | fm       | Manage Functionality Modules. See "hsm fm" on page 101.                                                                                                    |
| generatedak       | g        | Generate a new DAK pair. See "hsm generatedak [command removed HSM version 7.7.0 and later] " on page 106.                                                                                               |
| information       | inf      | Display HSM information, reset the HSM counters, or monitor HSM performance. see "hsm information" on page 107.                                                                                          |
| init              | ini      | Initialize the HSM. See "hsm init" on page 113.                                                                                                    |
| loadcustomercert  | loa      | Load the customer-signed MAC and DAC. See "hsm<br>loadcustomercert [command removed HSM version 7.7.0 and<br>later] " on page 116.                                                                       |
| login             | logi     | Log in as the HSM Admin. See "hsm login" on page 117.                                                                                                    |
| logout            | logo     | Log out the HSM Admin account. See "hsm logout" on page 118.                                                                                                    |
| ped               | р        | Display or change the configuration of the PED. See "hsm ped" on page 119.                                                                                                    |
| selftest          | sel      | Test the cryptographic capabilities of the HSM. See "hsm selftest" on page 151.                                                                                                    |
| setlegacydomain   | set      | Set the legacy cloning domain on an HSM. See "hsm setlegacydomain" on page 152                                                                                                    |
| show              | sh       | Display a list showing the current configuration of the HSM. See "hsm show" on page 153.                                                                                                    |

| Argument(s)  | Shortcut | Description                                                                                                    |
|--------------|----------|----------------------------------------------------------------------------------------------------|
| showpolicies | showp    | Display the current settings for all hsm capabilities and policies, or optionally restrict the listing to only the policies that are configurable. See "hsm showpolicies" on page 155. |
| stc          | stc      | Configure and manage the secure trusted channel (STC) link that is local to the appliance, that is, from the LunaSH shell to the HSM SO partition. See "hsm stc" on page 159.          |
| stm          | stm      | Show the current secure transport mode status, place the HSM in secure transport mode, or recover from secure transport mode. See "hsm stm" on page 191.                               |
| supportinfo  | su       | Get HSM support information. See "hsm supportinfo" on page 196.                                                                                                    |
| tamper       | t        | Show and clear HSM tamper state. See "hsm tamper" on page 197.                                                                                                    |
| update       | u        | Display or install any available capability or firmware updates. See "hsm update" on page 200.                                                                                         |
| zeroize      | Z        | Zeroize the HSM. Destroy all partitions, roles and objects, but preserve the RPV (if one exists) and preserve HSM policy settings. See "hsm zeroize" on page 204.                      |

hsm backup (missing or bad snippet)

# hsm changepolicy

Change HSM Admin-modifiable elements from the HSM policy set. Use this command to set a policy on or off, or to set it to a certain value if it is a numerical policy. Only certain portions of the policy set are user-modifiable. These policies and their current values can be determined using the **hsm showpolicies** command. After a successful policy change, with **hsm changepolicy**, then **hsm showpolicies** displays the new policy value.

**NOTE** This command must be executed by the HSM Admin. If the HSM Admin is not authenticated, a "user not logged in" error message is returned.

If the policy is destructive, the you are given the choice to proceed or quit. This means that you cannot inadvertently destroy the contents of your HSM - you must acknowledge that you know that will happen before you proceed. Once a policy is changed, the program reports back the new value of the policy.

#### **User Privileges**

Users with the following privileges can perform this command:

> Admin

#### **Syntax**

hsm changepolicy -policy <hsm\_policy\_number> -value <hsm\_policy\_value> [-force]

| Argument(s)                                     | Shortcut | Description                                                                                                    |
|-------------------------------------------------|----------|----------------------------------------------------------------------------------------------------|
| -force                                          | -f       | Force the action without prompting. If this option is included in the list for a destructive policy change, the policy will be changed without prompting the user for a confirmation of zeroizing the HSM. |
| -policy <hsm_policy_number></hsm_policy_number> | -р       | Specifies the policy code of the policy to alter. Policy descriptions and codes are obtained with the <b>hsm showpolicies</b> command.                                                                     |
| -value <hsm_policy_value></hsm_policy_value>    | -v       | Specifies the value to assign to the specified policy. When specifying values for an on/off type policy, use ' <b>1</b> ' for on and ' <b>0</b> ' for off.                                                 |

#### Example

lunash:>hsm changepolicy -policy 39 -value 1

Enabling STC will terminate all existing NTLS connections.

Type 'proceed' to enable STC on HSM, or 'quit' to quit now. > proceed

'hsm changePolicy' successful.

Policy Allow Secure Trusted Channel is now set to value: 1

```
Restarting NTLS and STC services... Done
Command Result : 0 (Success)
lunash:>hsm changepolicy -policy 6 -value 0
CAUTION: Are you sure you wish to change the destructive
policy named:
        Allow masking
        Changing this policy will result in erasing all partitions
        on the HSM! (HSM Admin, Domain, and M of N (where applicable)
        will not be modified.)
        Type 'proceed' to zeroize your HSM and change the policy,
        or 'quit' to quit now.
        > proceed
'hsm changePolicy' successful.
Policy Allow masking is now set to value: 0
```

# hsm changepw

Change the password or PED key contents for the HSM SO. Both the old and the new PED key are required for PED-authenticated HSMs.

#### **User Privileges**

Users with the following privileges can perform this command:

> Admin

#### Syntax

| hsm changepw [-oldp | <b>v</b> <password></password> | -newpw <password>]</password> |
|---------------------|--------------------------------|-------------------------------|
|---------------------|--------------------------------|-------------------------------|

| Argument(s)                            | Shortcut | Description                                                                                                    |
|----------------------------------------|----------|----------------------------------------------------------------------------------------------------|
| -newpw -n<br><password></password>     |          | Specifies the new password that is used as the HSM SO's login credential to the HSM. If the new password is not provided on the command line, the you are interactively prompted for the new password, and for confirmation of the new password. |
|                                        |          | In LunaSH, the SO or CO password must be 7-255 characters in length. The following characters are allowed:                                                                                                    |
|                                        |          | <pre>abcdefghijklmnopqrstuvwxyzABCDEFGHIJKLMNOPQRSTUVWXYZ0123456789 !@#\$%^* ()=+[]{}/:',.~</pre>                                                                                                    |
|                                        |          | The following characters are invalid or problematic and must not be used in the HSM SO password: " $\&; <> \setminus \$                                                                                                    |
|                                        |          | Spaces are allowed; to specify a password with spaces, enclose the password in double quotation marks.                                                                                                    |
| <b>-oldpw</b><br><password></password> | -0       | Specifies the current password for the HSM SO. If the current password is not provided on the command line, the user is interactively prompted for the current password.                                                                         |

#### Example

lunash:>hsm changepw

```
Please enter the HSM Administrators' current password:
> ********
Please enter a new password for the HSM Administrator:
> ********
Please re-enter password to confirm:
```

```
'hsm changePw' successful.
```

```
Command Result : 0 (Success)
```

# hsm checkcertificates [command removed HSM version 7.7.0 and later]

Check the HSM for presence of MAC and DAC. [Command is deprecated before release 7.7.0]

#### **User Privileges**

Users with the following privileges can perform this command:

- > Admin
- > Operator
- > Monitor

#### **Syntax**

#### hsm checkcertificates

#### Example

lunash:>hsm checkcertificates

MAC found -- certificatePolicies: evaluated to FIPS 140-2 Level 3

DAC found -- certificatePolicies: meets requirements of FIPS 140-2 Level 3

# hsm displaylicenses

Display a list of all licenses on the HSM. Licenses are either HSM upgrade licenses (which may be destructive), or HSM partition creation licenses. This command may be used by the HSM Admin to determine if they have available HSM partition licences, before attempting to create a new HSM partition using the **partition create** command.

#### **User Privileges**

Users with the following privileges can perform this command:

- > Admin
- > Operator
- > Monitor

#### **Syntax**

#### hsm displaylicenses

#### Example

lunash:>hsm displaylicenses

| License ID    | Description                     |
|---------------|---------------------------------|
|               |                                 |
| 621000153-000 | K7 base configuration           |
| 621010185-003 | Key backup via cloning protocol |
| 621000046-002 | Maximum 100 partitions          |
| 621000135-002 | Enable allow decommissioning    |
| 621000021-002 | Performance level 15            |

# hsm factoryreset

Set the HSM back to its factory default settings, deleting the HSM SO, all users, and all objects. This command can be run only via a local serial connection; it is not accepted via SSH.

**CAUTION!** This command deletes all objects and users on the HSM, leaving it in a zeroized state.

This command does not require HSM login. The assumption is that your organization's physical security protocols prevent unauthorized physical access to the HSM. If those protocols failed, an unauthorized person would have no access to the HSM contents, and would be limited to temporary denial of service by destruction of HSM contents.

Because this is a destructive command, you are asked whether to "proceed" unless the **-force** switch is provided at the command line. See Comparison of Destruction/Denial Actions to view a table that compares and contrasts various "deny access" events or actions that are sometimes confused.

This command:

- > Erases the currently-initialized Auditor role
- > Resets HSM policies
- > Erases the RPV (Remote PED Vector or orange PED key authentication data)

The RPV data is required for Remote PED operations to function, including remote HSM initialization, if needed, so RPV must be reinstated after **hsm factoryreset** if you want to do any remote administration of the HSM.

**NOTE** If the operation erases the RPV as described above, and you previously established a remote PED connection (using "hsm ped connect" on page 120), you must tear down the remote PED connection (using "hsm ped disconnect" on page 125) before you reinitialize the RPV and establish a new remote PED connection. The **hsm factoryReset** command operates on the internal HSM only, and not on software processes responsible for the remote PED connection.

For eIDAS compliance, 'hsmrecover' function is added to factoryreset commands - see "Stored Data Integrity" on page 1.

The standalone "hsmrecover" tool in the tools folder performs the same action, but can present additional messages that might be useful to Support engineers.

#### **Related commands**

This command affects only the HSM, and not the settings for other components of the appliance. The command "sysconf config factoryreset" on page 394 affects appliance settings external to the HSM. To bring your entire Luna Network HSM as close as possible to original configuration, as shipped from the factory, run both commands.

If you wish to zeroize (remove all partitions, roles except Auditor, and contents) while preserving HSM policies and the RPV - that is, zeroize before shipping the HSM off to be remotely configured - use the command "hsm zeroize" on page 204 instead.

#### **User Privileges**

Users with the following privileges can perform this command:

> Admin

#### Syntax

#### hsm factoryreset [-force]

| Argument(s) | Shortcut | Description                         |
|-------------|----------|-------------------------------------|
| -force      | -f       | Force the action without prompting. |

#### Example

#### Non-local (network connection) attempt:

lunash:>hsm factoryreset

Error: 'hsm factoryReset' can only be run from the local console. Login as 'admin' using the serial port on the Luna SA before running this command.

Command Result : 65535 (Luna Shell execution)

#### Local attempt (pre-version 7.7.0 firmware):

lunash:>hsm factoryreset

CAUTION: Are you sure you wish to reset this HSM to factory default settings? All partitions and data will be erased. Partition policies will be reverted to factory settings. HSM level policies will be reverted to factory settings. If you want to erase partitions and data only, use zeroize. Remote PED vector will be erased. Type 'proceed' to return the HSM to factory default, or 'quit' to quit now. > proceed

'hsm factoryReset' successful.

Please wait while the HSM is reset to complete the process. The remote PED vector (RPV) has been erased on HSM.

Command Result : 0 (success)

#### Local attempt (firmware 7.7.0 and newer)

lunash:>hsm factoryReset

CAUTION: Are you sure you wish to reset this HSM to factory default settings? All partitions and data will be erased.

Partition policies will be reverted to factory settings. HSM level policies will not be changed. Type 'proceed' to return the HSM to factory default, or 'quit' to quit now. > proceed Error: Unable to communicate with HSM. Restarting HSM card in progress. Please wait... RESET: Input/output error Error: Unable to communicate with HSM. HSM reset operation may take several minutes to complete. Please DO NOT interrupt the operation or reboot the system while the reset is in progress. ....resetting device. Current Boot Loader: Boot Loader Revision K7 1.1.1 HSM Recover command stored for Firmware! HSM Recover will be done by Firmware after next card reset. The HSM Recover may take a few minutes. ....resetting device 1 of 2 times ....resetting device. Firmware performed HSM Recover command! ....resetting device 2 of 2 times Firmware restarted without error. 'hsm factoryReset' successful. Please wait while the HSM is reset to complete the process. Command Result : 0 (Success)

# hsm firmware

Upgrade to the version of HSM firmware that is currently on standby in the Luna Network HSM appliance.

Rollback to the previous version of HSM firmware, retained in the Luna Network HSM appliance.

#### Syntax

hsm firmware

rollback upgrade show

| Argument(s) | Shortcut | Description                                                          |  |  |  |
|-------------|----------|----------------------------------------------------------------------|--|--|--|
| show        | S        | Show HSM firmware version info. See "hsm firmware show" on page 99.  |  |  |  |
| upgrade     | u        | Update HSM firmware. See "hsm firmware upgrade" on page 10           |  |  |  |
| rollback    | r        | Rollback HSM firmware. See "hsm firmware rollback" on the next page. |  |  |  |

# hsm firmware rollback

Roll back the HSM firmware to the previously installed version. Only the previously installed version is available for rollback. Rollback allows you to try a new firmware version without permanently committing to the new version.

**CAUTION!** Firmware rollback is a destructive action; earlier firmware versions may have fewer or older mechanisms and might have security vulnerabilities that a newer version does not. Back up any important materials before running this command.

You must be logged in as HSM SO to use this command. The HSM must be re-initialized after a firmware rollback.

After rollback is complete, the command "hsm show" on page 153 indicates that no further firmware rollback is available.

If you wish to reinstall the newer firmware, use command "hsm firmware upgrade" on page 100. The newer version remains on standby in the appliance, so there is no need to re-upload or to re-install appliance software.

**CAUTION!** Update any factory-fresh Network HSM to newer firmware before rolling back. The firmware rollback feature is intended to return the firmware to the previously installed version. Attempting a firmware rollback on a new appliance received directly from Thales factory can result in RMA (return of your HSM to Thales).

#### **User Privileges**

Users with the following privileges can perform this command:

- > Admin
- > Operator

#### Syntax

#### hsm firmware rollback [-force]

| Argument(s) | Shortcut | Description                         |
|-------------|----------|-------------------------------------|
| -force      | -f       | Force the action without prompting. |

#### Example

lunash:>hsm firmware rollback

The HSM Administrator is logged in. Proceeding...

WARNING: This operation will rollback your HSM to the previous firmware version !!!

(1) This is a destructive operation.

(2) You will lose all your partitions.

(3) You might lose some capabilities.
(4) You must re-initialize the HSM.
(5) If the PED use is remote, you must re-connect it.
Type 'proceed' to continue, or 'quit' to quit now.
> proceed
Proceeding...
Rolling back firmware. This may take several minutes.

# hsm firmware show

This command displays the current HSM firmware version, the rollback version, and the version (if any) that is on standby for upgrade.

### **User Privileges**

Users with the following privileges can perform this command:

- > Admin
- > Operator
- > Monitor

#### Syntax

hsm firmware show

#### Example (pre-7.7.0 versions)

lunash:>hsm firmware show

| Current Firmware:  | 7.2.0 |
|--------------------|-------|
| Rollback Firmware: | 7.0.3 |
| Upgrade Firmware:  | 7.3.0 |

Command Result : 0 (Success)

#### Example after version 7.7.0 upgrade

lunash:>hsm firmware show

| Current Firmware:  | 7.7.0 |
|--------------------|-------|
| Rollback Firmware: | 7.4.1 |
| Upgrade Firmware:  | N/A   |

# hsm firmware upgrade

This command updates the HSM firmware by applying the Firmware Update File that was saved in the standby location by the factory, or by your most recent Luna Network HSM appliance update. The current HSM firmware version (before this command is run), becomes the rollback version after the command is run. See command "hsm firmware rollback" on page 97, to roll back to the previous firmware version.

**NOTE** If you are updating the firmware to version 7.7.x or newer, objects and partitions must be re-sized to include additional object overhead associated with the new V1 partitions - this is included in the process, no additional action from you (see What are "pre-firmware 7.7.0", V0, and V1 partitions?). This conversion can take much longer than previous firmware updates, depending on the number of objects stored on the HSM (a few minutes to several hours). Ensure that you can leave the update operation uninterrupted for this amount of time. Do not interrupt the procedure even if the operation appears to have stalled.

#### **User Privileges**

Users with the following privileges can perform this command:

- > Admin
- > Operator

#### **Syntax**

#### hsm firmware upgrade [-force]

| Argument(s) | Shortcut | Description                         |
|-------------|----------|-------------------------------------|
| -force      | -f       | Force the action without prompting. |

#### Example

lunash:>hsm firmware upgrade

The HSM Administrator is logged in. Proceeding...

WARNING: This operation will upgrade the firmware and restart NTLS/STC !!!

- (1) All current NTLS and/or STC sessions will be reset.
- (2) If the server keys are in hardware, you must re-activate them.
- (3) If the PED use is remote, you must re-connect it.

Type 'proceed' to continue, or 'quit' to quit now.

> proceed
Proceeding...
Update Result : 0 (Success)
resetting HSM ...
Stopping ntls:

[ OK ]

| Starting ntls:<br>Stopping stcd: | - | OK<br>OK | - |
|----------------------------------|---|----------|---|
| Starting stcd:                   | [ | OK       | ] |
| Command Result : 0 (Success)     |   |          |   |

# hsm fm

Manage Functionality Modules in the HSM.

#### Syntax

hsm fm

delete load recover smfs activate status

| Argument(s)   | Shortcut | Description                                                                                                    |
|---------------|----------|----------------------------------------------------------------------------------------------------|
| delete        | d        | Delete a specified Functionality Module. See "hsm fm delete" below.                                                                      |
| load          | I        | Load Functionality Module. See "hsm fm load" on the next page.                                                                           |
| recover       | r        | Erase FMs, the SMFS, or both; this can restore HSM functions in case of an FM-related loss of service. See "hsm fm recover" on page 103. |
| smfs activate | sm a     | Activate the Secure Memory File System. See "hsm fm smfs activate" on page 104.                                                          |
| status        | st       | Check Functionality Module status. See "hsm fm status" on page 105.                                                                      |

# hsm fm delete

Delete the specified Functionality Module. You must be logged in as HSM SO to use this command.

#### **User Privileges**

Users with the following privileges can perform this command:

> Admin

#### Syntax

#### hsm fm delete -id <FM\_ID> [-force]

| Argument(s)         | Shortcut | Description                                  |
|---------------------|----------|----------------------------------------------|
| -id <fm_id></fm_id> | -i       | Specifies the FM ID of the FM to be deleted. |
| -force              | -f       | Force the action without prompting.          |

#### Example

```
lunash:>hsm fm delete -id a000
```

WARNING !! This command will delete this FM. If you are sure that you wish to proceed, then type 'proceed', otherwise type 'quit' > proceed Proceeding... Deleting FM in progress. Please wait...

```
Disabling/Deleting FM 0xa000 on device 0
```

Functionality Module deleted.

Command Result : 0 (Success)

# hsm fm load

Load a Functionality Module into the HSM firmware.

#### **User Privileges**

Users with the following privileges can perform this command:

> Admin

#### **Syntax**

hsm fm load -certfile <cert\_file> -fmfile <FM\_file>

| Argument(s)                       | Shortcut | Description                                                    |
|-----------------------------------|----------|----------------------------------------------------------------|
| -certfile <cert_file></cert_file> | -c       | Certificate file created from the key pair that signed the FM. |
| -fmfile <fm_file></fm_file>       | -f       | Signed FM file.                                                |

#### Example

[myLuna] lunash:>hsm fm load -certFile FMsign.cert -fmFile skeleton.fm

Importing FM on device 0
Functionality Module download in progress, please wait...
Functionality Module downloaded successfully.
Command Result : 0 (Success)

# hsm fm recover

Erase the SMFS, all currently-loaded FMs, or both from the HSM firmware. This command is intended for cases where the HSM has become unresponsive due to a buggy or incorrectly configured FM. If this is not the case, use **hsm fm delete** to remove an FM ("hsm fm delete" on page 101). You must be logged in as HSM SO to use this command.

#### **User Privileges**

Users with the following privileges can perform this command:

> Admin

#### **Syntax**

#### hsm fm recover [-erase <options>] [-force]

| Argument(s)              | Shortcut | Description                                                                                                    |
|--------------------------|----------|----------------------------------------------------------------------------------------------------|
| -erase <option></option> | -e       | <ul> <li>Erase the SMFS, all currently-loaded FMs, or both.</li> <li>Valid Values:</li> <li>smfs: Erase the SFMS.</li> <li>fm: Erase the FMs.</li> <li>both: Erase both the SMFS and FMs.</li> </ul> |
| -force                   | -f       | Force the action without prompting.                                                                                                    |

#### Examples

lunash:>hsm fm recover -erase smfs

```
WARNING !! This command will erase SMFS.
If you are sure that you wish to proceed, then type 'proceed',
otherwise type 'quit'
> proceed
Proceeding...
HSM recover in progress. Please wait...
```

```
Command Result : 0 (Success)
lunash:>hsm fm recover -erase fm
WARNING !! This command will erase all loaded FMs.
 If you are sure that you wish to proceed, then type 'proceed',
otherwise type 'quit'
 > proceed
Proceeding...
HSM recover in progress. Please wait ...
Command Result : 0 (Success)
lunash:>hsm fm recover -erase both
WARNING !! This command will erase SMFS and all FMs.
 If you are sure that you wish to proceed, then type 'proceed',
otherwise type 'quit'
 > proceed
Proceeding...
HSM recover in progress. Please wait...
Command Result : 0 (Success)
```

# hsm fm smfs activate

Activate the Secure Memory File System. You must be logged in as HSM SO to use this command. This command activates the SMFS only – it does not activate new Functionality Modules. The HSM firmware must be reset after loading a new FM.

#### NOTE HSM Policy 51: Allow SMFS Auto Activation

With this policy enabled, the Secure Memory File System (SMFS) is automatically activated on startup, providing a secure, tamper-enabled location in the HSM memory where Functionality Modules can load keys and parameters. Auto-activation for SMFS, like autoactivation for PED-authenticated partitions in general, persists through a power outage of up to 2 hours duration.

Thales recommends setting HSM policy 51 to 1 (ON) to avoid having to manually re-activate the SMFS if you need to reboot the HSM. Changing this policy (OFF-to-ON or ON-to-OFF) will destroy all existing application partitions.

#### **User Privileges**

Users with the following privileges can perform this command:

> Admin

#### Syntax

hsm fm smfs activate

#### Example

[myLuna] lunash:>hsm fm smfs activate

Activating SMFS on device 0

SMFS successfully activated.

Command Result : 0 (Success)

# hsm fm status

Check the status of Functionality Modules on the HSM.

#### **User Privileges**

Users with the following privileges can perform this command:

> Appliance admin

#### **Syntax**

hsm fm status

#### Example

lunash:>hsm fm status

Getting status of the FM on all available devices

```
Current Functionality Module Configuration for device 0:
Serial # : 66331
Model : Luna K7
SMFS
       : Activated
FM Label
           : skeleton
             : a000
FM ID
            : 1.01
Version
Manufacturer : Safenet Inc.
Build Time : Wed Dec 5 14:44:47 2018 - EST
Fingerprint : 78 7C E3 C2 01 54 B3 99 08 59
             : 7302
ROM size
Status
             : Enabled
Startup Status: OK
```

# hsm generatedak [command removed HSM version 7.7.0 and later]

Generate a new DAK pair. These can be used to create a new MAC (Manufacturer's Authentication Certificate) & DAC (Device Authentication Certificate). Use this command if you wish to replace the default objects that were shipped from the factory. If you are not using MAC and DAC in your operation, then this command and the related commands for the certificates are not of use to you, and running them will not harm anything. If your operation does use DAK and the derived certificates, use this command only in compliance with your operational procedures. [Command is deprecated before release 7.7.0]

#### **User Privileges**

Users with the following privileges can perform this command:

- > Admin
- > Operator

#### Synopsis

#### hsm generatedak [-force]

#### Example

lunash:>hsm generatedak

CAUTION: Are you sure you wish to re-generate the DAK? All existing DACs on the HSM will be erased. Type 'proceed' to generate the DAK, or 'quit' to quit now. > proceed 'hsm generateDAK' successfully completed.

```
Use 'scp' from a client machine to get file named: DAKCertRequest.bin
```

# hsm information

Access commands that allow you to display HSM information, reset the HSM counters, or monitor HSM performance.

### Syntax

hsm information

monitor reset show

| Argument(s) | Shortcut | Description                                                                   |
|-------------|----------|-------------------------------------------------------------------------------|
| monitor     | m        | Monitors the HSM performance. See "hsm information monitor" on the next page. |
| reset       | r        | Resets the HSM counters. See "hsm information reset" on page 111.             |
| show        | S        | Display HSM information. See "hsm information show" on page 112.              |

# hsm information monitor

Sample the HSM to get some statistics, such as, HSM up-time, command counts, and utilization counters.

A single run of this command, without arguments, takes approximately five seconds to complete. One measurement is taken at launch, then after five seconds (the default minimum) a second measurement is taken and compared with the first.

The date and time in the output are derived from:

- > The system time
- > The HSM count of seconds since reset

In the examples, note the line "HSM Last Reset (+/- 5 Secs Error Margin)..." That margin is due to possible variability of the default system clock. To improve the accuracy of the input to those calculations, we suggest that you use NTP for system time. If that is inconvenient, or is blocked by your security regime, then we suggest using "sysconf drift" on page 403 to precisely set the time, and then manage/prevent clock drift.

**NOTE** For ongoing/continual collection of such HSM information, we recommend using SNMP.

See "HSM Performance Monitoring" on page 1.

#### **User Privileges**

Users with the following privileges can perform this command:

- > Admin
- > Operator
- > Monitor

#### Syntax

hsm information monitor [-serial <integer>] [-interval <integer>] [-rounds <integer>] [-noheader] [-save]

| Argument(s)                   | Shortcut | Description                                                                                                    |
|-------------------------------|----------|----------------------------------------------------------------------------------------------------|
| -interval <integer></integer> | -i       | Set the interval over which the HSM is polled, in seconds <b>Range:</b> 5 to 999 <b>Default:</b> 5 seconds.                                                                                                    |
| -noheader                     | -n       | Turn off the header and footer that are normally provided with the displayed or saved records. You might choose to omit the header and footer in a saved file, in order to make the file cleaner for concatenation and parsing by your analysis tools. |

| Argument(s)                 | Shortcut | Description                                                                                                    |
|-----------------------------|----------|----------------------------------------------------------------------------------------------------|
| -rounds <integer></integer> | -r       | Set the number of samples to collect during the HSM polling. The default is a single round, which includes a first sample at the time the command is launched, followed by the interval (either the default 5 seconds, or the interval that you specified), followed by a second sample which is compared with the first, to complete the round. The maximum number of rounds for one operation of <b>hsm information monitor</b> is <b>65535</b> .<br><b>Range:</b> 1 to 65535<br><b>Default:</b> 1 |
| -save                       | -sa      | Save the captured-and-calculated records to a file named <b>hsm_</b><br><b>stats</b> , while also displaying the output to your terminal. The<br>filename is not modifiable, so contents are overwritten each time<br>the command is run. Use 'scp' to retrieve the file to a workstation<br>for analysis.                                                                                                    |
| -serial <integer></integer> | -se      | Specifies the serial number of HSM to monitor. The default is to<br>use the embedded HSM. This parameter is optional if your Luna<br>Network HSM does not have additional HSMs attached. If you<br>have a USB-connected HSM, such as Luna USB HSM for PKI,<br>then this command defaults to showing utilization data from the<br>embedded HSM, but the serial parameter allows you to select an<br>HSM other than the default. Data is collected for a single HSM<br>when the command is run.        |

## Example

#### With no arguments (output to terminal):

lunash:>hsm information monitor

|                   |            | HSM Command Counts |                 | HSM Utilization (%) |  |
|-------------------|------------|--------------------|-----------------|---------------------|--|
| HSM Optime (Secs) |            |                    | Since HSM Reset |                     |  |
| 1,115,399         | 57,468,854 | 30                 | 1.27            | 0.21                |  |

Average HSM Utilization In This Period : 0.21%

HSM Last Reset : Mon Jul 4 14:43:20 2016 HSM Has Been Up For : 9 day(s), 22:30:40

#### With arguments (output to file):

lunash:>hsm information monitor -interval 6 -rounds 6 -save

|                   | HSM Command     | l Counts    | HSM Utilization (%)         |             |
|-------------------|-----------------|-------------|-----------------------------|-------------|
| HSM Uptime (Secs) | Since HSM Reset | Last 6 Secs | <br>  Since HSM Reset  <br> | Last 6 Secs |
| 859 <b>,</b> 370  | 103,545,072     | 241         | 1.03                        | 1.46        |
| 859,376           | 103,545,569     | 497         | 1.03                        | 0.46        |
| 859,382           | 103,545,570     | 1           | 1.03                        | 0.00        |
| 859,388           | 103,545,571     | 1           | 1.03                        | 0.01        |
| 859,394           | 103,545,812     | 241         | 1.03                        | 1.46        |
| 859,400           | 103,545,813     | 1           | 1.03                        | 0.00        |
|                   |                 |             |                             |             |

Average HSM Utilization In This Period : 0.57%

HSM Last Reset : Mon Jul 4 14:43:21 2016 HSM Has Been Up For : 9 day(s), 22:43:20

The output has been saved to a file named `hsm\_monitor\_56726.txt`. Output is appended if the file already exists. Use `my file delete hsm\_monitor\_56726.txt` to remove the file. Use `scp` to retrieve the file to an external workstation for further analysis.

# hsm information reset

Reset the HSM counters.

## **User Privileges**

Users with the following privileges can perform this command:

- > Admin
- > Operator

#### **Syntax**

#### hsm information reset

## Example

lunash:>hsm information reset

Command Result : 0 (Success)
lunash:>

## hsm information show

Display the contents of the HSM counters.

**NOTE** The "Operation Requests" counter increments rapidly (often by 42 or 47 counts) because even relatively simple LunaSH commands trigger a number of low-level operations, including checking of firmware version, checking of HSM status, and other actions, before the current high-level command is completed.

#### **User Privileges**

Users with the following privileges can perform this command:

- > Admin
- > Operator
- > Monitor

#### **Syntax**

hsm information show

#### Example

lunash:>hsm information show

HSM Event Counters:

| Operation Requests:        | 103560569 |
|----------------------------|-----------|
| Operation Errors:          | 199       |
| Crypto Operation Requests: | 88292416  |
| Crypto Operation Errors:   | 60        |
| Critical Events:           | 0         |
| Non-Critical Events:       | 0         |

## hsm init

Initialize the HSM in the Luna Network HSM. Initialization assigns an HSM label, creates an HSM Security Officer (HSM SO), creates or associates a Cloning Domain (with authentication) for the HSM, and applies other settings that make the HSM available for use.

**CAUTION!** Initializing the HSM erases all existing data, including application partitions and their data. Partitions then must be recreated with the **partition create** command. Because this is a destructive command, the user is asked to "proceed" unless the **-force** switch is provided at the command line. If you invoke **hsm init** and then type **quit** at the prompt, initialization does not take place (meaning that you do not lose existing token/HSM contents), but any current login or activation state is closed, whether you abort the command or not.

For more information, see Initializing the HSM.

#### User Privileges

Users with the following privileges can perform this command:

> Admin

#### Syntax

hsm init -label <hsm\_label> [-domain <hsm\_domain>] [-password <hsm\_admin\_password>] [applytemplate <filename>] [-defaultdomain] [-authtimeconfig] [-force]

| Argument(s)                             | Shortcu<br>t | Description                                                                                                    |
|-----------------------------------------|--------------|----------------------------------------------------------------------------------------------------|
| -applytemplate<br><filename></filename> | -ар          | Apply an HSM policy template. This feature requires minimum firmware version 7.1.0 and appliance software 7.1. See Version Dependencies by Feature for more information.                                                                                                    |
| -<br>authtimeconfi<br>g                 | -a           | Specifies that the HSM SO role must be logged in to configure the time.                                                                                                    |
| -<br>defaultdomain                      | -de          | This option is deprecated.<br>The current and future HSM versions do not allow you to omit providing a domain,<br>unless you include this option, which is an insecure choice and generally not<br>recommended. It is retained for benefit of existing customers who have previously set<br>the default domain, and are constrained to continue with it until they create new<br>objects on an HSM with a properly-named domain.<br>The <b>"-defaultdomain"</b> option applies to Password-authenticated HSMs only.<br>For PED-authenticated HSMs the PED always prompts for a physical PED Key and<br>either reuses the value on the key that you insert, or generates a new value and<br>imprints it on the PED Key. |

| Argument(s)                                      | Shortcu<br>t | Description                                                                                                    |
|--------------------------------------------------|--------------|----------------------------------------------------------------------------------------------------|
| -domain -do<br><hsm_domain></hsm_domain>         |              | Specifies the string to be used as key cloning domain for the HSM. If no value is given for a Luna HSM with Password Authentication, you are prompted interactively. The HSM must support cloning, or this value is ignored. This parameter is considered mandatory in password-authenticated HSMs (except if the discouraged and deprecated <b>-defaultdomain</b> is specified). The <b>-domain</b> parameter is ignored in PED-authenticated HSMs. The domain string must be 1-128 characters in length. The following characters are |
|                                                  |              | allowed:<br>abcdefghijklmnopqrstuvwxyzABCDEFGHIJKLMNOPQRSTUVWXYZ0123456789 !@#\$%                                                                                                    |
|                                                  |              | ^*=+[]{}/:',.~                                                                                                    |
|                                                  |              | The following characters are problematic or invalid and must not be used in a domain string: " $\&; <> \ ()$                                                                                                    |
|                                                  |              | Spaces are allowed, as long as the leading character is not a space; to specify a domain string with spaces using the <b>-domain</b> option, enclose the string in double quotation marks.                                                                                                    |
| -force                                           | -f           | Force the action without prompting.                                                                                                    |
| <b>-label</b> <hsm_<br>label&gt;</hsm_<br>       | -1           | Specifies the label to assign to the HSM.<br>The HSM label created during initialization must be 1-32 characters in length. If you<br>specify a longer label, it will automatically be truncated to 32 characters. Only<br>alphanumeric characters and the underscore are allowed:                                                                                                    |
|                                                  |              | abcdefghijklmnopqrstuvwxyzABCDEFGHIJKLMNOPQRSTUVWXYZ0123456789_                                                                                                    |
| -password<br><hsmso_<br>password&gt;</hsmso_<br> | -p           | Specifies the password to be used as login credential by the HSM SO. For PED-<br>authenticated HSMs, the Luna PED is used for the HSM SO credential, and data<br>input for this value is ignored. This parameter is required in password-authenticated<br>HSMs. It is ignored in PED-authenticated HSMs.                                                                                                    |
|                                                  |              | In LunaSH, the SO or CO password must be 7-255 characters in length. The following characters are allowed:                                                                                                    |
|                                                  |              | <pre>abcdefghijklmnopqrstuvwxyzABCDEFGHIJKLMNOPQRSTUVWXYZ0123456789 !@#\$% ^*()=+[]{}/:',.~</pre>                                                                                                    |
|                                                  |              | The following characters are invalid or problematic and must not be used in the HSM SO password: "&; <>\`                                                                                                    |
|                                                  |              | Spaces are allowed; to specify a password with spaces, enclose the password in double quotation marks.                                                                                                    |

## Example

#### **PED-authenticated HSMs**

If the HSM has been factory reset, then a complete "hard" initialization is performed when you invoke the **hsm** init command.

lunash:> hsm init -label myluna

CAUTION: Are you sure you wish to re-initialize this HSM?

All partitions and data will be erased. Type 'proceed' to initialize the HSM, or 'quit' to quit now. > proceed Luna PED operation required to initialize HSM - use Security Officer (blue) PED Key Luna PED operation required to login as HSM Administrator - use Security Officer (blue) PED Key Luna PED operation required to generate cloning domain - use Domain (red) PED Key

'hsm init successful'

Command result : 0 (Success)

If the HSM is NOT in factory reset condition when you invoke the **hsm init** command, then a "soft" initialization is performed - while the partitions and contents are destroyed, the Security officer/HSM Administrator identity and the Domain are preserved. The SO must be logged into the HSM to run HSM init when the HSM is not in factory reset condition.

lunash:> hsm init -label myluna
Warning: This HSM is not in the factory reset (zeroized) state.
You must present the current HSM Admin login credentials
to clear the HSM contents.
CAUTION: Are you sure you wish to re-initialize this HSM?
All partitions and data will be erased.
Type 'proceed' to initialize the HSM, or 'quit'
to quit now.
> proceed
Luna PED operation required to initialize HSM - use Security Officer (blue) PED Key
'hsm -init successful'

# hsm loadcustomercert [command removed HSM version 7.7.0 and later]

Load the customer-signed MAC (Manufacturer's Authentication Certificate) & DAC (Device Authentication Certificate) certificates in the specified file onto the HSM. [Command is deprecated before release 7.7.0]

## **User Privileges**

Users with the following privileges can perform this command:

- > Admin
- > Operator

#### **Syntax**

#### hsm loadcustomercert -certfilename <filename>

| Argument(s)                         | Shortcut | Description                                 |
|-------------------------------------|----------|---------------------------------------------|
| -certfilename <filename></filename> | -c       | The customer-signed certificate's filename. |

# hsm login

Log in as the HSM Security Officer (SO).

## **User Privileges**

Users with the following privileges can perform this command:

- > Admin
- > Operator

#### Syntax

lunash:> hsm login [-password <password>]

| Argument(s)                     | Shortcut | Description                                                                                      |
|---------------------------------|----------|--------------------------------------------------------------------------------------------------|
| -password <password></password> | -р       | Specify HSM SO password (for password-authenticated HSM only; ignored for PED-authenticated HSM) |

## Example

lunash:>hsm login

Luna PED operation required to login as HSM Administrator - use Security Officer (blue) PED key. 'hsm login' successful.

# hsm logout

Log out the HSM Admin account.

## **User Privileges**

Users with the following privileges can perform this command:

- > Admin
- > Operator

#### Syntax

hsm logout

#### Example

lunash:>hsm logout

'hsm logout' successful.

# hsm ped

Access commands that allow you to display or change the configuration of the PED.

## Syntax

hsm ped

connect deselect disconnect select server set show timeout vector

| Argument(s) | Shortcut | Description                                                                                                    |
|-------------|----------|----------------------------------------------------------------------------------------------------|
| connect     | С        | Connect to a Remote PED. See "hsm ped connect" on the next page.                                                                                                    |
| deselect    | de       | Deselect the currently selected PedServer. See "hsm ped deselect" on page 124                                                                                                    |
| disconnect  | di       | Disconnect a connected Remote PED. See "hsm ped disconnect" on page 125.                                                                                                    |
| select      | sel      | Select a connected PedServer from the list to provide PED operations to the HSM. See "hsm ped select" on page 128.                                                                   |
| server      | ser      | Display or configure PedServer. See "hsm ped server" on page 129.                                                                                                    |
| set         | se       | Configure a default IP address and/or port that are used by the <b>hsm ped connect</b> command when establishing a connection to a Remote PED Server. See "hsm ped set" on page 133. |
| show        | sh       | Display information for the current HSM PED connection. See "hsm ped show" on page 126.                                                                                              |
| timeout     | t        | Set or display the remote PED connection timeout. See "hsm ped timeout" on page 134.                                                                                                 |
| vector      | v        | Initialize or erase a remote PED vector. See "hsm ped vector" on page 138.                                                                                                    |

# hsm ped connect

Connect to a remote PED. This command instructs PedClient to attempt to connect to the Remote PED Server at the IP address and port specified on the command line, or configured using the **hsm ped set** command. See "hsm ped set" on page 133 for more information.

#### Behavior when defaults are configured using hsm ped set

The **hsm ped set** command allows you to configure a default IP address and/or port for the Remote PED Server. These values are used if they are not specified when you issue the **hsm ped connect** command. The behavior of the **hsm ped connect** command when defaults are configured using **hsm ped set** is as follows:

| Values set<br>with<br>hsm ped set | Parameters<br>specified by<br>hsm ped connect | IP address used                                          | Port used                                            |
|-----------------------------------|-----------------------------------------------|----------------------------------------------------------|------------------------------------------------------|
| IP address and port               | None                                          | IP address configured with <b>hsm ped set</b> .          | Port configured with <b>hsm ped set</b> .            |
|                                   | IP address                                    | IP address specified by <b>hsm ped</b><br><b>connect</b> | Port configured with <b>hsm ped set</b> .            |
|                                   | Port                                          | IP address configured with <b>hsm ped set</b> .          | Port specified by hsm ped connect                    |
|                                   | IP address and port                           | IP address specified by hsm ped connect                  | Port specified by hsm ped connect                    |
| IP address only                   | None                                          | IP address configured with <b>hsm ped set</b> .          | Port 1503 (default).                                 |
|                                   | IP address                                    | IP address specified by hsm ped connect                  | Port 1503 (default).                                 |
|                                   | Port                                          | IP address configured with <b>hsm ped set</b> .          | Port specified by <b>hsm ped connect</b> .           |
|                                   | IP address and port                           | IP address specified by hsm ped connect                  | Port specified by <b>hsm ped</b><br><b>connect</b> . |

| Values set<br>with<br>hsm ped set | Parameters<br>specified by<br>hsm ped connect | IP address used                                                        | Port used                                   |
|-----------------------------------|-----------------------------------------------|------------------------------------------------------------------------|---------------------------------------------|
| Port only                         | None                                          | Error. You must use the <b>-ip</b> parameter to specify an IP address. | Port configured with <b>hsm ped set</b> .   |
|                                   | IP address                                    | IP address specified by <b>hsm ped</b><br><b>connect</b>               | Port configured with <b>hsm ped</b> set.    |
|                                   | Port                                          | Error. You must use the <b>-ip</b> parameter to specify an IP address  | Port specified by <b>hsm ped</b><br>connect |
|                                   | IP address and port                           | IP address specified by <b>hsm ped</b><br><b>connect</b>               | Port specified by <b>hsm ped</b><br>connect |

#### Behavior when no defaults are configured using hsm ped set

If no defaults are configured using **hsm ped set**, you must specify at least an IP address. If no port is specified, the default port (1503) is used.

**NOTE** To set up or erase a PED vector, or to make or break the Remote PED connection, on an HSM that is externally connected to the Luna Network HSM, use the "**-serial**" option to specify the target HSM. If "**-serial**" is not specified, then the command acts on the Luna Network HSM's internal HSM card.

#### **User Privileges**

Users with the following privileges can perform this command:

- > Admin
- > Operator

#### **Syntax**

hsm ped connect [-ip <ip\_address>] [-port <port>] [-serial <serial\_num>] [-force]

| Argument(s)                       | Shortcut | Description                                     |
|-----------------------------------|----------|-------------------------------------------------|
| -force                            | -f       | Force the action without prompting.             |
| -ip <ip_address></ip_address>     | -i       | Specifies the IP Address of the PED             |
| -port <port></port>               | -р       | Network Port (0-65535).<br><b>Default:</b> 1503 |
| -serial <serial_num></serial_num> | -s       | Token Serial Number                             |

## **Examples**

# Connecting to a remote PED on a Network HSM with zeroized HSM and non-initialized RPV

lunash:>hsm ped c -ip 172.20.9.24

Luna PED operation required to connect to Remote PED - use orange PED key(s).

Luna PED operation required to connect to remote PED - Enter PED password: 37749794.

Command Result : 0 (Success)

# Connecting to a remote PED on a Network HSM with zeroized HSM, non-initialized RPV and provided manually defined password:

lunash:>hsm ped c -ip 172.20.9.24 -password 12345678

Luna PED operation required to connect to Remote PED - use orange PED key(s).

Luna PED operation required to connect to remote PED - Enter PED password: 12345678.

Command Result : 0 (Success)

# Connecting to a remote PED on a Network HSM with zeroized HSM, non-initialized RPV, and incorrect password was typed on PED:

lunash:>hsm ped c -ip 172.20.9.24

Luna PED operation required to connect to Remote PED - use orange PED key(s).

Luna PED operation required to connect to remote PED - Enter PED password: 58592536.

Error connecting to remote PED with error code: LUNA\_RET\_PED\_DEK\_INVALID

Error for 'hsm ped connect': 0X300146 (LUNA\_RET\_PED\_DEK\_INVALID) Failed to connect the remote PED

Command Result : 65535 (Luna Shell execution)

#### Connecting to a remote PED on a Network HSM with zeroized HSM and initialized RPV

lunash:>hsm ped c -ip 172.20.9.24

Luna PED operation required to connect to Remote PED - use orange PED key(s).

# Connecting to a remote PED on a PED with zeroized HSM, initialized RPV and provided manual defined password:

lunash:>hsm ped c -ip 172.20.9.24 -password 12345678

Luna PED operation required to connect to Remote PED - use orange PED key(s).

Warning: You provided "-password" option, but either the Remote PED Vector has already been initialized or HSM is not zeroized.

"-password" option provided was ignored.

Command Result : 0 (Success)

#### Using incorrect number of digits for "-password" option

lunash:>hsm ped c -ip 172.20.9.24 -password 1234

Syntax Error: password parameter 1234 for option -password is shorter than minimum length 8

Command Result : 22 (Invalid argument)

Syntax: hsm ped connect [-ip <ipaddress>] [-port <port>] [-serial <serialnum>] [-force]

| Option(s) | Short | Parameter               | Description            |
|-----------|-------|-------------------------|------------------------|
| ••••••    |       | ••••••••••••••••••••••• |                        |
| -ip       | -i    | <ipaddress></ipaddress> | IP Address             |
| -port     | -po   | <port></port>           | Network Port (0-65535) |
| -serial   | -s    | <serialnum></serialnum> | Token Serial Number    |
| -force    | -f    |                         | Force Action           |

Setup a remote PED connection.

# hsm ped deselect

When a PedServer is connected and selected to provide PED operations to the HSM, use this command to deselect the currently selected PedServer. The PedServer remains connected and remains in the list of available PedServers, but is no longer selected and can no longer provide PED operations for the HSM until it is selected again.

## **User Privileges**

Users with the following privileges can perform this command:

- > Admin
- > Operator

#### **Syntax**

#### hsm ped deselect [-host <hostname>]

| Argument(s)                 | Shortcut | Description                                                                                                    |
|-----------------------------|----------|----------------------------------------------------------------------------------------------------|
| -host <hostname></hostname> | -h       | The hostname of the PedServer that you are deselecting, as shown in the output of the <b>hsm ped show</b> command. Required if multiple PedServers have established connections; optional if only one PedServer is available. |

#### Example

lunash:>lunash:>hsm ped deselect -host WIN-1TFMAA8U4V7

Host WIN-1TFMAA8U4V7 deselected.

## hsm ped disconnect

For legacy connections only. Disconnect the current/active remote PED. No address information is required since only one remote PED connection can exist at one time.

To disconnect the PED when using a peer-to-peer connection, you must first disconnect from peer mode and return to legacy mode.

**NOTE** To set up or erase a PED vector, or to make or break the Remote PED connection, on an HSM that is externally connected to the Luna Network HSM, use the "**-serial**" option to specify the target HSM. If "**-serial**" is not specified, then the command acts on the Luna Network HSM's internal HSM card.

#### **User Privileges**

Users with the following privileges can perform this command:

- > Admin
- > Operator

#### Syntax

hsm ped disconnect [-serial <serialnum>] [-force]

| Argument(s)                     | Shortcut | Description                         |
|---------------------------------|----------|-------------------------------------|
| -force                          | -f       | Force the action without prompting. |
| -serial <serialnum></serialnum> | -s       | Token Serial Number                 |

#### Example

lunash:>hsm ped disconnect

If you are sure that you wish to disconnect, then enter 'proceed', otherwise type 'quit'.

> proceed Proceeding...

## hsm ped show

Display information for the current HSM PED connection.

## **User Privileges**

Users with the following privileges can perform this command:

- > Admin
- > Operator
- > Monitor

#### **Syntax**

hsm ped show

#### Example

lunash:>hsm ped show

| Configured Remote PED Server IP address:<br>Configured Remote PED Server Port: 1503<br>Ped Client Version 2.0.1 (20001)<br>Ped Client launched in status mode.<br>Callback Server is running | 192.20.11.64                                                       |
|----------------------------------------------------------------------------------------------------|--------------------------------------------------------------------|
| Callback Server Information:<br>Hostname:<br>IP:<br>Software Version:                                                                                                    | sa7ped<br>192.20.11.40<br>2.0.1 (20001)                            |
| Operating Information:<br>Admin Port:<br>External Admin Interface:                                                                                                    | 1501<br>No                                                         |
| Callback Server Up Time:<br>Callback Server Current Idle Time:<br>Callback Server Total Idle Time:<br>Idle Timeout Value:                                                                    | 494832 (secs)<br>3774 (secs)<br>494098 (secs) (99%)<br>1800 (secs) |
| Number of PED ID Mappings:                                                                                                    | 1                                                                  |
| PED ID Mapping Table:<br>PED ID:<br>Server Hostname:<br>Server Port:<br>Status: Not Assigned                                                                                                 | 4<br>192.20.11.64<br>1503                                          |
| Number of HSMs:<br>HSM List:<br>Device Type:<br>HSM Serial Number:                                                                                                    | 1<br>K7 HSM<br>532018                                              |

7.0.1 HSM Firmware Version: HSM Cmd Protocol Version: 21 HSM Callback IO Version: 1 HSM Callback Protocol Version: 1 423248 (secs) HSM Up Time: HSM Total Idle Time: 422514 (secs) (99%) HSM Current Idle Time: 3774 (secs) Number of Connected PED Server : 0 Show command passed. Command Result : 0 (Success)

# hsm ped select

When a PedServer has established a connection to this Luna Network HSM appliance in peer-to-peer mode, it could be one of many. Use this command to select one connected PedServer from the list to provide PED operations to the HSM.

#### **User Privileges**

Users with the following privileges can perform this command:

- > Admin
- > Operator

#### Syntax

#### hsm ped select [-host<hostname>] [-serial <serialnum>]

| Argument(s)                     | Shortcut | Description                                                                                                    |
|---------------------------------|----------|----------------------------------------------------------------------------------------------------|
| -host <hostname></hostname>     | -h       | The hostname of the PedServer that you are selecting, as shown<br>in the output of the <b>hsm ped show</b> command. Required if multiple<br>PedServers have established connections; optional if only one<br>PedServer is available. |
| -serial <serialnum></serialnum> | -S       | Specifies the serial number of the HSM that is to be served by PED operations. Optional unless more than one HSM is present.                                                                                                    |

#### Example

lunash:>lunash:>hsm ped select -host WIN-1TFMAA8U4V7

Luna PED operation required to connect to Remote PED - use orange PED key(s).

# hsm ped server

Access commands that allow you to display or change the configuration of the PED Server.

## Syntax

hsm ped server

delete list register

| Argument(s) | Description                                                                                      |  |
|-------------|--------------------------------------------------------------------------------------------------|--|
| delete      | Deregister a PED Server. See "hsm ped server delete" on the next page.                           |  |
| list        | List all remote PED Server configurations. See "hsm ped server list" on page 131.                |  |
| register    | Register a PED Server certificate with the appliance. See "hsm ped server register" on page 132. |  |

## hsm ped server delete

Delete a previously registered PED Server. This command will prompt the user to continue the removal of the certificate before executing.

If the certificate common name input into the command does not exist, an error is returned.

#### **User Privileges**

Users with the following privileges can perform this command:

- > Admin
- > Operator

#### **Syntax**

hsm ped server revoke -commonname <certificate common name> [-force]

| Argument(s)                                                  | Shortcut | Description                                                                                                    |
|--------------------------------------------------------------|----------|----------------------------------------------------------------------------------------------------|
| -commonname <certificate<br>common name&gt;</certificate<br> | -c       | The common name of the certificate. The name can be retrieved by running the <b>hsm ped server list</b> command. |
| -force                                                       | -f       | Force the action without prompting.                                                                              |

#### Example

lunash:>hsm ped server revoke -commonname 192.20.11.64

CAUTION: Are you sure you wish to delete PED server named: 192.20.11.64 Type 'proceed' to delete the PED server, or 'quit' to quit now. > proceed

'hsm ped server delete' successful.

# hsm ped server list

List all remote PED Server configurations.

## **User Privileges**

Users with the following privileges can perform this command:

- > Admin
- > Operator
- > Monitor

#### Syntax

hsm ped server list

#### Example

lunash:>hsm ped server list

Number of Registered PED Server : 1 PED Server 1 : CN = 192.20.11.64 Command Result : 0 (Success)

# hsm ped server register

Register a PED Server certificate with the appliance. Once the certificate has been registered, the certificate file is removed from the user's LunaSH home directory.

This command will fail if the same certificate is being registered again.

## **User Privileges**

Users with the following privileges can perform this command:

- > Admin
- > Operator

#### **Syntax**

#### hsm ped server register -certificate <filename> [-force]

| Argument(s)                        | Description                                                                                                    |  |
|------------------------------------|----------------------------------------------------------------------------------------------------|--|
| -certificate <filename></filename> | The name of the certificate file stored in the user's LunaSH home directory. The filename can be found by executing the <b>my file list</b> command. |  |
| -force                             | Force the action without prompting.                                                                                                    |  |

## Example

lunash:>hsm ped server register -certificate 192.20.11.64.pem

'hsm ped server register' successful.

# hsm ped set

Configure a default IP address and/or port that are used by the **hsm ped connect** command when establishing a connection to a Remote PED Server. See "hsm ped connect" on page 120 for more information.

## **User Privileges**

Users with the following privileges can perform this command:

> Admin

## Syntax

```
hsm ped set [-ip <ip_address>] [-port <port>]
```

| Argument(s)                   | Shortcut | Description                                                                                                    |
|-------------------------------|----------|----------------------------------------------------------------------------------------------------|
| -ip <ip_address></ip_address> | -i       | Specifies the default IP Address used by the <b>hsm ped connect</b> command.                                            |
| -port <port></port>           | -р       | Specifies the default port used by the <b>hsm ped connect</b> command.<br><b>Range:</b> 0-65535<br><b>Default:</b> 1503 |

#### Example

lunash:>hsm ped set -ip 192.20.11.64 -port 1503

# hsm ped timeout

Access commands that allow you to set or display the remote PED connection timeout.

### Syntax

hsm ped timeout

set show

| Argument(s) | Shortcut | Description                                                                                                    |
|-------------|----------|----------------------------------------------------------------------------------------------------|
| set         | se       | Set the remote PED connection timeouts. See "hsm ped timeout set" on the next page.                            |
| show        | sh       | Display the currently configured remote PED connection timeout values. See "hsm ped timeout show" on page 137. |

# hsm ped timeout set

Set the remote PED connection (**rped**), PED key interaction (**pedk**), or PED operation (**pedo**) timeout values:

- **rped** is the connection inactivity timeout. The default is 1800 seconds (30 minutes). While we do not anticipate any great security risk from having a Remote PED connection left open and unused for long periods, we do suggest that having sessions open indefinitely might be an invitation, so set the **rped** value as long as you realistically need, but not more.
- **pedk** is for PED key activities in particular. The default is 200 seconds. It might be useful to increase that timeout if you are initializing your HSM with large values for MofN on some-or-all PED keys. We have tested initializations with all secrets set to the maximum MofN, equal to 16 of 16, and a pedk value of 900 seconds (15 minutes) was adequate to complete the necessary interactions. If you are not using MofN, then leave 'pedk' at its default value.
- > **pedo** is for the entire PED operation. The default is 820 seconds. It should only be necessary to increase this if you are migrating a large number of orange PED keys for use with Luna firmware 7.7.0 or newer.

After **rped** expires, you must re-establish the Remote PED link with **hsm ped disconnect** and **hsm ped connect** before issuing any HSM or application partition commands that require PED interaction. We recommend running disconnect before reconnecting because, although the link normally disconnects cleanly upon timeout, it can happen that the link is left in an indeterminate state, and a disconnect before a connect corrects that.

## **User Privileges**

Users with the following privileges can perform this command:

- > Admin
- > Operator

## Syntax

hsm ped timeout set -type <type> -seconds <seconds>

| Argument(s)                  | Shortcut | Description                                                                                                    |
|------------------------------|----------|----------------------------------------------------------------------------------------------------|
| -seconds <seconds></seconds> | -s       | Specifies the timeout value, in seconds, for the specified type<br>Range: 1 to 99999<br>Defaults: 1800 (rped), 200 (pedk), 820 (pedo)                                                                                                  |
| -type <type></type>          | -t       | <ul> <li>Specifies the timeout type.</li> <li>Valid values:</li> <li>rped - set the remote PED connection inactivity timeout.</li> <li>pedk - set the PED key timeout.</li> <li>pedo - set the total PED operation timeout.</li> </ul> |

### Example

lunash:>hsm ped timeout set -type pedk -seconds 30

Set the timeout value to 30 seconds.

# hsm ped timeout show

Display the currently configured remote PED connection timeout values.

## **User Privileges**

Users with the following privileges can perform this command:

- > Admin
- > Operator
- > Monitor

#### Syntax

hsm ped timeout show

#### Example

lunash:>hsm ped timeout show

The remote PED connection timeout value (seconds) = 1800The PED key interaction timeout value (seconds) = 200The entire PED operation timeout value (seconds) = 830

# hsm ped vector

Access commands that allow you to initialize or erase a remote PED vector (RPV) on the HSM.

**NOTE** To set up or erase a PED vector, or to make or break the Remote PED connection, on an HSM that is externally connected to the Luna Network HSM, use the "**-serial**" option to specify the target HSM. If "**-serial**" is not specified, then the command acts on the Luna Network HSM's internal HSM card.

## Syntax

hsm ped vector

erase init

| Argument(s) | Shortcut | Description                                                             |
|-------------|----------|-------------------------------------------------------------------------|
| erase       | е        | Erase a remote PED vector. See "hsm ped vector erase" on the next page. |
| init        | i        | Initialize a remote PED vector. See "hsm ped vector init" on page 140.  |

## hsm ped vector erase

Erase a Remote PED vector (RPV) from the current HSM so that it can no longer establish a Remote PED connection with any workstation that has that RPV on an orange PED key.

**NOTE** To set up or erase a PED vector, or to make or break the Remote PED connection, on an HSM that is externally connected to the Luna Network HSM, use the "**-serial**" option to specify the target HSM. If "**-serial**" is not specified, then the command acts on the Luna Network HSM's internal HSM card.

#### **User Privileges**

Users with the following privileges can perform this command:

> Admin

#### **Syntax**

#### hsm ped vector erase [-serial <serialnum>] [-force]

| Argument(s)                     | Shortcut | Description                                                                                        |
|---------------------------------|----------|----------------------------------------------------------------------------------------------------|
| -force                          | -f       | Force the action without prompting.                                                                |
| -serial <serialnum></serialnum> | -S       | Specifies the serial number of the external HSM for which you want to erase the remote PED vector. |

#### Example

lunash:>hsm ped vector erase

If you are sure that you wish to erase remote PED vector (RPV), then type 'proceed', otherwise type 'quit'  $% \left( \left( \frac{1}{2}\right) \right) =\left( \left( \frac{1}{2}\right) \right) \left( \left( \frac{1}{2}\right) \right) \left( \left( \frac{1}{2}\right) \right) \left( \left( \frac{1}{2}\right) \right) \left( \left( \frac{1}{2}\right) \right) \right) \left( \left( \frac{1}{2}\right) \right) \left( \left( \frac{1}{2}\right) \right) \left( \frac{1}{2}\right) \left( \frac{1}{2}\right$ 

> proceed
Proceeding...

The remote PED vector (RPV) has been erased on HSM. Ped Client Version 2.0.1 (20001) Ped Client launched in "Release ID" mode. Callback Server is running.. ReleaseID command passed. "Release ID" command passed. Ped Client Version 2.0.1 (20001) Ped Client launched in "Delete ID" mode. Callback Server is running.. DeleteID command passed. "Delete ID" command passed.

# hsm ped vector init

Initialize a Remote PED vector. This command creates a new Remote PED key by doing the following:

- > Initializing a Remote PED vector (RPV)
- > Imprinting the RPV onto the current HSM as well as onto an orange PED key (RPK).
  - The RPK is kept with the Remote PED, when you set up a Remote PED workstation. The RPK allows a
    Luna Network HSM with that RPV to connect to a Remote PED workstation where the attached PED
    provides the matching RPV, via the orange RPK.
  - The RPV is a secret that facilitates the secure connection between
    - a particular HSM that has that secret, and
    - a Remote PED Server computer that has the RPK containing the identical secret.

The HSM must be connected to a computer that runs Remote PED client, to manage the HSM's end of the Remote PED connection. More than one HSM can be imprinted with the same RPV, but a single Remote PED Server can connect with only one such remotely located HSM (via its client) at one time.

**NOTE** If the HSM is initialized, you must be logged in as HSM SO (blue PED key) to initialize the RPV.

If the HSM is uninitialized, you can:

- > initialize the RPV remotely by providing a one-time 8-digit PIN
- > initialize the RPV locally by connecting a Luna PED to the HSM

**NOTE** To set up or erase a PED vector, or to make or break the Remote PED connection, on an HSM that is externally connected to the Luna Network HSM, use the "**-serial**" option to specify the target HSM. If "**-serial**" is not specified, then the command acts on the Luna Network HSM's internal HSM card.

#### **User Privileges**

Users with the following privileges can perform this command:

> Admin

#### Syntax

#### hsm ped vector init [-serial <serialnum>] [-force]

| Argument(s)                     | Shortcut | Description                                                                                    |
|---------------------------------|----------|------------------------------------------------------------------------------------------------|
| -force                          | -f       | Force the action without prompting.                                                            |
| -serial <serialnum></serialnum> | -S       | Specifies the serial number of the HSM for which you want to initialize the remote PED vector. |

## Example

lunash:>hsm ped vector init

```
If you are sure that you wish to initialize remote PED vector (RPV), then enter 'proceed', otherwise type 'quit'.
```

> proceed
Proceeding...

Luna PED operation required to initialize remote PED key vector - use orange PED key(s).

```
Command Result : 0 (Success)
```

# hsm qos metrics

Display Partition Utilization Metrics (counters) to terminal or save to a file, or reset the partition utilization counters.

#### **Syntax**

hsm qos metrics

reset show

| Argument(s) | Shortcut | Description                                                                    |
|-------------|----------|--------------------------------------------------------------------------------|
| reset       | r        | Reset the Partition Utilization Metrics. See "hsm qos metrics reset" below.    |
| show        | S        | Display Partition Utilization Metrics. See "hsm qos metrics show" on page 144. |

## hsm qos metrics reset

Reset the partition utilization metrics, and optionally display the counts or save to a file.

**NOTE** This feature requires minimum firmware version 7.3.0, appliance software 7.3, and client 7.3. See Version Dependencies by Feature for more information.

#### **User Privileges**

This command requires that the HSM SO be logged in. Appliance Users with the following privileges can perform this command:

> Admin

#### Syntax

#### hsm qos metrics reset [-display] [-export <filename>] [-force]

| Argument(s)                   | Shortcut | Description                                                                  |
|-------------------------------|----------|------------------------------------------------------------------------------|
| -display                      | -d       | Display the utilization counts, up to the moment they are reset.             |
| -export <filename></filename> | -е       | Export the utilization counts, up to the moment of reset, to the named file. |
| -force                        | -f       | Force the action without prompting for confirmation.                         |

#### Example

#### With no arguments (reset only - no display, no save):

lunash:>hsm qos metrics reset

CAUTION: Are you sure you wish to reset the utlilization counters? All counters across all partitions will be zeroized. Type 'proceed' to reset the counters, or 'quit' to quit now. > proceed Successfully reset all utilization counters and restarted count. Command Result : 0 (Success)

#### With arguments (output to terminal):

lunash:>hsm qos metrics reset -display

CAUTION: Are you sure you wish to reset the utililization counters? All counters across all partitions will be zeroized.

> Type 'proceed' to reset the counters, or 'quit' to quit now. > proceed

Successfully reset all utilization counters and restarted count.

Partition \_\_\_\_\_ Action Operation Name Serial Count \_\_\_\_\_\_ \_\_\_\_\_ REQUESTS 1230463154880 SIGN 0 test REQUESTS 1230463154880 VERIFY 0 test 0 1230463154880 ENCRYPT REQUESTS test 1230463154880 DECRYPT REQUESTS 0 test 1230463154880 KEY GENERATION REQUESTS 0 test 1230463154880 KEY\_DERIVATION REQUESTS 0 test

| parl | 1230463154886 | SIGN           | REQUESTS | 4700342794 |
|------|---------------|----------------|----------|------------|
| par1 | 1230463154886 | VERIFY         | REQUESTS | 4700342747 |
| par1 | 1230463154886 | ENCRYPT        | REQUESTS | 0          |
| par1 | 1230463154886 | DECRYPT        | REQUESTS | 0          |
| par1 | 1230463154886 | KEY_GENERATION | REQUESTS | 2          |
| par1 | 1230463154886 | KEY_DERIVATION | REQUESTS | 0          |

Summary of metrics:

| SIGN           | : | 4700342794 |
|----------------|---|------------|
| VERIFY         | : | 4700342747 |
| ENCRYPT        | : | 0          |
| DECRYPT        | : | 0          |
| KEY_DERIVATION | : | 0          |
| KEY_GENERATION | : | 2          |

Metrics valid since 19 December 2018 22:24:43

Command Result : 0 (Success)

#### With arguments (output to file):

lunash:>hsm qos metrics reset -export myparmetricsfile

CAUTION: Are you sure you wish to reset the utlilization counters? All counters across all partitions will be zeroized.

> Type 'proceed' to reset the counters, or 'quit' to quit now. > proceed

Successfully reset all utilization counters and restarted count. Successfully exported metrics to file.

Command Result : 0 (Success)

#### With arguments (display and output to file):

lunash:>hsm qos metrics reset -display -export todaysmetrics.cvs

CAUTION: Are you sure you wish to reset the utilization counters? All counters across all partitions will be zeroized.

> Type 'proceed' to reset the counters, or 'quit' to quit now. > proceed

Successfully reset all utilization counters and restarted count.

| Partition Name | Serial        | Operation      | Action   | Count |
|----------------|---------------|----------------|----------|-------|
|                |               |                |          |       |
| test           | 1230463154880 | SIGN           | REQUESTS | 0     |
| test           | 1230463154880 | VERIFY         | REQUESTS | 0     |
| test           | 1230463154880 | ENCRYPT        | REQUESTS | 0     |
| test           | 1230463154880 | DECRYPT        | REQUESTS | 0     |
| test           | 1230463154880 | KEY_GENERATION | REQUESTS | 0     |
| test           | 1230463154880 | KEY_DERIVATION | REQUESTS | 0     |
| parl           | 1230463154886 | SIGN           | REQUESTS | 1000  |

| QUESTS 1000       |
|-------------------|
| QUESTS 0          |
| QUESTS 0          |
| QUESTS 0          |
| QUESTS 0          |
|                   |
| QUESTS 4700342794 |
| QUESTS 4700342747 |
| QUESTS 0          |
| QUESTS 0          |
| QUESTS 0          |
| QUESTS 0          |
|                   |

Summary of metrics:

| SIGN           | : | 4700343794 |
|----------------|---|------------|
| VERIFY         | : | 4700343747 |
| ENCRYPT        | : | 0          |
| DECRYPT        | : | 0          |
| KEY_DERIVATION | : | 0          |
| KEY GENERATION | : | 0          |

Metrics valid since 18 December 2018 16:57:11

```
Successfully exported metrics to file.
```

```
Command Result : 0 (Success)
```

## hsm qos metrics show

Display the partition utilization metrics, or optionally save to file.

**NOTE** This feature requires minimum firmware version 7.3.0, appliance software 7.3, and client 7.3. See Version Dependencies by Feature for more information.

#### **User Privileges**

This command requires that the HSM SO be logged in. Appliance Users with the following privileges can perform this command:

> Admin

#### **Syntax**

#### hsm qos metrics show [-export <filename>] [-partition <name/SN>]

| Argument(s)                   | Shortcut | Description                           |
|-------------------------------|----------|---------------------------------------|
| -export <filename></filename> | -е       | File to receive the utilization data. |

| Argument(s)                    | Shortcut | Description                                                                                                    |
|--------------------------------|----------|----------------------------------------------------------------------------------------------------|
| -partition <name sn=""></name> | -р       | A single partition name or serial number, or a comma-delimited list<br>(the list can contain any combination of names and serial<br>numbers). The command output |
|                                |          | <ul> <li>displays utilization information for all valid partition names and<br/>numbers from the partition list, and</li> </ul>                                  |
|                                |          | > skips any invalid names or numbers, and                                                                                                    |
|                                |          | > skips any duplicates, then                                                                                                    |
|                                |          | <ul> <li>identifies any incorrect partition names or numbers to assist in<br/>correcting the error.</li> </ul>                                                   |
|                                |          | If the partition option is <i>not</i> specified, the command shows information for all partitions in the HSM, by default.                                        |

## Example

#### With no arguments (output to terminal):

lunash:>hsm qos metrics show

| Partition Name | Serial        | Operation      | Action   | Count      |
|----------------|---------------|----------------|----------|------------|
|                |               |                |          |            |
| test           | 1230463154880 | SIGN           | REQUESTS | 0          |
| test           | 1230463154880 | VERIFY         | REQUESTS | 0          |
| test           | 1230463154880 | ENCRYPT        | REQUESTS | 0          |
| test           | 1230463154880 | DECRYPT        | REQUESTS | 0          |
| test           | 1230463154880 | KEY_GENERATION | REQUESTS | 0          |
| test           | 1230463154880 | KEY_DERIVATION | REQUESTS | 0          |
|                |               |                |          |            |
| par2           | 1230463154886 | SIGN           | REQUESTS | 4700342794 |
| par2           | 1230463154886 | VERIFY         | REQUESTS | 4700342747 |
| par2           | 1230463154886 | ENCRYPT        | REQUESTS | 0          |
| par2           | 1230463154886 | DECRYPT        | REQUESTS | 0          |
| par2           | 1230463154886 | KEY_GENERATION | REQUESTS | 0          |
| par2           | 1230463154886 | KEY_DERIVATION | REQUESTS | 0          |

Summary of metrics:

| SIGN           | : | 4700342794 |
|----------------|---|------------|
| VERIFY         | : | 4700342747 |
| ENCRYPT        | : | 0          |
| DECRYPT        | : | 0          |
| KEY_DERIVATION | : | 0          |
| KEY_GENERATION | : | 0          |

Metrics valid since 17 December 2018 11:14:47

#### With arguments (output to file):

lunash:>hsm qos metrics show -export myparmetricsfile.cvs

| Partition Name | Serial       | Operation      | Action   | Count |
|----------------|--------------|----------------|----------|-------|
|                |              |                |          |       |
| sa7pwd78       | 154438865286 | SIGN           | REQUESTS | 0     |
| sa7pwd78       | 154438865286 | VERIFY         | REQUESTS | 0     |
| sa7pwd78       | 154438865286 | ENCRYPT        | REQUESTS | 0     |
| sa7pwd78       | 154438865286 | DECRYPT        | REQUESTS | 0     |
| sa7pwd78       | 154438865286 | KEY_GENERATION | REQUESTS | 0     |
| sa7pwd78       | 154438865286 | KEY_DERIVATION | REQUESTS | 0     |
|                |              |                |          |       |
| mypar01        | 154438865287 | SIGN           | REQUESTS | 404   |
| mypar01        | 154438865287 | VERIFY         | REQUESTS | 404   |
| mypar01        | 154438865287 | ENCRYPT        | REQUESTS | 0     |
| mypar01        | 154438865287 | DECRYPT        | REQUESTS | 0     |
| mypar01        | 154438865287 | KEY_GENERATION | REQUESTS | 4354  |
| mypar01        | 154438865287 | KEY_DERIVATION | REQUESTS | 0     |

Summary of metrics:

| SIGN           | : | 404  |
|----------------|---|------|
| VERIFY         | : | 404  |
| ENCRYPT        | : | 0    |
| DECRYPT        | : | 0    |
| KEY_GENERATION | : | 4354 |
| KEY_DERIVATION | : | 0    |
|                |   |      |

Metrics valid since 17 December 2018 12:51:43

Successfully exported metrics to file.

Command Result : 0 (Success)

#### With partition names or numbers (output to terminal):

lunash:>hsm qos metrics show -partition test,par1,1230463154887,par2

| Partition Name | Serial        | Operation      | Action   | Count      |
|----------------|---------------|----------------|----------|------------|
|                |               |                |          | ======     |
| test           | 1230463154880 | SIGN           | REQUESTS | 0          |
| test           | 1230463154880 | VERIFY         | REQUESTS | 0          |
| test           | 1230463154880 | ENCRYPT        | REQUESTS | 0          |
| test           | 1230463154880 | DECRYPT        | REQUESTS | 0          |
| test           | 1230463154880 | KEY_GENERATION | REQUESTS | 0          |
| test           | 1230463154880 | KEY_DERIVATION | REQUESTS | 0          |
|                |               | _              |          |            |
| par1           | 1230463154886 | SIGN           | REQUESTS | 1000       |
| par1           | 1230463154884 | VERIFY         | REQUESTS | 1000       |
| par1           | 1230463154884 | ENCRYPT        | REQUESTS | 0          |
| par1           | 1230463154884 | DECRYPT        | REQUESTS | 0          |
| par1           | 1230463154884 | KEY GENERATION | REQUESTS | 0          |
| par1           | 1230463154884 | KEY DERIVATION | REQUESTS | 0          |
|                |               | _              |          |            |
| par2           | 1230463154887 | SIGN           | REQUESTS | 4700342794 |
| par2           | 1230463154887 | VERIFY         | REQUESTS | 4700342747 |
|                |               |                |          |            |

| par2 | 1230463154887 | ENCRYPT        | REQUESTS | 0 |
|------|---------------|----------------|----------|---|
| par2 | 1230463154887 | DECRYPT        | REQUESTS | 0 |
| par2 | 1230463154887 | KEY_GENERATION | REQUESTS | 0 |
| par2 | 1230463154887 | KEY_DERIVATION | REQUESTS | 0 |

Summary of metrics:

| SIGN           | : | 4700343794 |
|----------------|---|------------|
| VERIFY         | : | 4700343747 |
| ENCRYPT        | : | 0          |
| DECRYPT        | : | 0          |
| KEY_DERIVATION | : | 0          |
| KEY_GENERATION | : | 0          |

Metrics valid since 17 December 2018 11:14:47

Command Result : 0 (Success)

**NOTE** In the above example, "par2" is the name of the partition with serial number "1230463154887", so the duplicate designation is ignored.

#### With partition names or numbers with incorrect name (output to terminal):

lunash:>hsm qos metrics show -partition sa6pwd78,mypar01,154438865288

Error: The following partitions are invalid and no metrics will be shown for them: sa6pwd78

Use 'partition list' for a list of all partitions.

| Partition Name  | Serial       | Operation      | Action   | Count |
|-----------------|--------------|----------------|----------|-------|
|                 |              |                |          |       |
| mypar01         | 154438865287 | SIGN           | REQUESTS | 404   |
| mypar01         | 154438865287 | VERIFY         | REQUESTS | 404   |
| mypar01         | 154438865287 | ENCRYPT        | REQUESTS | 0     |
| mypar01         | 154438865287 | DECRYPT        | REQUESTS | 0     |
| mypar01         | 154438865287 | KEY_GENERATION | REQUESTS | 4354  |
| mypar01         | 154438865287 | KEY_DERIVATION | REQUESTS | 0     |
|                 |              |                |          |       |
| mypar02         | 154438865288 | SIGN           | REQUESTS | 0     |
| mypar02         | 154438865288 | VERIFY         | REQUESTS | 0     |
| mypar02         | 154438865288 | ENCRYPT        | REQUESTS | 0     |
| mypar02         | 154438865288 | DECRYPT        | REQUESTS | 0     |
| mypar02         | 154438865288 | KEY_GENERATION | REQUESTS | 1714  |
| mypar02         | 154438865288 | KEY_DERIVATION | REQUESTS | 0     |
|                 |              |                |          |       |
| Summary of metr | ics:         |                |          |       |
| SIGN            | :            | 404            |          |       |
| VERIFY          | :            | 404            |          |       |
| ENCRYPT         | :            | 0              |          |       |
| DECRYPT         | :            | 0              |          |       |
| KEY_GENERATION  | :            | 6068           |          |       |
| KEY_DERIVATION  | :            | 0              |          |       |

Metrics valid since 17 December 2018 22:51:43

Command Result : 65535 (Luna Shell execution)

# hsm restart

Restart the HSM without rebooting the appliance. This command closes out any login status and open sessions.

### **Syntax**

#### hsm restart [-force]

| Argument(s) | Shortcut | Description                                                                 |
|-------------|----------|-----------------------------------------------------------------------------|
| -force      | -f       | Force the action without prompting for confirmation (useful for scripting). |

## Example

lunash:>hsm restart

WARNING !! This command will restart the HSM card.

If you are sure that you wish to proceed, then type 'proceed', otherwise type 'quit'
> proceed
Proceeding...
Restarting HSM card in progress. Please wait...

# hsm restore

(missing or bad snippet)

# hsm selftest

Test the cryptographic capabilities of the HSM.

## **User Privileges**

Users with the following privileges can perform this command:

- > Admin
- > Operator
- > Monitor

## Syntax

hsm selftest

### Example

lunash:>hsm selftest

Self Test. Testing HSM cryptographic capabilities.

'hsm selfTest' passed.

HSM working as expected.

# hsm setlegacydomain

Set the legacy (Luna 4.x) cloning domain on a Luna 7 HSM for the purposes of key migration:

- > For password-authenticated HSMs, this is the text string that was used as a cloning domain on the legacy token HSM whose contents are to be migrated to the Luna Network HSM.
- For PED-authenticated HSMs, this is the cloning domain secret on the red PED key for the legacy PEDauthenticated token HSM whose contents are to be migrated to the Luna Network HSM.

Your target Luna Network HSM has, and retains, whatever modern HSM cloning domain was imprinted (on a red PED key) when the HSM was initialized. This command takes the domain value from your legacy HSM's red PED key and associates that with the modern-format domain of the current HSM, to allow the HSM to be the cloning (restore...) recipient of objects from the legacy (token) HSM. The legacy domain associated with your Luna Network HSM is attached until the HSM is reinitialized.

Objects from legacy token/HSMs can only be migrated (restored) onto Luna HSMs configured to use their legacy domain. In other words, you cannot defeat the security provision that prevents cloning of objects across different domains.

As well, you cannot migrate objects from a Password-authenticated token/HSM to a PED-authenticated Luna Network HSM or vice versa. Again, this is a security provision.

See About the Key Migration Guide for information on the possible combinations of source (legacy) tokens/HSMs and target (modern) HSMs and the disposition of token objects from one to the other.

### **User Privileges**

Users with the following privileges can perform this command:

> Admin

### **Syntax**

hsm setlegacydomain [-domain <domain>]

| Argument(s)               | Shortcut | Description                                                                                                    |
|---------------------------|----------|----------------------------------------------------------------------------------------------------|
| -domain <domain></domain> | -d       | Specifies the Legacy Cloning Domain name. This parameter is required on password-authenticated HSMs. It is ignored on PED-authenticated HSMs, which retrieve the legacy domain name from the red PED key. |

## Example

lunash:>hsm setlegacydomain

Luna PED operation required to set legacy cloning domain - use Domain (red) PED Key. The PED prompts for the legacy red domain PED Key (notice mention of "raw data" in the PED message).

# hsm show

Display a list showing the current configuration of the HSM.

## **User Privileges**

Users with the following privileges can perform this command:

- > Admin
- > Operator
- > Monitor

### **Syntax**

hsm show

## Example

lunash:>hsm show

| Appliance Details:                     |                           |
|----------------------------------------|---------------------------|
| Software Version:                      | 7.7.0                     |
|                                        |                           |
| HSM Details:                           |                           |
| ====================================== | myLunaPED                 |
| Serial #:                              | 532018                    |
| Bootloader:                            | 1.1.2                     |
| Firmware:                              | 7.7.0                     |
| HSM Model:                             | Luna K7                   |
| HSM Part Number:                       | 808-000066-001            |
| Authentication Method:                 | PED keys                  |
| HSM Admin login status:                | Not Logged In             |
| HSM Admin login attempts left:         | 3 before HSM zeroization! |
| RPV Initialized:                       | Yes                       |
| Audit Role Initialized:                | No                        |
| Remote Login Initialized:              | No                        |
| Manually Zeroized:                     | No                        |
| Secure Transport Mode:                 | No                        |
| HSM Tamper State:                      | No tamper(s)              |
| Partitions created on HSM:             |                           |
| There are no partitions.               |                           |
| Number of partitions allowed:          | 10                        |
| Number of partitions created:          | 0                         |
| FIPS 140-2 Operation:                  |                           |
| The HSM is NOT in FIPS 140-2 app       | proved operation mode.    |

HSM Storage Information: \_\_\_\_\_ Maximum HSM Storage Space (Bytes): 67108864 Space In Use (Bytes): 671120 Free Space Left (Bytes): 66437744 Environmental Information on HSM: \_\_\_\_\_ Battery Voltage: 3.093 V Battery Warning Threshold Voltage: 2.750 V System Temp: 46 deg. C System Temp Warning Threshold: 75 deg. C Functionality Module HW: FM Ready \_\_\_\_\_

Command Result : 0 (Success)

**NOTE** Starting with Luna HSM firmware 7.7.0, this command reports "Space in Use" (example 671120) bytes of overhead, at the HSM Storage heading, after initialization.

# hsm showpolicies

Display the current settings for all HSM capabilities and policies, or optionally restrict the listing to only the policies that are configurable. Include the **-exporttemplate** option to export the current state of all policies to a template file.

## **User Privileges**

Users with the following privileges can perform this command:

- > Admin
- > Operator
- > Monitor

### **Syntax**

#### hsm showpolicies [-configonly] [-export template <filename>]

| Argument(s)                           | Shortcut | Description                                                                                                    |
|---------------------------------------|----------|----------------------------------------------------------------------------------------------------|
| -configonly                           | -с       | Restrict the list to configurable policies only.                                                                                                    |
| -exporttemplate <filename></filename> | -e       | Export the current state of all HSM policies to a template file. This feature requires minimum firmware version 7.1.0 and appliance software 7.1. See Version Dependencies by Feature for more information. |

## Example

lunash:>hsm showpolicies

```
HSM Label: myLunaHSM
Serial #: 66331
Firmware: 7.4.0
```

The following capabilities describe this HSM, and cannot be altered except via firmware or capability updates.

| Description                            | Value      |
|----------------------------------------|------------|
| ========                               |            |
| Enable PIN-based authentication        | Allowed    |
| Enable PED-based authentication        | Disallowed |
| Performance level                      | 15         |
| Enable domestic mechanisms & key sizes | Allowed    |
| Enable masking                         | Disallowed |
| Enable cloning                         | Allowed    |
| Enable full (non-backup) functionality | Allowed    |
| Enable non-FIPS algorithms             | Allowed    |
| Enable SO reset of partition PIN       | Allowed    |
| Enable network replication             | Allowed    |
| Enable Korean Algorithms               | Allowed    |

FIPS evaluated Disallowed Manufacturing Token Disallowed Enable forcing user PIN change Allowed Enable portable masking key Allowed Enable partition groups Disallowed Enable remote PED usage Disallowed HSM non-volatile storage space 33554432 Enable unmasking Allowed Maximum number of partitions 100 Enable Single Domain Disallowed Enable Unified PED Key Disallowed Enable MofN Disallowed Enable small form factor backup/restore Disallowed Enable Secure Trusted Channel Allowed Enable decommission on tamper Allowed Disallowed Enable partition re-initialize Enable low level math acceleration Allowed Enable Fast-Path Disallowed Allow Disabling Decommission Allowed Enable Tunnel Slot Disallowed Enable Controlled Tamper Recovery Allowed Enable Partition Utilization Metrics Allowed Enable Functionality Modules Allowed Enable SMFS Auto Activation Allowed Allow Restricting FM Privilege Level Allowed Allow encrypting of keys from FM to HSM Allowed

The following policies are set due to current configuration of this HSM and cannot be altered directly by the user.

| Descriptio | n              | Value |
|------------|----------------|-------|
|            | =              |       |
| PIN-based  | authentication | True  |

The following policies describe the current configuration of this HSM and may be changed by the HSM Administrator.

Changing policies marked "destructive" will erase all HSM partitions on the HSM.

IMPORTANT NOTE: Changing policy 46 (Disable Decommission) will erase all partitions AND zeroize your HSM.

| Description                           | Value | Code | Destructive |
|---------------------------------------|-------|------|-------------|
| ========                              | ===== |      |             |
| Allow cloning                         | On    | 7    | Yes         |
| Allow non-FIPS algorithms             | On    | 12   | Yes         |
| SO can reset partition PIN            | Off   | 15   | Yes         |
| Allow network replication             | On    | 16   | No          |
| Force user PIN change after set/reset | On    | 21   | No          |
| Allow offboard storage                | On    | 22   | Yes         |
| Allow unmasking                       | On    | 30   | No          |
| Current maximum number of partitions  | 100   | 33   | No          |
| Allow Secure Trusted Channel          | Off   | 39   | No          |
| Decommission on tamper                | Off   | 40   | Yes         |
| Allow low level math acceleration     | On    | 43   | No          |

| Disable Decommission                | Off | 46 | Yes |
|-------------------------------------|-----|----|-----|
| Do Controlled Tamper Recovery       | On  | 48 | No  |
| Allow Partition Utilization Metrics | Off | 49 | No  |
| Allow Functionality Modules         | Off | 50 | Yes |
| Allow SMFS Auto Activation          | Off | 51 | Yes |
| Restrict FM Privilege Level         | Off | 52 | Yes |
| Encrypt keys passing from FM to HSM | Off | 53 | Yes |

Command Result : 0 (Success)

## Example with HSM firmware >= 7.7

[sa7pwd78] lunash:>hsm showpolicies

HSM Label: myLunaPWD Serial #: 66331 Firmware: 7.7.0

The following capabilities describe this HSM, and cannot be altered except via firmware or capability updates.

| Description                             | Value      |
|-----------------------------------------|------------|
|                                         |            |
| Enable PIN-based authentication         | Allowed    |
| Enable PED-based authentication         | Disallowed |
| Performance level                       | 15         |
| Enable domestic mechanisms & key sizes  | Allowed    |
| Enable masking                          | Allowed    |
| Enable cloning                          | Allowed    |
| Enable full (non-backup) functionality  | Allowed    |
| Enable non-FIPS algorithms              | Allowed    |
| Enable SO reset of partition PIN        | Allowed    |
| Enable network replication              | Allowed    |
| Enable Korean Algorithms                | Disallowed |
| FIPS evaluated                          | Disallowed |
| Manufacturing Token                     | Disallowed |
| Enable forcing user PIN change          | Allowed    |
| Enable portable masking key             | Allowed    |
| Enable partition groups                 | Disallowed |
| Enable remote PED usage                 | Disallowed |
| HSM non-volatile storage space          | 58720256   |
| Enable unmasking                        | Allowed    |
| Maximum number of partitions            | 10         |
| Enable Single Domain                    | Disallowed |
| Enable Unified PED Key                  | Disallowed |
| Enable MofN                             | Disallowed |
| Enable small form factor backup/restore | Disallowed |
| Enable decommission on tamper           | Allowed    |
| Enable partition re-initialize          | Disallowed |
| Enable low level math acceleration      | Allowed    |
| Enable Fast-Path                        | Disallowed |
| Allow Disabling Decommission            | Allowed    |
| Enable Controlled Tamper Recovery       | Allowed    |
| Enable Partition Utilization Metrics    | Allowed    |
| Enable Functionality Modules            | Allowed    |

Enable SMFS Auto Activation Allowed Allow Restricting FM Privilege Level Allowed Allow encrypting of keys from FM to HSM Allowed

The following policies are set due to current configuration of this HSM and cannot be altered directly by the user.

| Description              | Value |
|--------------------------|-------|
| =========                |       |
| PIN-based authentication | True  |

The following policies describe the current configuration of this HSM and may be changed by the HSM Administrator.

Changing policies marked "destructive" will erase all HSM partitions on the HSM.

IMPORTANT NOTE: Changing policy 46 (Disable Decommission) will erase all partitions AND zeroize your HSM.

| Description                           | Value | Code | Destructive |
|---------------------------------------|-------|------|-------------|
|                                       |       |      |             |
| Allow masking                         | On    | 6    | Yes         |
| Allow cloning                         | On    | 7    | Yes         |
| Allow non-FIPS algorithms             | On    | 12   | Yes         |
| SO can reset partition PIN            | Off   | 15   | Yes         |
| Allow network replication             | On    | 16   | No          |
| Force user PIN change after set/reset | On    | 21   | No          |
| Allow offboard storage                | On    | 22   | Yes         |
| Allow unmasking                       | On    | 30   | No          |
| Current maximum number of partitions  | 10    | 33   | No          |
| Decommission on tamper                | Off   | 40   | Yes         |
| Allow low level math acceleration     | On    | 43   | No          |
| Disable Decommission                  | Off   | 46   | Yes         |
| Do Controlled Tamper Recovery         | On    | 48   | No          |
| Allow Partition Utilization Metrics   | Off   | 49   | No          |
| Allow Functionality Module            | Off   | 50   | Yes         |
| Allow SMFS Auto Activation            | Off   | 51   | Yes         |
| Restrict FM Privilege Level           | Off   | 52   | Yes         |
| Encrypt keys passing from FM to HSM   | Off   | 53   | Yes         |

Command Result : 0 (Success)

**NOTE** Observe that Secure Trusted Channel capability is no longer listed. STC is enabled by default for any HSM at firmware version 7.7 or newer. At the partition level, STC is now optional, unless a partition policy (37) is set, to make it mandatory.

# hsm stc

Access the HSM STC-level commands. Use these commands to configure and manage the secure trusted channel (STC) admin channel. The STC admin channel is local to the appliance, and is used to transmit data between the local services and applications running on the appliance (such as LunaSH, NTLS, and the STC service) and the HSM SO partition.

**NOTE** The STC admin channel is configurable using Luna Network HSM appliance software and Luna HSM firmware 7.4.x and earlier. This feature is not available in Luna Network HSM 7.7 and newer.

## Syntax

hsm stc

activationtimeout cipher disable enable hmac identity partition rekeythreshold status

| Argument(s)       | Shortcut | Description                                                                                                    |
|-------------------|----------|----------------------------------------------------------------------------------------------------|
| activationtimeout | а        | Set and display the activation timeout for an STC link. See "hsm stc activationtimeout" on page 161.                                                                                                    |
| cipher            | ci       | Enable, disable, and show the use of a symmetric encryption cipher algorithm for data encryption on the link. See "hsm stc cipher" on page 164.                                                                                                    |
| disable           | d        | Disable the secure trusted channel (STC) link that is local to the appliance, that is, from the LunaSH shell to the HSM SO partition. See "hsm stc disable" on page 168.                                                                                                 |
| enable            | e        | Establish a local secure trusted channel (STC) link from the LunaSH shell to the HSM SO partition, and set all the local HSM-related applications in the appliance to communicate to the HSM via this STC link. See "hsm stc enable" on page 169.                        |
| hmac              | h        | Enable, disable, and display the use of an HMAC message digest<br>algorithm for message integrity verification on the secure trusted<br>channel (STC) link that is local to the appliance, that is, from the<br>LunaSH shell to the HSM. See "hsm stc hmac" on page 170. |

| Argument(s)    | Shortcut | Description                                                                                                    |
|----------------|----------|----------------------------------------------------------------------------------------------------|
| identity       | i        | Manage the HSM SO client identity for the LunaSH STC client token. See "hsm stc identity" on page 174                                                               |
| partition      | р        | Export the specified partition's public key to a file, or display that public key. See "hsm stc partition" on page 184.                                             |
| rekeythreshold | rek      | Set or display the key life for the symmetric key used to encrypt<br>data on the STC link for the specified partition. See "hsm stc<br>rekeythreshold" on page 187. |
| status         | S        | Display status and configuration information for an STC link. See "hsm stc status" on page 190.                                                                     |

# hsm stc activationtimeout

Display and set the activation timeout for STC.

**NOTE** The STC admin channel is configurable using Luna Network HSM appliance software and Luna HSM firmware 7.4.x and earlier. This feature is not available in Luna Network HSM 7.7 and newer.

## Syntax

#### hsm stc activationtimeout

set show

| Argument(s) | Shortcut | Description                                                                                                    |
|-------------|----------|----------------------------------------------------------------------------------------------------|
| set         | se       | Set the activation timeout for an STC link. See "hsm stc activationtimeout set" on the next page.                        |
| show        | sh       | Display the STC link activation timeout for the specified partition.<br>See "hsm stc activationtimeout show" on page 163 |

# hsm stc activationtimeout set

Set the activation timeout for the secure trusted channel (STC) admin channel. The STC admin channel is local to the appliance, and is used to transmit data between the local services and applications running on the appliance (such as LunaSH, NTLS, and the STC service) and the HSM SO partition. The activation timeout is the maximum time allowed to establish the STC link before the channel request is dropped.

**NOTE** The STC admin channel is configurable using Luna Network HSM appliance software and Luna HSM firmware 7.4.x and earlier. This feature is not available in Luna Network HSM 7.7 and newer.

## **User Privileges**

Users with the following privileges can perform this command:

- > Admin
- > Operator

### Syntax

#### hsm stc activationtimeout set -time <timeout>

| Argument(s)               | Shortcut | Description                                                                    |
|---------------------------|----------|--------------------------------------------------------------------------------|
| -time <timeout></timeout> | -t       | Specifies the activation timeout, in seconds.<br>Range:1 to 240<br>Default:120 |

## Example

lunash:>hsm stc activationtimeout set -time 30

Successfully changed the activation timeout for  $\ensuremath{\mathsf{HSM}}$  to 30 seconds.

# hsm stc activationtimeout show

Display the activation timeout for the secure trusted channel (STC) admin channel. The STC admin channel is local to the appliance, and is used to transmit data between the local services and applications running on the appliance (such as LunaSH, NTLS, and the STC service) and the HSM SO partition. The activation timeout is the maximum time allowed to establish the STC link before the channel request is dropped.

**NOTE** The STC admin channel is configurable using Luna Network HSM appliance software and Luna HSM firmware 7.4.x and earlier. This feature is not available in Luna Network HSM 7.7 and newer.

## **User Privileges**

Users with the following privileges can perform this command:

- > Admin
- > Operator

### Syntax

#### hsm stc activationtimeout show

### Example

lunash:>hsm stc activationtimeout show

The channel activation timeout for HSM is 120 seconds.

# hsm stc cipher

View, enable, and disable STC cipher algorithms.

**NOTE** The STC admin channel is configurable using Luna Network HSM appliance software and Luna HSM firmware 7.4.x and earlier. This feature is not available in Luna Network HSM 7.7 and newer.

## Syntax

hsm stc cipher

disable enable show

| Argument(s) | Shortcut | Description                                                                                                    |
|-------------|----------|----------------------------------------------------------------------------------------------------|
| disable     | d        | Disable the use of a symmetric encryption cipher algorithm for data encryption on the link. See "hsm stc cipher disable" on the next page.             |
| enable      | e        | Enable the use of a symmetric encryption cipher algorithm for data encryption on the link. See "hsm stc cipher enable" on page 166                     |
| show        | S        | List the symmetric encryption cipher algorithms you can use for STC data encryption on the specified partition. See "hsm stc cipher show" on page 167. |

# hsm stc cipher disable

Disable the use of a symmetric encryption cipher algorithm for data encryption on the secure trusted channel (STC) admin channel. The STC admin channel is local to the appliance, and is used to transmit data between the local services and applications running on the appliance (such as LunaSH, NTLS, and the STC service) and the HSM SO partition.

**NOTE** The STC admin channel is configurable using Luna Network HSM appliance software and Luna HSM firmware 7.4.x and earlier. This feature is not available in Luna Network HSM 7.7 and newer.

All data transmitted over the STC link will be encrypted using the cipher that is both enabled and that offers the highest level of security. For example, if AES 192 and AES 256 are enabled, and AES 128 is disabled, AES 256 will be used. You can use the command "hsm stc cipher show" on page 167 to show which ciphers are currently enabled/disabled.

NOTE Performance is reduced for larger ciphers.

### **User Privileges**

Users with the following privileges can perform this command:

- > Admin
- > Operator

#### **Syntax**

#### hsm stc cipher disable {-all | -id <cipher\_id>} [-force]

| Argument(s)                 | Shortcut | Description                                                                                                    |
|-----------------------------|----------|----------------------------------------------------------------------------------------------------|
| -all                        | -a       | Disable all ciphers.                                                                                                    |
| -id <cipher_id></cipher_id> | -i       | Specifies the numerical identifier of the cipher you want to disable, as listed using the command "hsm stc cipher show" on page 167. |
| -force                      | -f       | Force the action without prompting.                                                                                                  |

#### Example

lunash:>hsm stc cipher disable -id 3

AES 256 Bit with Cipher Block Chaining is now disabled.

# hsm stc cipher enable

Enable the use of a symmetric encryption cipher algorithm for data encryption on the secure trusted channel (STC) admin channel. The STC admin channel is local to the appliance, and is used to transmit data between the local services and applications running on the appliance (such as LunaSH, NTLS, and the STC service) and the HSM SO partition.

**NOTE** The STC admin channel is configurable using Luna Network HSM appliance software and Luna HSM firmware 7.4.x and earlier. This feature is not available in Luna Network HSM 7.7 and newer.

All data transmitted over the STC link will be encrypted using the cipher that is both enabled and that offers the highest level of security. For example, if AES 192 and AES 256 are enabled, and AES 128 is disabled, AES 256 will be used. You can use the command "hsm stc cipher show" on the next page to show which ciphers are currently enabled/disabled.

NOTE Performance is reduced for larger ciphers.

### **User Privileges**

Users with the following privileges can perform this command:

- > Admin
- > Operator

#### **Syntax**

#### hsm stc cipher enable {-all | -id <cipher\_id>}

| Argument(s)                 | Shortcut | Description                                                                                                    |
|-----------------------------|----------|----------------------------------------------------------------------------------------------------|
| -all                        | -a       | Enable all ciphers.                                                                                                    |
| -id <cipher_id></cipher_id> | -i       | Specifies the numerical identifier of the cipher you want to use, as listed using the command "hsm stc cipher show" on the next page. |

#### Example

lunash:>hsm stc cipher enable -id 3

AES 256 Bit with Cipher Block Chaining is now enabled.

# hsm stc cipher show

List the symmetric encryption cipher algorithms you can use for data encryption on the secure trusted channel (STC) admin channel. The STC admin channel is local to the appliance, and is used to transmit data between the local services and applications running on the appliance (such as LunaSH, NTLS, and the STC service) and the HSM SO partition.

**NOTE** The STC admin channel is configurable using Luna Network HSM appliance software and Luna HSM firmware 7.4.x and earlier. This feature is not available in Luna Network HSM 7.7 and newer.

## **User Privileges**

Users with the following privileges can perform this command:

- > Admin
- > Operator

#### Syntax

hsm stc cipher show

#### Example

lunash:>hsm stc cipher show

This table lists the ciphers supported for STC links to the partition. Enabled ciphers are accepted during STC link negotiation with a client. If all ciphers are disabled, STC links to the partition are not encrypted.

STC Encryption: On

| Cipher ID | Cipher Name                            | Enabled |
|-----------|----------------------------------------|---------|
| 1         | AES 128 Bit with Cipher Block Chaining | Yes     |
| 2         | AES 192 Bit with Cipher Block Chaining | Yes     |
| 3         | AES 256 Bit with Cipher Block Chaining | No      |

## hsm stc disable

Disable the secure trusted channel (STC) admin channel link. The STC admin channel is local to the appliance, and is used to transmit data between the local services and applications running on the appliance (such as LunaSH, NTLS, and the STC service) and the HSM SO partition.

**NOTE** The STC admin channel is configurable using Luna Network HSM appliance software and Luna HSM firmware 7.4.x and earlier. This feature is not available in Luna Network HSM 7.7 and newer.

This command terminates the STC link, so that all communications between LunaSH and the HSM are transmitted over a non-encrypted link local to the appliance.

**NOTE** Disabling the local STC link is service affecting. It causes an STC service restart, which temporarily terminates all existing STC links to the appliance. It also terminates the existing HSM login session.

#### **User Privileges**

Users with the following privileges can perform this command:

- > Admin
- > Operator

### Syntax

#### hsm stc disable [-force]

| Argument(s) | Shortcut | Description                         |
|-------------|----------|-------------------------------------|
| -force      | -f       | Force the action without prompting. |

#### Example

lunash:>hsm stc disable

Disabling STC on the admin channel will require a restart of STC service. Any existing STC connections will be terminated.

Type 'proceed' to disable STC on the admin channel, or 'quit' to quit now. > proceed

Successfully disabled STC on the admin channel.

## hsm stc enable

Enable the secure trusted channel (STC) admin channel. The STC admin channel is local to the appliance, and is used to transmit data between the local services and applications running on the appliance (such as LunaSH, NTLS, and the STC service) and the HSM SO partition.

**NOTE** The STC admin channel is configurable using Luna Network HSM appliance software and Luna HSM firmware 7.4.x and earlier. This feature is not available in Luna Network HSM 7.7 and newer.

Enabling the local STC link is service affecting. It causes an STC service restart, which temporarily terminates all existing STC links to the appliance. It also terminates the existing HSM login session.

### **User Privileges**

Users with the following privileges can perform this command:

- > Admin
- > Operator

#### Syntax

#### hsm stc enable [-force]

| Argument(s) | Shortcut | Description                         |
|-------------|----------|-------------------------------------|
| -force      | -f       | Force the action without prompting. |

## Example

lunash:>hsm stc enable

Enabling local STC will require a restart of STC service. Any existing STC connections will be terminated.

Type 'proceed' to enable STC on the admin channel, or 'quit' to quit now. > proceed

Successfully enabled STC on the admin channel.

# hsm stc hmac

Enable, disable, and show STC HMAC algorithms.

**NOTE** The STC admin channel is configurable using Luna Network HSM appliance software and Luna HSM firmware 7.4.x and earlier. This feature is not available in Luna Network HSM 7.7 and newer.

## **Syntax**

hsm stc hmac

disable enable show

| Argument(s) | Shortcut | Description                                                                                                    |
|-------------|----------|----------------------------------------------------------------------------------------------------|
| disable     | d        | Disable the use of an HMAC message digest algorithm for<br>message integrity verification on the secure trusted channel (STC)<br>link that is local to the appliance, that is, from the LunaSH shell to<br>the HSM. See "hsm stc hmac disable" on the next page. |
| enable      | e        | Enable the use of an HMAC message digest algorithm used for message integrity verification on the specified partition. See "hsm stc hmac enable" on page 172                                                                                                    |
| show        | S        | List the HMAC message digest algorithms you can use for STC message integrity verification on the specified partition. See "hsm stc hmac show" on page 173.                                                                                                    |

# hsm stc hmac disable

Disable the use of an HMAC message digest algorithm for message integrity verification on the secure trusted channel (STC) admin channel. The STC admin channel is local to the appliance, and is used to transmit data between the local services and applications running on the appliance (such as LunaSH, NTLS, and the STC service) and the HSM SO partition.

**NOTE** The STC admin channel is configurable using Luna Network HSM appliance software and Luna HSM firmware 7.4.x and earlier. This feature is not available in Luna Network HSM 7.7 and newer.

The HMAC algorithm that is both enabled and that offers the highest level of security is used. For example, if SHA 256 and SHA 512 are enabled, SHA 512 is used. You can use the command "hsm stc hmac show" on page 173 to show which HMAC message digest algorithms are currently enabled/disabled.

NOTE You cannot disable all HMAC message digest algorithms.

#### **User Privileges**

Users with the following privileges can perform this command:

- > Admin
- > Operator

### **Syntax**

#### hsm stc hmac disable -id <hmac\_id>

| Argument(s)             | Shortcut | Description                                                                                                    |
|-------------------------|----------|----------------------------------------------------------------------------------------------------|
| -id <hmac_id></hmac_id> | -i       | Specifies the numerical identifier of the HMAC algorithm you want to disable, as listed using the command "hsm stc hmac show" on page 173. |

### Example

lunash:>hsm stc hmac disable -id 0

HMAC with SHA 256 Bit is now disabled.

# hsm stc hmac enable

Enable the use of an HMAC message digest algorithm for message integrity verification on the secure trusted channel (STC) admin channel. The STC admin channel is local to the appliance, and is used to transmit data between the local services and applications running on the appliance (such as LunaSH, NTLS, and the STC service) and the HSM SO partition.

**NOTE** The STC admin channel is configurable using Luna Network HSM appliance software and Luna HSM firmware 7.4.x and earlier. This feature is not available in Luna Network HSM 7.7 and newer.

The HMAC algorithm that is both enabled and that offers the highest level of security is used. For example, if SHA 256 and SHA 512 are enabled, SHA 512 is used. You can use the command "hsm stc hmac show" on the next page to show which HMAC message digest algorithms are currently enabled/disabled.

**NOTE** You must enable at least one HMAC message digest algorithm.

#### **User Privileges**

Users with the following privileges can perform this command:

- > Admin
- > Operator

### Syntax

#### hsm stc hmac enable -id <hmac\_id>

| Argument(s)             | Shortcut | Description                                                                                                    |
|-------------------------|----------|----------------------------------------------------------------------------------------------------|
| -id <hmac_id></hmac_id> | -i       | Specifies the numerical identifier of the HMAC algorithm you want to enable, as listed using the command "hsm stc hmac show" on the next page. |

### Example

lunash:>hsm stc hmac enable -id 0

```
HMAC with SHA 256 Bit is now enabled.
```

# hsm stc hmac show

List the HMAC message digest algorithms you can use for message integrity verification on the secure trusted channel (STC) admin channel. The STC admin channel is local to the appliance, and is used to transmit data between the local services and applications running on the appliance (such as LunaSH, NTLS, and the STC service) and the HSM SO partition.

**NOTE** The STC admin channel is configurable using Luna Network HSM appliance software and Luna HSM firmware 7.4.x and earlier. This feature is not available in Luna Network HSM 7.7 and newer.

## **User Privileges**

Users with the following privileges can perform this command:

- > Admin
- > Operator

### Syntax

#### hsm stc hmac show

#### Example

lunash:>hsm stc hmac show

This table lists the HMAC algorithms supported for STC links to the partition. Enabled algorithms are accepted during STC link negotiation with a client. At least one HMAC algorithm must be enabled.

| HMAC ID | HMAC Name             | Enabled |
|---------|-----------------------|---------|
| 0       | HMAC with SHA 256 Bit | Yes     |
| 1       | HMAC with SHA 512 Bit | Yes     |

# hsm stc identity

Create and manage client identities for STC.

**NOTE** The STC admin channel is configurable using Luna Network HSM appliance software and Luna HSM firmware 7.4.x and earlier. This feature is not available in Luna Network HSM 7.7 and newer.

## **Syntax**

hsm stc identity

create delete initialize partition show

| Argument(s) | Shortcut | Description                                                                                                    |
|-------------|----------|----------------------------------------------------------------------------------------------------|
| create      | С        | Create a STC client identity for the LunaSH client. See "hsm stc identity create" on the next page.                                                                             |
| delete      | d        | Delete the LunaSH STC client identity. See "hsm stc identity delete" on page 176.                                                                                               |
| initialize  | i        | Initialize the LunaSH STC client token. See "hsm stc identity initialize" on page 178.                                                                                          |
| partition   | р        | Commands allowing you to register or de-register the<br>HSM SO partition identity public key with the LunaSH STC client<br>token. See "hsm stc identity partition" on page 180. |
| show        | S        | Display the client name, public key hash, and registered partitions for the LunaSH STC client token. See "hsm stc identity show" on page 183.                                   |

# hsm stc identity create

Create a client identity for the STC admin channel client token. The STC admin channel is local to the appliance, and is used to transmit data between the local services and applications running on the appliance (such as LunaSH, NTLS, and the STC service) and the HSM SO partition.

After it is created, the LunaSH client identity is exported to the file HsmClientId.cid.

**NOTE** To protect the integrity of any existing STC links, you cannot execute this command if HSM policy 39: Allow Secure Trusted Channel is enabled.

### **User Privileges**

Users with the following privileges can perform this command:

- > Admin
- > Operator

### **Syntax**

#### hsm stc identity create [-force]

| Argument(s) | Shortcut | Description                         |
|-------------|----------|-------------------------------------|
| -force      | -f       | Force the action without prompting. |

### Example

lunash:>hsm stc identity create

The client identity successfully created and exported to file: HsmClientId.cid.

# hsm stc identity delete

Delete the client identity from the STC admin channel identity token. The STC admin channel is local to the appliance, and is used to transmit data between the local services and applications running on the appliance (such as LunaSH, NTLS, and the STC service) and the HSM SO partition.

**NOTE** The STC admin channel is configurable using Luna Network HSM appliance software and Luna HSM firmware 7.4.x and earlier. This feature is not available in Luna Network HSM 7.7 and newer.

This command, in conjunction with "hsm stc identity create" on the previous page allows you to re-generate the token identity key pair if required for security reasons (for example, if the token is compromised), or for administrative reasons (for example, to perform a key rotation).

This command does the following, in the order specified:

- 1. Deletes the LunaSH STC client identity public key in the HSM SO partition.
- 2. Deletes the HSM SO partition identity.
- 3. Deletes the LunaSH STC client identity.

If any of the identities fail to be deleted, the command will report the failure but will continue to delete the client identity.

**NOTE** To protect the integrity of any existing STC links, you cannot execute this command if **HSM policy 39: Allow Secure Trusted Channel** is enabled.

#### **User Privileges**

Users with the following privileges can perform this command:

- > Admin
- > Operator

#### **Syntax**

#### stc identity delete [-force]

| Argument(s) | Shortcut | Description                         |
|-------------|----------|-------------------------------------|
| -force      | -f       | Force the action without prompting. |

#### Example

lunash:>stc identity delete

Are you sure you want to delete the client identity HsmClientId?

All registered HSM partitions will no longer be available to this client token.

```
Type 'proceed' to continue, or 'quit'
```

to quit now. > proceed

Successfully deleted client identity.

# hsm stc identity initialize

Re-initialize the STC identity for the secure trusted channel (STC) admin channel. The STC admin channel is local to the appliance, and is used to transmit data between the local services and applications running on the appliance (such as LunaSH, NTLS, and the STC service) and the HSM SO partition.

**NOTE** The STC admin channel is configurable using Luna Network HSM appliance software and Luna HSM firmware 7.4.x and earlier. This feature is not available in Luna Network HSM 7.7 and newer.

The STC identity for the secure trusted channel (STC) admin channel is automatically initialized when the STC admin channel is enabled. You should only use this command if you need to manually re-establish the STC admin channel.

**NOTE** To protect the integrity of any existing STC links, you cannot execute this command if **HSM policy 39: Allow Secure Trusted Channel** is enabled.

#### **User Privileges**

Users with the following privileges can perform this command:

- > Admin
- > Operator

### Syntax

#### hsm stc identity initialize [-force]

| Argument(s) | Shortcut | Description                         |
|-------------|----------|-------------------------------------|
| -force      | -f       | Force the action without prompting. |

#### Example

lunash:>hsm stc identity initialize

The client token is already initialized with the following client identity:

| Public Key SHA1 Hash: | 71e31e3c6366caf62327225587c4c69cfe080112 |
|-----------------------|------------------------------------------|
| Registered Partition: | No                                       |

Re-initialization will delete the client identity.

Type 'proceed' to continue, or 'quit' to quit now. > proceed

Successfully re-initialized the client token.

# hsm stc identity partition

Register and deregister HSM SO partition identities for STC.

**NOTE** The STC admin channel is configurable using Luna Network HSM appliance software and Luna HSM firmware 7.4.x and earlier. This feature is not available in Luna Network HSM 7.7 and newer.

## **Syntax**

#### hsm stc identity partition

deregister register

| Argument(s) | Shortcut | Description                                                                                                    |
|-------------|----------|----------------------------------------------------------------------------------------------------|
| deregister  | d        | Remove the HSM SO partition identity public key that is currently registered with the LunaSH STC client token. See "hsm stc identity partition deregister" on the next page |
| register    | r        | Register the HSM SO partition identity public key with the LunaSH STC client token. See "hsm stc identity partition register" on page 182.                                  |

# hsm stc identity partition deregister

Remove the HSM SO partition identity public key that is currently registered to the STC admin channel client token. The STC admin channel is local to the appliance, and is used to transmit data between the local services and applications running on the appliance (such as LunaSH, NTLS, and the STC service) and the HSM SO partition.

**NOTE** The STC admin channel is configurable using Luna Network HSM appliance software and Luna HSM firmware 7.4.x and earlier. This feature is not available in Luna Network HSM 7.7 and newer.

Use this command only if you need to reconfigure the secure trusted channel (STC) admin channel. The STC admin channel is local to the appliance, and is used to transmit data between the appliance operating system and the HSM SO partition for local services and applications, such as LunaSH and NTLS.

**CAUTION!** Deregistering the HSM SO partition disables the LunaSH STC link.

**NOTE** To protect the integrity of any existing STC links, you cannot execute this command if **HSM policy 39: Allow Secure Trusted Channel** is enabled.

### **User Privileges**

Users with the following privileges can perform this command:

- > Admin
- > Operator

### **Syntax**

#### hsm stc identity partition deregister [-force]

| Argument(s) | Shortcut | Description                         |
|-------------|----------|-------------------------------------|
| -force      | -f       | Force the action without prompting. |

### Example

lunash:>hsm stc identity partition deregister

Are you sure you want to deregister the partition identity?

Type 'proceed' to continue, or 'quit" to quit now. > proceed Successfully deregistered the partition identity from the client token.

```
Command Result : 0 (Success)
```

# hsm stc identity partition register

Register the HSM SO partition to the STC admin channel client token. The STC admin channel is local to the appliance, and is used to transmit data between the local services and applications running on the appliance (such as LunaSH, NTLS, and the STC service) and the HSM SO partition.

**NOTE** The STC admin channel is configurable using Luna Network HSM appliance software and Luna HSM firmware 7.4.x and earlier. This feature is not available in Luna Network HSM 7.7 and newer.

Use this command only if you need to re-register the partition to the client token, for example if the token has been re-initialized.

## **User Privileges**

Users with the following privileges can perform this command:

- > Admin
- > Operator

## **Syntax**

hsm stc identity partition register -file <filename>

| Argument(s)                 | Shortcut | Description                              |
|-----------------------------|----------|------------------------------------------|
| -file <filename></filename> | -f       | Specifies the partition public key file. |

## Example

lunash:>hsm stc identity partition register -file 66331.pid

Successfully registered the partition identity to the client token.

# hsm stc identity show

Display the following information for the STC admin channel client token:

- > The public key SHA1 hash for the client identity.
- > Whether the HSM SO partition is registered or not.

The STC admin channel is local to the appliance, and is used to transmit data between the local services and applications running on the appliance (such as LunaSH, NTLS, and the STC service) and the HSM SO partition.

**NOTE** The STC admin channel is configurable using Luna Network HSM appliance software and Luna HSM firmware 7.4.x and earlier. This feature is not available in Luna Network HSM 7.7 and newer.

## **User Privileges**

Users with the following privileges can perform this command:

- > Admin
- > Operator

## **Syntax**

hsm stc identity show

## Example

lunash:>hsm stc identity show

```
Public Key SHA1 Hash:b28a5876e839715fc62eb3fde264f6f612ef9841Registered Partition Identity:Partition Serial Number:66331Partition Public Key SHA1 Hash:71a453e3aecf4938b2a04b5096c329645eb5a322
```

# hsm stc partition

View the public key for the HSM SO partition, and export that public key to a file.

**NOTE** The STC admin channel is configurable using Luna Network HSM appliance software and Luna HSM firmware 7.4.x and earlier. This feature is not available in Luna Network HSM 7.7 and newer.

## Syntax

#### hsm stc partition

export show

| Argument(s) | Shortcut | Description                                                                                                    |
|-------------|----------|----------------------------------------------------------------------------------------------------|
| export      | e        | Export the specified partition's public key to a file. See "hsm stc partition export" on the next page.          |
| show        | S        | Display the public key and serial number for the current partition.<br>See "hsm stc partition show" on page 186. |

# hsm stc partition export

Export the public key for the HSM SO partition to a file to be used to configure the STC admin channel. The STC admin channel is local to the appliance, and is used to transmit data between the local services and applications running on the appliance (such as LunaSH, NTLS, and the STC service) and the HSM SO partition.

**NOTE** The STC admin channel is configurable using Luna Network HSM appliance software and Luna HSM firmware 7.4.x and earlier. This feature is not available in Luna Network HSM 7.7 and newer.

You must be logged in to the HSM as the SO to perform this command.

## **User Privileges**

Users with the following privileges can perform this command:

- > Admin
- > Operator

## **Syntax**

#### hsm stc partition export

### Example

lunash:>hsm stc partition export

Successfully exported partition identity for HSM to file: 66331.pid

# hsm stc partition show

Display the public key and serial number for the HSM SO partition. You must be logged in as Partition SO to perform this command.

**NOTE** The STC admin channel is configurable using Luna Network HSM appliance software and Luna HSM firmware 7.4.x and earlier. This feature is not available in Luna Network HSM 7.7 and newer.

## **User Privileges**

Users with the following privileges can perform this command:

- > Admin
- > Operator

### **Syntax**

#### hsm stc partition show

## Example

lunash:>hsm stc partition show

Partition Serial Number:66331Partition Identity Public Key SHA1 Hash:71a453e3aecf4938b2a04b5096c329645eb5a322

# hsm stc rekeythreshold

Display and set the rekey threshold for the symmetric key used to encrypt data on the STC admin channel.

**NOTE** The STC admin channel is configurable using Luna Network HSM appliance software and Luna HSM firmware 7.4.x and earlier. This feature is not available in Luna Network HSM 7.7 and newer.

# Syntax

#### hsm stc rekeythreshold

set show

| Argument(s) | Shortcut | Description                                                                                                    |
|-------------|----------|----------------------------------------------------------------------------------------------------|
| set         | se       | Set the key life for the symmetric key used to encrypt data on the STC link for the specified partition. See "hsm stc rekeythreshold set" on the next page.       |
| show        | sh       | Display the key life for the symmetric key used to encrypt data on<br>the STC link for the specified partition. See "hsm stc<br>rekeythreshold show" on page 189. |

# hsm stc rekeythreshold set

Set the rekey threshold for the symmetric key used to encrypt data on the STC admin channel. The STC admin channel is local to the appliance, and is used to transmit data between the local services and applications running on the appliance (such as LunaSH, NTLS, and the STC service) and the HSM SO partition.

**NOTE** The STC admin channel is configurable using Luna Network HSM appliance software and Luna HSM firmware 7.4.x and earlier. This feature is not available in Luna Network HSM 7.7 and newer.

The symmetric key is used for the number of times specified by the threshold value, after which it is regenerated and the counter is reset to 0. Each command sent to the HSM over the HSM STC link uses one life.

## **User Privileges**

Users with the following privileges can perform this command:

- > Admin
- > Operator

## **Syntax**

#### hsm stc rekeythreshold set -value <threshold>

| Argument(s)                  | Shortcut | Description                                                                                                    |
|------------------------------|----------|----------------------------------------------------------------------------------------------------|
| -value <key_life></key_life> | -v       | An integer that specifies the key life for the STC symmetric key, in millions of messages.<br>Range: 0 - 4000<br>Default: 400 |

## Example

lunash:>hsm stc rekeythreshold set -value 500

Successfully changed the rekey threshold for HSM to 500 million commands.

# hsm stc rekeythreshold show

Display the rekey threshold for the symmetric key used to encrypt data on the secure trusted channel (STC) admin channel. The STC admin channel is local to the appliance, and is used to transmit data between the local services and applications running on the appliance (such as LunaSH, NTLS, and the STC service) and the HSM SO partition.

**NOTE** The STC admin channel is configurable using Luna Network HSM appliance software and Luna HSM firmware 7.4.x and earlier. This feature is not available in Luna Network HSM 7.7 and newer.

The symmetric key is used the number of times specified by the threshold value, after which it is regenerated and the counter is reset to 0. Each command sent to the HSM over the STC link uses one life.

## **User Privileges**

Users with the following privileges can perform this command:

- > Admin
- > Operator

### **Syntax**

#### hsm stc rekeythreshold show

### Example

lunash:>hsm stc rekeythreshold show

Current rekey threshold for HSM is 400 million messages.

# hsm stc status

View the current STC policy activated on the HSM.

**NOTE** The STC admin channel is configurable using Luna Network HSM appliance software and Luna HSM firmware 7.4.x and earlier. This feature is not available in Luna Network HSM 7.7 and newer.

## **User Privileges**

Users with the following privileges can perform this command:

- > Admin
- > Operator
- > Monitor

## **Syntax**

#### hsm stc status

### Example

lunash:>hsm stc status

| HSM STC Policy: | On                                     |
|-----------------|----------------------------------------|
| Enabled:        | Yes                                    |
| Status:         | Connected                              |
| Channel ID:     | 1                                      |
| Cipher Name:    | AES 256 Bit with Cipher Block Chaining |
| HMAC Name:      | HMAC with SHA 512 Bit                  |

# hsm stm

O. antone

Configure, or display information about Secure Transport Mode (STM).

STM allows you to verify that an HSM has not been tampered while in transit or storage. STM is optional. When invoked, STM provides comparison strings that you can visually verify, and imposes a pause during the STM recover operation where you indicate that you have seen the command output and decided to resume using the HSM, or to leave the HSM in Secure Transport Mode. For more information, see "Secure Transport Mode" on page 1.

| sm stm<br>recover<br>show<br>transport |          |                                                                                     |
|----------------------------------------|----------|-------------------------------------------------------------------------------------|
| Argument(s)                            | Shortcut | Description                                                                         |
| recover                                | r        | Recover an HSM that has been placed in STM. See "hsm stm recover" on the next page. |
| show                                   | S        | Displays the current STM state. See "hsm stm show" on page 194.                     |
| transport                              | t        | Place the HSM in STM. See "hsm stm transport" on page 195.                          |

# hsm stm recover

Recover the HSM from Secure Transport Mode (STM). If the HSM is in initialized state, you must be logged in as HSM SO to recover from STM; if the HSM is zeroized, no login is required.

When you enter this command, enter the random user string that was generated when the HSM was put into STM. A verification string will be displayed:

- If the verification string generated matches the string that was displayed when the HSM was put into STM (see "hsm stm transport" on page 195), the HSM was not interfered with or tampered while in STM.
- If the verification string generated does not match the verification string generated when you placed the HSM in STM, this might indicate that the HSM has been interfered with or tampered while in STM, or that an incorrect random user string has been entered.

**NOTE** The random user string is for verification purposes only. Entering a different string will not prevent you from recovering the HSM from STM.

If you are confident the HSM has not been tampered with, you can still enter "**proceed**" to recover from STM. See "Secure Transport Mode" on page 1 for more information.

## **User Privileges**

Users with the following privileges can perform this command:

- > Admin
- > Operator

### **Syntax**

#### hsm stm recover -randomuserstring <string>

| Argument(s)                         | Shortcut | Description                                                                                                    |
|-------------------------------------|----------|----------------------------------------------------------------------------------------------------|
| -randomuserstring <string></string> | -r       | To confirm that the HSM was not tampered with while in STM,<br>enter the random user string generated when it was placed in<br>STM, in the format XXXX-XXXX-XXXX-XXXX. |

### Example

lunash:>hsm stm recover -randomuserstring 4CEd-4HX7-J/YW-pCX6

Attempting to recover from Secure Transport Mode... Calculating the verification string (may take a few seconds)...

Verification String: 59bt-3CXF-7/Tt-qKTx

CAUTION: You are attempting to recover the HSM from Secure Transport Mode. If the Verification string does not match the one you were provided out-of-band, there may be an issue with the HSM. Type 'quit' at the prompt to remain in Secure Transport Mode.

If the verification strings match, or if you wish to bypass this check,

type 'proceed' to recover from Secure Transport Mode.
Type 'proceed' to continue, or 'quit' to quit now.
> proceed
Successfully recovered from Secure Transport Mode.

# hsm stm show

Display the current Secure Transport Mode (STM) state. The state is NO or YES, as follows:

| NO  | The HSM is not in STM, and is ready for use.                                                                      |
|-----|----------------------------------------------------------------------------------------------------|
| YES | The HSM is in STM. You must use the command "hsm stm recover" on page 192 to exit STM before you can use the HSM. |

## **User Privileges**

Users with the following privileges can perform this command:

- > Admin
- > Operator
- > Monitor

### **Syntax**

#### hsm stm show

## Example

lunash:>hsm stm show

Secure Transport Mode: NO

Command Result : No Error

# hsm stm transport

Place the HSM in Secure Transport Mode (STM). You need to be logged in as the HSM SO to issue this command.

When you enter this command, two strings are displayed: a verification string and a random user string. Record both of these to confirm later that the HSM was not tampered with while in STM. When you recover from STM, enter the random user string and compare the generated verification string to the original one you received. If the strings match, the HSM has not been tampered while in STM (see "hsm stm recover" on page 192).

## **User Privileges**

Users with the following privileges can perform this command:

- > Admin
- > Operator

### **Syntax**

hsm stm transport

### Example

lunash:>hsm stm transport

WARNING !! You are about to configure the HSM in secure transport mode. If you proceed, the HSM will be inoperable until it is recovered with hsm stm recover command.

If you are sure that you wish to proceed, then type 'proceed', otherwise type 'quit'.

> proceed
Proceeding...

Configuring the HSM for secure transport mode...

Record the displayed verification & random user strings. These are required to recover from Secure Transport Mode.

Verification String: 59bt-3CXF-7/Tt-qKTx

Random User String: 4CEd-4HX7-J/YW-pCX6

HSM is now in Secure Transport Mode.

# hsm supportinfo

Generate the **supportInfo.txt** file. The **supportInfo.txt** file includes detailed information about the state and settings of the HSM, as well as other important appliance information, such as the network settings and negotiated link status. You must transfer the file from the Luna appliance to your client using **pscp** or **scp**, and send it to Customer Support.

The file **supportInfo.txt** is generated by executing any of the following commands:

- > hsm supportinfo
- > sysconf appliance reboot
- > sysconf appliance poweroff

# **User Privileges**

Users with the following privileges can perform this command:

- > Admin
- > Operator
- > Monitor

### **Syntax**

#### hsm supportinfo

## Example

lunash:>hsm supportinfo

```
'hsm supportInfo' successful.
```

```
Use 'scp' from a client machine to get file named: supportInfo.txt
```

# hsm tamper

Show and clear the HSM tamper state.

# Syntax

hsm tamper

show clear

| Argument(s) | Shortcut | Description                                                          |
|-------------|----------|----------------------------------------------------------------------|
| show        | S        | Display the HSM tamper state. See "hsm tamper show" on page 199.     |
| clear       | С        | Clear the HSM tamper state. See "hsm tamper clear" on the next page. |

# hsm tamper clear

Clear HSM tamper state. The HSM Security Officer (SO) must be logged in, or an error is returned.

## **User Privileges**

Users with the following privileges can perform this command:

> Admin

## Syntax

#### hsm tamper clear

### Example

lunash:>hsm tamper clear

WARNING !! You are about to clear the HSM Tamper State.. If you are sure that you wish to proceed, then type 'proceed', otherwise type 'quit'.

> proceed Proceeding...

HSM Tamper State was successfully cleared.

# hsm tamper show

Show HSM tamper state.

# **User Privileges**

Users with the following privileges can perform this command:

- > Admin
- > Operator
- > Monitor

### Syntax

hsm tamper show

## Example

#### HSM is in a tamper state

lunash:>hsm tamper show

WARNING - Tamper(s) Detected: Chassis intrusion

Command Result : 0 (Success)

#### HSM is not in a tamper state

lunash:>hsm tamper show

No active tampers.

# hsm update

Access commands that allow you to display or install any available capability or firmware updates.

A capability update or a firmware update is meant to be applied just one time to an HSM. If you attempt to reapply a capability update to an HSM that already has the capability installed, the system throws an error like " C0000002 : RC\_GENERAL\_ERROR ". A similar result occurs if you attempt to install a particular firmware update more than once on one HSM. This is expected behavior.

## Syntax

hsm update

capability show

| Argument(s) | Shortcut | Description                                                                     |
|-------------|----------|---------------------------------------------------------------------------------|
| capability  | С        | Apply a capability update. See "hsm update capability" on the next page.        |
| show        | S        | Display a list of the available HSM updates. See "hsm update show" on page 203. |

# hsm update capability

Apply a capability update. You must use **scp** to transfer the capability update from your Luna HSM Client workstation to the appliance before you can apply it. You can view any packages that have been transferred, but not yet installed, using the **hsm update show** command.

A capability update or a firmware update is meant to be applied just one time to an HSM. If you attempt to reapply a capability update to an HSM that already has the capability installed, the system throws an error like " C0000002 : RC\_GENERAL\_ERROR ". A similar result occurs if you attempt to install a particular firmware update more than once on one HSM. This is expected behavior.

**NOTE** The command dialog prompts for a slot on which to act. This is not currently used. Always select slot 0.

## **User Privileges**

Users with the following privileges can perform this command:

- > Admin
- > Operator

### **Syntax**

#### hsm update capability -capability <capability\_name>[-force]

| Argument(s) | Shortcut | Description                                           |
|-------------|----------|-------------------------------------------------------|
| -capability | -c       | Specifies the name of the capability update to apply. |
| -force      | -f       | Force the action without prompting.                   |

### Example

lunash:>hsm update capability -capability newcapability

CAUTION: This command updates the HSM Capability. This process cannot be reversed. Any connected clients will have their connections closed. All clients should disconnect and the NTLS should be stopped before proceeding. Type 'proceed' to continue, or 'quit' to quit now. > proceed CAUTION: This capability update is destructive. All keys and partitions on the HSM or token will be destroyed.

```
Type 'proceed' to continue, or 'quit' to quit now.

> proceed

SafeNet Firmware/Capability Update Utility

Enter slot number (0 for the first slot found) : 0

Success

Capability "newcapability" updated.
```

# hsm update show

Display the HSM capability update packages that have been transferred onto the Luna appliance; shows both capability packages that have not yet been applied using the **hsm update capability** command, and packages that have been applied.

Firmware rollback can remove any capabilities that were not applied in earlier firmware, or that are not supported by earlier firmware. After rollback or update, the system retains the full list that you had purchased, allowing you to re-install where appropriate.

To verify if a capability has been successfully added, use the **hsm showpolicies** command or the **hsm displaylicenses** command.

## **User Privileges**

Users with the following privileges can perform this command:

- > Admin
- > Operator

## Syntax

hsm update show

### Example

lunash:>hsm update show

Capability Updates:

newcapability

# hsm zeroize

Removes all partitions and keys from the HSM.

**CAUTION!** This command puts the HSM in a zeroized state.

- > This command destroys the HSM SO and all users (except Auditor), and their objects.
- This command can be run only via a local serial connection; it is not accepted via SSH. Because this is a destructive command, the user is asked to "proceed" unless the -force switch is provided at the command line. See Comparison of Destruction/Denial Actions to view a table that compares and contrasts various "deny access" events or actions that are sometimes confused.
- > This command does not require HSM login. The assumption is that your organization's physical security protocols prevent unauthorized physical access to the HSM. Nevertheless, if those protocols failed, an unauthorized person would have no access to HSM contents, and would be limited to temporary denial of service by destruction of HSM contents.
- This command does not reset HSM policies, except for policy 39: Allow Secure Trusted Channel. After zeroization, you will need to re-establish your STC links, as described in Creating a Client-Partition STC Connection.
- This command does not erase the RPV (Remote PED Vector or orange PED Key authentication data) from the HSM.
- > This command does not delete the Auditor role.

To also reset HSM policies and destroy the RPV and destroy the Auditor, see "hsm factoryreset" on page 93.

## **User Privileges**

Users with the following privileges can perform this command:

> Admin

### **Syntax**

#### hsm zeroize [-force]

| Argument(s) | Shortcut | Description                         |
|-------------|----------|-------------------------------------|
| -force      | -f       | Force the action without prompting. |

# Example

lunash:>hsm zeroize

CAUTION: Are you sure you wish to zeroize this HSM? All partitions and data will be erased. HSM level policies will not be changed. All current NTLS and/or STC sessions will be terminated. If you want policies reverted as well, use factory reset. Type 'proceed' to return the HSM to factory default, or

```
'quit' to quit now.
> proceed
'hsm zeroize' successful.
```

Please wait while the  $\ensuremath{\mathsf{HSM}}$  is reset to complete the process.

# my

Access commands that allow the currently logged in user to manage their files, passwords, and public keys.

# Syntax

my

#### file nassv

password public-key

| Argument(s) | Shortcut | Description                                                                                                    |
|-------------|----------|----------------------------------------------------------------------------------------------------|
| file        | f        | Access commands that allow the currently logged in user to manage their files. See "my file" on the next page.        |
| password    | ра       | Access commands that allow the currently logged in user to manage their password. See "my password" on page 211.      |
| public-key  | ри       | Access commands that allow the currently logged in user to manage their public keys. See "my public-key" on page 214. |

# my file

Access commands that allow the currently logged in user to manage their files.

# Syntax

### my file

clear delete list

| Argument(s) | Shortcut | Description                                                                                          |
|-------------|----------|----------------------------------------------------------------------------------------------------|
| clear       | С        | Delete all of the files owned by the currently logged in user. See "my file clear" on the next page. |
| delete      | d        | Delete a file owned by the currently logged in user. See "my file delete" on page 209.               |
| list        | I        | List the files owned by the currently logged in user. See "my file list" on page 210.                |

# my file clear

Deletes all of the files owned by the currently logged in user.

# **User Privileges**

Users with the following privileges can perform this command:

- > Admin
- > Operator
- > Monitor

## Syntax

#### my file clear [-force]

| Argument(s) | Shortcut | Description                         |
|-------------|----------|-------------------------------------|
| -force      | -f       | Force the action without prompting. |

# Example

lunash:>my file clear

WARNING !! This command will delete all user files. If you are sure that you wish to proceed, then enter 'proceed', otherwise this command will abort.

> proceed Proceeding...

# my file delete

Delete a file owned by the currently logged in user.

# **User Privileges**

Users with the following privileges can perform this command:

- > Admin
- > Operator
- > Monitor

## Syntax

#### my file delete <filename>

| Argument(s)           | Shortcut | Description                               |
|-----------------------|----------|-------------------------------------------|
| <filename></filename> |          | Specifies the name of the file to delete. |

# Example

lunash:>my file delete supportInfo.txt

# my file list

List the files owned by the currently logged in user.

# **User Privileges**

Users with the following privileges can perform this command:

- > Admin
- > Operator
- > Monitor

### **Syntax**

my file list

### Example

lunash:>my file list

217811 Feb 27 15:28 supportInfo.txt 681 Feb 27 12:03 DAKCertRequest.bin 515 Feb 24 13:41 154438865323.pid 515 Feb 24 13:41 154438865322.pid 515 Feb 24 13:41 154438865321.pid 515 Feb 23 10:01 154438865316.pid 515 Feb 23 10:01 154438865315.pid 515 Feb 23 10:01 154438865314.pid 515 Feb 23 10:01 154438865313.pid 4330 Feb 21 10:21 firstboot.log

# my password

Access commands that allow the currently logged in user to manage their password.

## Syntax

my password

expiry show set

| Argument(s) | Shortcut | Description                                                                                                    |
|-------------|----------|----------------------------------------------------------------------------------------------------|
| expiry show | e s      | Displays password expiry information for the currently logged in user. See "my password expiry show" on the next page. |
| set         | S        | Change the password for the currently logged in user. See "my password set" on page 213.                               |

# my password expiry show

Display password expiry information for the currently logged in user.

# **User Privileges**

Users with the following privileges can perform this command:

- > Admin
- > Operator
- > Monitor

### Syntax

#### my password expiry show

### Example

lunash:>my password expiry show

Last password change Password expires : Feb 27, 2017 : never

# my password set

Change the password for the currently logged-in user.

LunaSH passwords must be at least eight characters in length, and include characters from at least three of the following four groups:

- > lowercase alphabetic: abcdefghijklmnopqrstuvwxyz
- > uppercase alphabetic: ABCDEFGHIJKLMNOPQRSTUVWXYZ
- > numeric: 0123456789
- > special (spaces allowed): !@#\$%^&\*()-\_=+[] {}\|/;:'", .<>?`~

### **User Privileges**

Users with the following privileges can perform this command:

- > Admin
- > Operator
- > Monitor

## **Syntax**

#### my password set

## Example

lunash:>my password set

Changing password for user admin.

You can now choose the new password.

The password must be at least 8 characters long. The password must contain characters from at least 3 of the following 4 categories:

- Uppercase letters (A through Z)
- Lowercase letters (a through z)
- Numbers (0 through 9)
- Non-alphanumeric characters (such as !, \$, #, %)

New password: Retype new password: passwd: all authentication tokens updated successfully.

# my public-key

Access commands that allow the currently logged in user to manage their public keys. Add a public key for your user if you wish to authenticate your sessions using public-key authentication rather than password. The Luna Network HSM is shipped with public-key authentication allowed, by default. However, you nevertheless must make your first connections using password authentication, until you have imported a public key from your computer and added it to the appliance with **my public-key add** command.

**NOTE** The **my public-key** commands manage public keys for use by ssh sessions, but the commands to enable and disable their use on Luna Network HSM are still "sysconf ssh publickey enable" on page 503 and "sysconf ssh publickey disable" on page 502.

## Syntax

my public-key

add clear delete list

| Argument(s) | Shortcut | Description                                                                                               |
|-------------|----------|----------------------------------------------------------------------------------------------------|
| add         | а        | Adds an SSH public key for the currently logged in user. See "my public-key add" on the next page.        |
| clear       | с        | Deletes all SSH public keys for the currently logged in user. See "my public-key clear" on page 216.      |
| delete      | d        | Deletes an SSH public key for the currently logged in user. See "my public-key delete" on page 217.       |
| list        | I        | Lists the SSH public keys owned by the currently logged in user.<br>See "my public-key list" on page 218. |

# my public-key add

Add an SSH public key for the currently logged in user.

**NOTE** The **my public-key** commands manage public keys for use by ssh sessions, but the commands to enable and disable their use on Luna Network HSM are still "sysconf ssh publickey enable" on page 503 and "sysconf ssh publickey disable" on page 502.

## **User Privileges**

Users with the following privileges can perform this command:

- > Admin
- > Operator
- > Monitor

### **Syntax**

#### my public-key add <lunash\_user\_public\_key>

| Argument(s)                                       | Description                                  |
|---------------------------------------------------|----------------------------------------------|
| <lunash_user_public_key></lunash_user_public_key> | Specifies the name of the public key to add. |

### Example

lunash:>my public-key add somekey

# my public-key clear

Delete all SSH public keys for the currently logged in user.

**NOTE** The **my public-key** commands manage public keys for use by ssh sessions, but the commands to enable and disable their use on Luna Network HSM are still "sysconf ssh publickey enable" on page 503 and "sysconf ssh publickey disable" on page 502.

## **User Privileges**

Users with the following privileges can perform this command:

- > Admin
- > Operator
- > Monitor

### **Syntax**

#### my public-key clear [-force]

| Argument(s) | Shortcut | Description                         |
|-------------|----------|-------------------------------------|
| -force      | -f       | Force the action without prompting. |

### Example

lunash:>my public-key clear

WARNING !! This command will delete all User SSH Public Keys. If you are sure that you wish to proceed, then enter 'proceed', otherwise this command will abort.

> proceed
Proceeding...

# my public-key delete

Delete an SSH public key for the currently logged in user.

**NOTE** The **my public-key** commands manage public keys for use by ssh sessions, but the commands to enable and disable their use on Luna Network HSM are still "sysconf ssh publickey enable" on page 503 and "sysconf ssh publickey disable" on page 502.

# **User Privileges**

Users with the following privileges can perform this command:

- > Admin
- > Operator
- > Monitor

### **Syntax**

#### my public-key delete <lunash\_user\_public\_key>

| Argument(s)                                       | Description                                     |
|---------------------------------------------------|-------------------------------------------------|
| <lunash_user_public_key></lunash_user_public_key> | Specifies the name of the public key to delete. |

# Example

lunash:>my public-key delete somekey
Command Result : 0 (Success)

# my public-key list

List the SSH public keys owned by the currently logged in user.

**NOTE** The **my public-key** commands manage public keys for use by ssh sessions, but the commands to enable and disable their use on Luna Network HSM are still "sysconf ssh publickey enable" on page 503 and "sysconf ssh publickey disable" on page 502.

## **User Privileges**

Users with the following privileges can perform this command:

- > Admin
- > Operator
- > Monitor

### **Syntax**

my public-key list

### Example

lunash:>my public-key list

SSH Public Keys for user 'admin':

 Name
 Type
 Bits
 Fingerprint

 pub1
 ssh-rsa
 1024
 08:95:7b:9c:57:27:2e:cc:6f:f2:99:e4:19:41:1c:e9

# network

Access commands that allow you to view and configure the network settings for the appliance.

**NOTE** If the network service has been stopped using the **service stop network** command, all network commands will fail.

# Syntax

network

dns hostname interface ping route show

| Argument(s) | Shortcut | Description                                                                                                    |
|-------------|----------|----------------------------------------------------------------------------------------------------|
| dns         | d        | Access commands that allow you to configure the appliance DNS settings. See "network dns" on the next page.        |
| hostname    | h        | Set the network host name. See "network hostname" on page 227.                                                     |
| interface   | i        | Configure the network interfaces. See "network interface" on page 228.                                             |
| ping        | р        | Test the network connectivity. See "network ping" on page 246.                                                     |
| route       | r        | Access commands that allow you to configure the network routes for the appliance. See "network route" on page 247. |
| show        | S        | Display the current network configuration. See "network show" on page 254.                                         |

# network dns

Access commands that allow you to configure the appliance DNS settings.

**NOTE** If the network service has been stopped using the **service stop network** command, all network commands will fail.

# Syntax

network dns

add delete

| Argument(s) | Shortcut | Description                                                                                                    |
|-------------|----------|----------------------------------------------------------------------------------------------------|
| add         | a        | Add domain name servers and search domains to the network configuration. See "network dns add" on the next page.    |
| delete      | d        | Delete domain name servers and search domains from the network configuration. See "network dns delete" on page 224. |

# network dns add

This command adds a domain name server or search domain to the system.

You must execute the command once for each name server or search domain being added. To see the existing DNS settings, use the **network show** command.

## **Syntax**

network dns add

#### nameserver searchdomain

| Argument(s)  | Shortcut | Description                                                                                        |
|--------------|----------|----------------------------------------------------------------------------------------------------|
| nameserver   | n        | Add the specified name server to the DNS table. See "network dns add nameserver" on the next page. |
| searchdomain | S        | Add the specified search domain to the DNS table. See "network dns add searchdomain" on page 223.  |

# network dns add nameserver

Add a domain name server to the network configuration for the appliance. The name server is added to the appliance DNS table. You can add up to three different DNS nameservers to the appliance DNS table. There is one DNS table that applies to all network devices (ports) on the appliance.

When you add a DNS server, you add it to a specific network device on the appliance (eth0, eth1, eth2, eth3, bond0, bond1). When you add a DNS server to a device, it is added to the DNS table for the appliance and becomes available to all devices on the appliance, provided the device you added it to is connected to the network. For example, if you add a DNS server to eth0, all devices will be able to access the DNS server if eth0 is connected from the network, access to the DNS server is lost for any devices to which you did not add the DNS server. To ensure that any DNS server you add is available in the event of a network or port failure, it is recommended that you add it to all devices you will use to connect the appliance to the network.

**NOTE** Although you can this command to add more than three different DNS nameservers, only the first three that you add are used. Any additional nameservers that you add are ignored.

To display the current DNS settings for the appliance, use the command "network show" on page 254

# **User Privileges**

Users with the following privileges can perform this command:

- > Admin
- > Operator

# Syntax

network dns add nameserver <ip\_address> -device<net\_device>

| Argument(s)                       | Shortcut | Description                                                                                                    |
|-----------------------------------|----------|----------------------------------------------------------------------------------------------------|
| <ip_address></ip_address>         |          | Specifies the IP address of the DNS server you want to add to the DNS table on the appliance.                   |
| -device <net_device></net_device> | -d       | Add the specified network device to the DNS table.<br><b>Valid values:</b> eth0, eth1, eth2, eth3, bond0, bond1 |

# Example

lunash:>network dns add nameserver 192.16.0.2 -device eth0

# network dns add searchdomain

Add a search domain to the network configuration for the appliance. Search domains allow you to avoid typing the complete address of frequently used Internet domains by automatically appending the search domain to an internet address you specify in LunaSH. For example, if you add the search domain **mycompany.com**, entering the command **network ping hsm1** would search for the domain **hsm1.mycompany.com**. If the domain resolves, it would ping the device with that host name.

The search domain is added to the appliance DNS table. You can add a maximum of six search domains totaling no more than 256 characters.

When you add a DNS search domain, you add it to a specific network device on the appliance (eth0, eth1, eth2, eth3, bond0, bond1). When you add a search domain to a device, it is added to the DNS table for the appliance and becomes available to all devices on the appliance, provided the device you added it to is connected to the network. For example, if you add a search domain to eth0, all devices will use the search domain if eth0 is connected to the network. If eth0 is disconnected from the network, the search domain is not used by any devices to which you did not add the search domain. To ensure that any search domain you add is available in the event of a network or port failure, it is recommended that you add it to all devices you will use to connect the appliance to the network.

**NOTE** These settings apply to static network configurations only. If you are using DHCP, the DNS search domains configured on the DHCP server are used.

To display the current DNS settings for the appliance, including the search domains, use the command "network show" on page 254

# **User Privileges**

Users with the following privileges can perform this command:

- > Admin
- > Operator

### **Syntax**

network dns add searchdomain <domain> -device <net\_device>

| Argument(s)                       | Shortcut | Description                                                                                                    |
|-----------------------------------|----------|----------------------------------------------------------------------------------------------------|
| <domain></domain>                 |          | Add the specified search domain to the DNS table.                                                                |
| -device <net_device></net_device> | -d       | Add the search domain to the specified network device. <b>Valid values:</b> eth0, eth1, eth2, eth3, bond0, bond1 |

# Example

lunash:>network dns add searchdomain thales.com -device eth0

# network dns delete

Delete a DNS name server or search domain from the appliance network configuration.

To display the current DNS settings for the appliance, use the command "network show" on page 254

# Syntax

network dns delete

#### nameserver searchdomain

| Argument(s)  | Shortcut | Description                                                                                               |
|--------------|----------|----------------------------------------------------------------------------------------------------|
| nameserver   | -n       | Delete the specified name server from the DNS table. See "network dns delete nameserver" on the next page |
| searchdomain | -S       | Delete the specified search domain from the DNS table. See "network dns delete searchdomain" on page 226  |

# network dns delete nameserver

Delete a domain name server from the network configuration for the appliance.

When you delete a DNS server, you delete it from a specific network device on the appliance (eth0, eth1, eth2, eth3, bond0, bond1). When you delete a DNS server from a device, it is deleted from the DNS table for the appliance only if it is not configured on any other network devices on the appliance. To completely remove a DNS name server from the DNS table for the appliance, you must delete the DNS name server from each device to which it was added. If you do not delete the the DNS name server from each device to which it was added. If you do not delete the the DNS name server from each devices on the appliance, provided the device it is added it to is connected to the network.

To display the current DNS settings for the appliance, including the name servers, use the command "network show" on page 254

# **User Privileges**

Users with the following privileges can perform this command:

- > Admin
- > Operator

## Syntax

#### network dns delete nameserver <ip\_address> -device<net\_device>

| Argument(s)                       | Shortcut | Description                                                                                                    |
|-----------------------------------|----------|----------------------------------------------------------------------------------------------------|
| <ip_address></ip_address>         |          | Delete the specified name server from the DNS table.                                                                 |
| -device <net_device></net_device> | -d       | Delete the specified network device from the DNS table.<br><b>Valid values:</b> eth0, eth1, eth2, eth3, bond0, bond1 |

### Example

lunash:>network dns delete nameserver 11.22.33.44 -device eth0

# network dns delete searchdomain

Delete a DNS search domain from the network configuration for the appliance.

When you delete a DNS search domain, you delete it from a specific network device on the appliance (eth0, eth1, eth2, eth3, bond0, bond1). When you delete a DNS search domain from a device, it is deleted from the DNS table for the appliance only if it is not configured on any other network devices on the appliance. To completely remove a DNS search domain from the DNS table for the appliance, you must delete the DNS search domain from each device to which it was added. If you do not delete the the DNS search domain from each device to which it will continue to be listed in the DNS table for the appliance and will be available to all devices on the appliance, provided the device it is added it to is connected to the network.

To display the current DNS settings for the appliance, including the search domains, use the command "network show" on page 254.

# **User Privileges**

Users with the following privileges can perform this command:

- > Admin
- > Operator

# Syntax

#### network dns delete searchdomain <ip\_address> -device<net\_device>

| Argument(s)                       | Shortcut | Description                                                                                                    |
|-----------------------------------|----------|----------------------------------------------------------------------------------------------------|
| <ip_address></ip_address>         |          | Delete the specified search domain from the DNS table.                                                            |
| -device <net_device></net_device> | -d       | Delete the specified network device from the DNS table. <b>Valid values:</b> eth0, eth1, eth2, eth3, bond0, bond1 |

# Example

lunash:>network dns delete searchdomain thales.com -device eth0

# network hostname

Configure a host name for the appliance. You can use this command to specify a fully-qualified domain name (FQDN) for the appliance, in the format <hostname>.<domainname>, if necessary.

The host name must adhere to the following rules:

- > Have a maximum length of 64 characters
- > Contain only the following characters: a-z, A-Z, 0-9, -, \_, and .
- > Not begin or end in a dot (period)
- > Not have two dots (periods) immediately following each other

**NOTE** If the network service has been stopped using the **service stop network** command, all network commands will fail.

### **User Privileges**

Users with the following privileges can perform this command:

- > Admin
- > Operator

### **Syntax**

#### network hostname <hostname>

| Argument(s)           | Description                                                                                                    |
|-----------------------|----------------------------------------------------------------------------------------------------|
| <hostname></hostname> | Specifies the host name for the appliance.<br>You can specify a simple host name, or a fully-qualified domain name (FQDN), in<br>the format <hostname>.<domainname>.</domainname></hostname> |

## Example

[local\_host] lunash:>network hostname mylunasa

Success: Hostname mylunasa set.

Command Result : 0 (Success)

[mylunasa] lunash:>

# network interface

Access sub-commands that allow you to configure the appliance network interface ports.

**NOTE** If the network service has been stopped using the **service stop network** command, all network commands will fail.

### Syntax

network interface

bonding delete dhcp slaac static

| Argument(s) | Shortcut | Description                                                                                                    |
|-------------|----------|----------------------------------------------------------------------------------------------------|
| bonding     | b        | Configure the network interface port bonding. See "network interface bonding" on page 230.                                                                |
| delete      | del      | Delete the network configuration for a network interface port. See "network interface delete" on page 237.                                                |
| dhcp        | dh       | Set dynamic IP configuration. See "network interface dhcp" on page 238.                                                                                   |
| slaac       | sl       | Set SLAAC IPv6 Configuration. See "network interface slaac" on page 241.                                                                                  |
| static      | st       | Set static IP configuration. See "network interface static" on page 243. This is the default. If you do not specify an interface type, static is assumed. |

#### network interface -device <netdevice> -ip <IP\_address> -netmask <IP\_or\_prefixlength> [-gateway <IP\_ address>] [-ipv6] [-force]

| Argument(s)                     | Shortcut | Description                                                                                      |
|---------------------------------|----------|--------------------------------------------------------------------------------------------------|
| -device <netdevice></netdevice> | -d       | Specifies the network device you want to configure. <b>Valid values</b> : eth0, eth1, eth2, eth3 |
| -force                          | -f       | Force the action without prompting.                                                              |

| Argument(s)                                        | Shortcut | Description                                                                                                    |
|----------------------------------------------------|----------|----------------------------------------------------------------------------------------------------|
| -gateway <ip_address></ip_address>                 | -g       | <ul> <li>Specifies the address of the network gateway.</li> <li>If you are configuring an IPv4 address, you must provide an IPv4 address for the gateway.</li> <li>If you are configuring an IPv6 address, you must provide an IPv6 address for the gateway.</li> </ul>                                                                                                    |
| -ip <ip_address></ip_address>                      | -i       | <ul> <li>Specifies the IP address you want to assign to the device.</li> <li>You can specify an IPv4 or IPv6 address. If you are configuring an IPv6 address, you must also include the -ipv6 flag in the command.</li> <li>When entering an IPv6 address, you can use full or shorthand syntax. For example, the following notations are equivalent:</li> <li>2001:0db3:8ba3:0000:0000:8a5e:03f0:7384</li> <li>2001:db3:8ba3::8a5e:3f0:7384</li> </ul> |
| -ipv6                                              | -ipv     | Specifies that the address specified using the <b>-ip</b> parameter is an IPv6 address.                                                                                                    |
| -netmask <ip_or_prefixlength></ip_or_prefixlength> | -n       | <ul> <li>Specifies the network mask for the interface.</li> <li>If you are configuring an IPv4 address, you must specify the network mask in dotted-decimal format (for example, 255.255.255.0)</li> <li>If you are configuring an IPv6 address, you must specify the prefix length (for example, 64).</li> </ul>                                                                                                    |

# network interface bonding

Access commands that allow you to bond two network interfaces into a single virtual device. Creating a bonded interface provides redundant failover in the event of a port failure. You can create bond0 between eth0 and eth1, and bond1 between eth2 and eth3. Bonded interfaces must use static addressing.

# Syntax

network interface bonding

config disable enable show

| Argument(s) | Shortcut | Description                                                                                                    |
|-------------|----------|----------------------------------------------------------------------------------------------------|
| config      | С        | Add a network bonding interface. See "network interface bonding config" on the next page.                      |
| disable     | d        | Disable network interface bonding. See "network interface bonding disable" on page 232.                        |
| enable      | e        | Enable network interface bonding. See "network interface bonding enable" on page 233.                          |
| show        | S        | Display the current network interface bonding configuration. See "network interface bonding show" on page 235. |

# network interface bonding config

Configures network bonding interfaces. A bonded interface provides redundancy in the event of a physical port failure or network connection failure. You can create bond0 between eth0 and eth1, and bond1 between eth2 and eth3. Bonded interfaces must use static addressing.

The bonded port is not active unless port bonding is enabled. To enable port bonding, use the command "network interface bonding enable" on page 233.

#### Changing the configuration for a bonded interface

If the bonded interface you configure has already been configured, the existing configuration is deleted and is replaced by the new configuration, regardless of whether the existing bonded interface is enabled or not.

# **User Privileges**

Users with the following privileges can perform this command:

- > Admin
- > Operator

## Syntax

network interface bonding config -ip <ip\_address> -netmask <netmask> -name {bond0 | bond1} gateway <ipaddress>

| Argument(s)                      | Shortcut | Description                                                                                                    |
|----------------------------------|----------|----------------------------------------------------------------------------------------------------|
| -ip <ipaddress></ipaddress>      | -i       | Specifies the IP address of the bonded virtual network device.                                                                                                    |
| -gateway <ipaddress></ipaddress> | -g       | Specifies the gateway/router IP address.                                                                                                    |
| -name {bond0   bond1}            | -na      | <ul> <li>Specifies the network bond you want to configure:</li> <li>bond0 bonds eth0 and eth1</li> <li>bond1 bonds eth2 and eth3</li> </ul>                                                      |
| -netmask <string></string>       | -ne      | Specifies the network mask for the interface. You can specify the network mask in IP address format (for example, 255.255.255.0) or in CIDR format, without the leading slash (for example, 24). |

# Example

lunash:>network interface bonding config -ip 192.20.11.64 -netmask 255.255.255.0 -gateway
192.20.11.10 -name bond1

# network interface bonding disable

Disable network interface bond0 or bond1.

# **User Privileges**

Users with the following privileges can perform this command:

- > Admin
- > Operator

# **Syntax**

### network interface bonding disable -name <netbond> [-keeproutes] [-force]

| Argument(s)               | Shortcut | Description                                                                                                    |
|---------------------------|----------|----------------------------------------------------------------------------------------------------|
| -force                    | -f       | Force the action without being prompted.                                                                                                    |
| -keeproutes               | -k       | When a bonded interface is disabled, all associated routes are<br>also deleted automatically as part of interface cleanup. Specify<br>this option to preserve them. |
| -name <netbond></netbond> | -n       | Specifies the bonded interface you want to disable. <b>Valid values:</b> bond0, bond1                                                                               |

# Example

lunash:>network interface bonding disable -name bond0

# network interface bonding enable

Enable network interface bond0 or bond1.

# **User Privileges**

Users with the following privileges can perform this command:

- > Admin
- > Operator

### **Syntax**

#### network interface bonding enable -name <netbond>

| Argument(s)               | Shortcut | Description                                                                          |
|---------------------------|----------|--------------------------------------------------------------------------------------|
| -name <netbond></netbond> | -n       | Specifies the bonded interface you want to enable. <b>Valid values:</b> bond0, bond1 |

# Example

lunash:>network interface bonding enable -name bond0

Command Result : 0 (Success)

lunash:>network show

```
Hostname
                 : sa7pw
  Name Server(s) :
  Search Domain(s) : <not set>
Interface settings and status
  HW Address (eth0) : 00:15:B2:A9:B7:85
  Bond master (eth0) : bond0
  Link detected (eth0) : Yes
  HW Address (eth1)
                      : 00:15:B2:A9:B7:85
  Bond master (eth1) : bond0
  Link detected (eth1) : Yes
  HW Address (bond0) : 00:15:B2:A9:B7:85
  IP Address (bond0) : 192.20.11.64/24
                      : 255.255.255.0
  Mask (bond0)
  Gateway (bond0)
                      : 192.20.11.10
  DNS (bond0)
                       :
  DNS Search (bond0)
                       :
  IP Protocol (bond0) : IPv4
  Protocol (bond0)
                      : Static
  Auto Connect (bond0) : Yes
  Activated (bond0)
                       : Yes
```

Link detected (bond0) : Yes Active Slaves (bond0) : eth1 eth0

| Kernel IP routin | ng table     |               |       |        |     |     |       |
|------------------|--------------|---------------|-------|--------|-----|-----|-------|
| Destination      | Gateway      | Genmask       | Flags | Metric | Ref | Use | Iface |
| 0.0.0.0          | 192.20.11.10 | 0.0.0.0       | UG    | 301    | 0   | 0   | bond0 |
| 192.20.11.0      | 0.0.0.0      | 255.255.255.0 | U     | 300    | 0   | 0   | bond0 |
| 192.20.11.0      | 0.0.0.0      | 255.255.255.0 | U     | 301    | 0   | 0   | bond0 |

# network interface bonding show

Display the current network bonding interface status.

# **User Privileges**

Users with the following privileges can perform this command:

- > Admin
- > Operator
- > Monitor

### Syntax

#### network interface bonding show

### Example

lunash:>network interface bonding show

bond0:

```
Bonding Mode: fault-tolerance (active-backup)
Primary Slave: None
Currently Active Slave: eth1
MII Status: up
MII Polling Interval (ms): 0
Up Delay (ms): 0
Down Delay (ms): 0
ARP Polling Interval (ms): 500
ARP IP target/s (n.n.n.n form): 192.20.11.10
Slave Interface: eth1
MII Status: up
Speed: 1000 Mbps
Duplex: full
Link Failure Count: 1
Permanent HW addr: 00:15:b2:a9:b7:85
Slave queue ID: 0
Slave Interface: eth0
MII Status: up
Speed: 1000 Mbps
Duplex: full
Link Failure Count: 0
Permanent HW addr: 00:15:b2:a9:b7:84
Slave queue ID: 0
Slave status eth0:
                      Link detected: yes
                      Link detected: yes
Slave status eth1:
_____
bond1:
bond1 is configured, but not enabled.
```

Slave devices: eth2 eth3

-----

# network interface delete

This command disables a network interface and deletes its current configuration.

**NOTE** You cannot delete an interface that is a member of an active bond. See "network interface bonding" on page 230.

## **User Privileges**

Users with the following privileges can perform this command:

- > Admin
- > Operator

### **Syntax**

#### network interface delete -device <netdevice>

| Argument(s)                     | Shortcut | Description                                                                     |
|---------------------------------|----------|---------------------------------------------------------------------------------|
| -device <netdevice></netdevice> | -d       | Specifies the network device to delete.<br>Valid values: eth0, eth1, eth2, eth3 |

## Example

lunash:>network interface delete -device eth1

# network interface dhcp

Configure a network interface to use DHCP. Using DHCP will automatically update the Luna appliance's system name servers and other network settings that are transmitted via DHCP.

**CAUTION!** Do not specify DHCP if you intend to use network interface port bonding - a change to the leased IP address disrupts port bonding, which must be manually disabled and then reconfigured before it can be re-enabled.

**NOTE** When DHCP is used, the appliance's IP address may change automatically, which may lead to certificate mismatches and client connection issues.

You cannot configure an interface that is a member of an active bond. You must first disable the bond. See "network interface bonding" on page 230

# **User Privileges**

Users with the following privileges can perform this command:

- > Admin
- > Operator

### **Syntax**

network interface dhcp -device <netdevice> [-force] [-ipv6]

| Argument(s)                     | Shortcut | Description                                                                                     |
|---------------------------------|----------|-------------------------------------------------------------------------------------------------|
| -device <netdevice></netdevice> | -d       | Specifies the network device you want to configure. <b>Valid values:</b> eth0, eth1, eth2, eth3 |
| -force                          | -f       | Force the action without being prompted.                                                        |
| -ipv6                           | -i       | Specifies that you want to obtain an IPv6 address via DHCPv6.                                   |

# Example

#### **DHCP with IPv4**

lunash:>network interface dhcp -device eth1

NOTICE: The network connection for device eth3 will be restarted for new network settings to take effect. If you are sure that you wish to restart the device connection, then type 'proceed', otherwise type 'quit' > proceed Proceeding...

lunash:>network show

Hostname : sa7pw Name Server(s) : 192.20.10.20 192.16.2.14 Search Domain(s) : <not set>

Interface settings and status

```
: 00:15:B2:A9:B7:85
HW Address (eth1)
IP Address (eth1) : 192.20.11.84/24
                   : 255.255.255.0
Mask (eth1)
Gateway (eth1)
                   : 192.20.11.10
DNS (eth1)
                    :
DNS Search (eth1)
                    :
IP Protocol (eth1) : IPv4
Protocol (eth1)
                    : DHCP
Auto Connect (eth1) : Yes
Activated (eth1)
                   : Yes
Link detected (eth1) : Yes
```

Command Result : 0 (Success)

#### **DHCP with IPv6**

lunash:>network interface dhcp -device eth1 -ipv6

NOTICE: The network connection for device eth1 will be restarted for new network settings to take effect. If you are sure that you wish to restart the device connection, then type 'proceed', otherwise type 'quit' > proceed Proceeding...

Command Result : 0 (Success)

lunash:>network show

Hostname : sa7pw Name Server(s) : 192.20.10.20 192.16.2.14 Search Domain(s) : <not set>

Interface settings and status

| HW Address (eth1)   | : 00:15:B2:A9:B7:85               |
|---------------------|-----------------------------------|
| IP Address (eth1)   | : 2001:db3:8ba3::8a5e:3f0:7384/64 |
| Mask (eth1)         | : 2001:db3:8ba3:::/64             |
| Gateway (eth1)      | : 2001:db3:a348::6b3a:24:7336     |
| DNS (eth1)          | :                                 |
| DNS Search (eth1)   | :                                 |
| IP Protocol (eth1)  | : IPv6                            |
| Protocol (eth1)     | : DHCP                            |
| Auto Connect (eth1) | : Yes                             |
| Activated (eth1)    | : Yes                             |
|                     |                                   |

Link detected (eth1) : Yes

| Kernel IPv6 routing table    |          |      |     |     |     |      |
|------------------------------|----------|------|-----|-----|-----|------|
| Destination                  | Next Hop | Flag | Met | Ref | Use | If   |
| fe80::/64                    | ::       | U    | 256 | 0   | 0   | eth1 |
| ::/0                         | ::       | !n   | -1  | 1   | 1   | lo   |
| fe80::215:b2ff:fea9:b785/128 | ::       | Un   | 0   | 1   | 0   | lo   |
| ff00::/8                     | ::       | U    | 256 | 1   | 0   | eth1 |
| ::/0                         | ::       | !n   | -1  | 1   | 1   | lo   |

# network interface slaac

Configure a network interface to obtain an IPv6 address using the Stateless Address Autoconfiguration (SLAAC) protocol.

Most IPv6-enabled routers have the ability to periodically broadcast router advertisements (RA) messages to all devices on the network. These RA messages include a list of one of more IPv6 prefixes that any device on the local network can use to automatically form a unique IPv6 address. IPv6 client devices, such as the Luna Network HSM, listen for these local RA's. When you issue this command, the Luna Network HSM claims one of the advertised prefixes and uses it to automatically configure an IPv6 address that uniquely identifies the device on the network.

You must issue this command on each network interface that will be connected using a SLAAC IPv6 configuration.

**NOTE** The network interface you want to configure must be connected to the network and have access to the local router used to provide the IPv6 prefixes.

You cannot configure an interface that is a member of an active bond. You must first disable the bond. See "network interface bonding" on page 230

## **User Privileges**

Users with the following privileges can perform this command:

- > Admin
- > Operator

### **Syntax**

#### network interface slaac -device <netdevice> [-force]

| Argument(s)                     | Shortcut | Description                                                                                         |
|---------------------------------|----------|----------------------------------------------------------------------------------------------------|
| -device <netdevice></netdevice> | -d       | Specifies the network device you want to configure.<br><b>Valid values</b> : eth0, eth1, eth2, eth3 |
| -force                          | -f       | Force the action without prompting.                                                                 |

### Example

lunash:>network interface slaac -device eth1

NOTICE: The network connection for device eth1 will be restarted for new network settings to take effect. If you are sure that you wish to restart the device connection, then type 'proceed', otherwise

> proceed Proceeding...

type 'quit'

lunash:>network show

Hostname : sa7pw Name Server(s) : Search Domain(s) : <not set>

Interface settings and status

```
HW Address (eth1) : 00:15:B2:A9:B7:85
IP Address (eth1) : 2001:db3:8ba3::8a5e:3f0:7384/64
Mask (eth1)
                    : 2001:db3:8ba3:::/64
Gateway (eth1)
                    : 2001:db3:a348::6b3a:24:7336
DNS (eth1)
                     :
DNS Search (eth1)
                     :
IP Protocol (eth1) : IPv6
Protocol (eth1)
                    : <mark>SLAAC</mark>
Auto Connect (eth1) : Yes
Activated (eth1)
                    : Yes
Link detected (eth1) : Yes
```

# network interface static

Configure a network interface to use a static IP configuration. You can use this command to configure a static IPv4 address or a static IPv6 address.

You must issue this command on each network interface that will be connected using a static IP configuration.

**NOTE** You cannot configure an interface that is a member of an active bond. You must first disable the bond. See "network interface bonding" on page 230

### **User Privileges**

Users with the following privileges can perform this command:

- > Admin
- > Operator

## Syntax

**network interface static -device** <netdevice> -ip <IP\_address> -netmask <IP\_or\_prefixlength> [-gateway <IP\_address>] [-force] [-ipv6]

| Argument(s)                        | Shortcut | Description                                                                                                    |
|------------------------------------|----------|----------------------------------------------------------------------------------------------------|
| -device <netdevice></netdevice>    | -d       | Specifies the network device you want to configure. <b>Valid values</b> : eth0, eth1, eth2, eth3                                                                                                    |
| -force                             | -f       | Force the action without prompting.                                                                                                    |
| -gateway <ip_address></ip_address> | -g       | <ul> <li>Specifies the address of the network gateway.</li> <li>If you are configuring an IPv4 address, you must provide an IPv4 address for the gateway.</li> <li>If you are configuring an IPv6 address, you must provide an IPv6 address for the gateway.</li> </ul>                                                                                                    |
| -ip <ip_address></ip_address>      | -i       | <ul> <li>Specifies the IP address you want to assign to the device.</li> <li>You can specify an IPv4 or IPv6 address. If you are configuring an IPv6 address, you must also include the -ipv6 flag in the command.</li> <li>When entering an IPv6 address, you can use full or shorthand syntax. For example, the following notations are equivalent:</li> <li>2001:0db3:8ba3:0000:0000:8a5e:03f0:7384</li> <li>2001:db3:8ba3::8a5e:3f0:7384</li> </ul> |
| -ipv6                              | -ipv     | Specifies that the address specified using the <b>-ip</b> parameter is an IPv6 address.                                                                                                    |

| Argument(s)                        | Shortcut | Description                                                                                                    |
|------------------------------------|----------|----------------------------------------------------------------------------------------------------|
| -netmask <ip_address></ip_address> | -n       | <ul> <li>Specifies the network mask for the interface.</li> <li>&gt; If you are configuring an IPv4 address, you must specify the network mask in dotted-decimal format (for example, 255.255.255.0)</li> </ul> |
|                                    |          | <ul> <li>If you are configuring an IPv6 address, you must specify the<br/>prefix length (for example, 64).</li> </ul>                                                                                           |

# Example

#### **IPv4** configuration

```
lunash:>network interface static -device eth0 -ip 192.20.11.78 -gateway 192.20.11.10 -netmask
255.255.255.0
```

```
NOTICE: The network connection for device eth0 will be restarted for new network settings to take effect.
If you are sure that you wish to restart the device connection, then type 'proceed', otherwise type 'quit'
```

> proceed Proceeding...

Command Result : 0 (Success)

lunash:>network show

Hostname : sa7pw Name Server(s) : Search Domain(s) : <not set>

Interface settings and status

| HW Address (eth0)    | : 00:15:B2:A9:B7:84   |
|----------------------|-----------------------|
| IP Address (eth0)    | : 192.20.11.78/24     |
| Mask (eth0)          | : 255.255.255.0       |
| Gateway (eth0)       | : 192.20.11.10        |
| DNS (eth0)           | :                     |
| DNS Search (eth0)    | :                     |
| IP Protocol (eth0)   | : IPv4                |
| Protocol (eth0)      | : <mark>Static</mark> |
| Auto Connect (eth0)  | : Yes                 |
| Activated (eth0)     | : Yes                 |
| Link detected (eth0) | : Yes                 |

#### **IPv6** configuration

lunash:>network interface static -device eth1 -ip 2001:0db3:8ba3:0000:0000:8a5e:03f0:7384 -netmask
64 -gateway 2001:0db3:a348:0000:0000:6b3a:0024:7336 -ipv6

NOTICE: The network connection for device eth1 will be restarted for new network settings to take effect. If you are sure that you wish to restart the device connection, then type 'proceed', otherwise type 'quit'

> proceed Proceeding...

Command Result : 0 (Success)

lunash:>network show

Hostname : sa7pw Name Server(s) : Search Domain(s) : <not set>

Interface settings and status

| HW Address (eth1)    | : | 00:15:B2:A9:B7:85               |
|----------------------|---|---------------------------------|
| IP Address (eth1)    | : | 2001:db3:8ba3::8a5e:3f0:7384/64 |
| Mask (eth1)          | : | 2001:db3:8ba3::/64              |
| Gateway (eth1)       | : | 2001:db3:a348::6b3a:24:7336     |
| DNS (eth1)           | : |                                 |
| DNS Search (eth1)    | : |                                 |
| IP Protocol (eth1)   | : | IPv6                            |
| Protocol (eth1)      | : | <mark>Static</mark>             |
| Auto Connect (eth1)  | : | Yes                             |
| Activated (eth1)     | : | Yes                             |
| Link detected (eth1) | : | Yes                             |

# network ping

Test the network connectivity to the specified host. This command sends an ICMP ECHO message to another computer, to verify the presence and alertness of the target computer on the network.

**NOTE** If the network service has been stopped using the **service stop network** command, all network commands will fail.

## **User Privileges**

Users with the following privileges can perform this command:

- > Admin
- > Operator
- > Monitor

### **Syntax**

#### network ping <hostname\_or\_IPaddress> [-ipv6]

| Argument(s)                                     | Shortcut | Description                                                         |
|-------------------------------------------------|----------|---------------------------------------------------------------------|
| <hostname_or_ipaddress></hostname_or_ipaddress> |          | Specifies the host name or IP address of the host you want to ping. |
| -ipv6                                           | -i       | Specifies that the host you want to ping uses IPv6 addressing.      |

## Example

lunash:>network ping 192.20.11.40

PING 192.20.11.40 (192.20.11.40) 56(84) bytes of data. 64 bytes from 192.20.11.40: icmp\_seq=1 ttl=64 time=0.525 ms

--- 192.20.11.40 ping statistics ---1 packets transmitted, 1 received, 0% packet loss, time Oms rtt min/avg/max/mdev = 0.525/0.525/0.525/0.000 ms

# network route

Access commands that allow you to configure the network routes for the appliance.

**NOTE** If the network service has been stopped using the **service stop network** command, all network commands will fail.

# Syntax

network route

add clear delete show metric

| Argument(s) | Shortcut | Description                                                                            |
|-------------|----------|----------------------------------------------------------------------------------------|
| add         | а        | Add a network route. See "network route add" on the next page.                         |
| clear       | с        | Delete all network routes. See "network route clear" on page 250.                      |
| delete      | d        | Delete the specified network route. See "network route delete" on page 251.            |
| show        | S        | Display the current network route configuration. See "network route show" on page 253. |
| metric      | m        | Modify a network interface routing metric. See network route metric.                   |

# network route add

Add a manually configured network route to the current configuration. This command should be used only on the advice of a network administrator.

# **User Privileges**

Users with the following privileges can perform this command:

- > Admin
- > Operator

# Syntax

network route add <routetype> <IP\_address> -device <netdevice> [-metric <metric>] [-netmask <string>]
[-gateway <IP\_address>] [-force] [-ipv6]

| Argument(s)                        | Shortcut | Description                                                                                                    |
|------------------------------------|----------|----------------------------------------------------------------------------------------------------|
| <routetype></routetype>            |          | Specifies the type of route (network or host) you want to add. <b>Valid values:</b> host, network                                                                                                    |
| <ip_address></ip_address>          |          | <ul> <li>Specifies the IP address of the network or host you want to add to the routing table.</li> <li>You can specify an IPv4 or IPv6 address. If you are configuring an IPv6 address, you must also include the -ipv6 flag in the command.</li> <li>When entering an IPv6 address, you can use full or shorthand syntax. For example, the following notations are equivalent:</li> <li>2001:0db3:8ba3:0000:0000:8a5e:03f0:7384</li> <li>2001:db3:8ba3::8a5e:3f0:7384</li> </ul> |
| -device <netdevice></netdevice>    | -d       | Specifies the network device to which you want to add the route. <b>Valid values:</b> eth0, eth1, eth2, eth3, bond0, bond1                                                                                                    |
| -force                             | -f       | Force the action without prompting                                                                                                    |
| -gateway <ip_address></ip_address> | -g       | Specifies the gateway/router IP address if this is not a locally connected network or host. If no default route is already configured on the device, this will be used to set the default route. You can specify 0.0.0.0 as a value.                                                                                                    |
| -ipv6                              | -i       | Specifies that the route you are adding uses IPv6 addressing.                                                                                                    |
| -metric <metric></metric>          | -m       | Specifies the routing metric to use for the route.<br><b>Range:</b> 0 to 65535<br><b>Default:</b> 0                                                                                                    |

| Argument(s)                       | Shortcut | Description                                                                                                    |
|-----------------------------------|----------|----------------------------------------------------------------------------------------------------|
| <b>-netmask</b> <string></string> | -n       | <ul> <li>Specifies the network mask.</li> <li>Include this option only if you are adding a network route. If not specified, the default netmask is used.</li> <li>&gt; If you are configuring an IPv4 route, you must specify the network mask in dotted-decimal format (for example, 255.255.255.0)</li> </ul> |
|                                   |          | <ul> <li>If you are configuring an IPv6 route, you must specify the<br/>prefix length (for example, 64)</li> </ul>                                                                                                    |
|                                   |          | Default:                                                                                                    |
|                                   |          | <pre>&gt; <routetype> = network</routetype></pre>                                                                                                    |
|                                   |          | IPv4: 255.255.255.0                                                                                                    |
|                                   |          | IPv6: 64                                                                                                    |
|                                   |          | <pre>&gt; <routetype> = host</routetype></pre>                                                                                                    |
|                                   |          | IPv4: 255.255.255.255                                                                                                    |
|                                   |          | IPv6: 128                                                                                                    |

# Example

#### Adding an IPv4 route

lunash:>network route add host 123.45.67.89 -device eth2 -metric 1000

```
NOTICE: The network connection for device eth2 will be restarted for new network settings to take effect.
If you are sure that you wish to restart the device connection, then type 'proceed', otherwise type 'quit' > proceed
```

Proceeding...

Command Result : Success

#### Adding an IPv6 route

lunash:>network route add network 2018:1:2:3::0 -device eth2 -netmask 64 -gateway
fe80::20c:29ff:fe9e:5f79 -ipv6

```
NOTICE: The network connection for device eth2 will be restarted for new network settings to take effect.
If you are sure that you wish to restart the device connection, then type 'proceed', otherwise type 'quit'
```

```
> proceed
Proceeding...
Routing table successfully updated.
```

```
Command Result : 0 (Success)
```

# network route clear

Delete all manually configured static routes (as set with **network route add**). Since this operation may delete valuable configuration data, you are prompted to confirm the action unless you use the **-force** option.

# **User Privileges**

Users with the following privileges can perform this command:

- > Admin
- > Operator

# Syntax

#### network route clear [-force]

| Argument(s) | Shortcut | Description                        |
|-------------|----------|------------------------------------|
| -force      | -f       | Force the action without prompting |

# Example

lunash:>network route clear
WARNING !! This command deletes all manually configured routes and restarts the network service.
If you are sure that you wish to proceed, then type 'proceed', otherwise type 'quit'.

```
> proceed
Proceeding...
Routing table successfully updated.
```

# network route delete

Delete a manually configured network route from the current configuration. This command should be used only on the advice of a network administrator.

# **User Privileges**

Users with the following privileges can perform this command:

- > Admin
- > Operator

# Syntax

network route delete <routetype> <ipaddress> -device <netdevice> [-metric <metric>] [-netmask
<ipaddress>] [-gateway <ipaddress>] [-force] [-ipv6]

| Argument(s)                        | Shortcut | Description                                                                                                    |
|------------------------------------|----------|----------------------------------------------------------------------------------------------------|
| <routetype></routetype>            |          | Set to "network" or "host" for network or host specific routes respectively. <b>Valid values:</b> host, network                           |
| <ip_address></ip_address>          |          | Specifies the IP address of the target network or host to be deleted.                                                                     |
|                                    |          | You can specify an IPv4 or IPv6 address. If you are deleting an IPv6 address, you must also include the <b>-ipv6</b> flag in the command. |
|                                    |          | When entering an IPv6 address, you can use full or shorthand syntax. For example, the following notations are equivalent:                 |
|                                    |          | > 2001:0db3:8ba3:0000:0000:8a5e:03f0:7384                                                                                                 |
|                                    |          | > 2001:db3:8ba3::8a5e:3f0:7384                                                                                                    |
| -device <netdevice></netdevice>    | -d       | Specifies a specific network device for the route.                                                                                        |
|                                    |          | Valid values: eth0, eth1, eth2, eth3, bond0, bond1                                                                                        |
| -force                             | -f       | Force the action without prompting                                                                                                    |
| -gateway <ip_address></ip_address> | -g       | Specifies the gateway/router IP address to be deleted, if this is not a locally connected network or host.                                |
| -metric <metric></metric>          | -m       | Specifies a routing metric.                                                                                                    |
|                                    |          | Range: 0 to 65535                                                                                                    |
|                                    |          | Default: 0                                                                                                    |

| Argument(s)                                   | Shortcut | Description                                                                                                    |
|-----------------------------------------------|----------|----------------------------------------------------------------------------------------------------|
| <pre>-netmask <ip_address></ip_address></pre> | -n       | <ul> <li>Specifies the network mask.</li> <li>Include this option only if you are deleting a network route. If not specified, the default netmask is used.</li> <li>&gt; If you are deleting an IPv4 route, you must specify the network mask in dotted-decimal format (for example, 255.255.255.0)</li> <li>&gt; If you are deleting an IPv6 route, you must specify the prefix length (for example, 64)</li> <li>Default:</li> <li>&gt; <routetype> = network</routetype></li> <li>IPv4: 255.255.255.0</li> <li>IPv6: 64</li> <li>&gt; <routetype> = host</routetype></li> <li>IPv4: 255.255.255.255.255</li> <li>IPv6: 128</li> </ul> |

## Example

lunash:>network route delete host 123.45.67.89 -device eth2 -metric 1000

NOTICE: The network connection for device eth2 will be restarted for new network settings to take effect. If you are sure that you wish to restart the device connection, then type 'proceed', otherwise type 'quit' > proceed

Proceeding...

## network route show

Display the current network route configuration.

## **User Privileges**

Users with the following privileges can perform this command:

- > Admin
- > Operator
- > Monitor

### **Syntax**

network route show

### Example

lunash:>network route show

Manually configured routes

eth1: ADDRESS0=192.20.9.1 NETMASK0=255.255.255.0 GATEWAY0=192.20.10.1 eth2: ADDRESS0=192.20.11.1 NETMASK0=255.255.255.0 GATEWAY0=192.20.12.1

| Kernel IP rout | ting table  |                 |       |        |     |           |
|----------------|-------------|-----------------|-------|--------|-----|-----------|
| Destination    | Gateway     | Genmask         | Flags | Metric | Ref | Use Iface |
| 0.0.0.0        | 192.20.10.1 | 0.0.0.0         | UG    | 100    | 0   | 0 eth2    |
| 192.20.9.0     | 192.20.10.1 | 255.255.255.0   | UG    | 100    | 0   | 0 eth1    |
| 192.20.11.10   | 192.20.10.1 | 255.255.255.255 | UGH   | 100    | 0   | 0 eth2    |

## network show

Display the network configuration for each network device on the appliance. Verbose mode also includes detailed capability information for each device, such as the supported and active link modes and auto-activation setting. This information is also collected in the **hsm supportinfo** command.

**NOTE** If the network service has been stopped using the **service stop network** command, all network commands, including **network show**, will fail.

### **User Privileges**

Users with the following privileges can perform this command:

- > Admin
- > Operator
- > Monitor

#### Syntax

#### network show [-verbose]

| Argument(s) | Shortcut | Description                                                                          |
|-------------|----------|--------------------------------------------------------------------------------------|
| -verbose    | -v       | Display additional capability and configuration information for each network device. |

### Example - standard 1G copper Ethernet Ports x 4

**NOTE** For Network HSM appliances with four 1Gbps optical Ethernet ports, the network device configuration is factory set for

- the two ports stacked vertically near the HSM card slot are designated Eth0 and Eth1 (Bond 0) while
- the remaining two ports, arranged horizontally above a ventilation grid near the center of the appliance back panel, are designated Eth2 and Eth3 (Bond 1).

#### Terse (non-verbose) mode

lunash:>network show

| Hostname : 19                                         | 92.20.9.109                                                                 |
|-------------------------------------------------------|-----------------------------------------------------------------------------|
| Name Server(s) :                                      |                                                                             |
| Search Domain(s) : 20                                 | 0.9.109                                                                     |
| Interface settings an                                 | nd status                                                                   |
| HW Address (eth0)                                     | : 00:15:B2:A8:FD:A8                                                         |
| HW Address (eth0)<br>IP Address (eth0)<br>Mask (eth0) | : 192.20.9.109/24                                                           |
| Mask (eth0)<br>Gateway (eth0)                         | : 255.255.255.0                                                             |
|                                                       |                                                                             |
| DNS (eth0)<br>DNS Search (eth0)                       | :                                                                           |
| IP Protocol (eth0)                                    |                                                                             |
|                                                       | : Static                                                                    |
| Auto Connect (eth0)                                   | : Yes                                                                       |
| Auto Connect (eth0)<br>Activated (eth0)               |                                                                             |
| Link detected (eth0)                                  | : Yes                                                                       |
| III Address (sth1)                                    | . 00.15.02.39.00.30                                                         |
| HW Address (eth1)<br>IP Address (eth1)                |                                                                             |
|                                                       | : 255.255.255.0                                                             |
| Gateway (eth1)                                        |                                                                             |
| DNS (eth1)                                            | :                                                                           |
|                                                       | :                                                                           |
| IP Protocol (eth1)                                    |                                                                             |
|                                                       | : Static                                                                    |
| Auto Connect (eth1)                                   |                                                                             |
| Activated (eth1)                                      |                                                                             |
| Link detected (eth1)                                  | : NO                                                                        |
| HW Address (eth2)                                     | : 00:15:B2:A8:FD:AA                                                         |
| IP Address (eth2)                                     | : 00:15:B2:A8:FD:AA<br>: 2019:2:3:4:215:b2ff:fea8:fda2<br>: 2019:2:3:4::/64 |
| Mask (eth2)                                           | : 2019:2:3:4::/64                                                           |
| Gateway (eth2)                                        | : fe80::c800:5ff:fe95:8                                                     |
| DNS (eth2)                                            | :                                                                           |
| DNS Search (eth2)                                     |                                                                             |
| IP Protocol (eth2)                                    |                                                                             |
| Protocol (eth2)<br>Auto Connect (eth2)                | : Yes                                                                       |
|                                                       | : No                                                                        |
| Link detected (eth2)                                  |                                                                             |
|                                                       |                                                                             |
| HW Address (eth3)                                     |                                                                             |
| IP Address (eth3)                                     |                                                                             |
| Mask (eth3)<br>Gateway (eth3)                         | :                                                                           |
| DNS (eth3)                                            | ·<br>:                                                                      |
| DNS Search (eth3)                                     | ·<br>:                                                                      |
| IP Protocol (eth3)                                    |                                                                             |
| Protocol (eth3)                                       | : DHCP                                                                      |
| Auto Connect (eth3)                                   | : No                                                                        |
|                                                       | : No                                                                        |
| Link detected (eth3)                                  | : No                                                                        |
|                                                       |                                                                             |

| Status (bond0)  | : Not con     | figured       |       |       |      |     |     |       |      |
|-----------------|---------------|---------------|-------|-------|------|-----|-----|-------|------|
| Status (bond1)  | : Not con     | figured       |       |       |      |     |     |       |      |
| Kernel IP routi | ng table      |               |       |       |      |     |     |       |      |
| Destination     | Gateway       | Genmask       | Flags | Metri | c Re | ef  | Use | e Ifa | ace  |
| 0.0.0.0         | 192.20.9.10   | 0.0.0.0       | UG    | 100   | 0    |     | (   | ) etl | h0   |
| 192.20.9.0      | 0.0.0.0       | 255.255.255.0 | U     | 100   | 0    |     | (   | ) etl | h0   |
| Kernel IPv6 rou | ting table    |               |       |       |      |     |     |       |      |
| Destination     |               | Next Hop      |       | F     | lag  | Met | Ref | Use   | If   |
| ::1/128         |               | ::            |       | U     |      | 256 | 0   | 0     | lo   |
| fe80::/64       |               | ::            |       | U     |      | 256 | 0   | 0     | eth0 |
| ::/0            |               | ::            |       | !     | n    | -1  | 1   | 1     | lo   |
| ::1/128         |               | ::            |       | U     | n    | 0   | 1   | 69    | lo   |
| fe80::215:b2ff: | fea8:fda8/128 | ::            |       | U     | n    | 0   | 1   | 0     | lo   |
| ff00::/8        |               | ::            |       | U     |      | 256 | 0   | 0     | eth0 |
| ::/0            |               | ::            |       | !     | n    | -1  | 1   | 1     | lo   |

Command Result : 0 (Success)

#### Verbose mode

lunash:>network show -verbose
[verbose output begins with same information as terse mode, but adds the following information]

Device and Connection Details

----- eth0 ------BOOT PROTOCOL: dhcp \_\_\_\_\_ Settings for eth0: Supported ports: [ TP ] Supported link modes: 10baseT/Half 10baseT/Full 100baseT/Half 100baseT/Full 1000baseT/Full Supported pause frame use: Symmetric Supports auto-negotiation: Yes Advertised link modes: 10baseT/Half 10baseT/Full 100baseT/Half 100baseT/Full 1000baseT/Full Advertised pause frame use: Symmetric Advertised auto-negotiation: Yes Speed: 1000Mb/s Duplex: Full Port: Twisted Pair PHYAD: 1 Transceiver: internal Auto-negotiation: on MDI-X: off (auto) Supports Wake-on: pumbg Wake-on: g Current message level: 0x0000007 (7) drv probe link Link detected: yes \_\_\_\_\_\_eth1 \_\_\_\_\_eth1 BOOT PROTOCOL: dhcp 

Settings for eth1:

```
Supported ports: [ TP ]
Supported link modes:
                  10baseT/Half 10baseT/Full
100baseT/Half 100baseT/Full
1000baseT/Full
Supported pause frame use: Symmetric
Supports auto-negotiation: Yes
Advertised link modes: 10baseT/Half 10baseT/Full
100baseT/Half 100baseT/Full
1000baseT/Full
Advertised pause frame use: Symmetric
Advertised auto-negotiation: Yes
Speed: Unknown!
Duplex: Unknown! (255)
Port: Twisted Pair
PHYAD: 1
Transceiver: internal
Auto-negotiation: on
MDI-X: off (auto)
Supports Wake-on: pumbg
Wake-on: g
Current message level: 0x0000007 (7)
drv probe link
Link detected: no
BOOT PROTOCOL:
                                dhcp
_____
Settings for eth2:
Supported ports: [ TP ]
Supported link modes:
                   10baseT/Half 10baseT/Full
100baseT/Half 100baseT/Full
1000baseT/Full
Supported pause frame use: Symmetric
Supports auto-negotiation: Yes
Advertised link modes: 10baseT/Half 10baseT/Full
100baseT/Half 100baseT/Full
1000baseT/Full
Advertised pause frame use: Symmetric
Advertised auto-negotiation: Yes
Speed: Unknown!
Duplex: Unknown! (255)
Port: Twisted Pair
PHYAD: 1
Transceiver: internal
Auto-negotiation: on
MDI-X: off (auto)
Supports Wake-on: pumbg
Wake-on: g
Current message level: 0x0000007 (7)
drv probe link
Link detected: no
BOOT PROTOCOL:
                                dhcp
_____
Settings for eth3:
Supported ports: [ TP ]
Supported link modes: 10baseT/Half 10baseT/Full
100baseT/Half 100baseT/Full
1000baseT/Full
```

Supported pause frame use: Symmetric Supports auto-negotiation: Yes Advertised link modes: 10baseT/Half 10baseT/Full 100baseT/Half 100baseT/Full 1000baseT/Full Advertised pause frame use: Symmetric Advertised auto-negotiation: Yes Speed: Unknown! Duplex: Unknown! (255) Port: Twisted Pair PHYAD: 1 Transceiver: internal Auto-negotiation: on MDI-X: off (auto) Supports Wake-on: pumbg Wake-on: g Current message level: 0x0000007 (7) drv probe link Link detected: no

Command Result: : 0 (Success)

### Example - 10G Optical Ethernet x2 and 1G copper Ethernet x2

**NOTE** For Network HSM appliances with the 10G optical Ethernet option, the network device configuration is factory set for

- > the optical 10Gbps ports are designated Eth0 and Eth1 (Bond 0) while
- > the remaining 1Gbps copper ports, stacked vertically near the HSM card slot, are designated Eth2 and Eth3 (Bond 1).

[10g2] lunash:>network show -verbose

```
Hostname : 10g2
Name Server(s) : 172.20.10.20 172.16.2.14
Search Domain(s) : <not set>
```

Interface settings and status

| HW Address (eth0)<br>Bond master (eth0)<br>Link detected (eth0)                                                                  |                                                                                                    |
|----------------------------------------------------------------------------------------------------|----------------------------------------------------------------------------------------------------|
| HW Address (eth1)<br>Bond master (eth1)<br>Link detected (eth1)                                                                  |                                                                                                    |
| HW Address (eth2)<br>IP Address (eth2)<br>Mask (eth2)<br>Gateway (eth2)<br>DNS (eth2)<br>DNS Search (eth2)<br>IP Protocol (eth2) | : 00:15:B2:AC:FC:84<br>: 172.20.11.152/24<br>: 255.255.255.0<br>: 172.20.11.10<br>: -<br>: -<br>: IPv4 |

| Auto Connect<br>Activated (e                                                                                                    | th2) : D<br>t (eth2) : Y<br>eth2) : Y<br>ed (eth2) : Y                                                                               | es<br>es                                                                                                    |                          |                                           |                  |                          |                                       |  |
|----------------------------------------------------------------------------------------------------|----------------------------------------------------------------------------------------------------|----------------------------------------------------------------------------------------------------|--------------------------|-------------------------------------------|------------------|--------------------------|---------------------------------------|--|
| IP Address<br>Mask (eth3)<br>Gateway (eth<br>DNS (eth3)<br>DNS Search<br>IP Protocol<br>Protocol (et<br>Auto Connect<br>Activated (et                                  | (eth3) : 1<br>: 2<br>n3) : 1<br>: -                                                                                                  | 72.20.11.10<br>Pv4<br>HCP<br>es<br>es                                                                                                    |                          |                                           |                  |                          |                                       |  |
| IP Address<br>Mask (bond0)<br>Gateway (bor<br>DNS (bond0)<br>DNS Search<br>IP Protocol<br>Protocol (bo<br>Auto Connect<br>Activated (k<br>Link detecte<br>Active Slave | (bond0) :<br>nd0) :<br>(bond0) :<br>(bond0) :<br>ond0) :<br>c (bond0) :<br>c (bond0) :<br>ed (bond0) :<br>es (bond0) :               | -<br>IPv4<br>Static<br>Yes<br>Yes<br>Yes                                                                                                    |                          |                                           |                  |                          |                                       |  |
| Status (Done                                                                                                    | . 1                                                                                                    | ot configured                                                                                                    |                          |                                           |                  |                          |                                       |  |
| 172.20.11.0<br>172.20.11.0                                                                                                    | Gateway<br>172.20.11.1<br>172.20.11.1<br>172.20.11.1<br>0.0.0.0<br>0.0.0.0                                                           | 0 0.0.0.0<br>255.255.255.0<br>255.255.255.0                                                                                                    | UG<br>UG<br>UG<br>U<br>U | Metric<br>102<br>103<br>300<br>102<br>103 | 0<br>0<br>0<br>0 | 0 e<br>0 e<br>0 k<br>0 e | eth2<br>eth3<br>oond0<br>eth2<br>eth3 |  |
| 172.20.11.0                                                                                                    | 0.0.0.0                                                                                                    | 255.255.255.0                                                                                                    | U                        | 300                                       | 0                | 0 k                      | oond0                                 |  |
| Device and Conr                                                                                                    | nection Detai                                                                                                    | ls                                                                                                    |                          |                                           |                  |                          |                                       |  |
|                                                                                                    |                                                                                                    | ===== eth0 ======                                                                                                    |                          |                                           |                  |                          |                                       |  |
| BOOT PROTOCOL:                                                                                                    |                                                                                                    | dhcp                                                                                                    |                          |                                           |                  |                          |                                       |  |
| Support<br>Support<br>Support<br>Adverti<br>Adverti<br>Adverti                                                                                                    | ted ports: [<br>ted link mode<br>ted pause fran<br>ts auto-negot<br>ted FEC modes<br>ised link mode<br>ised pause francised auto-neg | s: 1000baseT/Full<br>10000baseT/Ful<br>me use: Symmetric<br>iation: No<br>: Not reported<br>es: 1000baseT/Full<br>10000baseT/Ful<br>ame use: No |                          |                                           |                  |                          |                                       |  |

```
Speed: 10000Mb/s
      Duplex: Full
      Port: FIBRE
      PHYAD: 0
      Transceiver: internal
      Auto-negotiation: off
      Supports Wake-on: d
      Wake-on: d
      Current message level: 0x0000007 (7)
                        drv probe link
      Link detected: yes
BOOT PROTOCOL:
                           dhcp
_____
Settings for eth1:
      Supported ports: [ FIBRE ]
      Supported link modes: 1000baseT/Full
                         10000<br />
baseT/Full
      Supported pause frame use: Symmetric
      Supports auto-negotiation: No
      Supported FEC modes: Not reported
      Advertised link modes: 1000baseT/Full
                         10000baseT/Full
      Advertised pause frame use: No
      Advertised auto-negotiation: No
      Advertised FEC modes: Not reported
      Speed: 10000Mb/s
      Duplex: Full
      Port: FIBRE
      PHYAD. 0
      Transceiver: internal
      Auto-negotiation: off
      Supports Wake-on: d
      Wake-on: d
      Current message level: 0x0000007 (7)
                        drv probe link
      Link detected: yes
----- eth2 -----
BOOT PROTOCOL:
                                dhcp
_____
Settings for eth2:
      Supported ports: [ TP ]
      Supported link modes: 10baseT/Half 10baseT/Full
                         100baseT/Half 100baseT/Full
                         1000baseT/Full
      Supported pause frame use: Symmetric
      Supports auto-negotiation: Yes
      Supported FEC modes: Not reported
      Advertised link modes: 10baseT/Half 10baseT/Full
                         100baseT/Half 100baseT/Full
                         1000baseT/Full
      Advertised pause frame use: Symmetric
      Advertised auto-negotiation: Yes
      Advertised FEC modes: Not reported
      Speed: 1000Mb/s
      Duplex: Full
```

```
Port: Twisted Pair
      PHYAD: 1
       Transceiver: internal
      Auto-negotiation: on
      MDI-X: on (auto)
       Supports Wake-on: pumbg
      Wake-on: q
       Current message level: 0x0000007 (7)
                          drv probe link
       Link detected: yes
  ----- eth3 -----
BOOT PROTOCOL:
                                  dhcp
_____
Settings for eth3:
       Supported ports: [ TP ]
       Supported link modes: 10baseT/Half 10baseT/Full
                           100baseT/Half 100baseT/Full
                           1000baseT/Full
       Supported pause frame use: Symmetric
       Supports auto-negotiation: Yes
       Supported FEC modes: Not reported
       Advertised link modes: 10baseT/Half 10baseT/Full
                           100baseT/Half 100baseT/Full
                           1000baseT/Full
      Advertised pause frame use: Symmetric
      Advertised auto-negotiation: Yes
      Advertised FEC modes: Not reported
       Speed: 1000Mb/s
       Duplex: Full
       Port: Twisted Pair
       PHYAD: 1
       Transceiver: internal
      Auto-negotiation: on
      MDI-X: off (auto)
       Supports Wake-on: pumbg
      Wake-on: g
       Current message level: 0x0000007 (7)
                          drv probe link
       Link detected: yes
Command Result : 0 (Success)
```

## ntls

Access commands that allow you to manage the network trust link service (NTLS) on the appliance.

## Syntax

ntls

bind certificate information ipcheck show tcp\_keepalive threads timer

| Argument(s)   | Shortcut | Description                                                                                                    |
|---------------|----------|----------------------------------------------------------------------------------------------------|
| bind          | b        | Set the NTLS binding. See "ntls bind" on the next page.                                                                      |
| certificate   | c        | Access commands that allow you to manage the NTLS certificates. See "ntls certificate" on page 265.                          |
| information   | in       | Access commands that allow you to display NTLS status information. See "ntls information" on page 273.                       |
| ipcheck       | ір       | Access commands that allow you to manage the NTLS client source IP validation configuration. See "ntls ipcheck" on page 277. |
| show          | sh       | Show the NTLS binding. See "ntls show" on page 281.                                                                          |
| tcp_keepalive | tc       | Access commands that allow you to manage TCP keepalive. See "ntls tcp_keepalive" on page 282.                                |
| threads       | th       | Access commands that allow you to manage the NTLS worker threads. See "ntls threads" on page 286.                            |
| timer         | ti       | Access commands that allow you to manage the NTLS timer. See "ntls timer" on page 290.                                       |

## ntls bind

Binds the network trust link service (NTLS) to a network device. You can bind NTLS to a specific device (eth0, eth1, eth2, or eth3), all devices (eth0, eth1, eth2, and eth3) or to a bonded interface (bond0 or bond1). See "network interface bonding" on page 230 for more information about creating a bonded interface.

**NOTE** You can bind your NTLS traffic to an IPv4 or IPv6 device, but not to both IPv4 and IPv6 devices simultaneously. If some of the network devices on your Luna Network HSM are configured with IPv4 addresses, while others are configured with IPv6 addresses, the **ntls bind all** command will bind NTLS to all IPv4 devices, while the **ntls bind all -ipv6** command will bind NTLS to all IPv6 devices.

You must restart the NTLS service for the change to take effect (see "service restart" on page 324):

- if the device you are binding to is configured and active, the NTLS traffic is bound to the new device immediately after NTLS restarts.
- if the device you are binding to is not configured or is inactive, the NTLS binding configuration is updated, but the NTLS traffic keeps its current binding. The NTLS traffic will begin using the new configuration only after you configure and connect the interface so that it becomes active, and restart the NTLS service.

If you wish, client traffic restriction could complement SSH traffic restriction using the command "sysconf ssh ip" on page 496 or "sysconf ssh device" on page 495, which restrict administrative traffic (over SSH) to a specific IP address or device name on your Luna Network HSM.

## **User Privileges**

Users with the following privileges can perform this command:

- > Admin
- > Operator

### Syntax

ntls bind <netdevice> [-force] [-ipv6]

| Argument(s) | Shortcut | Description                                                                                                    |
|-------------|----------|----------------------------------------------------------------------------------------------------|
| -force      | -f       | Force the action without prompting.                                                                                                    |
| -ipv6       | -i       | Use with <b>ntls bind all</b> to bind all IPv6 devices. This parameter is not required when binding to a specific IPv6 device (eth0, eth1, eth2, or eth3), or a specific bonded device (bond0 or bond1). |

| Argument(s)             | Shortcut | Description                                                                                                    |
|-------------------------|----------|----------------------------------------------------------------------------------------------------|
| <netdevice></netdevice> |          | Specifies the network device you want to bind to the NTLS service. All NTLS traffic to the appliance will use the specified network device.                           |
|                         |          | Valid values:                                                                                                    |
|                         |          | <b>all:</b> Bind to all devices. Use without the <b>-ipv6</b> parameter to bind to all IPv4 devices. Use with the <b>-ipv6</b> parameter to bind to all IPv6 devices. |
|                         |          | <b>bond0:</b> Bind to the bond0 interface. See "network interface bonding" on page 230.                                                                               |
|                         |          | bond1: Bind to the bond1 interface.                                                                                                    |
|                         |          | eth0: Bind to the eth0 device.                                                                                                    |
|                         |          | eth1: Bind to the eth1 device.                                                                                                    |
|                         |          | eth2: Bind to the eth2 device.                                                                                                    |
|                         |          | eth3: Bind to the eth3 device.                                                                                                    |
|                         |          | Default:                                                                                                    |
|                         |          | all (0.0.0.0). This will bind to all IPv4 devices.                                                                                                    |

### Example

lunash:>ntls bind eth0

NTLS binding set to network device eth0. You must restart the NTLS service for the new settings to take effect.

If you are sure that you wish to restart NTLS, then type 'proceed', otherwise type 'quit'

| >proceed                |     |    |   |
|-------------------------|-----|----|---|
| Proceeding              |     |    |   |
| Restarting NTLS service |     |    |   |
| Stopping ntls:          | [ ( | OK | ] |
|                         |     |    |   |
| Starting ntls:          | [ ( | OK | ] |

# ntls certificate

Access commands that allow you to manage the NTLS certificates.

## Syntax

ntls certificate

monitor show

| Argument(s) | Shortcut | Description                                                                                                    |
|-------------|----------|----------------------------------------------------------------------------------------------------|
| monitor     | m        | Access commands that allow you to manage certificate expiry monitoring. See "ntls certificate monitor" on the next page. |
| show        | S        | Show the NTLS server certificate. See "ntls certificate show" on page 271.                                               |

# ntls certificate monitor

Access commands that allow you to manage certificate expiry monitoring.

## Syntax

ntls certificate monitor

disable enable show trap trigger

| Argument(s)  | Shortcut | Description                                                                                                 |
|--------------|----------|----------------------------------------------------------------------------------------------------|
| disable      | d        | Disable certificate expiry monitoring. See "ntls certificate monitor disable" on the next page.             |
| enable       | e        | Enable certificate expiry monitoring. See "ntls certificate monitor<br>enable" on page 268.                 |
| show         | S        | Show the certificate expiry monitor status. See "ntls certificate monitor show" on page 269.                |
| trap trigger | tt       | Set the NTLS certificate expiry SNMP trap trigger. See "ntls certificate monitor trap trigger" on page 270. |

# ntls certificate monitor disable

Disable NTLS certificate expiry monitoring.

## **User Privileges**

Users with the following privileges can perform this command:

- > Admin
- > Operator

## Syntax

#### ntls certificate monitor disable

## Example

lunash:>ntls certificate monitor disable

NTLS Server Cert Monitor disabled Stopping certmonitord:

[ OK ]

# ntls certificate monitor enable

Enable NTLS certificate expiry monitoring. The NTLS certificate used by the Luna appliance is only valid for a limited period. This command turns on lifetime monitoring so that as the expiry date nears, an SNMP trap notifies an administrator of the impending expiry of the certificate.

The SNMP trap must be configured before the NTLS certificate expiry trap can be sent even if the monitor daemon is enabled.

### **User Privileges**

Users with the following privileges can perform this command:

- > Admin
- > Operator

### Syntax

#### ntls certificate monitor enable

## Example

lunash:>ntls certificate monitor enable

NTLS Server Cert Monitor enabled Starting certmonitord:

[ OK ]

## ntls certificate monitor show

Report when the NTLS certificate will expire and whether certificate monitoring is enabled.

## **User Privileges**

Users with the following privileges can perform this command:

- > Admin
- > Operator
- > Monitor

#### Syntax

#### ntls certificate monitor show

#### Example

lunash:>ntls certificate monitor show

NTLS Server Certificate Expiry Monitor is enabled.

NTLS Server Certificate will expire on "Jul 17 17:23:13 2030 GMT"

Certificate expiry trap will be sent 5 days before the Certificate expiry day "Jul 17 17:23:13 2030 GMT" and on every 12 hour(s)

SNMP Trap is configured as the following:

| SNMP | Trap Host                  | : | 192.168.143.7:162 |
|------|----------------------------|---|-------------------|
| SNMP | Тгар Туре                  | : | inform            |
| SNMP | Version                    | : | 3                 |
| SNMP | v3 Security Name           | : | testsnmp2         |
| SNMP | v3 Engine ID               | : | 0x1234567890      |
| SNMP | v3 Security Level          | : | authPriv          |
| SNMP | v3 Authentication protocol | : | SHA               |
| SNMP | v3 Privacy protocol        | : | AES               |
|      |                            |   |                   |

## ntls certificate monitor trap trigger

Set the NTLS certificate expiry SNMP trap. This command defines when, and how often, an SNMP trap is sent when the NTLS certificate is about to expire.

## **User Privileges**

Users with the following privileges can perform this command:

- > Admin
- > Operator

## Syntax

#### ntls certificate monitor trap trigger -preexpiry <days> -trapinterval <hours>

| Argument(s)                   | Shortcut | Description                                                                                                |
|-------------------------------|----------|----------------------------------------------------------------------------------------------------|
| -preexpiry <days></days>      | -р       | Specifies the number of days before the certificate expires that the trap is triggered.<br>Range: 1 to 366 |
| -trapinterval <hours></hours> | -t       | Specifies the interval, in hours, that the trap is sent once it has been triggered.<br>Range: 1 to 720     |

### Example

lunash:>ntls certificate monitor trap trigger -preexpiry 30 -trapinterval 6

Certificate expiry trap is configured to be sent 30 days before the Certificate expiry day "Feb 22 15:19:21 2027 GMT" and on every 6 hour(s) Stopping certmonitord: [ OK ]

[ OK ]

Starting certmonitord:

## ntls certificate show

Display the contents of the NTLS server certificate.

## **User Privileges**

Users with the following privileges can perform this command:

- > Admin
- > Operator
- > Monitor

#### **Syntax**

ntls certificate show

### Example

lunash:>ntls certificate show NTLS Server Certificate: Data: Version: 3 (0x2) Serial Number: 0 (0x0) Signature Algorithm: sha256WithRSAEncryption Issuer: C=CA, ST=Ontario, L=Ottawa, O=Chrysalis-ITS, CN=66331 Validity Not Before: Feb 20 15:19:21 2017 GMT Not After : Feb 22 15:19:21 2027 GMT Subject: C=CA, ST=Ontario, L=Ottawa, O=Chrysalis-ITS, CN=66331 Subject Public Key Info: Public Key Algorithm: rsaEncryption Public-Key: (2048 bit) Modulus: 00:cf:7b:9b:49:a8:77:dc:00:a4:0b:4a:6a:cc:5f: 53:51:8a:c2:71:e0:e1:c2:81:15:fd:5a:e9:ee:bb: cf:fd:28:72:dc:f2:5a:3b:2b:5e:00:23:bb:4e:f9: ab:c3:bf:5d:c7:7f:46:37:b0:33:a5:30:19:01:df: db:2d:f7:72:6e:2f:9f:94:e6:49:83:33:71:e0:5c: 09:71:4a:00:1f:65:53:a5:9a:c8:8c:3d:bf:f7:ac: d0:be:4e:0d:9a:c1:58:9a:17:43:10:59:ef:15:35: 66:09:54:84:d5:0e:42:43:0b:99:11:99:44:89:ca: 16:9c:70:03:bb:25:85:63:eb:29:7a:4e:8a:27:e7: ac:0b:4e:a8:67:d6:3d:c7:89:a9:b9:74:9a:68:f1: 47:c1:85:09:a5:c8:b6:66:20:a2:51:8e:fe:5a:a5: 53:b2:42:7c:be:53:56:86:77:2e:ed:94:65:a8:ee: f6:bc:01:53:9b:25:91:12:be:68:05:c1:04:0d:69: 44:91:d1:13:5b:42:db:a4:f8:38:f3:b2:92:9d:6e: 2b:02:e9:a8:c0:16:21:af:51:3b:39:3b:97:c0:52: 20:e1:c7:bd:c4:02:4e:eb:87:55:a8:5c:51:be:70: 9d:5e:52:fe:8f:3c:fa:9c:03:89:90:26:7a:d5:8f: a2:ad Exponent: 65537 (0x10001) Signature Algorithm: sha256WithRSAEncryption c3:91:3a:bc:ec:82:ac:a9:27:08:26:3d:9e:cc:ed:12:2b:bd:

73:d1:ea:7b:f9:93:48:c9:2b:5a:4d:58:71:87:a6:9a:8f:ca: 74:d1:d3:a6:92:7e:f9:b8:ff:54:6e:29:93:53:b3:b8:76:e2: f7:39:6a:0e:f9:fc:a0:9f:91:a8:8f:b4:65:ff:c4:3f:2e:b5: 5c:fd:f1:a9:2e:93:b3:41:e8:a8:2d:da:b3:1f:d4:c2:29:62: a6:e5:0d:9e:87:fd:71:8a:f3:13:31:3c:5b:e1:1b:0d:db:4a: 6c:d9:47:21:b4:0a:b3:e6:d5:5f:d1:77:c7:42:e1:c0:54:93: d4:ca:85:f7:40:db:6e:5f:39:4e:03:8b:60:e9:7c:94:7a:d8: 3e:62:7f:23:02:44:f7:58:2d:b2:a7:ae:33:48:96:8d:8b:ff: b0:b1:e7:55:41:a4:40:3a:2e:f0:9a:02:d5:8a:e3:ea:74:e7: 1e:66:48:d6:99:a5:8a:fb:0f:a4:8f:05:d2:89:33:67:2f:7b: 2c:be:9f:0e:21:f9:6b:2c:86:22:77:68:d9:1a:62:55:28:ea: 92:39:b3:58:9a:68:17:25:05:a8:ee:57:8b:ca:45:3a:ae:5a: f2:f2:09:0a:ea:1f:42:ff:04:86:21:5f:f0:28:9d:d3:69:fc: 7d:f6:64:77

# ntls information

Access commands that allow you to display information about the NTLS connection or reset the NTLS counters.

## Syntax

ntls information

reset show

| Argument(s) | Shortcut | Description                                                             |
|-------------|----------|-------------------------------------------------------------------------|
| reset       | r        | Reset the NTLS counters. See "ntls information reset" on the next page. |
| show        | S        | Display NTLS information. See "ntls information show" on page 275.      |

# ntls information reset

Reset the NTLS counters.

**NOTE** Resetting counters produces what is known as a "counter discontinuity" in the SNMP agent. The use of this functionality is therefore discouraged. Counter discontinuities may result in SNMP management applications recording large false positive or negative spikes if rates are being monitored using delta methods. If you are not using SNMP, then this is not an issue.

### **User Privileges**

Users with the following privileges can perform this command:

- > Admin
- > Operator

### Syntax

ntls information reset

### Example

lunash:>ntls information reset

# ntls information show

Display information about the NTLS connection. The following information is displayed:

| Operational Status               | An unsigned 32-bit integer that indicates that status of the NTLS connection. The status is reported as follows. Note that this value will generally agree with the output of the <b>service status ntls</b> command:                                                                                                   |  |  |  |  |
|----------------------------------|----------------------------------------------------------------------------------------------------|--|--|--|--|
|                                  | <b>up:</b> The NTLS service appears to be running OK. (Should be "up" when front panel LED is green.)                                                                                                    |  |  |  |  |
|                                  | <ul> <li>down: the NTLS service appears not to be running. This could indicate a fault or that NTLS is not started yet, or has been purposely disabled with (for example) service stop ntls or that there is a software upgrade in progress.</li> <li>unknown: The NTLS service status cannot be determined.</li> </ul> |  |  |  |  |
| Connected Clients                | An unsigned 32-bit integer that indicates the current number of clients using the NTLS connection.                                                                                                    |  |  |  |  |
| Links                            | An unsigned 32-bit integer that indicates the current number of links on the NTLS connection.                                                                                                    |  |  |  |  |
| Successful Client<br>Connections | A 64-bit integer counter that indicates the number of client sessions that have successfully connected to the HSM using the NTLS connection.                                                                                                    |  |  |  |  |
|                                  | This value can be reset using the <b>ntls information reset</b> command.                                                                                                    |  |  |  |  |
| Failed Client Connections        | A 64-bit integer counter that indicates the number of client sessions that did not successfully connect to the HSM using the NTLS connection.                                                                                                    |  |  |  |  |
|                                  | This value can be reset using the ntls information reset command.                                                                                                    |  |  |  |  |

## **User Privileges**

Users with the following privileges can perform this command:

- > Admin
- > Operator
- > Monitor

## Syntax

#### ntls information show

### Example

lunash:>ntls information show

NTLS Information:

| Operational Status: | 1 | (up) |
|---------------------|---|------|
| Connected Clients:  | 2 |      |

| Links:                         | 2   |
|--------------------------------|-----|
| Successful Client Connections: | 112 |
| Failed Client Connections:     | 1   |

## ntls ipcheck

Access commands that allow you to enable, disable of view the configuration of NTLS client source IP validation.

**NOTE** If the client certificate was created and registered to the appliance using a hostname that can be resolved by the DNS, **ntls ipcheck** performs a DNS lookup using the registered hostname and compares the resolved IP to the source IP. In this case, ipcheck succeeds even if the client's actual IP changes.

### **Syntax**

ntls ipcheck

disable enable show

| Argument(s) | Shortcut | Description                                                                                         |
|-------------|----------|----------------------------------------------------------------------------------------------------|
| disable     | d        | Disable NTLS client source IP validation. See "ntls ipcheck disable" on the next page.              |
| enable      | e        | Enable NTLS client source IP validation. See "ntls ipcheck enable" on page 279.                     |
| show        | S        | Display the current client source IP validation configuration. See "ntls ipcheck show" on page 280. |

# ntls ipcheck disable

Disable client source IP address validation by NTLS upon an NTLA client connection. Use this command, for example, when you have network address translation (NAT) between your client(s) and the Luna Network HSM appliance. The checking is enabled by default.

## **User Privileges**

Users with the following privileges can perform this command:

- > Admin
- > Operator

Syntax ntls ipcheck disable

### Example

lunash:>ntls ipcheck disable
NTLS client source IP validation disabled

# ntls ipcheck enable

Enable client source IP address validation by NTLS upon an NTLA client connection. The checking is enabled by default. The best security of your client-to-SA link is in force when ipcheck remains enabled. Keep it enabled if you have do not have network address translation (NAT) between your client(s) and the Luna Network HSM appliance, or other situations where the ipcheck interferes with operation.

**NOTE** If the client certificate was created and registered to the appliance using a hostname that can be resolved by the DNS, **ntls ipcheck** performs a DNS lookup using the registered hostname and compares the resolved IP to the source IP. In this case, ipcheck succeeds even if the client's actual IP changes.

## **User Privileges**

Users with the following privileges can perform this command:

- > Admin
- > Operator

## Syntax

#### ntls ipcheck enable

#### Example

lunash:>ntls ipcheck enable
NTLS client source IP validation enabled

# ntls ipcheck show

Display the current NTLS Client source IP validation configuration.

## **User Privileges**

Users with the following privileges can perform this command:

- > Admin
- > Operator
- > Monitor

# Syntax

ntls ipcheck show

### Example

lunash:>ntls ipcheck show

NTLS client source IP validation : Enable

## ntls show

You can bind the NTLS traffic to a specific device on the appliance. Use this command to display the following information for the NTLS binding:

- > the network device that is configured to bind the NTLS traffic.
- > the network device that is currently being used to bind the NTLS traffic.

Use the command "ntls bind" on page 263 to configure NTLS binding. The device you configure using the "ntls bind" on page 263 is not used until the following conditions have been met:

- > it has been configured with a valid IP address.
- > it is active on the network.
- > the NTLS service is restarted.

This allows you to preconfigure the NTLS binding and have it become active only after you have completed your network configuration.

#### **User Privileges**

Users with the following privileges can perform this command:

- > Admin
- > Operator
- > Monitor

#### **Syntax**

ntls show

### Example

#### NTLS bound to a configured, active interface

lunash:>ntls show

NTLS is currently bound to IP Address: "192.20.11.78" (eth0)

Command Result : 0 (Success)

#### NTLS is bound to an inactive interface, or has not been restarted

lunash:>ntls show

NTLS is configured to bind to eth1, but it is not active at this time. NTLS will bind to eth1 if it's active and has a valid IP address when NTLS restarts. NTLS is currently bound to IP Address: "192.20.11.78" (eth0)

# ntls tcp\_keepalive

Access commands that allow you to view or configure the NTLS TCP keep alive settings.

## Syntax

ntls tcp\_keepalive

set show

| Argument(s) | Shortcut | Description                                                                                       |
|-------------|----------|---------------------------------------------------------------------------------------------------|
| set         | -se      | Configure the NTLS TCP keep alive settings. See "ntls tcp_<br>keepalive set" on the next page.    |
| show        | -sh      | Display the current NTLS TCP keep alive configuration. See "ntls tcp_keepalive show" on page 285. |

# ntls tcp\_keepalive set

Configure the NTLS TCP keepalive settings.

TCPKeepAlive is a TCP stack option, available at the Luna HSM Client and the Luna Network HSM appliance. It is controlled via an entry in the Luna HSM Client configuration file, and an equivalent file on the Luna Network HSM.

On the Luna Network HSM appliance, where you do not have direct access to the file system, the TCPKeepAlive= setting is controlled by lunash:> "ntls tcp\_keepalive set" above.

The settings at the appliance and the client are independent. This allows a level of assurance, in case (for example) a firewall setting blocks communication in one direction.

### **User Privileges**

Users with the following privileges can perform this command:

- > Admin
- > Operator

### Syntax

ntls tcp\_keepalive set -idle <seconds> -interval <seconds> -probes <number>

| Argument(s)                   | Shortcut | DescriptionSpecifies the TCP keep alive idle timer, in seconds. This is the<br>initial wait until a keep alive is issued. Recommended value is<br>200.Range: 10 to 10,000Default: 10                                 |  |  |
|-------------------------------|----------|----------------------------------------------------------------------------------------------------|--|--|
| -idle <seconds></seconds>     | -id      |                                                                                                    |  |  |
| -interval <seconds></seconds> | -in      | Specifies the TCP keep alive interval time, in seconds. This is<br>the duration between any two successive keep alive<br>transmissions. Recommended value is 150.<br><b>Range</b> : 10 to 360<br><b>Default</b> : 10 |  |  |
| -probes <number></number>     | -р       | Specifies the number of retries to attempt if a transmission is not acknowledged. Recommended value is 15.<br><b>Range</b> : 1 to 30<br><b>Default</b> : 2                                                           |  |  |

**NOTE** The default values are simply starting points intended to keep the feature "out of the way" until you configure for your particular network conditions. The recommended values are conservative, and address a common situation where a flurry of network activity might allow the probe count to be reached before the acknowledgment packets are able to return to the HSM appliance, which would cause the appliance to reset the connection.

#### Example

lunash:>ntls tcp\_keepalive set -idle 200 -interval 150 -probes 15

NOTICE: The NTLS service must be restarted for new settings to take effect.

# ntls tcp\_keepalive show

Display the NTLS TCP keep alive configuration.

TCPKeepAlive is a TCP stack option, available at the Luna HSM Client and the Luna Network HSM appliance. It is controlled via an entry in the Luna HSM Client configuration file, and an equivalent file on the Luna Network HSM. On the Luna Network HSM appliance, where you do not have direct access to the file system, the TCPKeepAlive= setting is controlled by lunash:> "ntls tcp\_keepalive set" on page 283. The settings at the appliance and the client are independent. This allows a level of assurance, in case (for example) a firewall setting blocks communication in one direction.

## **User Privileges**

Users with the following privileges can perform this command:

- > Admin
- > Operator
- > Monitor

## Syntax

ntls tcp\_keepalive show

### Example

lunash:>ntls tcp\_keepalive show

NTLS TCP keepalive is configured as follows :

TCP\_KEEPIDLE : 200 TCP\_KEEPINTVL : 150 TCP\_KEEPCNT : 15

# ntls threads

Access commands that allow you to view or configure the NTLS worker threads settings.

## Syntax

ntls threads

set show

| Argument(s) | Shortcut | Description                                                                                                    |
|-------------|----------|----------------------------------------------------------------------------------------------------|
| set         | Se       | Configure the NTLS Datapath, CMD processor, and I/O service worker threads. See "ntls threads set" on the next page. |
| show        | sh       | Show the NTLS worker thread settings. See "ntls threads show" on page 289.                                           |

## ntls threads set

Configure the datapath and command processor threads for the NTLS service.

**NOTE** You must configure each member of an HA group to use the same settings. Failure to do so may result in unexpected behavior.

#### Determining the optimal number of threads for your environment and use cases

The default settings provide optimal performance for the majority of use cases. Increasing the number of threads does not necessarily increase throughput. The higher the number, the more task switching occurs within the process - this is the major trade-off that limits the number of threads that can provide optimum performance.

If you experience performance or latency issues, you may need to experiment with different settings to determine the combination that provides the best performance and latency figures in your environment. It is recommended that you do not change these settings without first consulting with Thales Support.

### **User Privileges**

Users with the following privileges can perform this command:

- > Admin
- > Operator

### **Syntax**

#### ntls threads set [-datapath <number>] [-cmdprocessor <number>]

| Argument(s)                     | Shortcut | Description                                                                                                    |  |  |
|---------------------------------|----------|----------------------------------------------------------------------------------------------------|--|--|
| -cmdprocessor <number></number> | -c       | Specifies the number of threads used in the command processor<br>to submit HSM requests to the HSM key card inside the<br>appliance. The default value provides optimal performance for the<br>majority of applications. Changing this value from the default may<br>result in lower maximum throughput of some crypto operations,<br>such as RSA Sign.<br><b>Range</b> : 1 to 70<br><b>Default:</b> 20         |  |  |
| -datapath <number></number>     | -d       | Specifies the number of worker thread pairs used to process<br>inbound and outbound socket events. In practical terms, this value<br>specifies the number of different NTLS clients, from different<br>sockets, that the data path can support in parallel. You may need<br>to increase this value if NTLS must service a high number of client<br>connections.<br><b>Range</b> : 1 to 15<br><b>Default</b> : 5 |  |  |

### Example

lunash:>ntls threads set -cmdprocessor 40 -datapath 10

NOTICE: The NTLS and STCD services must be restarted for new settings to take effect.

# ntls threads show

Display the configured number of NTLS worker threads that can run simultaneously.

# **User Privileges**

Users with the following privileges can perform this command:

- > Admin
- > Operator
- > Monitor

## Syntax

ntls threads show

## Example

lunash:>ntls threads show

Data path : 10 threads CMD processor : 40 threads

# ntls timer

Access commands that allow you to view or configure the NTLS receive timeout setting.

# Syntax

ntls timer

set show

| Argument(s) | Shortcut | Description                                                                      |
|-------------|----------|----------------------------------------------------------------------------------|
| set         | se       | Configure the NTLS receive timeout value. See "ntls timer set" on the next page. |
| show        | sh       | Display the NTLS receive timeout value. See "ntls timer show" on page 292.       |

# ntls timer set

Set the number of seconds that NTLS will wait before kicking out an unauthorized connection to port 1792. Default 20 secs. Setting this parameter does not require an NTLS restart.

This command must be set individually and manually on all members of an HA group. Mixing settings across group members is untested and unsupported.

# **User Privileges**

Users with the following privileges can perform this command:

- > Admin
- > Operator

## **Syntax**

#### ntls timer set -timeout <seconds>

| Argument(s)                  | Shortcut | Description                                                                          |
|------------------------------|----------|--------------------------------------------------------------------------------------|
| -timeout <seconds></seconds> | -t       | Specifies the timeout, in seconds.<br><b>Range:</b> 10 to 300<br><b>Default</b> : 20 |

## Example

```
lunash:>ntls timer set -timeout 30
```

# ntls timer show

Display the configured NTLS timeout period.

# **User Privileges**

Users with the following privileges can perform this command:

- > Admin
- > Operator
- > Monitor

## Syntax

ntls timer show

## Example

lunash:>ntls timer show

NTLS Receive timeout timer is set to default at 20 seconds.

# package

Access commands that allow you to manage secure package updates. Use these commands after you have copied the package files to the Luna Network HSM, using the **scp** utility.

# Syntax

### package

deletefile erase list listfile update verify

| Argument(s) | Shortcut | Description                                                             |
|-------------|----------|-------------------------------------------------------------------------|
| deletefile  | d        | Delete a package file. See "package deletefile" on the next page.       |
| erase       | e        | Delete a package . See "package erase" on page 295.                     |
| list        | I        | List the installed packages. See "package list" on page 296.            |
| listfile    | listf    | List the uninstalled package files. See "package listfile" on page 297. |
| update      | u        | Update the package file. See "package update" on page 298.              |
| verify      | v        | Verify the package file. See "package verify" on page 300.              |

# package deletefile

Deletes a named package file from the Luna appliance.

# **User Privileges**

Users with the following privileges can perform this command:

- > Admin
- > Operator

## **Syntax**

#### package deletefile <package\_name>

| Argument(s)                   | Description                                           |  |
|-------------------------------|-------------------------------------------------------|--|
| <package_name></package_name> | Specifies the name of the package you want to delete. |  |

# Example

lunash:>package deletefile lunacuf\_update-1.0.0-1.testCert.spkg

# package erase

Erase the specified package. This command attempts to erase/uninstall the specified package from the Luna appliance. Package erase will not work if other packages are dependent upon the specified package. Only packages marked as "SOFTWARE" can be erased.

**CAUTION!** This command should never be used without the assistance or at the direction of Thales Technical Support staff.

## **User Privileges**

Users with the following privileges can perform this command:

- > Admin
- > Operator

## **Syntax**

#### package erase <package\_name>

| Argument(s)                   | Description                                                                                                    |  |
|-------------------------------|----------------------------------------------------------------------------------------------------|--|
| <package_name></package_name> | Specifies the name of the package to erase. For a list of package names, use the <b>package list</b> command. (Do not specify version numbers of packages. For example, for package_abc.1.0.2-0, specify only package_abc). |  |

## Example

Please contact Thales Technical Support for an example of this command.

# package list

Display the list of all installed packages on the system. Packages are divided into system packages (cannot be erased) and software packages.

# **User Privileges**

Users with the following privileges can perform this command:

- > Admin
- > Operator
- > Monitor

## Syntax

package list

### Example

lunash:>package list

```
RPM LIST (SYSTEM)
```

```
libestr-0.1.9-2.el7.x86_64
centos-release-7-2.1511.el7.centos.2.10.x86_64
kernel-3.10.0-327.36.3.el7.x86_64
filesystem-3.2-20.el7.x86_64
NetworkManager-1.0.6-31.el7_2.x86_64
langtable-0.0.31-3.el7.noarch
pciutils-3.2.1-4.el7.x86_64
basesystem-10.0-7.el7.centos.noarch
```

...(clip)...

```
glib-networking-2.42.0-1.el7.x86_64
hwdata-0.252-8.1.el7.x86_64
json-c-0.11-4.el7_0.x86_64
```

RPM LIST (SOFTWARE)

# package listfile

Displays a list of package files that have been transferred to the Luna Network HSM and are available to install.

## **User Privileges**

Users with the following privileges can perform this command:

- > Admin
- > Operator
- > Monitor

### **Syntax**

package listfile

### Example

lunash:>package listfile

10562 Mar 15 2017 10:18 lunacuf\_update-1.0.0-1.testCert.spkg 82028450 Mar 15 2017 10:52 lunasa\_update-7.0.0-2.x86\_64.rpm.spkg 82348418 Mar 15 2017 16:53 lunasa\_update-7.0.0-4.spkg

# package update

Update an existing secure package on the Luna appliance. All packages from Thales are signed and encrypted and come with an authcode that must be provided to decrypt and use the package. Use this command to update packages that can be seen when using the **package listfile** command. You can verify a package with the **package verify** command.

**CAUTION!** Use an uninterruptible power supply (UPS) to power your HSM. There is a small chance that a power failure during an update could leave your HSM in an unrecoverable condition.

If a version of this package is already installed, an error occurs:

Command failed: RPM update for original filename (fwupdateK7 RealCert-7.0.2-RC2.i386.rpm)

**NOTE** You must log into the HSM before you run this command.

## **User Privileges**

Users with the following privileges can perform this command:

- > Admin
- > Operator

## **Syntax**

#### package update <filename> -authcode <authcode> [-des3 | -useevp] [-force]

| Argument(s)                     | Shortcut | Description                                                                                                    |
|---------------------------------|----------|----------------------------------------------------------------------------------------------------|
| <filename></filename>           |          | The name of the update package file.                                                                                                    |
| -authcode <authcode></authcode> | -a       | Specifies the secure package authorization code provided by<br>Thales with the secure package - the authorization code is<br>checked during package installation to ensure that the package<br>was encrypted and signed by Thales.                                                                                |
| -des3                           | -d       | Use DES3 Cipher for backward compatibility with older secure package updates (cannot be used simultaneously with <b>-useevp</b> )                                                                                                    |
| -force                          | -f       | Force the action - useful when scripting; this option causes the command to proceed without confirmation.                                                                                                    |
| -useevp                         | -u       | Use the OpenSSL EVP (Digital EnVeloPe library) API to decrypt<br>and validate the update package in appliance software without<br>need for HSM SO login. If this option is not specified, the default<br>action is to refer update verification to the HSM (cannot be used<br>simultaneously with <b>-des3</b> ). |

### Example

lunash:>package update lunasa update-7.1.0.spkg -authcode 5/Rd79MAGd/G9EY5 WARNING !! Appliance software upgrade is a one-way operation: you cannot downgrade the appliance software. If you are sure that you wish to proceed, type 'proceed', otherwise type 'quit'. >proceed Command succeeded: decrypt package Command succeeded: verify package certificate Command succeeded: verify package signature Preparing packages... lunasa\_update-7.1.0.x86\_64 Running update script Version file found. Proceeding with upgrade. BEGINNING UPDATE..... Updating to Luna SA Release 7.1.0 UNPACKING UPDATE FILES..... VERIFYING SOFTWARE PACKAGES..... 1...Passed 2...Passed 3...Passed 4...Passed 5...Passed 6...Passed 7...Passed 8...Passed 9...Passed 10...Passed 11...Passed 12...Passed 13...Passed 14...Passed 15...Passed 16...Passed 17...Passed 18...Passed 19...Passed 20...Passed 21...Passed 22...Passed 23...Passed 24...Passed 25...Passed 26...Passed 27...Passed 28...Passed 29...Passed 30...Passed 31...Passed 32...Passed 33...Passed INSTALLING SOFTWARE PACKAGES..... 1...Passed 2...Passed 3...Passed 4...Passed 5...Passed 6...Passed 7...Passed 8...Passed 9...Passed 10...Passed 11...Passed 12...Passed 13...Passed 14...Passed 15...Passed 16...Passed 17...Passed 18...Passed 19...Passed 20...Passed 21...Passed 22...Passed 23...Passed 24...Passed 25...Passed 26...Passed 27...Passed 28...Passed 29...Passed 30...Passed 31...Failed 32...Failed 33...Failed CLEANING UP FILES..... CLEANUP AFTER REMOVAL..... SOFTWARE UPDATE COMPLETED! The system MUST now be rebooted for the changes to take effect. Please ensure all client connections are terminated prior to rebooting the system. To reboot, use the command "sysconf appliance reboot". Update Completed Copied all update log files, current and previous Command Result : 0 (Success)

# package verify

Verifies that the specified package is from Thales, and that the provided authcode is correct.

# **User Privileges**

Users with the following privileges can perform this command:

- > Admin
- > Operator

## **Syntax**

#### package verify <package\_name> -authcode <authcode>[-des3][-useevp]

| Option                          | Shortcut | Description                                                                                |
|---------------------------------|----------|--------------------------------------------------------------------------------------------|
| <filename></filename>           |          | Verify the package file                                                                    |
| -authcode <authcode></authcode> | -a       | Specifies the secure package authorization code provided by Thales with the secure package |
| -des3                           | -d       | Use DES3 Cipher                                                                            |
| -useevp                         | -u       | Use OpenSSL EVP API                                                                        |

# Example

lunash:>package verify lunasa\_update-7.1.0.spkg -authcode 5/Rd79MAGd/G9EY5

Command succeeded: decrypt package Command succeeded: verify package certificate Command succeeded: verify package signature Preparing packages... Command Result : 0 (Success)

# partition

Access commands used to manage partitions on the HSM. These commands are used by the HSM SO to create. delete, or resize partitions on the HSM. The partitions are owned by the Partition SO, and configured using LunaCM.

## Syntax

## partition

| backup      |
|-------------|
| create      |
| delete      |
| list        |
| rename      |
| resize      |
| restore     |
| show        |
| stcidentity |

| Argument(s) | Shortcut | Description                                                                                         |
|-------------|----------|----------------------------------------------------------------------------------------------------|
| backup      | b        | Backup the contents of an HSM partition to a backup HSM. See "partition backup" on page 303.        |
| create      | С        | Create an HSM partition on the HSM. See "partition create" on page 306.                             |
| delete      | d        | Delete an HSM partition from the HSM. See "partition delete" on page 309.                           |
| list        | I        | Display a list of the accessible partitions. See "partition list" on page 310.                      |
| rename      | ren      | Renames the specified partition. See "partition rename" on page 311.                                |
| resize      | resi     | Resizes the storage space for a partition. See "partition resize" on page 313.                      |
| restore     | rest     | Restore the contents of an HSM partition from a backup HSM.<br>See "partition restore" on page 315. |
| show        | sh       | Display information for a partition. See "partition show" on page 317.                              |

| Argument(s) | Shortcut | Description                                                                                                    |
|-------------|----------|----------------------------------------------------------------------------------------------------|
| stcidentity | st       | Export the specified partition's public key to a file. See "partition stcidentity" on page 319.<br>This command syntax applies to Luna 7.7.0 and newer only. For older versions, see "stc partition" on page 368. |

# partition backup

Back up the application partition contents to a Luna Backup HSM. This command copies the contents of a partition to a partition on the Backup HSM.

If you are creating a new backup partition, it is initialized during this process with the same cloning domain as the source partition. If you are backing up new objects to an existing backup partition with existing backup objects, you are prompted to verify if this destructive command should continue.

**NOTE** To perform backup operations on HSM firmware 7.7.0 or newer (V0 or V1 partitions):

> Luna Backup HSM (G7) requires minimum firmware version 7.7.1

> Luna Backup HSM (G5) requires minimum firmware version 6.28.0

You can use a Luna Backup HSM with older firmware to restore objects to a V0 or V1 partition, but this is supported for purposes of getting your objects from the older partitions onto the newer V0 or V1 partitions only.

V0 and V1 partitions are considered more secure than partitions at earlier firmware versions - any attempt to restore from a higher-security status to lower-security status fails gracefully.

SMK backup for appliance is supported only with local connection.

Refer to Backing Up to an Appliance-Connected G7 Backup HSM or Backup/Restore Using an Appliance-Connected G5 Backup HSM for a list of the required credentials.

## **User Privileges**

Users with the following privileges can perform this command:

- > Admin
- > Operator

## Syntax

partition backup -partition <name> -tokenpar <name> -serial <serialnum> [-password <password>] [tokensopwd <password>] [-domain <domain>] [-defaultdomain] [-tokenpw <password>] [-add] [-replace] [-force]

| Argument(s) | Shortcut | Description                                                                                                    |
|-------------|----------|----------------------------------------------------------------------------------------------------|
| -add        | -a       | Add objects to the existing backup partition specified with -<br>tokenpar. Incremental backup (append). If the OUIDs of any<br>source objects match OUIDs of objects already stored on the<br>target backup, they are not backed up, and the existing backup<br>objects are not overwritten. |
|             |          | You must specify <b>-add</b> or <b>-replace</b> when backing up to an existing backup partition. You do not need to specify these options when backing up a V1 partition, as only the SMK is backed up.                                                                                      |

| Argument(s)                                                            | Shortcut | Description                                                                                                    |
|------------------------------------------------------------------------|----------|----------------------------------------------------------------------------------------------------|
| -defaultdomain                                                         | -de      | Use the default domain string. Deprecated. This is retained only<br>for benefit of customers who have previously used the default<br>domain, and are constrained to continue using it, until they create<br>new objects on an HSM with a proper domain. For security<br>reasons, avoid using this option.                                                                                                    |
| -domain>                                                               | -do      | Specifies the domain string that was used when creating the source partition. If you do not supply this value on the command line, you are prompted for it. Applies to password-authenticated HSMs only; PED-authenticated HSMs will prompt for the partition's red PED key.<br>If you are creating a new backup partition, the application partition's domain is automatically used to initialize the backup partition. If you are specifying an existing backup partition as destination, the operation will only succeed if the domains match. |
| -force                                                                 | -f       | Force the action without prompting.                                                                                                    |
| -partition <partition_name></partition_name>                           | -par     | Specifies the name of the source partition from which all data/key objects are backed up. Obtain the partition name by using the <b>partition list</b> command.                                                                                                    |
| <b>-password</b> <partition<br>password&gt;</partition<br>             | -pas     | The partition Crypto Officer's password. If you do not supply this value on the command line, you are prompted for it. Applies to password-authenticated HSMs only; PED-authenticated HSMs will prompt for the partition Crypto Officer's black PED key.                                                                                                    |
| -replace                                                               | -r       | Clone objects to the target backup partition, overwriting whatever<br>might already exist there.<br>You must specify <b>-add</b> or <b>-replace</b> when backing up to an existing<br>backup partition. You do not need to specify these options when<br>backing up a V1 partition, as only the SMK is backed up.                                                                                                    |
| <b>-tokenpar</b> <backup_partition_<br>name&gt;</backup_partition_<br> | -tokenpa | Specifies the name of the destination backup partition on the<br>Backup HSM. If you specify the name of an existing backup, that<br>partition is selected. If no partition exists with the supplied label,<br>one is created.<br><b>Note:</b> Do not begin your partition label with a numeral. This can<br>later be misinterpreted by some commands as a slot number,<br>rather than a text label, resulting in failure of the command.                                                                                                    |
| -tokenpw <backup_partition_<br>password&gt;</backup_partition_<br>     | -tokenpw | Specifies the backup partition's Crypto Officer password. If you do<br>not supply this value on the command line, you are prompted for it.<br>Applies to password-authenticated HSMs only; PED-<br>authenticated HSMs will prompt for the Crypto Officer's black<br>PED key.                                                                                                    |

| Argument(s)                                                    | Shortcut | Description                                                                                                    |
|----------------------------------------------------------------|----------|----------------------------------------------------------------------------------------------------|
| <b>-tokensopwd</b> <backup_hsm_<br>SO_pwd&gt;</backup_hsm_<br> | -tokens  | The Backup HSM SO's password. If you do not supply this value<br>on the command line, you are prompted for it. Applies to<br>password-authenticated HSMs only; PED-authenticated HSMs<br>will prompt for the Backup HSM SO's blue PED key.<br>The Backup SO password need not be the same password or<br>PED Key as used for the source HSM SO. |
| -serial <serial_number></serial_number>                        | -s       | Specifies the Backup HSM serial number.                                                                                                    |

### Example

lunash:>partition backup -partition sa78par1 -tokenpar sa78par1backup -serial 496771

Please enter the password for the HSM user partition: > \*\*\*\*\*\*\* Please enter a password for the user on the backup token: > \*\*\*\*\*\*\* Please enter the cloning domain set when the HSM user partition was created: > \*\*\*\*\*\*\*\*Object "MT RSA 4096-bit Private KeyGen" (handle 70) cloned to handle 14 on target

Object "MT RSA 4096-bit Public KeyGen" (handle 69) cloned to handle 18 on target Object "MT RSA 4096-bit Private KeyGen" (handle 53) cloned to handle 19 on target Object "MT RSA 4096-bit Public KeyGen" (handle 54) cloned to handle 23 on target Object "MT RSA 4096-bit Private KeyGen" (handle 54) cloned to handle 24 on target Object "MT RSA 4096-bit Private KeyGen" (handle 52) cloned to handle 24 on target Object "MT RSA 4096-bit Public KeyGen" (handle 47) cloned to handle 28 on target 'partition backup' successful.

# partition create

Create an HSM partition on the HSM. This command creates a new HSM partition on the HSM. You must be logged in as HSM SO to use this command.

Partition names created in LunaSH must be 1-32 characters in length. The following characters are allowed:

abcdefghijklmnopqurstuvwxyzABCDEFGHIJKLMNOPQRSTUVWXYZ 0123456789!@#\$%^\*()-\_=+{}[]:,./?~

Spaces are allowed; enclose the partition name in double quotes if it includes spaces.

The following characters are not allowed: a\|;<>`'"?

No two partitions can have the same name.

Use the LunaCM command partition init to initialize the partition.

## **User Privileges**

Users with the following privileges can perform this command:

- > Admin
- > Operator

## Syntax

partition create -partition <name> [-size <size>] [-allfreestorage] [-version <number>] [-force]

| Argument(s)              | Shortcut | Description                                                                                                    |
|--------------------------|----------|----------------------------------------------------------------------------------------------------|
| -allfreestorage          | -а       | Create the partition using all the remaining unused storage space<br>on the HSM. Existing partitions, if any, are part of 'used space'<br>and are not affected by this operation. After you create a partition<br>with this option, you cannot create another without first deleting or<br>resizing partitions to regain some space.                                                      |
| -force                   | -f       | Force the partition creation with no prompting - you are still prompted by Luna PED, if yours is a PED authenticated HSM.                                                                                                    |
| -partition <name></name> | -ра      | Specifies the name to assign to the HSM Partition. The name must be unique among all HSM Partitions on the HSM.                                                                                                    |
| -size <size></size>      | -S       | Specifies the size, in bytes, to allocate to the partition, from the remaining storage available on the HSM. If you specify a size, the HSM attempts to use it after calculating overhead requirements. If you do not specify a size, the HSM creates the partition with the default size, as determined by your purchased options for number of partitions and total storage on the HSM. |

| Argument(s) | Shortcut | Description                                                                                                    |
|-------------|----------|----------------------------------------------------------------------------------------------------|
| -version    | -V       | Version 0 [default] specifies that the partition is created to use the pre-firmware 7.7.0 cloning protocol and behaves like any partition created before firmware 7.7.0, where backup/restore and HA object replication are accomplished via cloning. This partition status in a newly created partition is equivalent to the state of pre-existing partitions after the containing HSM firmware is updated to f/w 7.7.0 or newer. Version 1 specifies that the partition is created to use the firmware 7.7.0 cloning protocol such that backup/restore and HA object replication are accomplished via SKS. The only object that is backed-up or replicated by cloning is the SKS Master Key (SMK). Per-Key Authorization (PKA) and Sole Control of keys are also supported by this partition version (when using updated Client and API). The partition version type can be changed after creation, by the Partition Security Officer - see Partition Policy 41 in "Partition Capabilities and Policies" on page 1. NOTE "partition changepolicy" on page 1 for policy 41 is > non-destructive in the V0 to V1 direction, but can be set to destructive, if desired > destructive for V1 to V0, and destructiveness cannot be changed by command or by Partition Policy Template (PPT). |

## Example

lunash:>partition create -partition partition1

```
Type 'proceed' to create the partition, or

'quit' to quit now.

> proceed

'partition create' successful.
```

```
Command Result : 0 (Success)
```

lunash:>partition create -partition partition2 -size 400000

On completion, you will have 2 partition(s) with 32811040 bytes remaining for up to 98 more partitions.

Type 'proceed' to create the partition, or

```
'quit' to quit now.
> proceed
'partition create' successful.
Command Result : 0 (Success)
lunash:>partition create -partition eidas_partition -force
Force option used. Proceed prompt bypassed.
'partition create' successful.
Command Result : 0 (Success)
lunash:> partition create -version 0 -partition my-vee-zero_par -force
Force option used. Proceed prompt bypassed.
'partition create' successful.
Command Result : 0 (Success)
```

# partition delete

Delete an HSM Partition from the HSM. This command deletes a HSM Partition on the HSM and frees the license used by the HSM Partition. To use the **partition delete** command you must be logged in to the HSM as HSM Admin.

## **User Privileges**

Users with the following privileges can perform this command:

- > Admin
- > Operator

## Syntax

#### partition delete -partition <partition\_name>[-force]

| Argument(s)                                  | Shortcut | Description                                                                                                    |
|----------------------------------------------|----------|----------------------------------------------------------------------------------------------------|
| -force                                       | -f       | Force the action without prompting.                                                                                    |
| -partition <partition_name></partition_name> | -р       | The name of the HSM partition to deactivate. Obtain the HSM partition name by using the <b>partition list</b> command. |

# Example

lunash:>partition delete -partition partition2

# partition list

Display a list of the accessible partitions on the HSM, including the number of objects on the partition, the partition size, and the used and free space.

**NOTE** The HSM firmware needs approximately 2K bytes of memory to manage each partition and data objects in it. To avoid you having to calculate the exact memory space available for data storage -- with you deducting the memory used by internal data structures -- the **partition list** command adjusts the memory size attributes for you. Thus, the total available memory reported by **partition list** will be different than that reported by **token backup show** and **token backup partition list**.

## **User Privileges**

Users with the following privileges can perform this command:

- > Admin
- > Operator
- > Monitor

### **Syntax**

#### partition list

## Example

lunash:>partition list

|              |            |         | Storage | (bytes) |        |
|--------------|------------|---------|---------|---------|--------|
| Partition    | Name       | Objects | Total   | Used    | Free   |
| 154438865289 | partition1 | 6       | 150000  | 1232    | 148768 |
| 154438865290 | partition2 | 0       | 325873  | 0       | 325873 |
| 154438865291 | partition3 | 0       | 325891  | 0       | 325891 |
| 154438865292 | partition4 | 0       | 325909  | 0       | 325909 |
| 154438865293 | partition5 | 0       | 325928  | 0       | 325928 |

# partition rename

Renames the specified partition. This command does not affect the label set by the Partition SO during initialization.

You must be logged in as HSM SO to run this command.

Partition names created in LunaSH must be 1-32 characters in length. The following characters are allowed:

abcdefghijklmnopqurstuvwxyzABCDEFGHIJKLMNOPQRSTUVWXYZ 0123456789!@#\$%^\*()-\_=+{}[]:,./?~

Spaces are allowed; enclose the partition name in double quotes if it includes spaces.

The following characters are not allowed: () = (> ) = ()

No two partitions can have the same name.

**NOTE** This feature requires minimum firmware version 7.2.0 and appliance software version 7.2. See Version Dependencies by Feature for more information.

### **User Privileges**

Users with the following privileges can perform this command:

- > Admin
- > Operator

### **Syntax**

#### partition rename -partition <name> -newname <name> [-force]

| Argument(s) | Shortcut | Description                                                                                                    |
|-------------|----------|----------------------------------------------------------------------------------------------------|
| -force      | -f       | Force the action without prompting for confirmation.                                                                          |
| -newname    | -n       | Specifies the new partition name. To include spaces in the partition name, enclose the new partition name in quotation marks. |
| -partition  | -р       | Specifies the current name of the partition to be renamed.                                                                    |

## Example

lunash:>partition rename -partition par1 -newname "user partition1"

CAUTION: Are you sure you wish to make the following changes to partition "par1"?:
 Partition name: user partition1
 Partition label: no change

 Type 'proceed' to change the partition name/label, or 'quit'
 to quit now.
 > proceed
Partition name successfully updated in the partition file list.
Partition name successfully updated in the Client Authenticate Configuration File.

'partition rename' successful.

# partition resize

Resizes the storage space of the named partition.

You must be logged into the HSM administrative partition to run this command.

# **User Privileges**

Users with the following privileges can perform this command:

- > Admin
- > Operator

## **Syntax**

partition resize -partition <name> {-size <bytes> | -allfreestorage} [-force]

| Argument(s)              | Shortcut | Description                                                                                                    |
|--------------------------|----------|----------------------------------------------------------------------------------------------------|
| -allfreestorage          | -a       | Resize this partition using all the remaining, unused storage space<br>on the HSM. After creating or resizing a partition with this option,<br>you cannot create another without first deleting or resizing<br>partitions to regain some space.                                                                                                    |
| -force                   | -f       | Force the action without prompting.                                                                                                    |
| -partition <name></name> | -р       | Specifies the name of the partition.                                                                                                    |
| -size <bytes></bytes>    | -S       | Specifies the size, in bytes, to allocate to the partition, from the remaining storage available on the HSM. If you specify a size (rather than the other option, <b>-allfreestorage</b> ), the HSM attempts to use it after calculating overhead requirements that consider your purchased options for number of partitions and total storage remaining on the HSM. |

# Example

lunash:>partition show

| Partition Name:  |                      | partition1   |
|------------------|----------------------|--------------|
| Partition SN:    |                      | 154438865289 |
| Partition Label: |                      | myPartition  |
| Partition SO     | PIN To Be Changed:   | no           |
| Partition SO     | Zeroized:            | no           |
| Partition SO     | Login Attempts Left: | 10           |
| Crypto Officer   | PIN To Be Changed:   | no           |
| Crypto Officer   | Locked Out:          | no           |
| Crypto Officer   | Login Attempts Left: | 10           |
| Crypto User      | PIN To Be Changed:   | no           |
| Crypto User      | Locked Out:          | no           |
| Crypto User      | Login Attempts Left: | 10           |
| Legacy Domain Ha | s Been Set:          | no           |
|                  |                      |              |

Partition Storage Information (Bytes): Total Partition Object Count: 6

Total=<mark>324096</mark>, Used=1232, Free=322864 6

```
Command Result : 0 (Success)
```

lunash:>partition resize -partition partition1 -size 150000

'partition resize' successful.

Command Result : 0 (Success)

lunash:>partition show

| Partition Name:                        |                      | partition1                                          |
|----------------------------------------|----------------------|-----------------------------------------------------|
| Partition SN:                          |                      | 154438865289                                        |
| Partition Label:                       |                      | myPartition                                         |
| Partition SO                           | PIN To Be Changed:   | no                                                  |
| Partition SO                           | Zeroized:            | no                                                  |
| Partition SO                           | Login Attempts Left: | 10                                                  |
| Crypto Officer                         | PIN To Be Changed:   | no                                                  |
| Crypto Officer                         | Locked Out:          | no                                                  |
| Crypto Officer                         | Login Attempts Left: | 10                                                  |
| Crypto User                            | PIN To Be Changed:   | no                                                  |
| Crypto User                            | Locked Out:          | no                                                  |
| Crypto User                            | Login Attempts Left: | 10                                                  |
| Legacy Domain Ha                       | s Been Set:          | no                                                  |
| Partition Storage Information (Bytes): |                      | Total= <mark>150000</mark> , Used=1232, Free=148768 |
| Partition Object                       | Count:               | 6                                                   |
|                                        |                      |                                                     |

# partition restore

Restores the contents of a backup partition stored on a Luna Backup HSM to an application partition. The partition Crypto Officer executing this command has the option of replacing the objects existing on the partition or adding to them.

**NOTE** To perform backup operations on HSM firmware 7.7.0 or newer (V0 or V1 partitions):

> Luna Backup HSM (G7) requires minimum firmware version 7.7.1

> Luna Backup HSM (G5) requires minimum firmware version 6.28.0

You can use a Luna Backup HSM with older firmware to restore objects to a V0 or V1 partition, but this is supported for purposes of getting your objects from the older partitions onto the newer V0 or V1 partitions only.

V0 and V1 partitions are considered more secure than partitions at earlier firmware versions - any attempt to restore from a higher-security status to lower-security status fails gracefully.

SMK backup for appliance is supported only with local connection.

Refer to Restoring From an Appliance-Connected G7 Backup HSM or Backup/Restore Using an Appliance-Connected G5 Backup HSM for a list of the required credentials.

## **User Privileges**

Users with the following privileges can perform this command:

- > Admin
- > Operator

## Syntax

| Argument(s) | Shortcut | Description                                                                                                    |  |
|-------------|----------|----------------------------------------------------------------------------------------------------|--|
| -add        | -a       | Add objects to the application partition specified with <b>-partition</b> .<br>Incremental backup (append). If the OUIDs of any source objects match OUIDs of objects already stored on the target backup, they are not restored, and the existing objects are not overwritten.<br>You must specify either <b>-add</b> or <b>-replace</b> .<br><b>CAUTION!</b> If you are restoring a V1 backup to a V1 partition, use <b>-add</b> to restore the SMK and keep any existing objects on the partition. Use <b>-replace</b> only if you wish to erase any existing objects. By default, V1 backups only include the SMK. |  |
| -force      | -f       | Force the action without prompting.                                                                                                    |  |

| Argument(s)                     | Shortcut | Description                                                                                                    |  |
|---------------------------------|----------|----------------------------------------------------------------------------------------------------|--|
| -partition <name></name>        | -par     | Specifies the name of the target application partition to restore from backup. Obtain the partition name by using the <b>partition list</b> command.                                                                                                    |  |
| -password <password></password> | -pas     | The partition Crypto Officer's password. If you do not supply this value on the command line, you are prompted for it. Applies to password-authenticated HSMs only; PED-authenticated HSMs will prompt for the partition Crypto Officer's black PED key.                                                                                                    |  |
| -replace                        | -r       | Erase all existing objects on the application partition and replace<br>them with the contents of the backup partition.<br>You must specify either <b>-add</b> or <b>-replace</b> .<br><b>CAUTION!</b> If you are restoring a V1 backup to a V1<br>partition, use <b>-add</b> to restore the SMK and keep any<br>existing objects on the partition. Use <b>-replace</b> only if<br>you wish to erase any existing objects. By default, V1<br>backups only include the SMK. |  |
| -serial <serialnum></serialnum> | -s       | Specifies the Luna Backup HSM serial number.                                                                                                    |  |
| -tokenpar <name></name>         | -tokenpa | Specifies the backup partition name.                                                                                                    |  |
| -tokenpw <password></password>  | -tokenpw | Specifies the backup partition's Crypto Officer password. If you d<br>not supply this value on the command line, you are prompted for it<br>Applies to password-authenticated HSMs only; PED-<br>authenticated HSMs will prompt for the Crypto Officer's black<br>PED key.                                                                                                    |  |

## Example

lunash:>partition restore -partition sa78par1 -tokenpar sa78par1backup -size 496771 -add

Please enter the password for the token user partition:
> \*\*\*\*\*\*\*\*

Object "MT RSA 4096-bit Private KeyGen" (handle 14) cloned to handle 46 on target Object "MT RSA 4096-bit Public KeyGen" (handle 18) cloned to handle 49 on target Object "MT RSA 4096-bit Private KeyGen" (handle 19) cloned to handle 52 on target Object "MT RSA 4096-bit Public KeyGen" (handle 23) cloned to handle 48 on target Object "MT RSA 4096-bit Private KeyGen" (handle 24) cloned to handle 57 on target Object "MT RSA 4096-bit Public KeyGen" (handle 24) cloned to handle 57 on target Object "MT RSA 4096-bit Public KeyGen" (handle 28) cloned to handle 70 on target 'partition restore' successful.

# partition show

Display a detailed list of accessible partitions with relevant information. This command outputs information about one or all partitions on the Luna appliance's key card (the HSM). It is not necessary to be logged in as HSM Admin to execute this command.

For each partition that is present, the following information is displayed:

- > Partition serial number
- > Partition name
- > Primary authentication status (activated or not)
- > Partition auto-authenticate status
- > User lock-out statue
- > HSM serial number
- > HSM label
- > HSM firmware version

## **User Privileges**

Users with the following privileges can perform this command:

- > Admin
- > Operator
- > Monitor

### **Syntax**

#### partition show [-partition <partition\_name>] [-all]

| Argument(s)                                | Shortcut | Description                                                                                                    |
|--------------------------------------------|----------|----------------------------------------------------------------------------------------------------|
| -partition <partitionname></partitionname> | -р       | Specifies the name of the partition for which to display information.<br>By default information about all partitions is shown. Obtain the<br>partition name by using the partition list command. |
| -all                                       | -а       | All partitions                                                                                                    |

# Pre-firmware-7.7.0 Example

lunash:>partition show

| Partition<br>Partition<br>Partition | SN: |                                   | partition1<br>154438865289 |
|-------------------------------------|-----|-----------------------------------|----------------------------|
| Partition                           |     | PIN To Be Changed:                | testpartition<br>no        |
| Partition<br>Partition              |     | Zeroized:<br>Login Attempts Left: | no<br>10                   |

| Crypto Officer   | PIN To Be Changed:     | no                                   |
|------------------|------------------------|--------------------------------------|
| Crypto Officer   | Locked Out:            | no                                   |
| Crypto Officer   | Login Attempts Left:   | 10                                   |
| Crypto User      | PIN To Be Changed:     | no                                   |
| Crypto User      | Locked Out:            | no                                   |
| Crypto User      | Login Attempts Left:   | 10                                   |
| Legacy Domain Ha | s Been Set:            | no                                   |
| Partition Storag | e Information (Bytes): | Total=324096, Used=1232, Free=322864 |
| Partition Object | Count:                 | 6                                    |
|                  |                        |                                      |

Command Result : 0 (Success)

# Firmware 7.7.0 (and newer) V1 Partition Example

lunash:>partition show -partition v1par1

| Partition Name:<br>Partition SN:           | vlpar1<br>1238700701512 |
|--------------------------------------------|-------------------------|
| Partition Label:                           |                         |
| Partition Version:                         | 1                       |
| Partition SO is not initialized.           |                         |
| Crypto Officer is not initialized.         |                         |
| Crypto User is not initialized.            |                         |
| Limited Crypto Officer is not initialized. |                         |
| Legacy Domain Has Been Set:                | no                      |
| Partition Storage Information (Bytes):     |                         |
| Total=6628214                              |                         |
| Used=0                                     |                         |
| Free=6628214                               |                         |
| Partition Object Count:                    | 0                       |
| Partition SMK OUIDs:                       |                         |
| SMK-FW4: Not Initialized                   |                         |
| SMK-FW6: Not Initialized                   |                         |
| SMK-FW7-FM: Not Initialized                |                         |
| SMK-FW7-Rollover: Not Initialize           | d                       |
| SMK-FW7-Primary: Not Initialized           |                         |
| Sint in filmary. Not infordition           | -                       |

# partition stcidentity

Export the STC partition identity, or display the hash for an STC partition.

**NOTE** This command syntax applies to Luna 7.7.0 and newer only. For older versions, see "stc partition" on page 368.

You must be logged in as the HSM SO to use the partition stcidentity commands.

## **Syntax**

partition stcidentity

export show

| Argument(s) | Shortcut | Description                                                                                                    |
|-------------|----------|----------------------------------------------------------------------------------------------------|
| export      | e        | Export the specified partition's public key to a file. See "partition stcidentity export" on the next page.            |
| show        | S        | Display the public key hash and serial number for the current partition. See "partition stcidentity show" on page 321. |

# partition stcidentity export

Export the specified partition's public key to a file. You must be logged in as HSM SO to use this command, and it can only be run on an uninitialized partition. Once the partition has been initialized, the public key can be exported by the Partition SO only, using LunaCM (see "stcconfig partitionidexport" on page 1).

**NOTE** This command syntax applies to Luna 7.7.0 and newer only. For older versions, see "stc partition export" on page 369.

## **User Privileges**

Users with the following privileges can perform this command:

- > Admin
- > Operator

### **Syntax**

#### partition stcidentity export -partition <partition\_name>

| Argument(s)                                  | Shortcut | Description                                                              |  |  |
|----------------------------------------------|----------|--------------------------------------------------------------------------|--|--|
| -partition <partition_name></partition_name> | -р       | Specifies the name of the partition whose public key you want to export. |  |  |

## Example

lunash:>partition stcidentity export -partition partition2

Successfully exported partition identity for partition partition2 to file: 154438865290.pid

# partition stcidentity show

Display the public key hash and serial number for the specified partition. You must be logged in as HSM SO to use this command, and it can only be run on an uninitialized partition. Once the partition has been initialized, this information is available only to the Partition SO using LunaCM (see "stcconfig partitionidshow" on page 1).

**NOTE** This command syntax applies to Luna 7.7.0 and newer only. For older versions, see "stc partition show" on page 370.

## **User Privileges**

Users with the following privileges can perform this command:

- > Admin
- > Operator
- > Monitor

### **Syntax**

#### partition stcidentity show -partition <partition\_name>

| Argument(s)                                  | Shortcut | Description                                                                                      |
|----------------------------------------------|----------|--------------------------------------------------------------------------------------------------|
| -partition <partition_name></partition_name> | -р       | Specifies the name of the partition whose public key hash and serial number you want to display. |

### Example

lunash:>partition stcidentity show -partition partition2

Partition Serial Number: 154438865290 Partition Identity Public Key SHA1 Hash: 67a26c546f0bdd911375c833babcf702aa61e3ee

# service

Access commands that allow you to view or manage services.

# Syntax

### service

list restart start status stop

| Argument(s) | Shortcut | Description                                                          |
|-------------|----------|----------------------------------------------------------------------|
| list        | I        | Display a list of the services. See "service list" on the next page. |
| restart     | r        | Restart a service. See "service restart" on page 324.                |
| start       | star     | Start a service. See "service start" on page 326.                    |
| status      | stat     | Display the status for a service. See "service status" on page 327.  |
| stop        | sto      | Stop a service. See "service stop" on page 328.                      |

# service list

Lists the services that the user can start, stop, restart, or for which the user can request status information.

# **User Privileges**

Users with the following privileges can perform this command:

- > Admin
- > Operator
- > Monitor

## **Syntax**

service list

## Example

lunash:>service list

| The following | g are valid luna SA service names:               |
|---------------|--------------------------------------------------|
| cbs           | - HSM callback service                           |
| lsta          | - Luna SNMP trap agent service                   |
| network       | - Network service (Needed for ntls, ssh and scp) |
| ntls          | - Network trust link service                     |
| ntp           | - Network time protocol service                  |
| pedserver     | - Remote PED service                             |
| snmp          | - SNMP agent service                             |
| ssh           | - Secure shell service (Needed for ssh and scp)  |
| stc           | - Secure trusted channel service                 |
| syslog        | - Syslog service                                 |
| sysstat       | - System status monitoring (controls LCD)        |
| webserver     | - REST API service                               |

# service restart

Restart a service on the Luna appliance. Services require restarting if their configurations have changed. For example, after changing any network settings using the **network** commands, you should restart the network service to ensure the new settings take affect. Also, after regenerating the server certificate with the **sysconf regencert** command, you must restart the NTLS service so that the new certificate is used for the NTLA. For a list of services that can be restarted, use the **service list** command.

Restarting a service isn't always the same as doing a service stop followed by a service start. If you restart the network service while connected to the Luna appliance via the network (SSH), you will not lose your connection (assuming no changes were made that would cause a connection loss). However, if you were to stop the network service, you would immediately lose your connection, and you would need to log in via the local console to start the service again. The same applies for the sshd service.

**NOTE** It can sometimes take slightly more than a minute for NTLS to fully restart, depending on where the system was in its normal cycle of operation when you initiated the restart. This is relatively rare, with the usual NTLS restart time being on the order of ten seconds. We mention it here in case you notice an entry like **vtsd: Error: Server Listening Port could not Bind** in the logs. One or more occurrences can be normal behavior unless there is no recovery and no successful restart.

service restart sysstat also restarts the "Front-panel LCD Display" on page 1.

## **User Privileges**

Users with the following privileges can perform this command:

- > Admin
- > Operator

## Syntax

#### service restart <service\_name> [-force]

| Argument(s)                   | Shortcut | Description                                                                                                    |
|-------------------------------|----------|----------------------------------------------------------------------------------------------------|
| <service_name></service_name> |          | Specifies the service to restart.<br><b>Valid values:</b> cbs, lsta, network, ntls, ntp, pedserver, snmp, ssh, stc, syslog, sysstat, webserver |
| -force                        | -f       | Force the action without prompting.                                                                                                    |

## Example

lunash:>service restart syslog

| Stopping | syslog: | [ | OK | ] |
|----------|---------|---|----|---|
| Starting | syslog: | [ | OK | ] |

Command Result : 0 (Success) lunash:>service restart ntls Checking for connected clients before stopping NTLS service: WARNING !! There are 1 client(s) connected to this Luna SA appliance. It is recommended that you disconnect all clients before stopping or restarting the NTLS service. If you are sure that you wish to proceed, then type 'proceed', otherwise type 'quit' > proceed Proceeding... Stopping ntls: [ OK ] Starting ntls: [ OK ]

# service start

Start a named service on the Luna appliance. Services usually need to be started only if they were stopped with a service stop command, or if the service stopped unexpectedly.

Use the service list command to display a list of services that you can stop.

### **User Privileges**

Users with the following privileges can perform this command:

- > Admin
- > Operator

#### **Syntax**

#### service start <service\_name>

| Argument(s)                   | Description                                                                                                    |
|-------------------------------|----------------------------------------------------------------------------------------------------|
| <service_name></service_name> | Specifies the service to start.<br><b>Valid values:</b> cbs, lsta, network, ntls, ntp, pedserver, snmp, ssh, stc, syslog, sysstat, webserver |

### Example

lunash:>service start syslog
Starting syslog:

[ OK ]

## service status

Display the current status (running/stopped) for the specified service. You may wish to run this command to ensure that specific services are running properly. For example, if troubleshooting a problem with the NTLA, it is wise to ensure that the NTLS service is properly started. If it is not, the server may not be able to resolve itself by the hostname in the server certificate.

### **User Privileges**

Users with the following privileges can perform this command:

- > Admin
- > Operator
- > Monitor

#### Syntax

#### service status <service\_name>

| Argument(s)                   | Description                                                                                                    |
|-------------------------------|----------------------------------------------------------------------------------------------------|
| <service_name></service_name> | Specifies the service for which you want to display the status.<br><b>Valid values:</b> cbs, lsta, network, ntls, ntp, pedserver, snmp, ssh, stc, syslog, sysstat, webserver |

#### Example

lunash:>service status network

eth0 is up eth1 is down eth2 is down eth3 is down bond0 is down bond1 is down

# service stop

Stop a service on the Luna appliance. Customer support might ask you to stop a particular service. Or, you may wish to control which functions are available on the Luna appliance. For example, if you are performing maintenance and prefer that nobody be able to use the NTLA to connect to the Luna Network HSM, you can stop the NTLS service. A user performing maintenance via the serial port can stop the SSH service to prevent anyone from accessing the Luna appliance.

Use the service list command to display a list of services that you can stop.

**NOTE** Issuing **service stop network** stops the network service. Stopping the network service stops all network traffic (SSH, NTLS, etc.), and any network commands issued thereafter will fail. You can start the network service using the **service start network** command from a serial port connection or by rebooting the appliance using the **sysconf appliance reboot** command.

### User Privileges

Users with the following privileges can perform this command:

- > Admin
- > Operator

### Syntax

#### service stop <servicename>

| Argument(s)                   | Shortcut | Description                                                                                                    |
|-------------------------------|----------|----------------------------------------------------------------------------------------------------|
| <service_name></service_name> |          | Specifies the service to stop.<br><b>Valid values:</b> cbs, lsta, network, ntls, ntp, pedserver, snmp, ssh, stc, syslog, sysstat, webserver |
| -force                        | -f       | Force the action without prompting.                                                                                                    |

### Example

lunash:>service stop ntls

Checking for connected clients before stopping NTLS service:

```
There are no connected clients. Proceeding...
Stopping ntls: [ OK ]
```

# status

Access commands that allow you to view the current system status.

### Syntax

#### status

cpu date disk interface handles mac mem memmap netstat ps sensors sysstat time zone

| Argument(s) | Shortcut | Description                                                                            |
|-------------|----------|----------------------------------------------------------------------------------------|
| сри         | с        | Display the current CPU load. See "status cpu" on page 331.                            |
| date        | da       | Display the current date and time. See "status date" on page 332                       |
| disk        | di       | Display the current disk usage. See "status disk" on page 333.                         |
| handles     | h        | Display the open handle count for each process. See "status handles" on page 335.      |
| interface   | i        | Display the current network interface information. See "status interface" on page 337. |
| mac         | ma       | Display the current MAC address configuration. See "status mac" on page 338.           |
| mem         | me       | Display the current memory usage. See "status mem" on page 339.                        |
| memmap      | memm     | Display the Process Memory Map. See "status memmap" on page 340.                       |
| netstat     | n        | Display the current network connections. See "status netstat" on page 342.             |

| Argument(s) | Shortcut | Description                                                                  |
|-------------|----------|------------------------------------------------------------------------------|
| ps          | ps       | Display the current status of processes. See "status ps" on page 344         |
| sensors     | se       | Display the sensors output. See "status sensors" on page 345.                |
| sysstat     | sy       | Display system status monitor information. See "status sysstat" on page 348. |
| time        | t        | Display the current time. See "status time" on page 352.                     |
| zone        | Z        | Display the current time zone. See "status zone" on page 353.                |

# status cpu

Display the current CPU load. The CPU load data is presented as a series of five entries, as follows:

- 1. The average CPU load for the previous minute. This value is 0.30 in the example below.
- 2. The average CPU load for the previous five minutes. This value is 0.22 in the example below.
- 3. The average CPU load for the previous ten minutes. This value is 0.18 in the example below.
- 4. The number of currently running processes and the total number of processes. The example below shows 2 of 325 processes running.
- 5. The last process ID used. This value is 27794 in the example below.

### **User Privileges**

Users with the following privileges can perform this command:

- > Admin
- > Operator
- > Monitor

### Syntax

#### status cpu

### Example

lunash:>status cpu

CPU Load Averages: 0.30 0.22 0.18 2/365 27794

System uptime: At Wed Mar 1 09:24:11 EST 2017, I am up 17:24

# status date

Display the current date and time.

## **User Privileges**

Users with the following privileges can perform this command:

- > Admin
- > Operator
- > Monitor

### **Syntax**

status date

### Example

lunash:>status date

Wed Mar 1 09:27:45 EST 2017

# status disk

Display the current disk usage information from the SMART monitoring service.

### **User Privileges**

Users with the following privileges can perform this command:

- > Admin
- > Operator
- > Monitor

#### **Syntax**

status disk

### Example

lunash:>status disk

|                                  | ===== Har                                                                                                    | d Disk u | tilizatio  | n ==== |          |               |         |             |           |
|----------------------------------|----------------------------------------------------------------------------------------------------|----------|------------|--------|----------|---------------|---------|-------------|-----------|
| Filesystem                       | 1K-blocks                                                                                                    | Used     | Available  | Use%   | Mounted  | on            |         |             |           |
| /dev/sda5                        | 8125880                                                                                                    | 108244   | 7581824    | 2%     | /        |               |         |             |           |
| /dev/sda8                        | 41153760                                                                                                    | 1159100  | 37881124   | 3%     | /usr     |               |         |             |           |
| /dev/sda6                        | 1998672                                                                                                    | 80204    | 1797228    | 5%     | /boot    |               |         |             |           |
| /dev/sda12                       | 57667680                                                                                                    | 53540    | 54661744   | 1%     | /home    |               |         |             |           |
| /dev/sda9                        | 3997376                                                                                                    | 86724    | 3684556    | 3%     | /var     |               |         |             |           |
| /dev/sda7                        | 3997376                                                                                                    | 118996   | 3652284    | 4%     | /tmp     |               |         |             |           |
| /dev/sda10                       | 1998672                                                                                                    | 6144     | 1871288    | 1%     | /var/tm  | 2             |         |             |           |
| /dev/sda13                       | 231063860                                                                                                    | 61476    | 219241952  | 1%     | /var/au  | dit           |         |             |           |
| /dev/sda11                       | 10190100                                                                                                    | 38916    | 9610512    | 1%     | /var/log | 3             |         |             |           |
| /dev/sda14                       | 10190100                                                                                                    | 39160    | 9610268    | 1%     | /var/log | g/audit       |         |             |           |
| ==== START OF 1                  |                                                                                                    |          | _          | rt === |          |               | =       |             |           |
| LU WWN Device<br>Firmware Versi  | <pre>=== START OF INFORMATION SECTION ===<br/>Device Model: HGST HUS726020ALE611<br/>Serial Number: N4G55WPS<br/>LU WWN Device Id: 5 000cca 245c25bfa<br/>Firmware Version: APGNV7J0<br/>Copyright (C) 2002-13, Bruce Allen, Christian Franke, www.smartmontools.org</pre> |          |            |        |          |               |         |             |           |
| === START OF F<br>SMART overall- | -                                                                                                    |          |            | result | PASSE    | D             |         |             |           |
| SMART Attribut                   | tes Data Str                                                                                                    | ucture r | evision n  | umber: | 16       |               |         |             |           |
| Vendor Specifi                   | ic SMART Att                                                                                                    | ributes  | with Three | sholds | s:       |               |         |             |           |
| ID# ATTRIBUTE                    | NAME                                                                                                    | FLAG     | VALUE      | WORSI  | THRESH   | TYPE          | UPDATED | WHEN_FAILED | RAW_VALUE |
| 1 Raw_Read_H                     | Error_Rate                                                                                                    | 0x000    | b 100      | 100    | 016      | Pre-fail      | Always  | -           | 0         |
| 2 Throughput                     | <br>Performanc                                                                                                    | e 0x000  | 5 136      | 136    | 054      | Pre-fail      | Offline | -           | 108       |
| 3 Spin_Up_Ti                     | ime                                                                                                    | 0x000    | 7 131      | 131    | 024      | Pre-fail      | Always  | -           | 227       |
| (Average 228)                    |                                                                                                    |          |            |        |          |               |         |             |           |
| 4 Start_Stop                     | p_Count                                                                                                    | 0x001    | 2 100      | 100    | 000      | Old_age       | Always  | -           | 14        |
| 5 Reallocate                     | _                                                                                                    | . 0x003  | 3 100      | 100    | 005      | _<br>Pre-fail |         |             |           |

Luna Network HSM 7.7.0 LunaSH Command Reference 007-000553-003 Rev. A 24 March 2021 Copyright 2001-2021 Thales Group

| 7    | Seek_Error_Rate         | 0x000b | 100 | 100 | 067 | Pre-fail | Always  | - | 0           |
|------|-------------------------|--------|-----|-----|-----|----------|---------|---|-------------|
| 8    | Seek_Time_Performance   | 0x0005 | 128 | 128 | 020 | Pre-fail | Offline | - | 18          |
| 9    | Power_On_Hours          | 0x0012 | 100 | 100 | 000 | Old_age  | Always  | - | 4385        |
| 10   | Spin_Retry_Count        | 0x0013 | 100 | 100 | 060 | Pre-fail | Always  | - | 0           |
| 12   | Power_Cycle_Count       | 0x0032 | 100 | 100 | 000 | Old_age  | Always  | - | 14          |
| 192  | Power-Off_Retract_Count | 0x0032 | 100 | 100 | 000 | Old_age  | Always  | - | 185         |
| 193  | Load_Cycle_Count        | 0x0012 | 100 | 100 | 000 | Old_age  | Always  | - | 185         |
| 194  | Temperature_Celsius     | 0x0002 | 206 | 206 | 000 | Old_age  | Always  | - | 29 (Min/Max |
| 23/3 | 35)                     |        |     |     |     |          |         |   |             |
| 196  | Reallocated_Event_Count | 0x0032 | 100 | 100 | 000 | Old_age  | Always  | - | 0           |
| 197  | Current_Pending_Sector  | 0x0022 | 100 | 100 | 000 | Old_age  | Always  | - | 0           |
| 198  | Offline_Uncorrectable   | 0x0008 | 100 | 100 | 000 | Old_age  | Offline | - | 0           |
| 199  | UDMA_CRC_Error_Count    | 0x000a | 200 | 200 | 000 | Old_age  | Always  | - | 0           |
|      |                         |        |     |     |     |          |         |   |             |

SMART Error Log Version: 1 No Errors Logged

# status handles

Gets the open handle count for each process.

### **User Privileges**

Users with the following privileges can perform this command:

- > Admin
- > Operator
- > Monitor

### Syntax

status handles

### Example

lunash:>status handles

| HANDLES | PID | CMD                      |
|---------|-----|--------------------------|
| 55      | 1   | /usr/lib/systemd/systemd |
| 4       | 2   | [kthreadd]               |
| 4       | 3   | [ksoftirqd/0]            |
| 4       | 5   | [kworker/0:0H]           |
| 4       | 7   | [migration/0]            |
| 4       | 8   | [rcu_bh]                 |
| 4       | 9   | [rcuob/0]                |
| 4       | 10  | [rcuob/1]                |
| 4       | 11  | [rcuob/2]                |
| 4       | 12  | [rcuob/3]                |
| 4       | 13  | [rcuob/4]                |
| 4       | 14  | [rcuob/5]                |
| 4       | 15  | [rcuob/6]                |
| 4       | 16  | [rcuob/7]                |
|         |     |                          |

...(clip)...

| 22 | 2417  | /usr/lunasa/bin/pedClient |
|----|-------|---------------------------|
| 29 | 2426  | /usr/lunasa/vts/stcd_vtsd |
| 4  | 9587  | [kworker/3:1]             |
| 4  | 11108 | [kworker/u16:2]           |
| 0  | 11666 | sleep                     |
| 16 | 11667 | /bin/bash                 |
| 4  | 12764 | [kworker/3:0]             |
| 15 | 14383 | /bin/bash                 |
| 33 | 14400 | /usr/lunasa/vts/ntls_vtsd |
| 4  | 15853 | [kworker/1:1]             |
| 73 | 18956 | sshd:                     |
| 15 | 18988 | -lush                     |
| 4  | 19861 | [kworker/u16:1]           |
| 4  | 23551 | [kworker/2:0]             |
| 4  | 23655 | [kworker/3:3]             |
| 4  | 25593 | [kworker/3:4]             |
| 4  | 29384 | [kworker/0:1]             |
|    |       |                           |

4 30314 [kworker/1:2] 44 32204 /usr/sbin/rsyslogd 4 32442 [kworker/u16:0]

1557 Total handles allocated.

# status interface

Display network interface information.

### **User Privileges**

Users with the following privileges can perform this command:

- > Admin
- > Operator
- > Monitor

#### Syntax

status interface

### Example

lunash:>status interface

| 1: | : lo: <loopback, lower_up="" up,=""> mtu 65536 qdis</loopback,> | sc noqueue state UNKNOWN |
|----|-----------------------------------------------------------------|--------------------------|
|    | link/loopback 00:00:00:00:00:00 brd 00:0                        | 0:00:00:00:00            |
|    | inet 127.0.0.1/8 scope host lo                                  |                          |
|    | valid_lft forever preferred_lft forev                           | ver                      |

2: eth0: <BROADCAST,MULTICAST,UP,LOWER\_UP> mtu 1500 qdisc mq state UP qlen 1000 link/ether 00:15:b2:a9:b7:84 brd ff:ff:ff:ff:ff inet 192.20.11.78/24 brd 192.20.11.255 scope global dynamic eth0 valid lft 107785sec preferred lft 107785sec

- 3: eth1: <NO-CARRIER, BROADCAST, MULTICAST, UP> mtu 1500 qdisc mq state DOWN qlen 1000 link/ether 00:15:b2:a9:b7:85 brd ff:ff:ff:ff:ff:ff
- 4: eth2: <NO-CARRIER,BROADCAST,MULTICAST,UP> mtu 1500 qdisc mq state DOWN qlen 1000 link/ether 00:15:b2:a9:b7:86 brd ff:ff:ff:ff:ff
- 5: eth3: <NO-CARRIER,BROADCAST,MULTICAST,UP> mtu 1500 qdisc mq state DOWN qlen 1000 link/ether 00:15:b2:a9:b7:87 brd ff:ff:ff:ff:ff

# status mac

Display the network interface MAC addresses.

### **User Privileges**

Users with the following privileges can perform this command:

- > Admin
- > Operator
- > Monitor

### Syntax

status mac

### Example

lunash:>status mac

eth0 00:15:b2:a9:b7:84 eth1 00:15:b2:a9:b7:85 eth2 00:15:b2:a9:b7:86 eth3 00:15:b2:a9:b7:87

# status mem

Display the current memory usage.

## **User Privileges**

Users with the following privileges can perform this command:

- > Admin
- > Operator
- > Monitor

### **Syntax**

status mem

### Example

lunash:>status mem

|       | total   | used   | free    | shared | buff/cache | available |
|-------|---------|--------|---------|--------|------------|-----------|
| Mem:  | 3958580 | 169292 | 3303072 | 17120  | 486216     | 3558836   |
| Swap: | 4064252 | 0      | 4064252 |        |            |           |

# status memmap

Display the current memory usage.

### **User Privileges**

Users with the following privileges can perform this command:

- > Admin
- > Operator
- > Monitor

### **Syntax**

status memmap

### Example

lunash:>status memmap

| PID   | CMD                       | MAPPED(K) | WR/PR(K) | SHARED (K) |
|-------|---------------------------|-----------|----------|------------|
| 1     | /usr/lib/systemd/systemd  | 45092     | 5176     | 0          |
| 2     | [kthreadd]                | 0         | 0        | 0          |
| 3     | [ksoftirqd/0]             | 0         | 0        | 0          |
| 5     | [kworker/0:0H]            | 0         | 0        | 0          |
| 7     | [migration/0]             | 0         | 0        | 0          |
| 8     | [rcu_bh]                  | 0         | 0        | 0          |
| 9     | [rcuob/0]                 | 0         | 0        | 0          |
| 10    | [rcuob/1]                 | 0         | 0        | 0          |
| 11    | [rcuob/2]                 | 0         | 0        | 0          |
| 12    | [rcuob/3]                 | 0         | 0        | 0          |
| (c]   | lip)                      |           |          |            |
| 2417  | /usr/lunasa/bin/pedClient | 390372    | 43500    | 16         |
| 2426  | /usr/lunasa/vts/stcd vtsd | 782544    | 558944   | 24         |
| 3555  | [kworker/u16:2]           | 0         | 0        | 0          |
| 11442 | [kworker/1:2]             | 0         | 0        | 0          |
| 12764 | [kworker/3:0]             | 0         | 0        | 0          |
| 14383 | /bin/bash                 | 115380    | 548      | 28         |
| 14400 | /usr/lunasa/vts/ntls_vtsd | 1012848   | 592120   | 40         |
| 14555 | [kworker/u16:1]           | 0         | 0        | 0          |
| 16198 | sshd:                     | 125332    | 1172     | 2560       |
| 16693 | -lush                     | 12932     | 660      | 0          |
| 18956 | sshd:                     | 125332    | 1172     | 2560       |
| 18988 | -lush                     | 12932     | 660      | 0          |
| 19305 | [kworker/3:1]             | 0         | 0        | 0          |
| 23551 | [kworker/2:0]             | 0         | 0        | 0          |
| 23823 | [kworker/u16:0]           | 0         | 0        | 0          |
| 24051 | sleep                     | 0         | 0        | 0          |
| 24052 | /bin/bash                 | 9516      | 388      | 0          |
| 25512 | [kworker/1:0]             | 0         | 0        | 0          |
| 25593 | [kworker/3:4]             | 0         | 0        | 0          |
| 29384 | [kworker/0:1]             | 0         | 0        | 0          |

32204 /usr/sbin/rsyslogd

299876 25772 16384

# status netstat

Display the current network connections.

### **User Privileges**

Users with the following privileges can perform this command:

- > Admin
- > Operator
- > Monitor

#### **Syntax**

status netstat

### Example

lunash:>status netstat

| Activ | e Inter | net connecti | ons (server  | s and est | tablis    | hed)      |          |                         |
|-------|---------|--------------|--------------|-----------|-----------|-----------|----------|-------------------------|
| Proto | Recv-Q  | Send-Q Loca  |              | Forei     | qn Addres | s         | State    |                         |
| tcp   | C       | 0 0.0.       | 0.0:22       |           | 0.0.0     | .0:*      |          | LISTEN                  |
| tcp   | C       | 0 0.0.       | 0.0:5656     |           | 0.0.0     | .0:*      |          | LISTEN                  |
| tcp   | C       | 0 0.0.       | 0.0:8443     |           | 0.0.0     | .0:*      |          | LISTEN                  |
| tcp   | C       | 0 127.       | 0.0.1:1501   |           | 0.0.0     | .0:*      |          | LISTEN                  |
| tcp   | C       | 0 0.0.       | 0.0:1792     |           | 0.0.0     | .0:*      |          | LISTEN                  |
| tcp   | C       | 0 0.0.       | 0.0:9697     |           | 0.0.0     | .0:*      |          | LISTEN                  |
| tcp   | C       | 192 192.     | 20.11.78:22  |           | 10.12     | 4.0.87:60 | 0890     | ESTABLISHED             |
| tcp   | C       | 0 192.       | 20.11.78:22  |           | 10.12     | 4.0.87:60 | )485     | ESTABLISHED             |
| tcp6  | C       | 0 :::2       | 22           |           | :::*      |           |          | LISTEN                  |
| udp   | C       | 0 0.0.       | 0.0:12262    |           | 0.0.0     | .0:*      |          |                         |
| udp   | C       | 0 0.0.       | 0.0:68       |           | 0.0.0     | .0:*      |          |                         |
| udp6  | C       | 0 :::4       | 15596        |           | :::*      |           |          |                         |
| Activ | e UNIX  | domain socke | ets (servers | and esta  | ablish    | ed)       |          |                         |
| Proto | RefCnt  | . Flags      | Туре         | State     |           | I-Node    | Path     |                         |
| unix  | 2       | [ ACC ]      | STREAM       | LISTENII  | NG        | 11782     | /var/run | /dbus/system bus socket |
| unix  | 2       | []           | DGRAM        |           |           | 7448      | /run/sys | temd/notify             |
| unix  | 2       | []           | DGRAM        |           |           | 7450      | /run/sys | temd/cgroups-agent      |
| unix  | 2       | [ ACC ]      | STREAM       | LISTENI   | NG        | 7458      | /run/sys | temd/journal/stdout     |
| unix  | 5       | []           | DGRAM        |           |           | 7461      | /run/sys | temd/journal/socket     |
| unix  | 19      | []           | DGRAM        |           |           | 7463      | /dev/log | ſ                       |
| unix  | 2       | [ ACC ]      | SEQPACKET    | LISTENI   | NG        | 7993      | /run/ude | ev/control              |
| unix  | 2       | []           | DGRAM        |           |           | 8007      | /run/sys | temd/shutdownd          |
|       |         |              |              |           |           |           |          |                         |
| (c    | lip)    |              |              |           |           |           |          |                         |
|       |         |              |              |           |           |           |          |                         |
| unix  | 3       | [ ]          | STREAM       | CONNECTI  | ED        | 12103     | /var/run | /dbus/system_bus_socket |
| unix  | 2       | [ ]          | DGRAM        |           |           | 15471     |          |                         |
| unix  | 2       | [ ]          | DGRAM        |           |           | 10738     |          |                         |
| unix  | 3       | [ ]          | STREAM       | CONNECTI  | ED        | 17213     |          |                         |
| unix  | 3       | [ ]          | STREAM       | CONNECTI  | ΞD        | 13199     |          |                         |
| unix  | 3       | [ ]          | STREAM       | CONNECTI  | ED        | 15861     |          |                         |
| unix  | 3       | [ ]          | STREAM       | CONNECT   | ED        | 11788     | /run/sys | temd/journal/stdout     |
| unix  | 3       | [ ]          | STREAM       | CONNECTI  | ΞD        | 15426     |          |                         |
|       |         |              |              |           |           |           |          |                         |

| unix | 3 | [] | STREAM | CONNECTED | 12131   | /var/run/dbus/system_bus_socket |
|------|---|----|--------|-----------|---------|---------------------------------|
| unix | 2 | [] | DGRAM  |           | 3528172 |                                 |
| unix | 3 | [] | STREAM | CONNECTED | 14336   | /run/systemd/journal/stdout     |
| unix | 2 | [] | DGRAM  |           | 3528167 |                                 |
| unix | 2 | [] | DGRAM  |           | 12133   |                                 |

# status ps

Display the status of the appliance processes.

### **User Privileges**

Users with the following privileges can perform this command:

- > Admin
- > Operator
- > Monitor

#### **Syntax**

status ps

### Example

lunash:>status ps

| USER      | PID    | %CPU | %MEM | VSZ     | RSS    | TTY | STAT | START | TIME | COMMAND                  |
|-----------|--------|------|------|---------|--------|-----|------|-------|------|--------------------------|
| root      | 1      | 0.5  | 0.1  | 45092   | 7844   | ?   | Ss   | Feb28 | 5:40 | /usr/lib/systemd/systemd |
| switched- | root - | syst | cem  | deseria | lize 2 | 20  |      |       |      |                          |
| root      | 2      | 0.0  | 0.0  | 0       | 0      | ?   | S    | Feb28 | 0:00 | [kthreadd]               |
| root      | 3      | 0.0  | 0.0  | 0       | 0      | ?   | S    | Feb28 | 0:00 | [ksoftirqd/0]            |
| root      | 5      | 0.0  | 0.0  | 0       | 0      | ?   | S<   | Feb28 | 0:00 | [kworker/0:0H]           |
| root      | 7      | 0.0  | 0.0  | 0       | 0      | ?   | S    | Feb28 | 0:02 | [migration/0]            |
| root      | 8      | 0.0  | 0.0  | 0       | 0      | ?   | S    | Feb28 | 0:00 | [rcu_bh]                 |
| root      | 9      | 0.0  | 0.0  | 0       | 0      | ?   | S    | Feb28 | 0:00 | [rcuob/0]                |
| root      | 10     | 0.0  | 0.0  | 0       | 0      | ?   | S    | Feb28 | 0:00 | [rcuob/1]                |
| root      | 11     | 0.0  | 0.0  | 0       | 0      | ?   | S    | Feb28 | 0:00 | [rcuob/2]                |
|           |        |      |      |         |        |     |      |       |      |                          |

...(clip)...

| root     | 14383   | 0.0   | 0.0  | 115380   | 1780  | ?     | Ss  | Feb28 | 0:00 | /bin/bash                 |
|----------|---------|-------|------|----------|-------|-------|-----|-------|------|---------------------------|
| /usr/lun | asa/sbi | n/ser | vice | s/ntls s | tart  |       |     |       |      |                           |
| root     | 14400   | 0.0   | 0.3  | 1012848  | 1370  | ) ?   | S<1 | Feb28 | 0:19 | /usr/lunasa/vts/ntls_vtsd |
| applicat | ion NTL | S     |      |          |       |       |     |       |      |                           |
| root     | 14555   | 0.0   | 0.0  | 0        | 0     | ?     | S   | 10:02 | 0:00 | [kworker/u16:1]           |
| root     | 16198   | 0.0   | 0.1  | 125332   | 4572  | ?     | Ss  | 10:03 | 0:00 | sshd: admin@pts/1         |
| root     | 16693   | 0.0   | 0.0  | 12932    | 1540  | pts/1 | Ss+ | 10:03 | 0:00 | -lush                     |
| root     | 18956   | 0.0   | 0.1  | 125332   | 4572  | ?     | Ss  | 09:20 | 0:00 | sshd: admin@pts/0         |
| root     | 18988   | 0.0   | 0.0  | 12932    | 1560  | pts/0 | Ss+ | 09:20 | 0:00 | -lush                     |
| root     | 19305   | 0.0   | 0.0  | 0        | 0     | ?     | S   | 10:04 | 0:00 | [kworker/3:1]             |
| root     | 23551   | 0.0   | 0.0  | 0        | 0     | ?     | S   | 09:07 | 0:00 | [kworker/2:0]             |
| root     | 23823   | 0.0   | 0.0  | 0        | 0     | ?     | S   | 09:36 | 0:00 | [kworker/u16:0]           |
| root     | 25512   | 0.0   | 0.0  | 0        | 0     | ?     | S   | 09:52 | 0:00 | [kworker/1:0]             |
| root     | 25593   | 0.0   | 0.0  | 0        | 0     | ?     | S   | Feb28 | 0:01 | [kworker/3:4]             |
| root     | 29155   | 0.0   | 0.0  | 0        | 0     | ?     | S   | 10:08 | 0:00 | [kworker/u16:2]           |
| root     | 29384   | 0.0   | 0.0  | 0        | 0     | ?     | S   | 09:25 | 0:00 | [kworker/0:1]             |
| root     | 32204   | 0.0   | 0.2  | 299876   | 10816 | ?     | Ssl | Feb28 | 0:01 | /usr/sbin/rsyslogd -n     |
|          |         |       |      |          |       |       |     |       |      |                           |

## status sensors

Displays the fan speed, temperature and voltage of the motherboard and power supply units.

Depending upon when you purchased your Luna Network HSM appliance, the baseboard management controller firmware may be at a revision that reports more data on the power supply units than earlier BMC versions. The first example below shows the output from an earlier version of the BMC firmware. The second example shows the output from a more recent version. In this second example, the right PSU (facing the front of Luna Network HSM) has no A/C power connected to it (it is in an audible alarm state).

### **User Privileges**

Users with the following privileges can perform this command:

- > Admin
- > Operator
- > Monitor

#### Syntax

#### status sensors [-log]

| Argument(s) | Shortcut | Description              |
|-------------|----------|--------------------------|
| -log        | -1       | Show sensors event logs. |

### Example

lunash:>status sensors

This command displays the fan speed, temperature and voltage of the motherboard and power supply units.

| Sensor     | Reading      | Unit      | status | Thresholds                    |
|------------|--------------|-----------|--------|-------------------------------|
| Fan1A      | .   3700.000 | RPM       | ok     | 1000.000   2000.000   na   na |
| Fan1B      | .   4900.000 | RPM       | ok     | 1000.000   2000.000   na   na |
| Fan2A      | .   3700.000 | RPM       | ok     | 1000.000   2000.000   na   na |
| Fan2B      | .   5100.000 | RPM       | ok     | 1000.000   2000.000   na   na |
| Fan3A      | .   3800.000 | RPM       | ok     | 1000.000   2000.000   na   na |
| Fan3B      | .   5100.000 | RPM       | ok     | 1000.000   2000.000   na   na |
| CPU        | .   26.000   | degrees C | ok     | na   na   95.000   100.000    |
| VRD        | .   28.000   | degrees C | ok     | na   na   105.000   110.000   |
| PCH        | .   29.000   | degrees C | ok     | na   na   99.000   104.000    |
| Inlet      | .   24.000   | degrees C | ok     | na   l na   87.000   97.000   |
| CHA DIMM 0 | .   11.000   | degrees C | ok     | na   l na   87.000   97.000   |
| CHA DIMM 1 | .   na       | degrees C | na     | na   l na   87.000   97.000   |
| CHB DIMM 0 | .   na       | degrees C | na     | na   l na   87.000   97.000   |
| CHB DIMM 1 | .   na       | degrees C | na     | na   l na   87.000   97.000   |
| RAM TMax   | .   11.000   | degrees C | ok     | na   na   na                  |
| +12V       | .   12.240   | Volts     | ok     | na   11.160   12.900   na     |
| +5V        | .   5.250    | Volts     | ok     | na   4.650   5.370   na       |

|                 | .   3.420       | Volts        | •          | na           | 3.060      | 3.540  | na |
|-----------------|-----------------|--------------|------------|--------------|------------|--------|----|
| 5VSB            | .   5.250       | Volts        | ok         | na           | 4.650      | 5.370  | na |
| 3VSB            | .   3.400       | Volts        | ok         | na           | 3.060      | 3.540  | na |
| CPU_VCORE       | .   0.330       | Volts        | ok         | na           | na         | na     | na |
| VCCSA           | .   1.060       | Volts        | ok         | na           | 0.980      | 1.130  | na |
| VCCIO           | .   0.970       | Volts        | ok         | na           | 0.880      | 1.020  | na |
| 1V2             | .   1.250       | Volts        | ok         | na           | 1.130      | 1.290  | na |
| 2V5_VPP         | .   2.540       | Volts        | ok         | na           | 2.320      | 2.680  | na |
| 1V0 PCH         | .   1.010       | Volts        | ok         | na           | 0.930      | 1.080  | na |
| 1V5 BMC         | .   1.550       | Volts        | ok         | na           | 1.470      | 1.930  | na |
| 1V26 BMC        | .   1.270       | Volts        | ok         | na           | 1.170      | 1.350  | na |
| 1V8 AUX         | .   1.820       | Volts        | ok         | na           | 1.670      | 1.930  | na |
| VBAT            | .   3.220       | Volts        | ok         | 2.100        | 2.500      | na     | na |
| PSU1 +12V value | .   12.360      | Volts        | ok         | na           | 10.800     | 13.200 | na |
| PSU1 Temp value | .   33.000      | degrees C    | ok         | na           | na         | 50.000 | na |
| PSU1 FAN value  | .   4600.000    | RPM          | ok         | 1000.000     | 1300.000   | na     | na |
| PSU2_+12V_value | .   0.000       | Volts        | CR *       | na           | 10.800     | 13.200 | na |
| PSU2 Temp_value | .   0.000       | degrees C    | ok         | na           | na         | 50.000 | na |
| PSU2 FAN value  | .   0.000       | RPM          | NR *       | 1000.000     | 1300.000   | na     | na |
| PSU1 Status     | .   0x0         | discrete     | 0x0180     | na           | na         | na     | na |
| PSU2 Status     | .   0x0         | discrete     | 0x0080     | na           | na         | na     | na |
| CPU_Thermtrip   | .   0x0         | discrete     | 0x0080     | na           | na         | na     | na |
| Watchdog        | .   0x0         | discrete     | 0x0080     | na           | na         | na     | na |
| Notes:          |                 |              |            |              |            |        |    |
| NR: Not Readi   | ng (Error)      |              |            |              |            |        |    |
| CR: Critical    | <u> </u>        |              |            |              |            |        |    |
| 0.00 RPM mean   | s fan unplugged | , failed, or | sensors i  | not readable |            |        |    |
|                 | -Line Memory Mo |              |            |              |            |        |    |
| PSU1: Power S   | -               |              |            |              |            |        |    |
| PSU2: Power S   |                 |              |            |              |            |        |    |
|                 | d Fan3 are plug | gable module | s on the : | front of the | appliance. |        |    |
|                 | contains two f  | -            |            |              | ± ±        |        |    |
|                 |                 |              |            |              |            |        |    |
| Pow             | er Supplies Sta | tus          |            |              |            |        |    |
|                 |                 |              |            |              |            |        |    |

| PSU1_Status   | .   Presence detected  |
|---------------|------------------------|
| PSU2_Status   | .   Presence detected  |
| CPU_Thermtrip | .   OK                 |
| Watchdog      | .   OK                 |
|               |                        |
| Fro           | nt Cooling Fans Status |

| FanlA                              |     | I   | OK   |    | 3700   | RPM |
|------------------------------------|-----|-----|------|----|--------|-----|
| Fan1B                              | •   | I   | OK   |    | 4900   | RPM |
| Fan2A                              | •   | I   | OK   |    | 3700   | RPM |
| Fan2B                              |     | I   | OK   |    | 5100   | RPM |
| Fan3A                              |     | I   | OK   |    | 3800   | RPM |
| Fan3B                              |     | Ι   | OK   |    | 5100   | RPM |
| PSU1 FAN_value                     |     | Ι   | OK   |    | 4800   | RPM |
| PSU2 FAN_value                     | •   | Ι   | OK   |    | 4800   | RPM |
|                                    |     |     |      |    |        |     |
|                                    | ch  | nas | ssis | st | tatus  |     |
| System Power                       |     |     | :    | or | r      |     |
| Power Overload                     |     |     | :    | fá | alse   |     |
| Power Interlock                    | c   |     | :    | ir | nactiv | ve  |
| Main Power Faul                    | Lt  |     | :    | fā | alse   |     |
| Power Control Fault :              |     |     |      |    | 1      |     |
| Power Control H                    | Tau | 111 | : 5  | Τc | arse   |     |
| Power Control H<br>Power Restore H |     |     |      |    |        | ıs  |

Chassis Intrusion : inactive Front-Panel Lockout : inactive Drive Fault : false Cooling/Fan Fault : true Sleep Button Disable : not allowed Diag Button Disable : not allowed Reset Button Disable : allowed Power Button Disable : allowed Sleep Button Disabled : false Diag Button Disabled : false Reset Button Disabled : false Power Button Disabled : false

# status sysstat

Access commands that allow you to display system status monitor service information and status code descriptions.

## Syntax

status sysstat

code show

| Argument(s) | Shortcut | Description                                                                               |
|-------------|----------|-------------------------------------------------------------------------------------------|
| code        | с        | Display descriptive text for a status code. See "status sysstat code" on the next page.   |
| show        | S        | Display system status monitor service information. See "status sysstat show" on page 351. |

# status sysstat code

Display descriptions for the system status codes displayed on the appliance front-panel LCD. You can display information for all of the codes, or you can specify a specific code for which you want to display a description.

### **User Privileges**

Users with the following privileges can perform this command:

- > Admin
- > Operator
- > Monitor

#### **Syntax**

status sysstat code {all | <status\_code>}

| Argument(s)                 | Shortcut | Description                                                                                                    |
|-----------------------------|----------|----------------------------------------------------------------------------------------------------|
| all                         | а        | Display descriptions for all system status codes. See "Front-panel LCD Display" on page 1 for a detailed description of all of the possible status codes. |
| <status_code></status_code> |          | Specifies the system status code for which you want to display information.                                                                               |

### Example

lunash:>status sysstat code all

| Code    | State   | Description                                                                        |
|---------|---------|------------------------------------------------------------------------------------|
| 0       | <br>ISO | In service and operational.                                                        |
| 15      | OOS     | The cluster service is not running.                                                |
|         |         | Run "cluster show" and commands to view log files for more information.            |
| 20      | OOS     | The NTLS service is not running.                                                   |
|         |         | Run commands to display NTLS status for more information.                          |
| 25      | OOS     | The NTLS is not bound to an Ethernet device.                                       |
|         |         | Run commands to display NTLS status and to view log files for more information.    |
|         |         | See help on how to bind an NTLS interface.                                         |
| 30      | OOS     | The HSM service has experienced one or more errors.                                |
|         |         | Or the HSM service has experienced one or more critical events.                    |
|         |         | Run "hsm show" and commands to view HSM log files for more information.            |
| 40      | OOS     | The cobradb service is not running.                                                |
|         |         | Run commands to show network connection details and to view log files for more     |
| informa | ation.  |                                                                                    |
| 50      | OFL     | No Ethernet interfaces are connected to the network.                               |
|         |         | Run commands to display network status and to view log files for more information. |
| 60      | ISO     | eth0 is offline.                                                                   |
|         |         | Run the command to restart the network service if it is not running.               |
|         |         | Run the command to show network status for more information.                       |
| 61      | ISO     | eth1 is offline.                                                                   |

|       |         | Run the command to restart the network service if it is not running.              |
|-------|---------|-----------------------------------------------------------------------------------|
|       |         | Run the command to show network status for more information.                      |
| 62    | ISO     | eth2 is offline.                                                                  |
|       |         | Run the command to restart the network service if it is not running.              |
|       |         | Run the command to show network status for more information.                      |
| 63    | ISO     | eth3 is offline.                                                                  |
|       |         | Run the command to restart the network service if it is not running.              |
|       |         | Run the command to show network status for more information.                      |
| 70    | IST     | The logging service is not running.                                               |
|       |         | Run commands to display the logging service status and to view log files for more |
| infor | mation. |                                                                                   |
|       |         | Run the command to restart the logging service if it is not running.              |
| 80    | ISO     | The STC service is not running.                                                   |
|       |         | Run commands to display STC status for more information.                          |
| 90    | IST     | The SSH service is not running.                                                   |
|       |         | Run commands to display the SSH service status and to view log files for more     |
| infor | mation. |                                                                                   |
|       |         | Run the command to restart the SSH service if it is not running.                  |
| 95    | ISO     | The webserver service is not running.                                             |
|       |         | Run commands to display webserver status for more information.                    |
| 100   | ISO     | The SNMP service is not running.                                                  |
|       |         | Run commands to display the SNMP service status and to view log files for more    |
| infor | mation. |                                                                                   |
|       |         | Run the command to restart the SNMP service if it is not running.                 |
| 110   | IST     | One or more partitions on the disk drive are reaching maximum capacity.           |
|       |         | Run commands to delete files and clear logs to free some disk space.              |
| ~     |         |                                                                                   |

# status sysstat show

Display system status monitor service information.

### **User Privileges**

Users with the following privileges can perform this command:

- > Admin
- > Operator
- > Monitor

#### Syntax

status sysstat show

#### Example

lunash:>status sysstat show

Volatile State: sysstat is running Service Status: sysstat is running

Non-volatile State: Enabled

System Status Monitor - Current Status

| Hostname:           | sa7pw               |
|---------------------|---------------------|
| Interface eth0:     | 192.20.11.78        |
| Interface eth1:     | not configured      |
| Interface eth2:     | not configured      |
| Interface eth3:     | not configured      |
| Software Version:   | SA:7.0.0            |
| System Status:      | ISO                 |
| System Status Code: | 100,61,62,63,95     |
| Status Check Time:  | 10:17 on 01/03/2017 |

System State Description

```
ISO (In Service Okay): The appliance is online and the necessary subsystems are
operational.
IST (In Service with Trouble): The appliance is online and the necessary subsystems are
operational with some troubles.
OFL (Off Line): The appliance is not currently connected to the Ethernet network
and cannot provide service.
OOS (Out Of Service): The appliance is online but the necessary subsystems are NOT
operational.
```

# status time

Display the current time, using the 24 hour clock.

## **User Privileges**

Users with the following privileges can perform this command:

- > Admin
- > Operator
- > Monitor

### Syntax

status time

### Example

lunash:> status time

10:23.11

# status zone

Displays the current time zone. This command is equivalent to the **sysconf timezone show** command.

## **User Privileges**

Users with the following privileges can perform this command:

- > Admin
- > Operator
- > Monitor

### **Syntax**

status zone

### Example

lunash:>status zone

EST

# stc

Use these commands to configure and manage secure trusted channel (STC) partition-client network links.

**NOTE** Secure Trusted Channel (STC) changes format for Luna 7.7.0 and newer. Lunash commands used by the HSM SO for STC are described here for Luna 7.4.x and lower, and are *discontinued* for HSMs at 7.7.0 and later. For Luna 7.7.0 and newer, only the Partition SO can configure these STC options with lunacm commands (see **stcconfig**), after the partition is initialized.

You must be logged in as the HSM SO to use the **stc** commands.

#### **Syntax**

stc

activationtimeout cipher hmac partition rekeythreshold

| Argument(s)       | Shortcut | Description                                                                                                    |
|-------------------|----------|----------------------------------------------------------------------------------------------------|
| activationtimeout | а        | Set the activation timeout for an STC link. See "stc activationtimeout" on the next page.                                                                                                    |
| cipher            | ci       | Disable the use of a symmetric encryption cipher algorithm for data encryption on an STC link. See "stc cipher" on page 358.                                                                     |
| hmac              | h        | Disable the use of an HMAC message digest algorithm for identity verification on an STC link. See "stc hmac" on page 364.                                                                        |
| partition         | р        | Export the specified partition's public key to a file. See "stc<br>partition" on page 368.<br>This command syntax has changed in Luna 7.7 and newer. See<br>"partition stcidentity" on page 319. |
| rekeythreshold    | rek      | Set the key life for the symmetric key used to encrypt data on the STC link for the specified partition. See "stc rekeythreshold" on page 371.                                                   |

# stc activationtimeout

Control and monitor the STC activation timeout.

**NOTE** Secure Trusted Channel (STC) changes format for Luna 7.7.0 and newer. Lunash commands used by the HSM SO for STC are described here for Luna 7.4.x and lower, and are *discontinued* for HSMs at 7.7.0 and later. For Luna 7.7.0 and newer, only the Partition SO can configure these STC options with lunacm commands (see **stcconfig**), after the partition is initialized.

You must be logged in as the HSM SO to use the **stc activationtimeout** commands.

### **Syntax**

#### stc activationtimeout

set show

| Argument(s) | Shortcut | Description                                                                                                    |
|-------------|----------|----------------------------------------------------------------------------------------------------|
| set         | se       | Set the activation timeout for an STC link. See "stc activationtimeout set" on the next page.                        |
| show        | sh       | Display the STC link activation timeout for the specified partition.<br>See "stc activationtimeout show" on page 357 |

# stc activationtimeout set

Set the activation timeout for an STC link. The activation timeout is the maximum time allowed to establish the STC link before the channel request is dropped.

**NOTE** Secure Trusted Channel (STC) changes format for Luna 7.7.0 and newer. Lunash commands used by the HSM SO for STC are described here for Luna 7.4.x and lower, and are *discontinued* for HSMs at 7.7.0 and later.

For Luna 7.7.0 and newer, only the Partition SO can configure these STC options with lunacm commands (see **stcconfig**), after the partition is initialized.

You must be logged in as the HSM SO to use this command.

### **User Privileges**

Users with the following privileges can perform this command:

- > Admin
- > Operator

### Syntax

#### stc activationtimeout set -partition <partition\_name> -time <timeout>

| Argument(s)                                  | Shortcut | Description                                                                                    |
|----------------------------------------------|----------|------------------------------------------------------------------------------------------------|
| -partition <partition_name></partition_name> | -p       | Specifies the name of the partition for which you want to set the STC link activation timeout. |
| -time <timeout></timeout>                    | -t       | Specifies the activation timeout, in seconds.<br>Range: 1 to 240<br>Default: 120               |

### Example

lunash:>stc activationtimeout set -partition partition2 -time 60

Successfully changed the activation timeout for partition partition2 to 60 seconds.

# stc activationtimeout show

Display the activation timeout for an STC link. The activation timeout is the maximum time allowed to establish the STC link before the channel request is dropped.

**NOTE** Secure Trusted Channel (STC) changes format for Luna 7.7.0 and newer. Lunash commands used by the HSM SO for STC are described here for Luna 7.4.x and lower, and are *discontinued* for HSMs at 7.7.0 and later.

For Luna 7.7.0 and newer, only the Partition SO can configure these STC options with lunacm commands (see **stcconfig**), after the partition is initialized.

You must be logged in as the HSM SO to use this command.

## **User Privileges**

Users with the following privileges can perform this command:

- > Admin
- > Operator
- > Monitor

### Syntax

stc activationtimeout show -partition <partition\_name>

| Argument(s)                                             | Shortcut | Description                                                                                        |
|---------------------------------------------------------|----------|----------------------------------------------------------------------------------------------------|
| <pre>-partition <partition_name></partition_name></pre> | -р       | Specifies the name of the partition for which you want to display the STC link activation timeout. |

### Example

 $\verb|lunash:>stc activationtimeout show -partition partition2|$ 

The channel activation timeout for partition partition2 is 120 seconds.

# stc cipher

Control the use of symmetric encryption ciphers for STC.

**NOTE** Secure Trusted Channel (STC) changes format for Luna 7.7.0 and newer. Lunash commands used by the HSM SO for STC are described here for Luna 7.4.x and lower, and are *discontinued* for HSMs at 7.7.0 and later. For Luna 7.7.0 and newer, only the Partition SO can configure these STC options with lunacm commands (see **stcconfig**), after the partition is initialized.

You must be logged in as the HSM SO to use the **stc cipher** commands.

### **Syntax**

stc cipher

disable enable show

| Argument(s) | Shortcut | Description                                                                                                    |
|-------------|----------|----------------------------------------------------------------------------------------------------|
| disable     | d        | Disable the use of a symmetric encryption cipher algorithm for data encryption on an STC link. See "stc cipher disable" on the next page.          |
| enable      | e        | Enable the use of a symmetric encryption cipher algorithm used<br>for data encryption on an STC link. See "stc cipher enable" on<br>page 361.      |
| show        | S        | List the symmetric encryption cipher algorithms you can use for STC data encryption on the specified partition. See "stc cipher show" on page 362. |

# stc cipher disable

Disable the use of a symmetric encryption cipher algorithm for data encryption on an STC link. All data transmitted over the STC link will be encrypted using the cipher that is both enabled and that offers the highest level of security. For example, if AES 192 and AES 256 are enabled, and AES 128 is disabled, AES 256 will be used. You can use the command "stc cipher show" on page 362 to show which ciphers are currently enabled/disabled.

**NOTE** Secure Trusted Channel (STC) changes format for Luna 7.7.0 and newer. Lunash commands used by the HSM SO for STC are described here for Luna 7.4.x and lower, and are *discontinued* for HSMs at 7.7.0 and later. For Luna 7.7.0 and newer, only the Partition SO can configure these STC options with lunacm

commands (see stcconfig), after the partition is initialized.

Disabling all of the ciphers turns off symmetric encryption on the link.

You must be logged in as the HSM SO to use this command.

**NOTE** Performance is reduced for larger ciphers.

#### **User Privileges**

Users with the following privileges can perform this command:

- > Admin
- > Operator

#### **Syntax**

stc cipher disable -partition <partition\_name> {-all | -id <cipher\_id>} [-force]

| Argument(s)                                  | Shortcut | Description                                                                                                    |
|----------------------------------------------|----------|----------------------------------------------------------------------------------------------------|
| -all                                         | -a       | Disable all ciphers                                                                                                    |
| -force                                       | -f       | Force the action without prompting                                                                                                    |
| -id <cipher_id></cipher_id>                  | -i       | Specifies the numerical identifier of the cipher you want to disable, as listed using the command "stc cipher show" on page 362. <b>Valid values:</b> 1,2,3 |
| -partition <partition_name></partition_name> | -р       | Specifies the name of the partition on which to disable the cipher (s).                                                                                     |

### Example

lunash:>stc cipher disable -partition partition2 -id 2

AES 192 Bit with Cipher Block Chaining is now disabled.

## stc cipher enable

Enable the use of a symmetric encryption cipher algorithm for data encryption on an STC link. All data transmitted over the STC link will be encrypted using the cipher that is both enabled and that offers the highest level of security. For example, if AES 192 and AES 256 are enabled, and AES 128 is disabled, AES 256 will be used. You can use the command "stc cipher show" on the next page to show which ciphers are currently enabled/disabled.

**NOTE** Secure Trusted Channel (STC) changes format for Luna 7.7.0 and newer. Lunash commands used by the HSM SO for STC are described here for Luna 7.4.x and lower, and are *discontinued* for HSMs at 7.7.0 and later.

For Luna 7.7.0 and newer, only the Partition SO can configure these STC options with lunacm commands (see **stcconfig**), after the partition is initialized.

You must be logged in as the HSM SO to use this command.

**NOTE** Performance is reduced for larger ciphers.

#### **User Privileges**

Users with the following privileges can perform this command:

- > Admin
- > Operator

#### **Syntax**

stc cipher enable -partition <partition\_name> {-all | -id <cipher\_id>}

| Argument(s)                                  | Shortcut | Description                                                                                                    |
|----------------------------------------------|----------|----------------------------------------------------------------------------------------------------|
| -all                                         | -a       | Enable all ciphers.                                                                                                    |
| -id <cipher_id></cipher_id>                  | -i       | Specifies the numerical identifier of the cipher you want to use, as listed using the command "stc cipher show" on the next page. |
| -partition <partition_name></partition_name> | -р       | Specifies the name of the partition for which you want to enable the specified cipher.                                            |

### Example

lunash:>stc cipher enable -partition partition2 -id 2

AES 192 Bit with Cipher Block Chaining is now enabled.

## stc cipher show

List the symmetric encryption cipher algorithms you can use for data encryption on an STC link. If all ciphers are disabled, symmetric encryption is not used on the link.

**NOTE** Secure Trusted Channel (STC) changes format for Luna 7.7.0 and newer. Lunash commands used by the HSM SO for STC are described here for Luna 7.4.x and lower, and are *discontinued* for HSMs at 7.7.0 and later.

For Luna 7.7.0 and newer, only the Partition SO can configure these STC options with lunacm commands (see **stcconfig**), after the partition is initialized.

You must be logged in as the HSM SO to use this command.

## **User Privileges**

Users with the following privileges can perform this command:

- > Admin
- > Operator
- > Monitor

## Syntax

stc cipher show -partition <partition\_name>

| Argument(s)                                             | Shortcut | Description                                                                  |
|---------------------------------------------------------|----------|------------------------------------------------------------------------------|
| <pre>-partition <partition_name></partition_name></pre> | -p       | Specifies the partition for which you want to display the available ciphers. |

## Example

lunash:>stc cipher show -partition partition2

This table lists the ciphers supported for STC links to the partition. Enabled ciphers are accepted during STC link negotiation with a client. If all ciphers are disabled, STC links to the partition are not encrypted.

STC Encryption: On

Cipher IDCipher NameEnabled1AES 128 Bit with Cipher Block ChainingYes2AES 192 Bit with Cipher Block ChainingYes3AES 256 Bit with Cipher Block ChainingYes

## stc hmac

Enable, disable, and monitor the use of HMAC algorithms for STC.

**NOTE** Secure Trusted Channel (STC) changes format for Luna 7.7.0 and newer. Lunash commands used by the HSM SO for STC are described here for Luna 7.4.x and lower, and are *discontinued* for HSMs at 7.7.0 and later. For Luna 7.7.0 and newer, only the Partition SO can configure these STC options with lunacm commands (see **stcconfig**), after the partition is initialized.

## **Syntax**

stc hmac

disable enable show

| Argument(s) | Shortcut | Description                                                                                                    |
|-------------|----------|----------------------------------------------------------------------------------------------------|
| disable     | d        | Disable the use of an HMAC message digest algorithm for identity verification on an STC link. See "stc hmac disable" on the next page.                 |
| enable      | e        | Enable the use of an HMAC message digest algorithm for integrity verification on an STC link. See "stc hmac enable" on page 366                        |
| show        | S        | List the HMAC message digest algorithms you can use for STC message integrity verification on the specified partition. See "stc hmac show" on page 367 |

## stc hmac disable

Disable the use of an HMAC message digest algorithm for message integrity verification on an STC link. The HMAC algorithm that is both enabled and that offers the highest level of security is used. For example, if SHA 256 and SHA 512 are enabled, SHA 512 is used. You can use the command "stc hmac show" on page 367 to show which HMAC message digest algorithms are currently enabled/disabled.

**NOTE** Secure Trusted Channel (STC) changes format for Luna 7.7.0 and newer.

Lunash commands used by the HSM SO for STC are described here for Luna 7.4.x and lower, and are *discontinued* for HSMs at 7.7.0 and later.

For Luna 7.7.0 and newer, only the Partition SO can configure these STC options with lunacm commands (see **stcconfig**), after the partition is initialized.

All STC links use message integrity verification, so at least one HMAC algorithm must be enabled.

You must be logged in as the HSM SO to use this command.

## **User Privileges**

Users with the following privileges can perform this command:

- > Admin
- > Operator

## Syntax

stc hmac disable -partition <partition\_name> -id <hmac\_id>

| Argument(s)                                  | Shortcut | Description                                                                                                    |
|----------------------------------------------|----------|----------------------------------------------------------------------------------------------------|
| -partition <partition_name></partition_name> | -p       | Specifies the partition for which you want to disable an HMAC algorithm.                                                               |
| -id <hmac_id></hmac_id>                      | -i       | Specifies the numerical identifier of the HMAC algorithm you want to disable, as listed using the command "stc hmac show" on page 367. |

## Example

lunash:>stc hmac disable -partition partition2 -id 1

HMAC with SHA 512 Bit is now disabled.

## stc hmac enable

Enable the use of an HMAC message digest algorithm for message integrity verification on an STC link. The HMAC algorithm that is both enabled and that offers the highest level of security is used. For example, if SHA 256 and SHA 512 are enabled, SHA 512 is used. You can use the command "stc hmac show" on the next page to show which HMAC message digest algorithms are currently enabled/disabled.

**NOTE** Secure Trusted Channel (STC) changes format for Luna 7.7.0 and newer. Lunash commands used by the HSM SO for STC are described here for Luna 7.4.x and lower, and are *discontinued* for HSMs at 7.7.0 and later. For Luna 7.7.0 and newer, only the Partition SO can configure these STC options with lunacm commands (see stcconfig), after the partition is initialized.

All STC links use message integrity verification, so at least one HMAC algorithm must be enabled.

You must be logged in as the HSM SO to use this command.

## **User Privileges**

Users with the following privileges can perform this command:

- > Admin
- > Operator

### Syntax

stc hmac enable -partition <partition\_name> -id <hmac\_id>

| Argument(s)                                  | Shortcut | Description                                                                                                    |
|----------------------------------------------|----------|----------------------------------------------------------------------------------------------------|
| -partition <partition_name></partition_name> | -p       | Specifies the partition for which you want to enable the HMAC algorithm.                                                                   |
| -id <hmac_id></hmac_id>                      | -i       | Specifies the numerical identifier of the HMAC algorithm you want to enable, as listed using the command "stc hmac show" on the next page. |

## Example

lunash:>stc hmac enable -partition partition2 -id 1

HMAC with SHA 512 Bit is now enabled.

## stc hmac show

List the HMAC message digest algorithms you can use for message integrity verification on an STC link.

**NOTE** Secure Trusted Channel (STC) changes format for Luna 7.7.0 and newer. Lunash commands used by the HSM SO for STC are described here for Luna 7.4.x and lower, and are *discontinued* for HSMs at 7.7.0 and later. For Luna 7.7.0 and newer, only the Partition SO can configure these STC options with lunacm commands (see stcconfig), after the partition is initialized.

You must be logged in as the HSM SO to use this command.

## **User Privileges**

Users with the following privileges can perform this command:

- > Admin
- > Operator
- > Monitor

## Syntax

stc hmac show -partition <partition\_name>

| Argument(s)                                  | Shortcut | Description                                                                          |
|----------------------------------------------|----------|--------------------------------------------------------------------------------------|
| -partition <partition_name></partition_name> | -р       | Specifies the partition for which you want to display the available HMAC algorithms. |

## Example

lunash:>stc hmac show -partition partition2

This table lists the HMAC algorithms supported for STC links to the partition. Enabled algorithms are accepted during STC link negotiation with a client. At least one HMAC algorithm must be enabled.

| HMAC ID | HMAC Name             | Enabled |
|---------|-----------------------|---------|
| 0       | HMAC with SHA 256 Bit | Yes     |
| 1       | HMAC with SHA 512 Bit | Yes     |

# stc partition

Export the STC partition identity, or display the hash for an STC partition.

**NOTE** This command syntax has changed in Luna 7.7 and newer. See "partition stcidentity" on page 319.

You must be logged in as the HSM SO to use the **stc partition** commands.

## Syntax

stc partition

export show

| Argument(s) | Shortcut | Description                                                                                                    |
|-------------|----------|----------------------------------------------------------------------------------------------------|
| export      | e        | Export the specified partition's public key to a file. See "stc partition export" on the next page.            |
| show        | S        | Display the public key hash and serial number for the current partition. See "stc partition show" on page 370. |

# stc partition export

Export the specified partition's public key to a file. You must be logged in as HSM SO to use this command, and it can only be run on an uninitialized partition. Once the partition has been initialized, the public key can be exported by the Partition SO only, using LunaCM (see "stcconfig partitionidexport" on page 1).

**NOTE** This command syntax has changed in Luna 7.7 and newer. See "partition stcidentity export" on page 320.

If the HSM is zeroized while STC is enabled, the STC link between LunaSH and the admin partition will no longer authenticate, since the admin partition identity no longer exists. If this occurs, you will be unable to log into, or initialize, the HSM. To recover from this state, run the **stc partition export** command without any parameters. When you run the command, a new identity is created for the admin partition, and the new admin partition public key is exported to the default directory. This will restore the STC link between LunaSH and the admin partition, allowing you to re-initialize the HSM. You can only run this command, while not logged into the HSM, if the HSM is zeroized.

## **User Privileges**

Users with the following privileges can perform this command:

- > Admin
- > Operator

## Syntax

#### stc partition export -partition <partition\_name>

| Argument(s)                                             | Shortcut | Description                                                              |
|---------------------------------------------------------|----------|--------------------------------------------------------------------------|
| <pre>-partition <partition_name></partition_name></pre> | -р       | Specifies the name of the partition whose public key you want to export. |

## Example

lunash:>stc partition export -partition partition2

Successfully exported partition identity for partition partition2 to file: 154438865290.pid

## stc partition show

Display the public key hash and serial number for the specified partition. You must be logged in as HSM SO to use this command, and it can only be run on an uninitialized partition. Once the partition has been initialized, this information is available only to the Partition SO using LunaCM (see "stcconfig partitionidshow" on page 1).

**NOTE** This command syntax has changed in Luna 7.7 and newer. See "partition stcidentity show" on page 321.

## **User Privileges**

Users with the following privileges can perform this command:

- > Admin
- > Operator
- > Monitor

### **Syntax**

#### stc partition show -partition <partition\_name>

| Argument(s)                                  | Shortcut | Description                                                                                      |
|----------------------------------------------|----------|--------------------------------------------------------------------------------------------------|
| -partition <partition_name></partition_name> | -р       | Specifies the name of the partition whose public key hash and serial number you want to display. |

### Example

lunash:>stc partition show -partition partition2

Partition Serial Number: 154438865290 Partition Identity Public Key SHA1 Hash: 67a26c546f0bdd911375c833babcf702aa61e3ee

# stc rekeythreshold

Monitor and set the STC re-keying threshold for the named partition.

**NOTE** Secure Trusted Channel (STC) changes format for Luna 7.7.0 and newer. Lunash commands used by the HSM SO for STC are described here for Luna 7.4.x and lower, and are *discontinued* for HSMs at 7.7.0 and later. For Luna 7.7.0 and newer, only the Partition SO can configure these STC options with lunacm commands (see **stcconfig**), after the partition is initialized.

You must be logged in as the HSM SO to use the stc rekeythreshold commands.

## **Syntax**

#### stc rekeythreshold

set show

| Argument(s) | Shortcut | Description                                                                                                    |
|-------------|----------|----------------------------------------------------------------------------------------------------|
| set         | se       | Set the key life for the symmetric key used to encrypt data on the STC link for the specified partition. See "stc rekeythreshold set" on the next page.       |
| show        | sh       | Display the key life for the symmetric key used to encrypt data on<br>the STC link for the specified partition. See "stc rekeythreshold<br>show" on page 373. |

## stc rekeythreshold set

Set the rekey threshold for the symmetric key used to encrypt data on an STC link. The symmetric key is used to encode the number of messages specified by the threshold value, after which it is regenerated and the counter is reset to 0.

**NOTE** Secure Trusted Channel (STC) changes format for Luna 7.7.0 and newer.

Lunash commands used by the HSM SO for STC are described here for Luna 7.4.x and lower, and are *discontinued* for HSMs at 7.7.0 and later.

For Luna 7.7.0 and newer, only the Partition SO can configure these STC options with lunacm commands (see **stcconfig**), after the partition is initialized.

The default of 400 million messages would force a rekeying operation once every 24 hours on an HSM under heavy load (processing approximately 5000 messages/second), or once a week for an HSM under light load (processing approximately 700 messages/second).

You must be logged in as the HSM SO to use this command.

## **User Privileges**

Users with the following privileges can perform this command:

- > Admin
- > Operator

## Syntax

#### stc rekeythreshold set -partition <partition > -value <threshold>

| Argument(s)                                             | Shortcut   | Description                                                                                                    |
|---------------------------------------------------------|------------|----------------------------------------------------------------------------------------------------|
| <pre>-partition <partition_name></partition_name></pre> | -p         | Specifies the name of the partition for which you want to specify the STC rekey threshold.                                                                                                    |
| -value <threshold></threshold>                          | - <b>v</b> | An integer that specifies the key life (in millions of encoded messages) for the STC symmetric key.<br>Enter a value of <b>0</b> to disable rekeying.<br><b>Range:</b> 0 to 4000 million messages.<br><b>Default:</b> 400 million messages. |

### Example

lunash:>stc rekeythreshold set -partition partition2 -value 200

Successfully changed the rekey threshold for partition partition2 to 200 million messages.

# stc rekeythreshold show

Display the rekey threshold for the symmetric key used to encrypt data on an STC link. The symmetric key is used the number of times specified by the threshold value, after which it is regenerated and the counter is reset to 0. Each command sent to the HSM over the STC link uses one life.

**NOTE** Secure Trusted Channel (STC) changes format for Luna 7.7.0 and newer. Lunash commands used by the HSM SO for STC are described here for Luna 7.4.x and lower, and are *discontinued* for HSMs at 7.7.0 and later. For Luna 7.7.0 and newer, only the Partition SO can configure these STC options with lunacm

commands (see **stcconfig**), after the partition is initialized.

You must be logged in as the HSM SO to use this command.

## **User Privileges**

Users with the following privileges can perform this command:

- > Admin
- > Operator
- > Monitor

#### Syntax

#### stc rekeythreshold show -partition <partition\_name>

| Argument(s)                                             | Shortcut | Description                                                                                |
|---------------------------------------------------------|----------|--------------------------------------------------------------------------------------------|
| <pre>-partition <partition_name></partition_name></pre> | -p       | Specifies the name of the partition for which you want to display the STC rekey threshold. |

## Example

lunash:>stc rekeythreshold show -partition partition2

Current rekey threshold for partition partition2 is 400 million messages.

# sysconf

Access commands that allow you to configure the appliance.

## **Syntax**

### sysconf

appliance banner config drift fingerprint forcesologin license installcert ntp radius regencert snmp ssh time timezone tls

| Argument(s)  | Shortcut | Description                                                                                                    |
|--------------|----------|----------------------------------------------------------------------------------------------------|
| appliance    | а        | Access commands that allow you to manage the appliance. See "sysconf appliance" on page 376.                                                                                       |
| banner       | b        | Access commands to set and clear an extended text banner,<br>displayed to appliance administrative users when they log into a<br>LunaSH session. See "sysconf banner" on page 384. |
| config       | с        | Access the system configuration commands. See "sysconf config" on page 388.                                                                                                    |
| drift        | d        | Access commands that allow you to view and configure the drift.<br>See "sysconf drift" on page 403.                                                                                |
| fingerprint  | fi       | Display the certificate fingerprints. See "sysconf fingerprint" on page 410.                                                                                                    |
| forcesologin | fo       | Access commands that allow you to enable or disable SO login<br>enforcement, or display the current SO login enforcement setting.<br>See "sysconf forcesologin" on page 414        |

| Argument(s) | Shortcut | Description                                                                                                    |
|-------------|----------|----------------------------------------------------------------------------------------------------|
| installcert | i        | Installs a signed certificate file as the appliance's server certificate (renaming to and replacing <b>server.pem</b> ). See "sysconf installcert" on page 420.                                |
| license     | I        | Access commands that allow you to manage feature licensing for capability and partition upgrades. See "sysconf license" on page 422.                                                           |
| ntp         | n        | Access commands that allow you to view or configure the network time protocol (NTP). See "sysconf ntp" on page 426.                                                                            |
| radius      | ra       | Manage RADIUS configuration and identify RADIUS servers to use for enhanced authentication, authorization, and accounting of your Luna appliance users and roles "sysconf radius" on page 456. |
| regencert   | re       | Generate or re-generate the Luna appliance server hardware certificate. See "sysconf regencert" on page 462.                                                                                   |
| snmp        | sn       | Access commands that allow you to view or configure the Simple<br>Network Management Protocol (SNMP) settings for Luna<br>appliance. See "sysconf snmp" on page 468.                           |
| ssh         | SS       | Access commands that allow you to view or configure the SSH options on the appliance. See "sysconf ssh" on page 494.                                                                           |
| time        | t        | Set or display the time and date. See "sysconf time" on page 506.                                                                                                    |
| timezone    | timez    | Set or display the time zone. See "sysconf timezone" on page 507.                                                                                                    |
| tls         | ti       | Configure the set of ciphers that TLS can use when negotiating link security. See "sysconf tls ciphers" on page 511.                                                                           |

# sysconf appliance

Access the **sysconf appliance** commands to manage the appliance.

## Syntax

sysconf appliance

hardreboot poweroff reboot rebootonpanic

| Argument(s)   | Shortcut | Description                                                                                                    |
|---------------|----------|----------------------------------------------------------------------------------------------------|
| hardreboot    | h        | Reboot the appliance, bypassing graceful closing of services. See "sysconf appliance hardreboot" on the next page. |
| poweroff      | р        | Power off the appliance. See "sysconf appliance poweroff" on page 378.                                             |
| reboot        | r        | Reboot the appliance. See "sysconf appliance reboot" on page 379.                                                  |
| rebootonpanic | rebooto  | System reboot on panic. See "sysconf appliance rebootonpanic" on page 380.                                         |

# sysconf appliance hardreboot

Perform a hard restart (reboot) of the Luna appliance.

When you do not have convenient physical access to your Luna appliances, this command replaces the **sysconf appliance reboot** command (see "sysconf appliance reboot" on page 379) which performs an orderly soft reboot sequence by ordering a large number of services/daemons to conclude their operations, and logs that process. That is the preferred method of rebooting a Luna Network HSM appliance, if you have physical access and can retry in case any of the processes hangs and prevents the soft reboot sequence from proceeding.

Use the **sysconf appliance hardreboot** command when the appliance is not accessible for physical intervention (such as in a secluded, lights-off facility), if needed. This command bypasses many running processes at shutdown, allowing the reboot to occur without hanging.

## **User Privileges**

Users with the following privileges can perform this command:

> Admin

## Syntax

#### sysconf appliance hardreboot [-force]

| Argument(s) | Shortcut | Description                         |
|-------------|----------|-------------------------------------|
| -force      | -f       | Force the action without prompting. |

## Example

lunash:>sysconf appliance hardreboot

WARNING !! This command will reboot the appliance without gracefully shutdown. All clients will be disconnected.

If you are sure that you wish to proceed, then type 'proceed', otherwise type 'quit'

> proceed

# sysconf appliance poweroff

Power off the Luna Network HSM appliance.

Appliance reboot and power-off automatically take a snapshot of the system's known state and saves it to the **supportinfo.txt** file, so that you can send it to Technical Support for further investigation. This is useful if the system is not behaving and needs reboot or power-off. See "hsm supportinfo" on page 196 for more information.

## **User Privileges**

Users with the following privileges can perform this command:

- > Admin
- > Operator

## Syntax

#### sysconf appliance poweroff [-force]

| Argument(s) | Shortcut | Description                         |
|-------------|----------|-------------------------------------|
| -force      | -f       | Force the action without prompting. |

## Example

```
lunash:>sysconf appliance poweroff
```

WARNING !! This command will power off the appliance. All clients will be disconnected and the appliance will require a manual power on for further access. If you are sure that you wish to proceed, then type 'proceed', otherwise type 'quit' > proceed Proceeding... 'hsm supportInfo' successful. Use 'scp' from a client machine to get file named: supportInfo.txt Broadcast message from root@local\_host (Wed Mar 1 11:20:38 2017): The system is going down for system halt NOW! Power off commencing

# sysconf appliance reboot

Performs a warm restart (reboot) of the Luna appliance, shutting down all running processes in a controlled manner.

Appliance reboot and power-off automatically take a snapshot of the system's known state and saves it to the **supportinfo.txt** file, so that you can send it to Technical Support for further investigation. This is useful if the system is not behaving and needs reboot or power-off. See "hsm supportinfo" on page 196 for more information.

To deal with the possibility that a controlled shutdown might not be possible, see "sysconf appliance rebootonpanic enable" on page 382.

## **User Privileges**

Users with the following privileges can perform this command:

- > Admin
- > Operator

## **Syntax**

#### sysconf appliance reboot [-force]

| Argument(s) | Shortcut | Description                         |
|-------------|----------|-------------------------------------|
| -force      | -f       | Force the action without prompting. |

## Example

lunash:>sysconf appliance reboot

WARNING !! This command will reboot the appliance. All clients will be disconnected. If you are sure that you wish to proceed, then type 'proceed', otherwise type 'quit' > proceed Proceeding... 'hsm supportInfo' successful. Use 'scp' from a client machine to get file named: supportInfo.txt Broadcast message from root@local\_host (Wed Mar 1 11:24:08 2017): The system is going down for reboot NOW! Reboot commencing

# sysconf appliance rebootonpanic

Access commands that allow you to enable or disable reboot on panic and show reboot on panic information.

## **Syntax**

#### sysconf appliance rebootonpanic

disable enable show

| Argument(s) | Shortcut | Description                                                                                        |
|-------------|----------|----------------------------------------------------------------------------------------------------|
| disable     | d        | Disable system reboot on panic. See "sysconf appliance<br>rebootonpanic disable" on the next page. |
| enable      | e        | Enable system reboot on panic. See "sysconf appliance<br>rebootonpanic enable" on page 382.        |
| show        | S        | Show system reboot on panic information. See "sysconf appliance rebootonpanic show" on page 383.   |

# sysconf appliance rebootonpanic disable

Disable system automatic reboot on kernel panic.

## **User Privileges**

Users with the following privileges can perform this command:

- > Admin
- > Operator

## Syntax

#### sysconf appliance rebootonpanic disable

## Example

lunash:>sysconf appliance rebootonpanic disable

# sysconf appliance rebootonpanic enable

Enable automatic reboot in case of problem.

In normal situations, the command "sysconf appliance reboot" on page 379 causes the appliance to shut down in a controlled manner.

This command configures the Luna appliance to automatically reboot in the event that the appliance fails to complete a normal shutdown. In conjunction with the AutoActivation setting, this option can allow Luna HSM cryptographic service to resume after a problem, without need for human intervention.

## **User Privileges**

Users with the following privileges can perform this command:

- > Admin
- > Operator

## **Syntax**

#### sysconf appliance rebootonpanic enable

## Example

lunash:>sysconf appliance rebootonpanic enable

# sysconf appliance rebootonpanic show

Display the reboot-on-panic configuration status.

## **User Privileges**

Users with the following privileges can perform this command:

- > Admin
- > Operator
- > Monitor

## **Syntax**

#### sysconf appliance rebootonpanic show

## Example

lunash:>sysconf appliance rebootonpanic show

System auto reboot on panic is enabled.

# sysconf banner

Access the sysconf banner commands to set and clear an extended text banner, displayed to appliance administrative users when they log into a LunaSH session.

## Syntax

sysconf banner

add clear

| Argument(s) | Shortcut | Description                                                                     |
|-------------|----------|---------------------------------------------------------------------------------|
| add         | a        | Add extended banner text from a file. See "sysconf banner add" on the next page |
| clear       | С        | Clear the extended banner text. See "sysconf banner clear" on page 387.         |

## sysconf banner add

Add a custom text banner that is displayed when administrative users connect and log into the appliance. The text is initially obtained from a file. The file must already have been uploaded to the appliance's **admin** user, via **pscp/scp**.

Only the admin user can perform this operation. The command is not available to operator.

A single extended banner is set for all users who log in; it is not possible to set different banners for different users or classes of users.

Use the command user file list to view available files and verify the name of the desired banner file.

The banner file size is limited to 8KB.

The banner filename is limited to the following characters:

abcdefghijklmnopqrstuvwxyzABCDEFGHIJKLMNOPQRSTUVWXYZ.-\_

For the banner text within the file, only standard ASCII characters are accepted (characters between 0 and 127 in http://www.asciitable.com/).

You must be logged into the HSM before issuing the command sysconf banner add.

#### **User Privileges**

Users with the following privileges can perform this command:

> Admin

#### **Syntax**

#### sysconf banner add -file <filename>

| Argument(s)                 | Shortcut | Description            |
|-----------------------------|----------|------------------------|
| -file <filename></filename> | -f       | Banner text file name. |

## Example

lunash:>my file list

```
273 Mar 1 11:42 banner1.txt
515 Mar 1 10:57 154438865290.pid
133913 Feb 28 15:59 supportInfo.txt
4330 Feb 28 15:07 firstboot.log
```

Command Result : 0 (Success)

lunash:>sysconf banner add -file banner1.txt

d=(^\_-)

[local\_host] lunash:>

# sysconf banner clear

Remove a custom text banner that is displayed when administrative users connect and log into the appliance. The extended text was previously added from a file with the command **sysconf banner add -file** <filename>. If you wish to change an existing extended banner, simply re-issue the **add** command, naming a file with the new text. This command (**sysconf banner clear**) simply clears any extended banner text completely, with no replacement.

Only the "admin" user can perform this operation. The command is not available to "operator".

You must be logged into the HSM before issuing the command sysconf banner clear.

## **User Privileges**

Users with the following privileges can perform this command:

> Admin

## **Syntax**

#### sysconf banner clear [-force]

| Argument(s) | Shortcut | Description                                                |
|-------------|----------|------------------------------------------------------------|
| -force      | -f       | Force the action without prompting (useful for scripting). |

## Example

lunash:>sysconf banner clear

WARNING !! This command will clear the extended banner text. If you are sure that you wish to proceed, then enter 'proceed', otherwise this command will abort.

> proceed
Proceeding...

# sysconf config

Access the system configuration commands. This command manages the various configuration files that are created and modified when you set up various system elements such as NTLS, SSH, NTP, SNMP, etc.

## Syntax

sysconf config

backup clear delete export factoryreset import list restore show

| Argument(s)  | Shortcut | Description                                                                                                    |
|--------------|----------|----------------------------------------------------------------------------------------------------|
| backup       | b        | Backs up configuration data. See "sysconf config backup" on the next page.                                                        |
| clear        | С        | Deletes all the configuration backup files except the initial factory configuration file. See "sysconf config clear" on page 391. |
| delete       | d        | Deletes a configuration backup file. See "sysconf config<br>delete" on page 392.                                                  |
| export       | е        | Exports a configuration backup file. See "sysconf config<br>export" on page 393.                                                  |
| factoryreset | f        | Factory reset. See "sysconf config factoryreset" on page 394.                                                                     |
| import       | i        | Imports a configuration backup file. See "sysconf config import" on page 398.                                                     |
| list         | I        | List configuration backup files. See "sysconf config list" on page 399.                                                           |
| restore      | r        | Restores configuration backup. See "sysconf config restore" on page 400.                                                          |
| show         | S        | Show the current configuration. See "sysconf config show" on page 402.                                                            |

# sysconf config backup

Back up the appliance configuration data, and save it to the appliance file system. There is no limit on the size of individual backup files or the number of backups that can be stored on the file system, other than the available space. This space is shared by other files, such as spkg and log files, so account for this when planning your backup and restore strategy.

If desired, you can use the command "sysconf config export" on page 393 to save the backup file to the internal HSM, or an external backup token after you create it.

**NOTE** This command does not backup the HSM and partition configurations. See "hsm backup" on page 87 and "partition backup" on page 303 for more information.

| Network   | Network configuration                        |  |  |
|-----------|----------------------------------------------|--|--|
| NTLS      | NTLS configuration                           |  |  |
| NTP       | Network Time Protocol configuration          |  |  |
| SNMP      | SNMP configuration                           |  |  |
| SSH       | SSH configuration                            |  |  |
| Syslog    | Syslog configuration                         |  |  |
| System    | System configuration (keys and certificates) |  |  |
| Users     | User accounts, passwords, and files          |  |  |
| Webserver | Webserver configuration for REST API         |  |  |
|           |                                              |  |  |

The backup file includes configuration data for the following modules and services:

## **User Privileges**

Users with the following privileges can perform this command:

> Admin

## Syntax

#### sysconf config backup -description <comment> [-factoryconfig]

| Argument(s)                      | Shortcut | Description                                                                                           |
|----------------------------------|----------|----------------------------------------------------------------------------------------------------|
| -description <comment></comment> | -d       | Comment describing this backup. The description must enclosed in double quotes if it contains spaces. |
| -factoryconfig                   | -f       | Binary option.                                                                                        |

## Example

lunash:>sysconf config backup -description "Configuration Backup 17-03-01"

Created configuration backup file: local\_host\_Config\_20170301\_1200.tar.gz

# sysconf config clear

Deletes all the configuration backup files in the file system, in the internal HSM, or in an external backup token. This command does not delete the initial factory configuration file in the file system.

If the -devicetype parameter is not specified, the files in the file system are deleted.

-serialnumber is required if -devicetype is "token" and optional if -devicetype is "hsm".

-serialnumber is not required and is ignored if -devicetype is not specified.

SO login is required before running this command if -devicetype is "hsm" or "token".

## **User Privileges**

Users with the following privileges can perform this command:

> Admin

## **Syntax**

#### sysconf config clear [-force] [-devicetype <devicetype>] [-serialnumber <serialnum>]

| Argument(s) Shortcu                   |    | t Description                                                                                                    |  |
|---------------------------------------|----|----------------------------------------------------------------------------------------------------|--|
| -devicetype <devicetype></devicetype> | -d | Specifies whether to delete configuration backup files in the internal HSM or an external backup token. <b>Valid values:</b> hsm,token                          |  |
| -force                                | -f | Force the action without prompting.                                                                                                    |  |
| -serialnumber <serialnum></serialnum> | -s | Specifies the serial number of the token where backup files are to be deleted.<br>Required if <b>-devicetype</b> is <b>"token</b> ", optional if <b>"hsm</b> ". |  |

## Example

lunash:>sysconf config clear

WARNING !! This command deletes all the configuration backup files except the initial factory configuration file.

If you are sure that you wish to proceed, then type 'proceed', otherwise type 'quit'. > proceed

Proceeding...

# sysconf config delete

Delete a configuration backup file.

## **User Privileges**

Users with the following privileges can perform this command:

> Admin

## **Syntax**

sysconf config delete -file <filename> [-deviceType <devicetype>] [-serialnumber <serialnum>] [-force]

| Argument(s)                           | Shortcut | Description                                  |
|---------------------------------------|----------|----------------------------------------------|
| -devicetype <devicetype></devicetype> | -d       | Device Type<br>Valid values: hsm, token      |
| -file <filename></filename>           | -fi      | File name to delete                          |
| -force                                | -fo      | Force action (no prompting for confirmation) |
| -serialnumber <serialnum></serialnum> | -s       | Token Serial Number                          |

## Example

lunash:>sysconf config delete -file local\_host\_Config\_20170301\_1222.tar.gz

WARNING !! This command deletes the configuration backup file: local\_host\_Config\_20170301\_ 1222.tar.gz. If you are sure that you wish to proceed, then type 'proceed', otherwise type 'quit'.

> proceed Proceeding...

# sysconf config export

Exports a configuration backup file from the file system to the internal HSM, or to an external backup token. This command overwrites the existing configuration file with the same name.

-serialnumber is required if -devicetype is "token" and optional if -devicetype is "hsm".

SO login is required before running this command if -devicetype is "hsm" or "token".

The maximum size of configuration files being exported to the internal HSM is 64 KB. The Luna Network HSM's Admin/SO partition has a maximum capacity of 384 KB.

## **User Privileges**

Users with the following privileges can perform this command:

> Admin

#### **Syntax**

sysconf config export -file <filename> [-devicetype <devicetype>] [-serialnumber <serialnum>] [-force]

| Argument(s)                           | Shortcut | Description                                  |  |
|---------------------------------------|----------|----------------------------------------------|--|
| -devicetype <devicetype></devicetype> | -d       | Device Type (hsm, token)                     |  |
| -file <filename></filename>           | -fi      | File Name to delete                          |  |
| -force -fo                            |          | Force Action (no prompting for confirmation) |  |
| -serialnumber <serialnum></serialnum> | -s       | Token Serial Number                          |  |

## Example

lunash:>sysconf config export -file local\_host\_Config\_20170301\_1212.tar.gz -devicetype hsm serialnumber 66331

WARNING !! This command exports the configuration backup file: local\_host\_Config\_20170301\_ 1212.tar.gz to the hsm. It will overwrite the existing configuration file with the same name on the hsm. If you are sure that you wish to proceed, then type 'proceed', otherwise type 'quit'.

> proceed Proceeding...

# sysconf config factoryreset

Reset the appliance to the settings created at the factory. You can specify any individual service's configuration, or just reset all of them to the initial factory settings with the '-all' option. This reset is for the configurations of the indicated services and does not affect the HSM.

This command affects appliance settings external to the HSM. To reset the HSM, use **hsm factoryreset** (which can be run from a local serial console only).

We recommend disconnecting all NTLS connections before performing factory reset.

#### Files are not affected

The log files, and the content of users' home directories are not affected by this command.

- > To clear log files you can use the **syslog cleanup** command. If you need to keep the logs, you should use the **syslog tarlogs** command, then scp the logs file to another computer before clearing the log files.
- > To clear the content of the user's home directory, use the **my file clear** command.

#### SO login required if "Force SO login" policy is set

If the Force SO login policy is set for the HSM (see command "sysconf forcesologin show" on page 419), then you must log in as SO before resetting the 'ntls' service or 'all' services.

If the HSM is zeroized, then hsm login is not needed, even if ForceSOlogin is enabled.

ForceSOlogin is disabled following a successful hsm login if 'ntls' or 'all' services are reset.

#### What to do

To preserve desired settings and capabilities, we recommend that you perform **sysconf config backup** on your system whenever you upgrade or update or reconfigure, so as to have a backup with all desired configurations in place, and then use **sysconf config restore** if needed, reserving **sysconf config factoryreset** for only those occasions when you want the appliance set all the way back to original factory specification.

- Use this command along with the hsm factoryreset command, if you want internal HSM settings returned to factory default values.
- > Use this command from a locally-connected serial terminal (or console server. This command resets network settings to use DHCP; as a result the network interfaces might be assigned new IP addresses. You can get the new IP addresses on the LCD or from a serial port connection.
- > Disconnect all NTLS connections before factory reset.

## **User Privileges**

Users with the following privileges can perform this command:

> Admin

### Syntax

sysconf config factoryreset -service <service>[-force]

| Argument(s)                  | Shortcut | Description                                                                                                 |
|------------------------------|----------|----------------------------------------------------------------------------------------------------|
| -force                       | -f       | Force the action without prompting.                                                                         |
| -service <service></service> | -S       | Specifies the service name.<br>Valid values:<br>network,ssh,ntls,syslog,ntp,snmp,users,system,webserver,all |

### Example with no active client connections

lunash:>sysconf config factoryReset -service all

Checking for connected clients

There are no active clients at this time.

This command resets the configuration of the selected service(s) to factory defaults. Resetting services to factory defaults can affect connectivity and the operation of the HSM. If you are sure that you wish to proceed, then type 'proceed', otherwise type 'quit'.

```
> proceed
Proceeding...
Resetting service(s) to factory defaults:
_____
webserver :
                succeeded
users :
               succeeded
       :
                succeeded
snmp
ntp
       :
                succeeded
       :
ntls
                succeeded
system :
               succeeded
               succeeded
ssh :
syslog :
                succeeded
network :
               succeeded
```

Command Result : 0 (Success)

#### Example with no active client connections and force option used

lunash:>sysconf config factoryReset -service all -force

Checking for connected clients There are no active clients at this time. Force option used. Proceed prompt bypassed.

Resetting service(s) to factory defaults:

| webserver | : | succeeded |
|-----------|---|-----------|
| users     | : | succeeded |
| snmp      | : | succeeded |
| ntp       | : | succeeded |
| ntls      | : | succeeded |
|           |   |           |

\_\_\_\_\_

| system  | : | succeeded |
|---------|---|-----------|
| ssh     | : | succeeded |
| syslog  | : | succeeded |
| network | : | succeeded |
|         |   |           |

Command Result : 0 (Success)

## Example with active client connections

lunash:>sysconf config factoryReset -service all

Checking for connected clients

WARNING !! There are 1 client(s) connected to this Luna SA appliance. It is recommended that you disconnect all clients before using this command. This command resets the configuration of the selected service(s) to factory defaults. Resetting services to factory defaults can affect connectivity and the operation of the HSM. If you are sure that you wish to proceed, then type 'proceed', otherwise type 'quit'.

```
> proceed
```

```
Proceeding...
```

```
Resetting service(s) to factory defaults:
```

| webserver | : | succeeded |
|-----------|---|-----------|
| users     | : | succeeded |
| snmp      | : | succeeded |
| ntp       | : | succeeded |
| ntls      | : | succeeded |
| system    | : | succeeded |
| ssh       | : | succeeded |
| syslog    | : | succeeded |
| network   | : | succeeded |
|           |   |           |

Command Result : 0 (Success)

### Example with active client connections and force option used

```
lunash:>sysconf config factoryReset -service all -force
```

Checking for connected clients

WARNING !! There are 1 client(s) connected to this Luna SA appliance. It is recommended that you disconnect all clients before using this command. Force option used. Proceed prompt bypassed.

Resetting service(s) to factory defaults:

| webserver | : | succeeded |
|-----------|---|-----------|
| users     | : | succeeded |
| snmp      | : | succeeded |
| ntp       | : | succeeded |
| ntls      | : | succeeded |
|           |   |           |

| : | succeeded |
|---|-----------|
| : | succeeded |
| : | succeeded |
| : | succeeded |
|   | :         |

# sysconf config import

Import a configuration backup file from the internal HSM or from an external backup HSM and saves it as a file. This command overwrites the existing configuration file with the same name.

This command does not restore the configuration from the imported file. You can use the **sysconf config restore** command after running this command to restore the configurations.

-serialnumber is required if -devicetype is "token" and optional if -devicetype is "hsm".

SO login is required before running this command if -devicetype is "hsm" or "token".

### **User Privileges**

Users with the following privileges can perform this command:

> Admin

#### Syntax

sysconf config import -file <filename> [-devicetype <devicetype>] [-serialnumber <serialnum>] [-force]

| Argument(s)                           | Shortcut | Description                         |
|---------------------------------------|----------|-------------------------------------|
| -devicetype <devicetype></devicetype> | -d       | Device Type (hsm, token)            |
| -file <filename></filename>           | -fi      | File Name to delete                 |
| -force                                | -fo      | Force the action without prompting. |
| -serialnumber <serialnum></serialnum> | -s       | Token Serial Number                 |

### Example

lunash:>sysconf config import -file local\_host\_Config\_20170301\_1212.tar.gz -devicetype hsm serialnumber 66331

WARNING !! This command imports the configuration backup file: local\_host\_Config\_20170301\_ 1212.tar.gz from the hsm. It will overwrite the existing configuration file with the same name. If you are sure that you wish to proceed, then type 'proceed', otherwise type 'quit'.

> proceed
Proceeding...

# sysconf config list

Show the list of configuration backup files stored in the file system, the internal HSM, or in an external token.

Use this command without any parameters to list the configuration files stored in the file system.

### **User Privileges**

Users with the following privileges can perform this command:

- > Admin
- > Operator
- > Monitor

### **Syntax**

#### sysconf config list [-devicetype <devicetype>] [-serialnumber <serialnumber>]

| Argument(s)                           | Shortcut | Description                                                                                                    |
|---------------------------------------|----------|----------------------------------------------------------------------------------------------------|
| -devicetype <devicetype></devicetype> | -d       | Specifies the device type. You must be logged in as the HSM SO to use this parameter.<br>Valid values: hsm, token                                                                                                    |
| -serialnumber <serialnum></serialnum> | -S       | <ul> <li>Specifies the token serial number:</li> <li>this parameter is not required, and is ignored, if -devicetype is not specified.</li> <li>this parameter is required if -devicetype is token</li> <li>this parameter is optional if -devicetype is hsm.</li> </ul> |

### Example

lunash:>sysconf config list

Configuration backup files in file system:

| Size                      |               | File Name                                                                                | I | Description                                            |
|---------------------------|---------------|------------------------------------------------------------------------------------------|---|--------------------------------------------------------|
| <br>14551<br>01           | Ι             | local_host_Config_20170301_1200.tar.gz                                                   |   | Configuration Backup 17-03-                            |
| 14555<br>14568<br>Restori | <br> <br>.ng: | local_host_Config_20170301_1212.tar.gz<br>local_host_Config_20170301_1222.tar.gz<br>ntls |   | Backup before Factory Reset<br>Automatic Backup Before |

## sysconf config restore

Restore configuration of the selected services from a backup file. This command automatically creates a backup file of the current configurations before restoring a previous configuration. You can restore the previous configurations from this backup if the new settings are not acceptable.

If you store your appliance configuration on an HSM (using "sysconf config export" on page 393) you must first use the command "sysconf config import" on page 398 to import the configuration file from the HSM to the appliance file system before using this command.

The service(s) must be stopped before restoring their configuration.

You must reboot the appliance for the changes to take effect. Please check the new configurations before rebooting or restarting the services.

**NOTE** This command does not restore the HSM and Partition configurations (see "hsm restore" on page 150 and "partition restore" on page 315 for more information).

### **User Privileges**

Users with the following privileges can perform this command:

> Admin

### **Syntax**

#### sysconf config restore -file <filename> -service <service> [-force]

| Argument(s)                  | Shortcut | Description                                                                                       |
|------------------------------|----------|---------------------------------------------------------------------------------------------------|
| -file <filename></filename>  | -fi      | File name                                                                                         |
| -force                       | -fo      | Force the action without prompting.                                                               |
| -service <service></service> | -S       | The service name.<br>Valid values:<br>network,ssh,ntls,syslog,ntp,snmp,users,system,webserver,all |

### Example

lunash:>sysconf config restore -file local\_host\_Config\_20170301\_1212.tar.gz -service ntls

WARNING !! This command restores the configuration from the backup file: local\_host\_Config\_ 20170301\_1212.tar.gz. It first creates a backup of the current configuration before restoring: local\_host\_Config\_ 20170301\_1212.tar.gz. If you are sure that you wish to proceed, then type 'proceed', otherwise type 'quit'.

> proceed
Proceeding...

Created configuration backup file: local\_host\_Config\_20170301\_1222.tar.gz

Restore the ntls configuration: Succeeded.

You must either reboot the appliance or restart the service(s) for the changes to take effect. Please check the new configurations BEFORE rebooting or restarting the services. You can restore the previous configurations if the new settings are not acceptable.

## sysconf config show

Shows the system information of a configuration backup file.

### **User Privileges**

Users with the following privileges can perform this command:

- > Admin
- > Operator
- > Monitor

### **Syntax**

#### sysconf config show -file <filename>

| Argument(s)                 | Shortcut | Description |
|-----------------------------|----------|-------------|
| -file <filename></filename> | -f       | File name   |

### Example

lunash:>sysconf config show -file local\_host\_Config\_20170301\_1200.tar.gz

System information when this backup was created:

```
hostname: local_host
eth0 IP Address: 192.20.11.78
eth1 IP Address:
eth2 IP Address:
eth3 IP Address:
Software Version: Luna SA 7.0.0 [Build Time: 20170228 12:16]
HSM Firmware Version: 7.0.1
HSM Serial Number: 66331
uptime: 12:00:07 up 20:00, 1 user, load average: 0.31, 0.28, 0.25
Current time: Wed Mar 1 12:00:07 EST 2017
Description: Configuration Backup 17-03-01
```

# sysconf drift

Access the sysconf drift commands to view and configure drift.

### Syntax

#### sysconf drift

init reset set startmeasure status stopmeasure

| Argument(s)  | Shortcut | Description                                                                       |
|--------------|----------|-----------------------------------------------------------------------------------|
| init         | i        | Activate automatic drift adjustments. See "sysconf drift init" on the next page.  |
| reset        | r        | Reset all drift tracking data. See "sysconf drift reset" on page 405.             |
| set          | se       | Manually set internal drift data. See "sysconf drift set" on page 406.            |
| startmeasure | star     | Set the time and start measuring. See "sysconf drift startmeasure" on page 407.   |
| status       | stat     | Display the current drift data. See "sysconf drift status" on page 408.           |
| stopmeasure  | sto      | Stop measuring and record the drift. See "sysconf drift stopmeasure" on page 409. |

## sysconf drift init

Sets the time, and activates the automatic periodic drift adjustments. This is done after you have completed a period of drift measurement with the **sysconf drift startmeasure** and **sysconf drift stopmeasure** commands, with at least an uninterrupted three day measurement period between the start and stop, to calculate the baseline of drift.

### **User Privileges**

Users with the following privileges can perform this command:

- > Admin
- > Operator

#### Syntax

#### sysconf drift init -currentprecisetime <hh:mm:ss>

| Argument(s)                                  | Shortcut | Description                                   |
|----------------------------------------------|----------|-----------------------------------------------|
| -currentprecisetime<br><hh:mm:ss></hh:mm:ss> | -с       | Current best precise time in hh:mm:ss format. |

### Example

lunash:>sysconf drift init -currentprecisetime 09:21:00

Measuring drift correction data on this appliance.

Setting the time to 09:21:00 and initializing drift correction of 2 seconds per day on this appliance. The time will be adjusted daily to compensate for this drift.

Use the command 'sysconf drift reset' to disable drift correction.

Date and time set to: Mon Mar 6 09:21:00 EST 2017

## sysconf drift reset

Reset drift and internal drift tracking data.

### **User Privileges**

Users with the following privileges can perform this command:

- > Admin
- > Operator

### **Syntax**

### sysconf drift reset [-force]

| Argument(s) | Shortcut | Description                        |
|-------------|----------|------------------------------------|
| -force      | -f       | Force the action without prompting |

## Example

lunash:>sysconf drift reset

If you are sure that you wish to clear all data relating to drift correction, then type 'proceed', otherwise type 'quit'

> proceed Proceeding...

## sysconf drift set

Manually set the internal drift measurement data.

### **User Privileges**

Users with the following privileges can perform this command:

- > Admin
- > Operator

### Syntax

sysconf drift set

### Example

lunash:>sysconf drift set

Enter the value to be used for drift (in seconds per day):  ${\bf 3}$ 

This value will overwrite the previous value of the drift that may have been measured. If you are sure that you wish to overwrite it, then type 'proceed', otherwise type 'quit' > proceed Proceeding...

NOTE: The new value will not take effect until 'sysconf drift init' is run.

## sysconf drift startmeasure

Sets the time, and starts measuring drift.

### **User Privileges**

Users with the following privileges can perform this command:

- > Admin
- > Operator

### **Syntax**

#### sysconf drift startmeasure -currentprecisetime <hh:mm:ss>

| Argument(s)                                  | Shortcut | Description                                   |
|----------------------------------------------|----------|-----------------------------------------------|
| -currentprecisetime<br><hh:mm:ss></hh:mm:ss> | -c       | Current best precise time in hh:mm:ss format. |

### Example

lunash:>sysconf drift startmeasure -currentprecisetime 12:37:00

Setting the time to 12:37:00 and recording data for drift correction mechanism.

Current date and time set to: Wed Mar 1 12:37:00 EST 2017

# sysconf drift status

Display the status of the current drift data.

### **User Privileges**

Users with the following privileges can perform this command:

- > Admin
- > Operator
- > Monitor

### Syntax

sysconf drift status

### Example

lunash:>sysconf drift status

Drift measurement started on: Wed Mar 1 12:37:00 EST 2017 Measurement has yet to be stopped. Current drift correction is: **3** seconds per day (Note that drift correction may be manually set.)

# sysconf drift stopmeasure

Stops measuring and records the drift.

### **User Privileges**

Users with the following privileges can perform this command:

- > Admin
- > Operator

### **Syntax**

#### sysconf drift stopmeasure -currentprecisetime <hh:mm:ss>

| Argument(s)                                  | Shortcut | Description                                   |
|----------------------------------------------|----------|-----------------------------------------------|
| -currentprecisetime<br><hh:mm:ss></hh:mm:ss> | -c       | Current best precise time in hh:mm:ss format. |

### Example

lunash:>sysconf drift stopmeasure -currentprecisetime 09:18:00

Measuring drift correction data on this appliance.

Storing measured drift of 2 seconds/day in internal configuration files. Use the command 'sysconf drift init' to initialize drift correction.

# sysconf fingerprint

This command displays the system's certificate fingerprints for use when ensuring that ssh connections are being made to the correct host, or that the correct server certificate was brought to a client.

Specify if you wish to see the ssh certificate fingerprint or the NTLS certificate fingerprint. The NTLS certificate is created using the sha256WithRSAEncryption algorithm.

### Syntax

#### sysconf fingerprint

license ntls ssh

| Argument(s) | Shortcut | Description                                                                                                    |
|-------------|----------|----------------------------------------------------------------------------------------------------|
| license     | I        | Display the fingerprint for the HSM serial number. See "sysconf fingerprint license" on the next page.                                                                                                    |
| ntls        | n        | Display the fingerprint of the NTLS certificate. (On the client side, you can compare this with the value returned from <b>vtl fingerprint - f server.pem</b> ) See "sysconf fingerprint ntls" on page 412. |
| ssh         | S        | Display the fingerprint of the SSH certificate. (Compare this with the value presented by the SSH client upon first SSH to the Luna appliance admin interface.) See "sysconf fingerprint ssh" on page 413.  |

# sysconf fingerprint license

This command displays the fingerprint for the HSM serial number. You need this fingerprint to obtain the license string associated with capability and partition upgrades.

### **User Privileges**

Users with the following privileges can perform this command:

- > Admin
- > Operator
- > Monitor

### Syntax

#### sysconf fingerprint license

### Example

lunash:>sysconf fingerprint license

Fingerprint for Use With Entitlement Management System

HSM serial #66331 : \*1368R7JF78AHLF2

# sysconf fingerprint ntls

This command displays the system's certificate fingerprints for use when ensuring that the correct server certificate was brought to a client.

### **User Privileges**

Users with the following privileges can perform this command:

- > Admin
- > Operator
- > Monitor

### **Syntax**

#### sysconf fingerprint ntls

| Argument(s) | Shortcut | Description                                                                                                    |
|-------------|----------|----------------------------------------------------------------------------------------------------|
| ntis        | n        | Display the fingerprint of the NTLS certificate. (On the client side, you can compare this with the value returned from <b>vtl fingerprint - f</b> server.pem) |

### Example

lunash:>sysconf fingerprint ntls

NTLS server certificate fingerprint: AD:18:EF:C1:A3:A4:B0:59:4A:DF:8D:EB:1E:D0:3C:02:C7:A5:2D:81

## sysconf fingerprint ssh

This command displays the system's certificate fingerprint for use when ensuring that ssh connections are being made to the correct host.

### **User Privileges**

Users with the following privileges can perform this command:

- > Admin
- > Operator
- > Monitor

### **Syntax**

#### sysconf fingerprint ssh

| Argument(s) | Shortcut | Description                                                                                                    |
|-------------|----------|----------------------------------------------------------------------------------------------------|
| ssh         | S        | Display the fingerprint of the SSH certificate. (Compare this with<br>the value presented by the SSH client upon first SSH to the Luna<br>appliance admin interface). |

### Example

lunash:>sysconf fingerprint ssh

SSH Server Public Keys

| Туре | Bits | Fingerprint                                        |
|------|------|----------------------------------------------------|
|      |      |                                                    |
| RSA  |      | SHA256:+Rdwts5NZKmRDmRbb18PNpsh+bIhPPxSSo4PQi/7XVo |

DSA 2048 SHA256:9jSwYbRCeT4vUFp/uywspL2o7Qzd81I6OhlMp1ZH0u8 ECDSA 256 SHA256:1zJtU0ErS/z9tJtQ+UrcSxiGxVZVIGIYR8XtW7Druwo

# sysconf forcesologin

Access commands that allow you to enable or disable SO login enforcement, or display the current SO login enforcement setting.

When SO login enforcement is enabled, access to some LunaSH commands is restricted to the HSM SO. See "sysconf forcesologin enable" on page 417 for a list of the affected commands.

### Syntax

sysconf forcesologin

disable enable show

| Argument(s) | Shortcut | Description                                                                                    |
|-------------|----------|------------------------------------------------------------------------------------------------|
| disable     | d        | Disable SO login enforcement. See "sysconf forcesologin disable" on page 416*.                 |
| enable      | е        | Enable SO login enforcement. See "sysconf forcesologin enable" on page 417**.                  |
| show        | S        | Display the current SO login enforcement setting. See "sysconf forcesologin show" on page 419. |

\* On successful **hsm factoryreset** or **sysconf config factoryreset** (option "all") the Luna Network HSM Administrator Login Enforcement feature is reset to "disabled".

\*\* If the HSM is not initialized, then the Luna Network HSM SO Login Enforcement feature cannot be enabled or disabled.

Most Luna Network HSM LunaSH commands, except time- and partition-specific ones do not require the HSM Security Officer to be logged in. The Luna Network HSM SO Login Enforcement option functions as follows:

- > Only the SO can enable Luna Network HSM SO Login Enforcement.
- > When enabled, the feature verifies that the HSM SO is logged in before authorizing the operations described below.
- > Only the HSM SO can disable Luna Network HSM SO Login Enforcement.

### Affected commands

The affected commands include all commands that can have an effect on the HSM, its partitions, or application access to the partitions (Items that are solely appliance-level features generally are not affected).

#### client

- > client assignpartition
- > client delete
- > client hostip map

- > client hostip unmap
- > client register
- > client revokepartition

#### ntls

- > ntls bind
- > ntls certificate monitor disable
- > ntls certificate monitor enable
- > ntls certificate monitor trap trigger
- > ntls information reset
- > ntls ipcheck disable
- > ntls ipcheck enable
- > ntls tcp\_keepalive set
- > ntls threads set
- > ntls timer set

#### sysconf

- > sysconf config factoryreset
- > sysconf regencert

# sysconf forcesologin disable

Disable SO login enforcement.

You must be logged in as the HSM SO to execute this command.

The HSM must be initialized before you can execute this command. See "hsm init" on page 113 for more information.

NOTE The SO login enforcement setting persists backup and restore operations.

### **User Privileges**

Users with the following privileges can perform this command:

> Admin

### Syntax

sysconf forcesologin disable

### Example

lunash:>sysconf forcesologin disable

# sysconf forcesologin enable

Enable SO login enforcement. You must be logged in as the HSM Security Officer to execute this command.

SO login enforcement is reset to disabled if the HSM is factory reset using the **hsm factoryreset** or **sysconf config factoryreset** commands. The SO login enforcement setting persists backup and restore operations.

The HSM must be initialized before you can execute this command. See "hsm init" on page 113 for more information.

### **User Privileges**

Users with the following privileges can perform this command:

> Admin

### Affected Commands

When SO login enforcement is enabled, the following commands can be executed by the HSM SO only:

#### **Client commands**

- Client assignpartition on page 71
- > "client delete" on page 72
- > "client hostip map" on page 76
- > "client hostip unmap" on page 78
- > "client register" on page 81
- > "client revokepartition" on page 82

#### **NTLS** commands

- > "ntls bind" on page 263
- > "ntls certificate monitor disable" on page 267
- > "ntls certificate monitor enable" on page 268
- > "ntls certificate monitor trap trigger" on page 270
- > "ntls information reset" on page 274
- > "ntls ipcheck disable" on page 278
- > "ntls ipcheck enable" on page 279
- > "ntls tcp\_keepalive set" on page 283
- > "ntls threads set" on page 287
- > "ntls timer set" on page 291

#### Sysconf commands

> "sysconf regencert" on page 462

## Syntax

### sysconf forcesologin enable

## Example

lunash:>sysconf forcesologin enable

# sysconf forcesologin show

Display the current SO login enforcement setting.

### **User Privileges**

Users with the following privileges can perform this command:

> Admin

## Syntax

### sysconf forcesologin show

### Example

lunash:>sysconf forcesologin show

HSM Administrator Login Enforcement is NOT enabled.

## sysconf installcert

Installs a signed certificate file as the appliance's server certificate (renaming to and replacing **server.pem**). The certificate must be signed and base64-encoded (\***.pem**).

**NOTE** This feature requires appliance software version 7.7.0 or newer. See Version Dependencies by Feature for more information.

### **User Privileges**

Users with the following privileges can perform this command:

> Admin

### Syntax

#### sysconf installcert <filename>

| Argument(s)           | Shortcut | Description                                       |
|-----------------------|----------|---------------------------------------------------|
| <filename></filename> |          | Specifies the filename of the signed certificate. |

### Example

lunash:>sysconf installCert signed\_server.pem

```
Attempting to install signed server.pem:
Certificate:
    Data:
        Version: 3 (0x2)
        Serial Number:
            15:00:00:00:1e:e5:dd:d2:71:5e:0f:0c:9a:00:00:00:00:00:1e
    Signature Algorithm: shalWithRSAEncryption
        Issuer: CN=OTT1-TITAN-CA
        Validity
            Not Before: May 28 16:47:09 2019 GMT
            Not After : May 28 16:57:09 2020 GMT
        Subject: C=CA, ST=ON, L=Ottawa, CN=myLuna
        Subject Public Key Info:
            Public Key Algorithm: rsaEncryption
                Public-Key: (2048 bit)
                Modulus:
                    00:b1:46:cc:c8:70:70:81:89:a8:22:dd:ac:ce:8f:
                    73:c2:77:29:1f:b5:a2:49:de:d3:b3:03:1c:e2:ba:
                    6a:3e:dc:ba:61:d3:88:9c:9e:74:5c:82:9e:1e:64:
                    c7:22:54:e2:6d:99:66:42:9f:e5:b8:87:d6:d4:59:
                    89:0d:88:39:7c:37:ef:42:b3:51:f2:21:5f:eb:de:
                    ed:d6:08:84:af:9c:b7:c7:55:6c:0a:46:85:d9:0c:
                    5a:4d:cf:2d:21:79:fc:83:12:c3:d5:ec:de:4c:39:
                    4d:64:ff:07:28:7e:d0:ab:ff:b7:e6:fe:41:76:8b:
                    4b:4b:b1:14:f2:42:6c:4b:92:00:6b:81:1f:30:8e:
                    48:4d:91:e6:d6:c9:0b:ba:d3:df:6f:8d:0b:bf:01:
                    89:48:74:c5:3b:ab:f2:81:d3:fa:82:c8:eb:5c:ec:
```

```
ca:b7:9e:bf:7a:75:9d:73:9b:be:e3:fb:f5:74:22:
                    b6:2c:8e:d3:96:c1:53:5e:3e:97:ed:b1:9f:ba:0a:
                    6f:d4:04:fe:d1:3e:d6:9d:d5:f1:e4:35:05:f9:99:
                    a8:1b:66:37:a2:94:5d:76:a3:85:c4:63:3c:26:50:
                    ef:f2:34:76:09:a5:7e:99:95:41:2a:1c:1b:d1:5f:
                    dc:26:30:08:0f:ac:85:30:b3:6e:8f:43:43:f2:fb:
                    c5:cf
                Exponent: 65537 (0x10001)
        X509v3 extensions:
            X509v3 Subject Key Identifier:
                E8:C5:DC:3F:F4:56:5C:AF:25:48:A7:24:DB:69:64:EC:1A:FB:A1:EE
            X509v3 Authority Key Identifier:
                keyid:90:6F:CA:8F:70:28:24:E5:21:6D:01:8C:D0:64:BF:6D:D9:8E:86:D7
            X509v3 CRL Distribution Points:
                Full Name:
                  URI:file:///ott1-titan/CertEnroll/OTT1-TITAN-CA.crl
            Authority Information Access:
                CA Issuers - URI:file:///ott1-titan/CertEnroll/ott1-titan OTT1-TITAN-CA.crt
    Signature Algorithm: shalWithRSAEncryption
         61:84:0d:a6:a0:2b:91:4b:82:52:5f:37:58:de:36:c5:52:38:
         f6:de:a8:c4:f6:a7:69:1c:1c:ba:32:ac:0e:d7:76:aa:6c:aa:
         97:41:4d:27:9a:6e:78:0c:b9:d3:76:c7:eb:09:52:2f:a7:4f:
         af:1e:6c:25:15:db:86:2d:63:dc:76:dc:34:ba:06:c7:6e:83:
         3c:4f:c9:b9:c5:94:9a:4c:be:a9:b5:2b:d2:f3:6c:62:f5:6e:
         8c:24:34:48:94:d8:af:b8:59:d0:65:26:7c:39:a1:86:d2:a3:
         e6:16:2a:1a:dc:d6:01:cd:30:cc:75:cf:b4:a2:43:4a:45:74:
         d6:3c:88:71:69:55:59:69:8f:88:51:ad:5b:8c:11:6d:78:b4:
         a5:39:4d:89:02:c5:35:8f:c5:d5:f0:a1:e2:2b:d0:71:be:3c:
         29:32:9f:ac:36:b5:2a:27:c7:64:cf:41:7e:db:da:bb:0f:9c:
         ld:cd:b4:74:ea:9f:31:11:fa:f8:5e:f8:67:c4:5e:39:2a:48:
         b7:9d:6d:0f:45:56:9b:b3:83:35:2e:c5:d1:c4:cd:2e:c7:69:
         0c:b6:98:4b:09:02:13:7c:06:73:8b:ee:ea:ff:ff:9a:c1:88:
         d7:4b:ed:f8:71:23:78:ee:76:be:de:e8:6f:b5:27:84:8b:03:
         6b:3d:91:53
'sysconf installCert' successful. The NTLS, STC and CBS services must be (re)started before
clients can connect.
    (Successfully installed signed server.pem as server.pem)
Please use the 'ntls show' command to ensure that NTLS is bound to an appropriate network device
or TP address/hostname
for the network device(s) NTLS should be active on. Use 'ntls bind' to change this binding if
necessary.
```

# sysconf license

Access the **sysconf license** commands to manage feature licensing for capability and partition upgrades.

### Syntax

sysconf license

apply list revoke

| Argument(s) | Shortcut | Description                                                                      |
|-------------|----------|----------------------------------------------------------------------------------|
| apply       | а        | Apply a purchased upgrade license. See "sysconf license apply" on the next page. |
| list        | I        | List currently-applied upgrade licenses. See "sysconf license list" on page 424. |
| revoke      | r        | Revoke a purchased upgrade license. See "sysconf license revoke" on page 425.    |

# sysconf license apply

This command applies a feature license entitlement for a purchased capability or partition upgrade.

### **User Privileges**

Users with the following privileges can perform this command:

> Admin

### **Syntax**

#### sysconf license apply -filename <filename> [-force]

| Argument(s)                     | Shortcut | Description                                         |
|---------------------------------|----------|-----------------------------------------------------|
| -filename <filename></filename> | -fi      | The name of the file containing the license string. |
| -force                          | -fo      | Force action (no prompting for confirmation).       |

### Example

lunash:>sysconf license apply -filename kcdsa.lic -force

FwUpdate3 Application Version 2.5

SafeNet Firmware/Capability Update Utility

This is a destructive capability update Proceed prompt bypassed Update Result :0 (Success)

## sysconf license list

This command lists all currently-applied feature licenses.

### **User Privileges**

Users with the following privileges can perform this command:

- > Admin
- > Monitor
- > Operator

### Syntax

#### sysconf license list

### Example

lunash:>sysconf license list

| #     | FEATURE         | VERSION | QUANTITY |
|-------|-----------------|---------|----------|
| ===== |                 |         |          |
| 1     | LUNA_PARTITIONS | 1.0     | 10       |
| 2     | LUNA_PARTITIONS | 1.0     | 20       |
| 3     | LUNA_PARTITIONS | 1.0     | 10       |

## sysconf license revoke

This command revokes a previously-applied feature license entitlement for a purchased capability or partition upgrade. Revoking a license allows you to transfer an upgrade from one HSM appliance to another.

**NOTE** This self-service feature is not available in the current release. Contact Thales Customer Care to have a license revoked.

### **User Privileges**

Users with the following privileges can perform this command:

> Admin

### Syntax

#### sysconf license revoke -feature <index> [-force]

| Argument(s)              | Shortcut | Description                                                                                           |
|--------------------------|----------|----------------------------------------------------------------------------------------------------|
| -feature <index></index> | -fe      | The index number (see "sysconf license list" on the previous page) of the license you wish to revoke. |
| -force                   | -fo      | Force action (no prompting for confirmation).                                                         |

# sysconf ntp

Access the commands used to view and set the network time protocol (NTP) configuration.

### **Syntax**

sysconf ntp

addserver autokeyauth deleteserver disable enable listservers log tail ntpdate show status symmetricauth

| Argument(s)   | Shortcut | Description                                                                       |
|---------------|----------|-----------------------------------------------------------------------------------|
| addserver     | ad       | Add NTP Server. See "sysconf ntp addserver" on the next page.                     |
| autokeyauth   | au       | NTP Autokey Authentication. See "sysconf ntp autokeyauth" on page 429.            |
| deleteserver  | de       | Delete NTP Server. See "sysconf ntp deleteserver" on page 436.                    |
| disable       | di       | Disable NTP Service. See "sysconf ntp disable" on page 437.                       |
| enable        | е        | Enable NTP Service. See "sysconf ntp enable" on page 438.                         |
| listservers   | li       | List Configured NTP Servers. See "sysconf ntp listservers" on page 439.           |
| log tail      | lo t     | NTP Log Command. See "sysconf ntp log tail" on page 440.                          |
| ntpdate       | n        | Set date and time using NTP. See "sysconf ntp ntpdate" on page 441.               |
| show          | sh       | Show NTP Configuration. See "sysconf ntp show" on page 442.                       |
| status        | st       | Get NTP Service Status. See "sysconf ntp status" on page 443                      |
| symmetricauth | sy       | NTP Symmetric Key Authentication. See "sysconf ntp<br>symmetricauth" on page 445. |

## sysconf ntp addserver

Add an NTP server. NTP will automatically synchronize with the highest-stratum server you add. If none of these servers are accessible, NTP will synchronize with the local clock, and may be subject to drift.

A DNS name server must be configured if you add an NTP server by hostname.

### **User Privileges**

Users with the following privileges can perform this command:

- > Admin
- > Operator

### **Syntax**

sysconf ntp addserver <hostname\_or\_ipaddress>[-autokey | -key <keyid>] [-burst] [-iburst] [-prefer] [version <version>]

| Argument(s)                                     | Shortcut | Description                                                                                               |
|-------------------------------------------------|----------|----------------------------------------------------------------------------------------------------|
| <hostname_or_ipaddress></hostname_or_ipaddress> |          | Specifies the hostname or IP address of the NTP Server.                                                   |
| -autokey                                        | -a       | Send and receive packets authenticated by the AutoKey scheme (not used with <b>-key</b> <keyid>).</keyid> |
| -burst                                          | -b       | Send multiple packets when the server is reachable.                                                       |
| -iburst                                         | -i       | Send out bursts of 8 packets when the server is unreachable.                                              |
| -key                                            | -k       | Specifies the NTP Authentication key ID (not used with AutoKey) <b>Range:</b> 1 to 65535                  |
| -prefer                                         | -р       | Set this server as the preferred server.                                                                  |
| -version <version></version>                    | -v       | Specifies the NTP version Valid values: 3 or 4                                                            |

**NOTE** To reduce the synchronization time, specify the **-iburst** option when adding an NTP server.

lunash:> sysconf ntp addserver <hostname/IP> -iburst

### Example

lunash:>sysconf ntp addserver time.nrc.ca

```
NTP server 'server time.nrc.ca' added.
WARNING !! Server 'time.nrc.ca' added without authentication.
NTP is enabled
```

 Stopping ntpd:
 [ OK ]

 Starting ntpd:
 [ OK ]

 Please wait to see the result .....
 [ OK ]

 NTP is running
 [ OK ]

 MTP Associations Status:
 [ Ind assid status conf reach auth condition last\_event cnt

 Ind assid status conf reach auth condition last\_event cnt

 1 1310 9024 yes yes none reject reachable 2

 2 1311 8011 yes no none reject mobilize 1

\_\_\_\_\_

Command Result : 0 (Success)

\_\_\_\_\_

Please look at the ntp log to see any potential problem.

Luna Network HSM 7.7.0 LunaSH Command Reference 007-000553-003 Rev. A 24 March 2021 Copyright 2001-2021 Thales Group

# sysconf ntp autokeyauth

Access commands that allow you to configure Autokey NTP server authenticaton.

When you add a trusted NTP server, Luna Network HSM and the server negotiate, exchange certificates, and so on. You can optionally choose to use AutoKey to authenticate your connection. Additionally, if using AutoKey, you can optionally choose to use one of the supported identity schemes, IFF (Identify Friend or Foe), GQ (Guillou-Quisguater), or MV (Mu-Varadharajan), or by default none of those schemes, and just exchange private certificates.

### **Syntax**

#### sysconf ntp autokeyauth

clear generate install list update

| Argument(s) | Shortcut | Description                                                                                                    |
|-------------|----------|----------------------------------------------------------------------------------------------------|
| clear       | С        | Delete all keys and certificates. See "sysconf ntp autokeyauth clear" on the next page.                                                                       |
| generate    | g        | Generate client keys and certificates (required to use AutoKey)<br>See "sysconf ntp autokeyauth generate" on page 431.                                        |
| install     | i        | Install Autokey Identity Scheme IFF GQ MV (optional). See "sysconf ntp autokeyauth install" on page 433.                                                      |
| list        | I        | Show Autokey keys and certificates. "sysconf ntp autokeyauth list" on page 434.                                                                               |
| update      | u        | Update client certificates (a certificate usually has a ttl of one year, after which you must update to renew). "sysconf ntp autokeyauth update" on page 435. |

## sysconf ntp autokeyauth clear

Delete all Autokey authentication keys and certificates.

### **User Privileges**

Users with the following privileges can perform this command:

- > Admin
- > Operator

### **Syntax**

#### sysconf ntp autokeyauth clear [-force]

| Argument(s) | Shortcut | Description                         |
|-------------|----------|-------------------------------------|
| -force      | -f       | Force the action without prompting. |

### Example

lunash:>sysconf ntp autokeyAuth clear

WARNING !! This command deletes all NTP Autokey keys and certificates. If you are sure that you wish to proceed, then type 'proceed', otherwise type 'quit'.

```
> proceed
Proceeding...
All key and certificates files were deleted.
You must restart NTP for the changes to take effect.
Check NTP status after restarting it to make sure that the client is able to start and sync with
the server.
```

## sysconf ntp autokeyauth generate

Generate new keys and certificates for NTP public key authentication

### **User Privileges**

Users with the following privileges can perform this command:

- > Admin
- > Operator

### Syntax

sysconf ntp autokeyauth generate [-certalg <certalg>] [-modulus <modulus>] [-signalg <signalg>] [password <ntpkey>]

| Argument(s)                  | Shortcut | Description                                                                                                    |
|------------------------------|----------|----------------------------------------------------------------------------------------------------|
| -certalg <certalg></certalg> | -c       | NTP Certificate Algorithm.<br>Valid values: RSA-SHA1, DSA-SHA1<br>Default: RSA-SHA1                                               |
| -modulus <modulus></modulus> | -m       | NTP Modulus Size. Only 2048-bit keys are currently supported, so it is not necessary to include this option. <b>Default:</b> 2048 |
| -password <ntpkey></ntpkey>  | -р       | NTP Symmetric Key Value                                                                                                    |
| -signalg <signalg></signalg> | -S       | NTP Sign Algorithm<br>Valid values: RSA, DSA<br>Default: RSA                                                                      |

**NOTE** If you set the signing algorithm to DSA (**-signalg sha**), specify DSA-SHA1, not DSA-SHA, for the certificate algorithm (**-certalg dsa-sha1**). Using DSA-SHA will cause a 'invalid digest type' error.

### Example

lunash:>sysc ntp autokeyAuth generate Generate new keys and certificates using ntp-keygen WARNING ! Generating keys without client Password. Generating new keys and certificates using these arguments: -S RSA -c RSA-SHA1 -m 2048 Using OpenSSL version OpenSSL 1.0.1e-fips 11 Feb 2013 Using host sadoc78 group sadoc78 Generating RSA keys (2048 bits)... RSA 0 43 77 1 2 6 3 1 2

Generating new host file and link

ntpkey\_host\_sadoc78->ntpkey\_RSAhost\_sadoc78.3699032190
Generating RSA keys (2048 bits)...
RSA 0 2 974 1 2 12 3 1 4
Generating new sign file and link
ntpkey\_sign\_sadoc78->ntpkey\_RSAsign\_sadoc78.3699032190
Generating new certificate sadoc78 RSA-SHA1
X509v3 Basic Constraints: critical,CA:TRUE
X509v3 Key Usage: digitalSignature,keyCertSign
Generating new cert file and link
ntpkey\_cert\_sadoc78->ntpkey\_RSA-SHA1cert\_sadoc78.3699032190

You must restart NTP for the changes to take effect. Check NTP status after restarting it to make sure that the client is able to start and sync with the server.

# sysconf ntp autokeyauth install

Install an Autokey Identity scheme.

## **User Privileges**

Users with the following privileges can perform this command:

- > Admin
- > Operator

## **Syntax**

#### sysconf ntp autokeyauth install -idscheme <identityscheme> -keyfile <filename>

| Argument(s)                                 | Shortcut | Description                                                                           |
|---------------------------------------------|----------|---------------------------------------------------------------------------------------|
| -idscheme <identityscheme></identityscheme> | -i       | Specifies the NTP AutoKey Identity Scheme to install.<br>Valid values: IFF, GQ, or MV |
| -keyfile <filename></filename>              | -k       | Specifies the keyfile name.                                                           |

# sysconf ntp autokeyauth list

List the NTP Autokey authentication keys.

## **User Privileges**

Users with the following privileges can perform this command:

- > Admin
- > Operator

### Syntax

#### sysconf ntp autokeyauth list

### Example

lunash:>sysc ntp autokeyAuth list

```
======= Installed keys and certificates: =======
ntpkey_RSA-SHA1cert_sadoc78.3699032190
ntpkey cert sadoc78 -> ntpkey RSA-SHA1cert sadoc78.3699032190
ntpkey RSAsign sadoc78.3699032190
ntpkey sign sadoc78 -> ntpkey RSAsign sadoc78.3699032190
ntpkey RSAhost sadoc78.3699032190
ntpkey host sadoc78 -> ntpkey RSAhost sadoc78.3699032190
Certificate File: ntpkey RSA-SHA1cert sadoc78.3699032190
Certificate:
   Data:
       Version: 3 (0x2)
       Serial Number: 3699032190 (0xdc7ac07e)
   Signature Algorithm: shalWithRSAEncryption
       Issuer: CN=sadoc78
       Validity
           Not Before: Mar 20 20:56:30 2017 GMT
           Not After : Mar 20 20:56:30 2018 GMT
       Subject: CN=sadoc78
       X509v3 extensions:
           X509v3 Basic Constraints: critical
              CA:TRUE
           X509v3 Key Usage:
              Digital Signature, Certificate Sign
                _____
```

# sysconf ntp autokeyauth update

Update the client certificates and keys.

## **User Privileges**

Users with the following privileges can perform this command:

- > Admin
- > Operator

### Syntax

#### sysconf ntp autokeyauth update

### Example

lunash:>sysconf ntp autokeyAuth update

```
------ Updating client autokey certificate ------
client password not configured.
Updating certificates without password.
```

```
Using OpenSSL version OpenSSL 1.0.1e-fips 11 Feb 2013
Using host sadoc78 group sadoc78
Using host key ntpkey_RSAhost_sadoc78.3699032190
Using sign key ntpkey_RSAsign_sadoc78.3699032190
Generating new certificate sadoc78 RSA-SHA1
X509v3 Basic Constraints: critical,CA:TRUE
X509v3 Key Usage: digitalSignature,keyCertSign
Generating new cert file and link
ntpkey_cert_sadoc78->ntpkey_RSA-SHA1cert_sadoc78.3699032190
```

You must restart NTP for the changes to take effect. Check NTP status after restarting it to make sure that the client is able to start and sync with the server.

# sysconf ntp deleteserver

Delete an NTP server.

## **User Privileges**

Users with the following privileges can perform this command:

- > Admin
- > Operator

## Syntax

#### sysconf ntp deleteserver <hostname\_or\_ipaddress>

| Argument(s)                                     | Description                                                       |  |
|-------------------------------------------------|-------------------------------------------------------------------|--|
| <hostname_or_ipaddress></hostname_or_ipaddress> | Specifies the hostname or IP address of the NTP server to delete. |  |

## Example

lunash:> sysconf ntp deleteserver time.nrc.ca

| NTP server time.nrc.ca deleted. |   |    |   |
|---------------------------------|---|----|---|
| Stopping ntpd:                  | [ | OK | ] |
| Starting ntpd:                  | [ | OK | ] |

# sysconf ntp disable

Disable and stop the NTP service.

## **User Privileges**

Users with the following privileges can perform this command:

- > Admin
- > Operator

## **Syntax**

### sysconf ntp disable

## Example

lunash:>sysconf ntp disable

NTP is disabled Stopping ntpd: NTP is stopped

[ OK ]

# sysconf ntp enable

Enable and start the NTP service.

This command enables the service after it has been stopped, such as with **sysconf ntp disable**. This command is normally not needed with **sysconf ntp addserver**, which includes restarting of the NTP service.

## **User Privileges**

Users with the following privileges can perform this command:

- > Admin
- > Operator

### **Syntax**

sysconf ntp enable

### Example

lunash:>sysconf ntp enable

| NTP is enabled<br>Stopping ntpd:                                                         | [ | OK | ] |  |
|------------------------------------------------------------------------------------------|---|----|---|--|
| Starting ntpd:<br>Please wait to see the result                                          | [ | OK | ] |  |
| NTP is running                                                                           |   |    |   |  |
| NTP Associations Status:                                                                 | = |    |   |  |
| ind assid status conf reach auth condition last_event cm                                 | t |    |   |  |
| 1 4000 9024 yes yes none reject reachable 2<br>2 4001 8011 yes no none reject mobilize 1 |   |    |   |  |
| Please look at the ntp log to see any potential problem.                                 |   |    |   |  |

# sysconf ntp listservers

List the configured NTP servers.

## **User Privileges**

Users with the following privileges can perform this command:

- > Admin
- > Operator
- > Monitor

## Syntax

sysconf ntp listservers

## Example

lunash:> sysconf ntp listservers

NTP Servers: server time.nrc.ca

# sysconf ntp log tail

Display the NTP logs.

## **User Privileges**

Users with the following privileges can perform this command:

- > Admin
- > Operator

### **Syntax**

#### sysconf ntp log tail [-entries <logentries>]

| Argument(s)                        | Shortcut | Description                                                               |
|------------------------------------|----------|---------------------------------------------------------------------------|
| -entries <logentries></logentries> | -e       | Specifies the number of entries to display. <b>Range:</b> 0 to 2147483647 |

## Example

lunash:> sysconf ntp log tail -entries 12

```
syslog tail -1 ntp -e 12
20 Mar 00:08:54 ntpd[842]: 0.0.0.0 064d 0d kern PPS no signal
20 Mar 00:43:48 ntpd[842]: 0.0.0.0 065d 0d kern PPS no signal
20 Mar 01:28:25 ntpd[842]: 0.0.0.0 066d 0d kern PPS no signal
20 Mar 02:03:54 ntpd[842]: 0.0.0.0 067d 0d kern PPS no signal
20 Mar 02:39:02 ntpd[842]: 0.0.0.0 068d 0d kern PPS no signal
20 Mar 03:14:38 ntpd[842]: 0.0.0.0 069d 0d kern PPS no signal
20 Mar 03:49:00 ntpd[842]: 0.0.0.0 066d 0d kern PPS no signal
20 Mar 04:41:50 ntpd[842]: 0.0.0.0 066d 0d kern PPS no signal
20 Mar 05:33:49 ntpd[842]: 0.0.0.0 066d 0d kern PPS no signal
20 Mar 06:27:09 ntpd[842]: 0.0.0.0 066d 0d kern PPS no signal
20 Mar 07:02:59 ntpd[842]: 0.0.0.0 066d 0d kern PPS no signal
20 Mar 07:37:55 ntpd[842]: 0.0.0.0 06fd 0d kern PPS no signal
20 Mar 07:37:55 ntpd[842]: 0.0.0.0 06fd 0d kern PPS no signal
20 Mar 07:37:55 ntpd[842]: 0.0.0.0 06fd 0d kern PPS no signal
20 Mar 07:37:55 ntpd[842]: 0.0.0.0 06fd 0d kern PPS no signal
20 Mar 07:37:55 ntpd[842]: 0.0.0.0 06fd 0d kern PPS no signal
20 Mar 07:37:55 ntpd[842]: 0.0.0.0 06fd 0d kern PPS no signal
20 Mar 07:37:55 ntpd[842]: 0.0.0.0 06fd 0d kern PPS no signal
20 Mar 07:37:55 ntpd[842]: 0.0.0.0 06fd 0d kern PPS no signal
20 Mar 07:37:55 ntpd[842]: 0.0.0.0 06fd 0d kern PPS no signal
20 Mar 07:37:55 ntpd[842]: 0.0.0.0 06fd 0d kern PPS no signal
20 Mar 07:37:55 ntpd[842]: 0.0.0.0 06fd 0d kern PPS no signal
20 Mar 07:37:55 ntpd[842]: 0.0.0.0 06fd 0d kern PPS no signal
20 Mar 07:37:55 ntpd[842]: 0.0.0.0 06fd 0d kern PPS no signal
20 Mar 07:37:55 ntpd[842]: 0.0.0.0 06fd 0d kern PPS no signal
20 Mar 07:37:55 ntpd[842]: 0.0.0.0 06fd 0d kern PPS no signal
20 Mar 07:37:55 ntpd[842]: 0.0.0.0 06fd 0d kern PPS no signal
20 Mar 07:37:55 ntpd[842]: 0.0.0.0 06fd 0d kern PPS no signal
20 Mar 07:37:55 ntpd[842]: 0.0.0.0 06fd 0d kern PPS no signal
20 Mar 07:37:55 ntpd[842]: 0.0.0.0 06fd 0d kern PPS no signal
20 Mar 07:37:55 ntpd[842]: 0.0.0.0 06fd 0d kern PPS no signal
20 Mar 07:37:55 ntpd[842]: 0.0.0.0 06fd 0d kern PPS no signal
20 Mar 07:37:55 ntpd[842]: 0.0.0
```

# sysconf ntp ntpdate

Set the date and time using NTP.

## **User Privileges**

Users with the following privileges can perform this command:

- > Admin
- > Operator

## **Syntax**

sysconf ntp ntpdate <hostname\_or\_ipaddress> [-key <keyid>] [-version <version>]

| Argument(s)                                     | Shortcut | Description                                             |
|-------------------------------------------------|----------|---------------------------------------------------------|
| <hostname_or_ipaddress></hostname_or_ipaddress> |          | Specifies the hostname or IP address of the NTP server. |
| <b>-key</b> <keyid></keyid>                     | -k       | NTP Authentication Keyid<br>Range: 1 to 65535           |
| -version <version></version>                    | -v       | Specifies the NTP version Valid values: 3 or 4          |

## Example

lunash:>sysconf ntp ntpdate time.nrc.ca

This command sets the date and time using ntp server "time.nrc.ca" if NTP daemon is not running.

Current time before running ntpdate: Mon Mar 20 17:15:20 EDT 2017 Current time after running ntpdate: Mon Mar 20 17:15:35 EDT 2017

# sysconf ntp show

Display the NTP configuration.

## **User Privileges**

Users with the following privileges can perform this command:

- > Admin
- > Operator
- > Monitor

### **Syntax**

sysconf ntp show

## Example

lunash:>sysconf ntp show

# sysconf ntp status

Display the NTP service status.

A "+" in front of an NTP server name means that it's a good candidate for synchronization. More than one NTP server could be a good candidate.

A "\*" in front of an NTP server name means that the it's the source of synchronization and the client has been synchronized to it. Only one NTP server at a time will be chosen as the source of synchronization.

**NOTE** The command **sysconf ntp status** sends packets to the configured NTP servers. The response time from the server using unreliable UDP protocol, especially over large distances, is random due to the network delay, server availability etc. If no response is received from the server, the command eventually times out after some attempts; this causes a 'random' delay in the command output. Five-to-ten seconds seems to be the timeout period if no response is received from the server. The default timeout is 5000 milliseconds. Note that since the command retries each query once after a timeout, the total waiting time for a timeout will be twice the timeout value set. For these reasons, you might see the command output begin, then pause for several seconds, before resuming. In other network configurations, and with "nearby" fast-responding NTP servers configured, you might never notice a pause.

### **User Privileges**

Users with the following privileges can perform this command:

- > Admin
- > Operator
- > Monitor

### Syntax

#### sysconf ntp status

### Example

lunash:> sysconf ntp status

| NTP is running<br>NTP is enabled<br>Peers: |            |             |           |       |           |       |       |
|--------------------------------------------|------------|-------------|-----------|-------|-----------|-------|-------|
|                                            | refid      | st t when p | oll reach | delay | offset ji | .tter |       |
| *LOCAL(0)                                  | .LOCL.     | 10 1 15     | 64        | 7     | 0.000     | 0.000 | 0.000 |
| Associations:                              |            |             |           |       |           |       |       |
| ind assid status                           | conf reach |             | _         |       |           |       |       |
| 1 12393 963a                               |            | s none sy   |           |       | 3         |       |       |
| NTP Time:                                  |            |             |           |       |           |       |       |

ntp\_gettime() returns code 0 (OK) time d2407aa3.4e858000 Wed, Oct 12 2011 13:44:19.306, (.306725), maximum error 8020716 us, estimated error 0 us ntp\_adjtime() returns code 0 (OK) modes 0x0 (), offset 0.000 us, frequency 0.000 ppm, interval 1 s, maximum error 8020716 us, estimated error 0 us, status 0x1 (PLL), time constant 2, precision 1.000 us, tolerance 512 ppm,

```
Command Result : 0 (Success)
```

# sysconf ntp symmetricauth

Access commands that allow you to manage NTP symmetric keys.

## Syntax

#### sysconf ntp symmetricauth

#### key trustedkeys

| Argument(s) | Shortcut | Description                                                                             |
|-------------|----------|-----------------------------------------------------------------------------------------|
| key         | k        | Manage symmetric keys. See "sysconf ntp symmetricauth key" on the next page.            |
| trustedkeys | t        | Manage trusted symmetric keys. See "sysconf ntp symmetricauth trustedkeys" on page 451. |

# sysconf ntp symmetricauth key

Access commands that allow you to manage the NTP symmetric authentication keys.

## Syntax

#### sysconf ntp symmetricauth key

add clear delete list

| Argument(s) | Shortcut | Description                                                                                                    |
|-------------|----------|----------------------------------------------------------------------------------------------------|
| add         | а        | Add a symmetric authentication key. See "sysconf ntp<br>symmetricauth key add" on the next page.               |
| clear       | С        | Delete all NTP symmetric authentication keys. See "sysconf ntp<br>symmetricauth key clear" on page 448.        |
| delete      | d        | Delete an NTP symmetric authentication key. See "sysconf ntp symmetricauth key delete" on page 449.            |
| list        | I        | List all of the currently configured NTP symmetric keys. See "sysconf ntp symmetricauth key list" on page 450. |

# sysconf ntp symmetricauth key add

Add an NTP symmetric authentication key.

## **User Privileges**

Users with the following privileges can perform this command:

- > Admin
- > Operator

## **Syntax**

#### sysconf ntp symmetricauth key add -id <keyid> -type <keytype> -value <ntpkey>

| Argument(s)               | Shortcut | Description                                       |
|---------------------------|----------|---------------------------------------------------|
| -id <keyid></keyid>       | -i       | Specifies the key ID.<br><b>Range:</b> 1 to 65535 |
| -type <keytype></keytype> | -t       | Specifies the key type.<br>Valid values: M,S,A,N  |
| -value <ntpkey></ntpkey>  | -v       | Specifies the key value.                          |

# sysconf ntp symmetricauth key clear

Delete all symmetric Authentication Keys.

## **User Privileges**

Users with the following privileges can perform this command:

- > Admin
- > Operator

## **Syntax**

#### sysconf ntp symmetricauth key clear [-force]

| Argument(s) | Shortcut | Description                         |
|-------------|----------|-------------------------------------|
| -force      | -f       | Force the action without prompting. |

## Example

lunash:>sysconf ntp symmetricAuth key clear

WARNING !! This command deletes all NTP symmetric keys. If you are sure that you wish to proceed, then type 'proceed', otherwise type 'quit'.

> proceed
Proceeding...
You must restart NTP for the changes to take effect.

# sysconf ntp symmetricauth key delete

Delete a single-named authentication key from the appliance's list.

# **User Privileges**

Users with the following privileges can perform this command:

- > Admin
- > Operator

## **Syntax**

#### sysconf ntp symmetricauth key delete -id <keyid> -force

| Argument(s)         | Shortcut | Description                                               |
|---------------------|----------|-----------------------------------------------------------|
| -force              | -f       | Force the action without prompting.                       |
| -id <keyid></keyid> | -i       | Specifies the ID of the NTP authentication key to delete. |

# Example

lunash:>sysconf ntp symmetricauth key delete someid

someid deleted

# sysconf ntp symmetricauth key list

List the NTP symmetric authentication keys.

## **User Privileges**

Users with the following privileges can perform this command:

- > Admin
- > Operator
- > Monitor

## Syntax

### sysconf ntp symmetricauth key list

## Example

lunash:>sysconf ntp symmetricauth key list

NTP Symmetric Authentication Keys:

keyId keyType KeyValue

2 M \*\*\*\*

\_\_\_\_\_

# sysconf ntp symmetricauth trustedkeys

Access commands that allow you to manage symmetric NTP authentication trusted keys.

## Syntax

#### sysconf ntp symmetricauth trustedkeys

| add    |
|--------|
| clear  |
| delete |
| list   |

| Argument(s) | Shortcut | Description                                                                                                    |
|-------------|----------|----------------------------------------------------------------------------------------------------|
| add         | а        | Add a symmetric NTP authentication trusted key. See "sysconf<br>ntp symmetricauth trustedkeys add" on the next page.              |
| clear       | С        | Delete all symmetric NTP authentication trusted keys. See "sysconf ntp symmetricauth trustedkeys clear" on page 453.              |
| delete      | d        | Delete an symmetric NTP authentication trusted key. See<br>"sysconf ntp symmetricauth trustedkeys delete" on page 454.            |
| list        | I        | List all of the currently configured symmetric trusted NTP keys.<br>See "sysconf ntp symmetricauth trustedkeys list" on page 455. |

# sysconf ntp symmetricauth trustedkeys add

Add a trusted authentication key. The key should have already been added using the **sysconf ntp symmetricAuth key add** command.

## **User Privileges**

Users with the following privileges can perform this command:

- > Admin
- > Operator

## Syntax

#### sysconf ntp symmetricauth trustedkeys add -id <keyid>

| Argument(s)         | Shortcut | Description                                                     |
|---------------------|----------|-----------------------------------------------------------------|
| -id <keyid></keyid> | -i       | Specifies the ID of the key to add.<br><b>Range:</b> 1 to 65535 |

# sysconf ntp symmetricauth trustedkeys clear

Delete all Trusted Authentication Keys.

## **User Privileges**

Users with the following privileges can perform this command:

- > Admin
- > Operator

## **Syntax**

#### sysconf ntp symmetricauth trustedkeys clear [-force]

| Argument(s) | Shortcut | Description                         |
|-------------|----------|-------------------------------------|
| -force      | -f       | Force the action without prompting. |

## Example

lunash:>sysconf ntp symmetricauth trustedkeys clear

WARNING !! This command deletes all NTP symmetric trusted keys. If you are sure that you wish to proceed, then type 'proceed', otherwise type 'quit'.

> proceed Proceeding...

# sysconf ntp symmetricauth trustedkeys delete

Delete a single named trusted authentication key from the appliance's list of trusted NTP servers.

## **User Privileges**

Users with the following privileges can perform this command:

- > Admin
- > Operator

## **Syntax**

#### sysconf ntp symmetricauth trustedkeys delete -id <keyid>[-force]

| Argument(s)         | Shortcut | Description                                                              |
|---------------------|----------|--------------------------------------------------------------------------|
| -id <keyid></keyid> | -i       | Specifies the ID of the key you want to delete.<br><b>Range:</b> 1-65535 |
| -force              | -f       | Force the action without prompting.                                      |

## Example

lunash:>sysconf ntp symmetricauth trustedkeys delete someid

someid deleted

# sysconf ntp symmetricauth trustedkeys list

Lists the trusted authentication keys in the appliance's list of trusted NTP servers.

# **User Privileges**

Users with the following privileges can perform this command:

- > Admin
- > Operator
- > Monitor

## Syntax

#### sysconf ntp symmetricauth trustedkeys list

## Example

lunash:>sysconf ntp symmetricauth trustedkeys list

current trustedkeys:

# sysconf radius

Manage the appliance-side configuration of appliance-user authentication via a RADIUS server.

## **Syntax**

sysconf radius

addserver deleteserver disable enable show

| Argument(s)  | Shortcut | Description                                                            |
|--------------|----------|------------------------------------------------------------------------|
| addserver    | а        | Add a RADIUS server. See "sysconf radius addserver" on the next page.  |
| deleteserver | de       | Remove a RADIUS server. See "sysconf radius deleteserver" on page 458. |
| disable      | di       | Disable RADIUS for SSH. See "sysconf radius disable" on page 459.      |
| enable       | e        | Enable RADIUS for SSH. See "sysconf radius enable" on page 460.        |
| show         | S        | Show RADIUS configuration. See "sysconf radius show" on page 461.      |

For RADIUS configuration instructions, see "[Optional] Configure for RADIUS Authentication" on page 1.

# sysconf radius addserver

Identify a RADIUS server to the Luna Network HSM, specifying the server's hostname or IP.

**NOTE** RADIUS must already be enabled, by means of command **sysconf radius enable**, before you can run this command to add a RADIUS server. In addition to enabling RADIUS, you must run the **sysconf radius addServer** command to identify the RADIUS server, as well as the **user role radiusAdd** and **user role add** commands to create a user on this appliance with the desired name, and identify that role as requiring RADIUS to authenticate.

## **User Privileges**

Users with the following privileges can perform this command:

> Admin

### **Syntax**

sysconf radius addserver -server <hosthame> -port <port> -timeout <seconds>

| Argument(s)                   | Shortcut | Description                            |
|-------------------------------|----------|----------------------------------------|
| -server <hosthame></hosthame> | -s       | Host name                              |
| -port <port></port>           | -p       | Network port<br>Range: 0 to 65535      |
| -timeout <seconds></seconds>  | -t       | Time in seconds <b>Range:</b> 1 to 300 |

## Example

lunash:>sysconf radius addserver -server 192.20.15.182 -port 1812 -timeout 60

Enter the server secret: Re-enter the server secret:

# sysconf radius deleteserver

Remove a RADIUS server from the Luna Network HSM, specifying the server's hostname or IP.

**NOTE** This command can be run only while RADIUS is enabled on the Luna Network HSM.

### **User Privileges**

Users with the following privileges can perform this command:

> Admin

## Syntax

#### sysconf radius deleteserver -server <hostname>

| Argument(s)                   | Shortcut | Description                        |
|-------------------------------|----------|------------------------------------|
| -server <hostname></hostname> | -s       | Host name of server to be deleted. |

## Example

lunash:>sysconf radius deleteserver -server 192.20.15.182

# sysconf radius disable

Disable RADIUS service on Luna Network HSM.

## **User Privileges**

Users with the following privileges can perform this command:

> Admin

# Syntax

### sysconf radius disable

### Example

lunash:>sysconf radius disable

# sysconf radius enable

Enable RADIUS service on Luna Network HSM.

**NOTE** In addition to enabling RADIUS, you must run the **sysconf radius addserver** command to identify the RADIUS server, as well as the **user role radiusadd** and **user role add** commands to create a user on this appliance with the desired name, and identify that role as requiring RADIUS to authenticate.

## **User Privileges**

Users with the following privileges can perform this command:

> Admin

## **Syntax**

sysconf radius enable

## Example

lunash:>sysconf radius enable

# sysconf radius show

Show the current RADIUS configuration and status.

## **User Privileges**

Users with the following privileges can perform this command:

> Admin

## Syntax

### sysconf radius show

### Example

lunash:>sysconf radius show

RADIUS for SSH is enabled with the following deployed servers:

| server:port        | timeout |
|--------------------|---------|
|                    |         |
| 192.20.15.182:1812 | 60      |

# sysconf regencert

Generate or regenerate the Luna Network HSMserver certificate used for NTLS and save it to the appliance file system. Include the **-csr** option if you plan to have the resulting certificate signed by a Certificate Authority (CA).

This command stores the resulting private and public keys on the file system (hard disk) inside the Luna appliance.

## **User Privileges**

Users with the following privileges can perform this command:

> Admin

### Syntax

sysconf regencert [<IPaddress>] [-csr] [-startdate <startdate>] [-days <days>] [-country <country>] [state <state>] [-location <location>] [-organization <organization>] [-orgunit <unit>] [-email <email\_ address>] [-san <SAN>] [-force]

| Argument(s)                            | Shortcut | Description                                                                                                    |
|----------------------------------------|----------|----------------------------------------------------------------------------------------------------|
| <ipaddress></ipaddress>                |          | Specifies the IP address to set as the CN of the server's NTLS certificate. If not specified, the CN will be the hostname of the Luna Network HSM appliance, as specified by the <b>network hostname</b> command. See "network hostname" on page 227 for more information.                                                                                  |
| -country <country></country>           | -co      | The country where the client computer resides.                                                                                                    |
| -CST                                   | -CS      | Create a Certificate Signing Request (CSR), a private key and<br>unsigned client certificate. The certificate must be signed by a<br>third party before being used to authenticate the Luna Network<br>HSM.<br><b>NOTE</b> This feature requires appliance software<br>version 7.7.0 or newer. See Version Dependencies by<br>Feature for more information. |
| <b>-days</b> <days></days>             | -d       | Specifies the number of days for which the new certificate will<br>remain valid, starting on <startdate>.<br/><b>Range:</b> 1-3653<br/><b>Default:</b> 3653 (10 years)</startdate>                                                                                                    |
| -email <email_address></email_address> | -е       | An email address to contact the certificate creator.                                                                                                    |
| -force                                 | -f       | Force the action without prompting.                                                                                                    |

| Argument(s)                        | Shortcut | Description                                                                                                    |
|------------------------------------|----------|----------------------------------------------------------------------------------------------------|
| -location <location></location>    | -1       | The locality where the client computer resides.                                                                                                    |
| -organization < organization>      | -orga    | The name of the organization that owns the client computer.                                                                                                    |
| -orgunit <unit></unit>             | -orgu    | The business unit or department that owns the client computer.                                                                                                    |
| -san <san></san>                   | -sa      | Subject Alternate Names (SAN) for this appliance. This field must<br>be set if clients intend to use IP/hostname verification. Specify a<br>list of comma-separated IPs and domains associated with the<br>appliance.<br>Example: <b>-san IP:1.2.3.4,DNS:abc.com,</b> |
| -startdate <startdate></startdate> | -S       | Specifies the starting date upon which the certificate becomes valid, in the format YYYYMMDD. The default is 24 hours ago, to eliminate possible time zone mismatch issues if you need the certificate to be valid immediately anywhere in the world.                 |
| -state <state></state>             | -stat    | The state where the client computer resides.                                                                                                    |

### Example

lunash:>sysconf regencert

WARNING !! This command will overwrite the current server certificate and private key. All clients will have to add this server again with this new certificate. If you are sure that you wish to proceed, then type 'proceed', otherwise type 'quit'

> proceed
Proceeding...

'sysconf regenCert' successful. The NTLS, STC and CBS services must be (re)started before clients can connect.

Please use the 'ntls show' command to ensure that NTLS is bound to an appropriate network device or IP address/hostname for the network device(s) NTLS should be active on. Use 'ntls bind' to change this binding if necessary.

# sysconf reimage

Access commands that restore the appliance to the pre-installed baseline software image and the HSM firmware to the baseline version.

## **User Privileges**

Users with the following privileges can perform this command:

> Admin

## Syntax

#### sysconf reimage

start tarlog

| Argument(s) | Shortcut | Description                                                                                                    |
|-------------|----------|----------------------------------------------------------------------------------------------------|
| start       | S        | Re-image the appliance and the HSM to the pre-installed baseline software/firmware versions. See "sysconf reimage start" on the next page. |
| tarlog      | t        | Retrieve the archived log file for the most recent re-imaging procedure. See "sysconf reimage tarlog" on page 467.                         |

# sysconf reimage start

Restore the appliance and the HSM to the following pre-installed baseline software/firmware versions:

- > Appliance software: 7.2
- > HSM firmware: 7.0.3

You must be logged in as HSM SO to use this command.

**CAUTION!** This command is destructive; all partitions and cryptographic objects will be destroyed, and the HSM must be re-initialized. The operation takes 15-20 minutes, and the appliance reboots twice. Do not reboot the appliance manually during this time. Ensure that you have a power backup in place before re-imaging the appliance.

**NOTE** This feature requires minimum firmware version 7.3.0 and appliance software 7.3. See Version Dependencies by Feature for more information.

The Appliance Re-image feature is not supported on HSMs that use Functionality Modules. If you have ever enabled **HSM policy 50: Allow Functionality Modules**, even if the policy is currently disabled, you cannot re-image the HSM appliance. See "Planning Your FM Deployment" on page 1 for details.

### **User Privileges**

Users with the following privileges can perform this command:

> Admin

#### **Syntax**

#### sysconf reimage start [-base]

| Argument(s) | Shortcut | Description                                                                                                    |
|-------------|----------|----------------------------------------------------------------------------------------------------|
| -base       | -b       | Restore the Luna Network HSM to its original capability settings.<br>With this option included, licenses such as partition packs are not<br>preserved after the appliance re-image process. Purchased update<br>licenses are still valid, and you can re-apply them (or apply them to<br>a different Luna Network HSM) using the Thales Licensing Portal. |

#### Example

lunash:>sysconf reimage start

The HSM Administrator is logged in. Proceeding...

To remove audit logs from the HSM, you must configure the Audit Logs feature. If you do not configure Audit Logs before re-imaging, the existing audit log history will be retained in the HSM.

Type 'proceed' to continue the re-imaging process without configuring Audit Logs, or 'quit' to

```
cancel.
   > proceed
   Proceeding...
   WARNING: This operation will revert the Luna Network HSM to the baseline of software 7.2.0-220
with firmware 7.0.3 !!!
         (1) This is a destructive operation that erases all partitions and key material.
         (2) Ensure that you have a valid backup of all your partitions.
         (3) After completion, you must re-initialize the HSM.
         (4) After completion, remote PED must be re-connected.
         (5) This operation takes 15-20 minutes. Make sure you have power backup in place.
         (6) Access to the appliance will be unavailable. DO NOT restart the appliance during this
time.
         (7) The operation erases all appliance logs.
         (8) The re-imaging operation will generate additional audit logs in the HSM.
         (9) The re-imaging procedure includes multiple appliance reboot.
         (10) This operation CANNOT be undone.
   Type 'proceed' to continue, or 'quit' to quit now.
   > proceed
   Proceeding...
   Step 1 of 7: Backing up the appliance support information
   . . .
   Done
   Step 2 of 7: Setting up the environment for the Appliance Re-image.
   . . .
   Done
   Step 3 of 7: Extracting the packages
   This step may take a few minutes... \
   Done
   Step 4 of 7: Preparing the Luna Network HSM baseline installation scripts
   . . .
   Done
   Step 5 of 7: Updating to the Luna Network HSM baseline firmware
   . . .
   Done
   Step 6 of 7: Installing Luna Network HSM Base licenses
   . . .
   This step may take a few minutes... \
   Done
   Step 7 of 7: Factory reset Luna Network HSM
   . . .
   The Luna Network HSM with baseline firmware version has been factory reset.
   Done
```

The Luna Network HSM will restart multiple times to complete the baseline installation. This process could take 15-20 minutes. Please wait for the operation to complete as interrupting the process could have adverse effects.

# sysconf reimage tarlog

Retrieve the archived log file produced during the last appliance re-image operation. After running **sysconf reimage tarlog**, the file **Baseline\_Re\_image\_logs.**<timestamp>.**tar.gz** can be viewed in the **admin** user's files using lunash:> "my file list" on page 210 and transferred to a client workstation with pscp/scp.

## **User Privileges**

Users with the following privileges can perform this command:

> Admin

## Syntax

#### sysconf reimage tarlog

### Example

lunash:>sysconf reimage tarlog

'hsm reimage tarlogs' successful

Use 'scp' from a client machine to get file named: Baseline\_Re\_image\_logs.20180614\_14.40.40.tar.gz

# sysconf snmp

Access commands that allow you to configure the Simple Network Management Protocol (SNMP) settings for Luna appliance, and enable or disable the service. At least one user must be configured before the SNMP agent can be accessed.

## Syntax

sysconf snmp

| disable      |
|--------------|
| enable       |
| notification |
| show         |
| trap         |
| user         |

| Argument(s)  | Shortcut | Description                                                                                                    |
|--------------|----------|----------------------------------------------------------------------------------------------------|
| disable      | d        | Disable the SNMP service. See "sysconf snmp disable" on the next page.                                                                                 |
| enable       | e        | Enable the SNMP service. See "sysconf snmp enable" on page 470.                                                                                        |
| notification | n        | Access commands that allow you to view or configure the notifications that can be sent by the SNMP agent. See "sysconf snmp notification" on page 471. |
| show         | S        | Display SNMP service information. See "sysconf snmp show" on page 477.                                                                                 |
| trap         | t        | Access commands that allow you to view or configure the SNMP trap hosts. See "sysconf snmp trap" on page 478.                                          |
| user         | u        | Access commands that allow you to view or configure the users<br>that can access the SNMP agent. See "sysconf snmp user" on<br>page 488.               |

# sysconf snmp disable

Disable and stop the SNMP service.

### **User Privileges**

Users with the following privileges can perform this command:

- > Admin
- > Operator

### Syntax

#### sysconf snmp disable

### Example

lunash:>sysconf snmp disable

SNMP is disabled Starting snmpd: SNMP is stopped

[ OK ]

# sysconf snmp enable

Enable and start the SNMP service.

### **User Privileges**

Users with the following privileges can perform this command:

- > Admin
- > Operator

#### **Syntax**

#### sysconf snmp enable

### Example

lunash:>sysconf snmp enable

SNMP is enabled Starting snmpd: SNMP is started

[ OK ]

# sysconf snmp notification

Access command that allow you to view and configure the notifications that can be sent by the SNMP agent. At least one user must be configured before the SNMP agent can be accessed.

### Syntax

sysconf snmp notification

| add    |
|--------|
| clear  |
| delete |
| list   |

| Argument(s) | Shortcut | Description                                                                                   |  |
|-------------|----------|-----------------------------------------------------------------------------------------------|--|
| add         | a        | Add a notification target . See "sysconf snmp notification add" on the next page.             |  |
| clear       | С        | Delete all notification targets. See "sysconf snmp notification clear" on page 474.           |  |
| delete      | d        | Delete a notification target. See "sysconf snmp notification delete" on page 475.             |  |
| list        | I        | Display a list of the notification targets. See "sysconf snmp notification list" on page 476. |  |

# sysconf snmp notification add

Add a single notification destination to be notified via the SNMP service.

### **User Privileges**

Users with the following privileges can perform this command:

- > Admin
- > Operator

### Syntax

sysconf snmp notification add -ipaddress <ipaddress> -authpassword <password> -privpassword
<password> -secname <userid> [-authprotocol <protocol>] [-notifytype {trap | inform}] [-privprotocol
<protocol>] [-udpport <port>] [-engineid <engineid>]

| Argument(s)                         | Shortcut | Description                                                                                                    |  |
|-------------------------------------|----------|----------------------------------------------------------------------------------------------------|--|
| -authpassword <password></password> | -authpa  | Specifies the authentication password. The password may be 8-<br>to-128 characters long.                                                                                                    |  |
| -authprotocol <protocol></protocol> | -authpr  | Specifies the authentication protocol.<br>Valid values: SHA<br>Default: SHA                                                                                                    |  |
| -engineid <engineid></engineid>     | -e       | Specifies the SNMP v3 Engine ID in hex numbers. No 0x or 0X is permitted.                                                                                                    |  |
| -ipaddress <ipaddress></ipaddress>  | -i       | Specifies the IPv4 address of the destination (a machine running snmptrapd from Net-SNMP or some other SNMP management application, such as MG-Soft's MIB Browser or HP's Openview.)                       |  |
| -notifytype <type></type>           | -n       | Specifies the notification type.<br>Valid values:<br>trap: one-way unconfirmed notification<br>inform: confirmed notification with retries<br>Default: trap                                                |  |
| -privpassword <password></password> | -privpa  | Specifies the privacy password or encryption password. The password may be 8-to-128 characters long.                                                                                                    |  |
| -privprotocol <protocol></protocol> | -privpr  | Specifies the AES privacy protocol.                                                                                                    |  |
| -secname <userid></userid>          | -s       | Specifies the security name or user name for this user. The user<br>name may be 1-to-31 characters. In the context of notifications<br>this is the "Security Name" on whose behalf notifications are sent. |  |

| Argument(s)            | Shortcut | Description                                                                                                    |
|------------------------|----------|----------------------------------------------------------------------------------------------------|
| -udpport <port></port> | -u       | Specifies the UDP port on the notification target host to which notifications are sent. 162 is the SNMP default port for notifications.<br>Default: 162 |

### Example

lunash:>sysconf snmp notification add -ipaddress 10.124.0.87 -authpassword authPa\$\$w0rd privpassword privPa\$\$w0rd -secname admin -engineid 0029403200

SNMP notification target information added

# sysconf snmp notification clear

Deletes all users that are currently configured to use the SNMP command with this Luna appliance. If you do not use the **-force** option, a prompt requires you to type "proceed" if the operation is to go ahead - otherwise, it is aborted.

This command is most useful if you have a number of SNMPv3 notification targets defined and wish to delete all targets. This command is also useful for LunaSH scripts that need to ensure that all SNMPv3 notification targets have been deleted and that there is thus a clean and empty SNMP notification target configuration.

#### **User Privileges**

Users with the following privileges can perform this command:

- > Admin
- > Operator

#### **Syntax**

#### sysconf snmp notification clear [-force]

| Argument(s) | Shortcut | Description                         |
|-------------|----------|-------------------------------------|
| -force      | -f       | Force the action without prompting. |

#### Example

lunash:>sysconf snmp notification clear

WARNING !! This command deletes all notification target information from the SNMP Agent. If you are sure that you wish to proceed, then type 'proceed', otherwise type 'quit'.

```
> proceed
Proceeding...
SNMP notification target information cleared
```

# sysconf snmp notification delete

Delete all notification targets that are configured for IP address <ipaddress> and UDP Port <udpPort>. It is possible that there are 0, 1 or multiple such notification targets configured. (They could be using different values for <notifyType> and/or <secName> although this would not be common.) Note that if <udpPort> is not specified, then only notification targets configured for the default SNMP UDP port 162 will be deleted.

#### **User Privileges**

Users with the following privileges can perform this command:

- > Admin
- > Operator

#### **Syntax**

#### sysconf snmp notification delete -ipaddress <ipaddress > [-udpport <port>]

| Argument(s)                        | Shortcut | Description                                                                                                  |
|------------------------------------|----------|----------------------------------------------------------------------------------------------------|
| -ipaddress <ipaddress></ipaddress> | -i       | Specifies the IP address of the notification target to delete.                                               |
| -udpport <port></port>             | -u       | Specifies the UDP port of the notification target to delete.<br><b>Range:</b> 0-65535<br><b>Default:</b> 162 |

#### Example

lunash:>sysconf snmp notification delete -ipaddress 192.20.11.64

SNMP notification target information deleted

# sysconf snmp notification list

Lists the targets to which SNMPv3 notifications (traps or informs) will be sent.

### **User Privileges**

Users with the following privileges can perform this command:

- > Admin
- > Operator
- > Monitor

#### **Syntax**

#### sysconf snmp notification list

#### Example

lunash:>sysconf snmp notification list

#### Command Result : 0 (Success) In this example, the output conveys the following information:

| Field                       | Description                                                                                                    |  |  |
|-----------------------------|----------------------------------------------------------------------------------------------------|--|--|
| 10.124.0.87<br>192.20.11.64 | The IP addresses of the notification target hosts (A machine running snmptrapd from Net-SNMP or some other SNMP management application, such as MG-Soft's MIB Browser or HP's Openview.) |  |  |
| 162                         | The UDP port on the notification target host to which notifications are sent. 162 is the SNMP default port for notifications.                                                            |  |  |
| admin<br>James              | The "Security Names" (or user names) on whose behalf notifications are sent.                                                                                                    |  |  |
| 0029403200<br>00473984504   | The SNMP v3 Engine ID (hex).                                                                                                    |  |  |

# sysconf snmp show

Display SNMP service information.

### **User Privileges**

Users with the following privileges can perform this command:

- > Admin
- > Operator
- > Monitor

#### **Syntax**

sysconf snmp show

#### Example

lunash:>sysconf snmp show

SNMP is running SNMP is enabled

# sysconf snmp trap

Access commands that allow you to view or configure SNMP trap hosts.

### Syntax

sysconf snmp trap

clear delete disable enable set show test

| Argument(s) | Shortcut | Description                                                                                    |
|-------------|----------|------------------------------------------------------------------------------------------------|
| clear       | с        | Clear SNMP trap host information. See "sysconf snmp trap clear" on the next page.              |
| delete      | de       | Delete information for a specific SNMP trap host. See "sysconf snmp trap delete" on page 480.  |
| disable     | di       | Disable and stop the Luna SNMP Trap Agent (Ista). See "sysconf snmp trap disable" on page 481. |
| enable      | е        | Enable and start the Luna SNMP Trap Agent (Ista). See "sysconf snmp trap enable" on page 482.  |
| set         | se       | Set SNMP trap host information. See "sysconf snmp trap set" on page 483.                       |
| show        | sh       | Display SNMP trap host information. See "sysconf snmp trap show" on page 485.                  |
| test        | t        | Test SNMP trap notification. See "sysconf snmp trap test" on page 486.                         |

## sysconf snmp trap clear

Deletes all SNMP Trap Host Information.

**NOTE** After running this command, you must restart the lsta service with the command **service restart lsta** for the configuration change to take effect.

#### **User Privileges**

Users with the following privileges can perform this command:

- > Admin
- > Operator

#### **Syntax**

#### sysconf snmp trap clear [-force]

| Argument(s) | Shortcut | Description                         |
|-------------|----------|-------------------------------------|
| -force      | -f       | Force the action without prompting. |

#### Example

lunash:>sysconf snmp trap clear

If you are sure that you wish to clear snmp trap information, then enter 'proceed', otherwise type 'quit'.

> proceed
Proceeding...

Please use 'service restart lsta' for the new configuration to take effect.

### sysconf snmp trap delete

Delete information for a specific SNMP trap host.

**NOTE** After running this command, you must restart the lsta service with the command **service restart lsta** for the configuration change to take effect.

#### **User Privileges**

Users with the following privileges can perform this command:

- > Admin
- > Operator

#### **Syntax**

#### sysconf snmp trap delete -host <hostname/IP> [-force]

| Argument(s)                       | Shortcut | Description                                 |
|-----------------------------------|----------|---------------------------------------------|
| -host <hostname ip=""></hostname> | -h       | Specifies the trap host name or IP address. |
| -force                            | -f       | Force the action without prompting.         |

#### Example

lunash:>sysconf snmp trap delete -host mysnmphost

If you are sure that you wish to delete this snmp trap information, then enter 'proceed', otherwise enter 'quit'.

> proceed Proceeding...

Please use 'service restart 1sta' for the new configuration to take effect.

## sysconf snmp trap disable

Disable and stop the Luna SNMP Trap Agent (Ista).

### **User Privileges**

Users with the following privileges can perform this command:

- > Admin
- > Operator

### Syntax

#### sysconf snmp trap disable

### Example

lunash:>sysconf snmp trap disable

SNMP trap agent is disabled Shutting down lsta: SNMP trap agent is stopped

[ OK ]

## sysconf snmp trap enable

Enable and start the Luna SNMP Trap Agent (Ista).

### **User Privileges**

Users with the following privileges can perform this command:

- > Admin
- > Operator

#### **Syntax**

#### sysconf snmp trap enable

#### Example

lunash:>sysconf snmp trap enable

| SNMP trap agent is enabled |   |    |   |
|----------------------------|---|----|---|
| Stopping syslog:           | [ | OK | ] |
| Starting syslog:           | [ | OK | ] |
| Starting lsta:             | [ | OK | ] |
|                            |   |    |   |

SNMP trap agent is started

## sysconf snmp trap set

Set SNMP trap host information. You can set multiple trap hosts by issuing this command for each host you wish to configure.

**NOTE** After running this command, you must restart the lsta service with the command **service restart lsta** for the configuration change to take effect.

### **User Privileges**

Users with the following privileges can perform this command:

- > Admin
- > Operator

#### **Syntax**

sysconf snmp trap set -host <hostname/IP> -secname <secname> -engineid <engineID> -authprotocol
<protocol> -authpwd <password> -privprotocol <protocol> -privpwd <password>] [-traptype <type>]

| Argument(s)                         | Shortcut | Description                                                                        |  |
|-------------------------------------|----------|------------------------------------------------------------------------------------|--|
| -authprotocol <protocol></protocol> | -authpr  | Specifies the SNMP v3 Authentication Protocol<br>Valid values: SHA<br>Default: SHA |  |
| -authpwd <password></password>      | -authpw  | Specifies the SNMP v3 Authentication password.                                     |  |
| -engineid <engineid></engineid>     | -е       | Specifies the SNMP v3 Engine ID (Hex Number, No 0x or 0X).                         |  |
| -host <hostname ip=""></hostname>   | -h       | Specifies the trap host name or IP address.                                        |  |
| -privprotocol <protocol></protocol> | -privpr  | Specifies the SNMP v3 Privacy protocol.<br>Valid values: AES<br>Default: AES       |  |
| -privpwd <password></password>      | -privpw  | Specifies the SNMP v3 Privacy Password.                                            |  |
| -secname <secname></secname>        | -s       | Specifies the SNMP v3 security name.                                               |  |

| Argument(s)             | Shortcut | Description                                                                                                    |
|-------------------------|----------|----------------------------------------------------------------------------------------------------|
| -traptype <type></type> | -t       | Specify <b>trap</b> to record all sending attempts as successful. By default ( <b>inform</b> ), the appliance waits for a response from the target server before recording that the trap was sent successfully. <b>NOTE</b> This feature requires appliance software version 7.7.0 or newer. See Version Dependencies by Feature for more information. <b>Valid Values:</b> trap,inform <b>Default:</b> inform |

#### Example

lunash:>sysconf snmp trap set -host mysnmphost -secname admin -engineid 800007c70300e05290ab60 authprotocol SHA -authpwd p4\$\$w0rd -privprotocol AES -privpwd pr1vat3Pwd

Please use 'service restart 1sta' for the new configuration to take effect.

# sysconf snmp trap show

Display SNMP trap host information.

### **User Privileges**

Users with the following privileges can perform this command:

- > Admin
- > Operator
- > Monitor

#### **Syntax**

sysconf snmp trap show

#### Example

lunash:>sysconf snmp trap show

| SNMP Trap Host                  | : 192.168.13.117:162       |
|---------------------------------|----------------------------|
| SNMP Trap Type                  | : inform                   |
| SNMP Version                    | : 3                        |
| SNMP v3 Security Name           | : userpin                  |
| SNMP v3 Engine ID               | : 0x1234567890             |
| SNMP v3 Security Level          | : authPriv                 |
| SNMP v3 Authentication protocol | : SHA                      |
| SNMP v3 Privacy protocol        | : AES                      |
| SNMP Trap Host                  | : mysnmphost:162           |
| SNMP Version                    | : 3                        |
| SNMP v3 Security Name           | : admin                    |
| SNMP v3 Engine ID               | : 0x800007c70300e05290ab60 |
| SNMP v3 Security Level          | : authPriv                 |
| SNMP v3 Authentication protocol | : SHA                      |
| SNMP v3 Privacy protocol        | : AES                      |

## sysconf snmp trap test

Test the SNMP trap notification.

This command allows an administrator to create test logs to initiate trap notifications. Refer to the *Syslog Monitoring Guide* for details of which log messages result in traps.

To initiate a trap notification use the command parameters to format and record a log message via syslog. To distinguish between messages in the logs that are generated by this command and those that represent legitimate events, all log messages generated using this command are prefixed with "\*\*\*TEST :", as shown in the following example:

2012 Feb 29 12:05:01 myLUT daemon crit smartd[19685]: \*\*\*TEST : Device: /dev/sda, Temperature 45 Celsius reached limit of 44 Celsius (Min/Max 31/49)

The Luna administrative shell prohibits the '<' and '>' characters as parameters. However, some traps rely on the presence of these comparators in log messages. To enable test log messages of the form that need these comparators, use a ".lt" or ".gt" string in place of the '<' or '>' character in the formatted command.

**NOTE** This command writes a record to the applicable system log file. The command has no dependency on the status of the Luna SNMP Trap Daemon. To test trap generation, ensure that you have enabled traps as described in the *Syslog and SNMP Monitoring Guide*.

#### **User Privileges**

Users with the following privileges can perform this command:

- > Admin
- > Operator

#### **Syntax**

sysconf snmp trap test -logfacility <logfacility -loglevel <loglevel -process <process -message
<message>[-pid]

| Argument(s)                              | Shortcut | Description                                                                                                    |
|------------------------------------------|----------|----------------------------------------------------------------------------------------------------|
| -logfacility <logfacility></logfacility> | -logf    | Specifies the log facility to use when generating the test message.<br><b>Valid values:</b> kern, user, daemon, auth, syslog, authpriv, cron, local0, local1, local2, local3, local4, local5, local6, local7 |
| -loglevel <loglevel></loglevel>          | -logl    | Specifies the severity level to assign to the test message.<br><b>Valid values:</b> emergency, alert, critical, crit, error, err, warning, warn, notice, info, debug                                         |
| -process <process></process>             | -pr      | Specifies the system process to use when generating the test message.<br>Valid values: Any process defined for the system. For example, NTLS, impievd, smartd, sysstatd.                                     |

| Argument(s)                  | Shortcut | Description                                                                                                    |
|------------------------------|----------|----------------------------------------------------------------------------------------------------|
| -message <message></message> | -m       | A string that specifies the body text for the test message.<br>You must enclose the string in double quotes (" <string>") if it<br/>contains spaces.</string> |
| -pid                         | -рі      | Add a process identifier to the test message.                                                                                                    |

### Example

lunash:>sysconf snmp trap test -logfacility daemon -loglevel crit -process smartd -message
"Device: /dev/sda, Temperature 45 Celsius reached limit of 44 Celsius (Min/Max 31/49)" -pid

# sysconf snmp user

Access commands that allow you to view and configure the users that can access the SNMP agent. At least one user must be configured before the SNMP agent can be accessed.

### Syntax

#### sysconf snmp user

| Argument(s) | Shortcut | Description                                                                    |
|-------------|----------|--------------------------------------------------------------------------------|
| add         | а        | Add a user. See "sysconf snmp user add" on the next page.                      |
| clear       | с        | Delete all users. See "sysconf snmp user clear" on page 491.                   |
| delete      | d        | Delete a user. See "sysconf snmp user delete" on page 492.                     |
| list        | I        | List the currently configured users. See "sysconf snmp user list" on page 493. |

# sysconf snmp user add

Add a user who can use SNMP service. To enhance security, the authpassword and the privpassword should not be set to the same value. SNMP users created with this command are automatically configured for:

- > Read (GET/GET-NEXT/GET-BULK) access to all MIB objects.
- > Write (SET) access to all MIB objects.
- > Notify (TRAP/INFORM) access to all MIB objects.

It is not possible to modify the parameters for a configured user. You must use **sysconf snmp user delete** followed by **sysconf snmp user add**.

**NOTE** If an SSH connection with a Luna Network HSM appliance is terminated while the **sysconf snmp user add** command is in progress, it is not possible to reconnect immediately to re-run the command.

#### **User Privileges**

Users with the following privileges can perform this command:

- > Admin
- > Operator

#### **Syntax**

sysconf snmp user add -secname <secname> -authpassword <password> -authprotocol <protocol> privpassword <password> -privprotocol <protocol>

| Argument(s)                         | Shortcut | Description                                                                                                    |
|-------------------------------------|----------|----------------------------------------------------------------------------------------------------|
| -secname <secname></secname>        | -S       | Specifies the security name. The name may be 1-to-31 characters; this is effectively the SNMPv3 term for "User name"                                                                               |
| -authpassword <password></password> | -authpa  | Specifies the authentication password. The password may be 8-to-<br>128 characters long (for better security, it should be different than<br>the <b>privpassword</b> ).                            |
| -authprotocol <protocol></protocol> | -authpr  | Specifies the authentication protocol.<br>Valid values: SHA<br>Default: SHA                                                                                                    |
| -privpassword <password></password> | -privpa  | Specifies the privacy password or encryption password. The password may be 8-to-128 characters (for better security, it should be different than the password specified for <b>authpassword</b> ). |
| -privprotocol <protocol></protocol> | -privpr  | Specifies the privacy protocol.<br>Valid values: AES<br>Default: AES                                                                                                    |

#### Example

To create an SNMP user with the name "admin", issue the following command:

lunash:>sysconf snmp user add -secname admin -authpassword authPa\$\$w0rd -authprotocol SHA privpassword privPa\$\$w0rd -privprotocol AES

SNMP user account "admin" added

Command Result : 0 (Success) An SNMP agent on the Luna host "myLuna1" can then be accessed by means of the Net-SNMP snmpwalk utility, using a command like:

snmpwalk -v 3 -u admin -l authPriv -a SHA -A authPa\$\$w0rd -x AES -X privPa\$\$w0rd myLuna1 .1

# sysconf snmp user clear

Delete all users that are currently configured to use the SNMP command with this Luna appliance. If you do not use the **-force** option, a prompt requires you to type "proceed" if the operation is to go ahead - otherwise, it is aborted.

### **User Privileges**

Users with the following privileges can perform this command:

- > Admin
- > Operator

#### Syntax

#### sysconf snmp user clear [-force]

| Argument(s) | Shortcut | Description                         |
|-------------|----------|-------------------------------------|
| -force      | -f       | Force the action without prompting. |

### Example

lunash:>sysconf snmp user clear

WARNING !! This command deletes all user account information from the SNMP Agent. If you are sure that you wish to proceed, then type 'proceed', otherwise type 'quit'.

```
> proceed
Proceeding...
SNMP user account information cleared
```

## sysconf snmp user delete

Delete a specific (named) user that is currently configured to use the SNMP command with this Luna appliance (allowed to access the SNMP agent).

### **User Privileges**

Users with the following privileges can perform this command:

- > Admin
- > Operator

### Syntax

#### sysconf snmp user delete -secname <userid>

| Argument(s)                | Shortcut | Description                                             |
|----------------------------|----------|---------------------------------------------------------|
| -secname <userid></userid> | -s       | Specifies the user name of the user you want to delete. |

#### Example

lunash:>sysconf snmp user delete -secname User

SNMP user account "User" deleted

# sysconf snmp user list

Display a list of the users that are currently configured to use the SNMP command with this Luna appliance.

### **User Privileges**

Users with the following privileges can perform this command:

- > Admin
- > Operator
- > Monitor

#### **Syntax**

sysconf snmp user list

#### Example

lunash:>sysconf snmp user list

SNMP Users: \_\_\_\_\_admin Jon

# sysconf ssh

Access commands that allow you to view or configure SSH options on the appliance.

### Syntax

sysconf ssh

client device ip password port publickey regenkeypair show

| Argument(s)  | Shortcut | Description                                                                            |
|--------------|----------|----------------------------------------------------------------------------------------|
| client       | С        | Manage a whitelist of permitted SSH clients. See "sysconf ssh client" on page 1.       |
| device       | d        | Set the SSH device restriction policy. See "sysconf ssh device" on the next page.      |
| ір           | i        | Set the SSH IP restriction policy. See "sysconf ssh ip" on page 496.                   |
| password     | ра       | Enable or disable password authentication. See "sysconf ssh password" on page 497.     |
| port         | ро       | Set the SSHD listen port number (22, 1024-65535). See "sysconf ssh port" on page 500.  |
| publickey    | ри       | View or configure SSH public keys. See "sysconf ssh publickey" on page 501.            |
| regenkeypair | r        | Regenerate the SSH key pair. See "sysconf ssh regenkeypair" on page 504                |
| show         | S        | Display the currently set SSH restriction policies. See "sysconf ssh show" on page 505 |

## sysconf ssh device

Restrict the appliance/HSM administrative traffic (over SSH) to a specific Ethernet device. Use this command if you want to segregate administrative traffic (SSH) from client (NTLS) traffic. This command is an alternative to the command "sysconf ssh ip" on the next page, which performs the same action by specifying an IP address that corresponds to one of your network devices.

If you wish, SSH traffic restriction could complement client traffic restriction using the command "ntls bind" on page 263, which binds client (NTLS) traffic to a specific IP or device name on your Luna Network HSM.

#### **User Privileges**

Users with the following privileges can perform this command:

- > Admin
- > Operator

#### **Syntax**

#### sysconf ssh device <netdevice>

| Argument(s)             | Description                                                                                                    |
|-------------------------|----------------------------------------------------------------------------------------------------|
| <netdevice></netdevice> | <ul> <li>Specifies the device to which you want to restrict the SSH service.</li> <li>Valid values:</li> <li>all: Allow SSH on all devices.</li> <li>eth0: Restrict SSH connections to the eth0 interface.</li> <li>eth1: Restrict SSH connections to the eth1 interface.</li> <li>eth2: Restrict SSH connections to the eth2 interface.</li> <li>eth3: Restrict SSH connections to the eth3 interface.</li> </ul> |

#### Example

lunash:>sysconf ssh device eth0

Success: SSH now restricted to ethernet device eth0 (IP address 192.20.11.78). Restarting ssh service.

 Stopping sshd:
 [ OK ]

 Starting sshd:
 [ OK ]

# sysconf ssh ip

Restrict the appliance/HSM administrative traffic (over SSH) to the indicated IP address (bound to one of the Luna Network HSM's Ethernet ports). Use this command where you need to segregate administrative traffic from client (NTLS) traffic. This command is an alternative to the command "sysconf ssh device" on the previous page, which performs the same action by specifying an Ethernet device.

If you wish, SSH traffic restriction could complement client traffic restriction using the command "ntls bind" on page 263, which binds client (NTLS) traffic to a specific IP or device name on your Luna Network HSM.

#### **User Privileges**

Users with the following privileges can perform this command:

- > Admin
- > Operator

#### **Syntax**

#### sysconf ssh ip <ipaddress>

| Argument(s)             | Description                                                                                                    |
|-------------------------|----------------------------------------------------------------------------------------------------|
| <ipaddress></ipaddress> | <ul> <li>Specifies the IP address associated with the Luna Network HSM network interface device to which you want to restrict the SSH service.</li> <li>Valid Values:</li> <li>Any specific IPv4 or IPv6 address</li> <li>0.0.0.0 (unrestricted IPv4)</li> <li>:: (unrestricted IPv6)</li> </ul> |

#### Example

lunash:>sysconf ssh ip 192.20.11.78

Success: SSH now restricted to ethernet device eth0 (IP address 192.20.11.78). Restarting ssh service.

 Stopping sshd:
 [ OK ]

 Starting sshd:
 [ OK ]

# sysconf ssh password

Access commands that allow you to enable or disable SSH password authentication.

### Syntax

sysconf ssh password

disable enable

| Argument(s) | Shortcut | Description                                                                               |
|-------------|----------|-------------------------------------------------------------------------------------------|
| disable     | d        | Disable SSH password authentication. See "sysconf ssh password disable" on the next page. |
| enable      | е        | Enable SSH password authentication. See "sysconf ssh password enable" on page 499.        |

# sysconf ssh password disable

Disable SSH password authentication.

### **User Privileges**

Users with the following privileges can perform this command:

- > Admin
- > Operator

### Syntax

#### sysconf ssh password disable

#### Example

lunash:>sysconf ssh password disable

Password authentication disabled

# sysconf ssh password enable

Enable SSH password authentication.

### **User Privileges**

Users with the following privileges can perform this command:

- > Admin
- > Operator

### Syntax

#### sysconf ssh password enable

#### Example

lunash:>sysconf ssh password enable

Password authentication enabled

## sysconf ssh port

Set the SSHD listen port number.

#### **User Privileges**

Users with the following privileges can perform this command:

> Admin

#### Syntax

#### sysconf ssh port <port>

| Argument(s)   | Description                                                                      |
|---------------|----------------------------------------------------------------------------------|
| <port></port> | Specifies the SSHD listen port number.<br>Range: 22 or 1024-65535<br>Default: 22 |

#### Example

lunash:>sysconf ssh port 1024

This command sets the SSHD listen port number. Please make sure that you choose a new port number which is not used by other services.

SSH Port Changed from 22 to: Port 1024

| Stopping | sshd: | [ | OK | ] |
|----------|-------|---|----|---|
| Starting | sshd: | [ | OK | ] |

# sysconf ssh publickey

View or configure SSH public keys.

To add, list, delete, or clear public keys, see "my public-key" on page 214.

Once you enable public key authentication for an administration computer, the private SSH key (/root/.ssh/id\_rsa) must be protected, and access to that computer must be restricted and password-protected. Anyone who can log into that computer can log into the Luna Network HSM appliance without knowing the LunaSH admin password!

#### **Syntax**

#### sysconf ssh publickey

disable enable

| Argument(s) | Shortcut | Description                                                                                  |
|-------------|----------|----------------------------------------------------------------------------------------------|
| disable     | di       | Disable SSH public key authentication. See "sysconf ssh publickey disable" on the next page. |
| enable      | e        | Enable SSH public key authentication. See "sysconf ssh publickey enable" on page 503.        |

# sysconf ssh publickey disable

Disable SSH public key authentication.

### **User Privileges**

Users with the following privileges can perform this command:

- > Admin
- > Operator

### Syntax

#### sysconf ssh publickey disable

#### Example

lunash:>sysconf ssh publickey disable

Public key authentication disabled

# sysconf ssh publickey enable

Enable SSH public key authentication.

Once you enable public key authentication for an administration computer, the private SSH key (/root/.ssh/id\_rsa) must be protected, and access to that computer must be restricted and password-protected. Anyone who can log into that computer can log into the Luna Network HSM appliance without knowing the LunaSH admin password!

#### **User Privileges**

Users with the following privileges can perform this command:

- > Admin
- > Operator

#### Syntax

#### sysconf ssh publickey enable

#### Example

lunash:>sysconf ssh publickey enable

Public key authentication enabled

## sysconf ssh regenkeypair

Regenerate the SSH key pair.

#### **User Privileges**

Users with the following privileges can perform this command:

- > Admin
- > Operator

#### Syntax

#### sysconf ssh regenkeypair

#### Example

lunash:>sysconf ssh regenkeypair

WARNING !! This command regenerates SSH keypair. WARNING !! SSH will be restarted.

If you are sure that you wish to proceed, then type 'proceed', otherwise type 'quit'. > proceed

| Proceeding                    |   |    |   |
|-------------------------------|---|----|---|
| Stopping sshd:                | [ | OK | ] |
| Generating SSH1 RSA host key: |   | OK | ] |
| Generating SSH2 RSA host key: |   | OK | ] |
| Generating SSH2 DSA host key: |   | OK | ] |
| Starting sshd:                |   | OK | ] |

# sysconf ssh show

Display the currently configured SSH restrictions.

### **User Privileges**

Users with the following privileges can perform this command:

- > Admin
- > Operator
- > Monitor

#### Syntax

sysconf ssh show

#### Example

lunash:>sysconf ssh show

SSHD configuration:

SSHD Listen Port 22

SSH is restricted to ethernet device eth0 (ip address 192.20.11.78). SSH is unrestricted for all IPv4 addresses.

Password authentication is enabled Public key authentication is enabled

# sysconf time

Set the appliance clock. Time and system date may be set to user-specified values. Specify the correct time zone before setting a new value for the system time. The hardware clock is automatically kept in sync whenever a change is made to the system date, time, or time zone.

You can determine the current date/time setting using the status date command.

### **User Privileges**

Users with the following privileges can perform this command:

- > Admin
- > Operator

#### **Syntax**

#### sysconf time <time>[<date>]

| Argument(s)   | Description                                                                                |
|---------------|--------------------------------------------------------------------------------------------|
| <time></time> | Specifies the time using 24-hour clock in the following format: HH:MM                      |
| <date></date> | Set the date along with system time. Specify the date using the following format: YYYYMMDD |

#### Example

lunash:>sysconf time 13:58 20170301

Wed Mar 1 13:58:00 EST 2017

# sysconf timezone

Show and set the time zone for the appliance's clock. This command allows the administrator to check and set the system time zone.

# Syntax

sysconf timezone

set show list

| Argument(s) | Shortcut | Description                                                                                            |
|-------------|----------|----------------------------------------------------------------------------------------------------|
| list        | I        | Displays a list of accepted time zone codes and regions. See "sysconf timezone list" on the next page. |
| set         | se       | Set time zone. See "sysconf timezone set" on page 509.                                                 |
| show        | sh       | Shows the current time zone setting. See "sysconf timezone show" on page 510.                          |

# sysconf timezone list

Displays a list of accepted time zone codes and regions.

## **User Privileges**

Users with the following privileges can perform this command:

- > Admin
- > Operator
- > Monitor

### Syntax

#### sysconf timezone list <region>

| Argument(s)       | Description                                                                                                    |
|-------------------|----------------------------------------------------------------------------------------------------|
| <region></region> | Specifying a <region> parameter will produce a list of time zones associated with that region. See "Setting the Time Zone" on page 1 for more information on correct time zone abbreviations.</region> |

### Example

lunash:>sysconf timezone list Kentucky

Available time zones:

```
posix/America/Kentucky
posix/America/Kentucky/Monticello
posix/America/Kentucky/Louisville
America/Kentucky/Monticello
America/Kentucky/Louisville
right/America/Kentucky/Monticello
right/America/Kentucky/Louisville
```

# sysconf timezone set

Set time zone.

## **User Privileges**

Users with the following privileges can perform this command:

- > Admin
- > Operator

### Syntax

#### sysconf timezone set <time\_zone>

| Argument(s)             | Shortcut | Description                                                                                                    |
|-------------------------|----------|----------------------------------------------------------------------------------------------------|
| <time_zone></time_zone> | Se       | Set time zone. For a list of accepted time zone abbreviations, use the command <b>sysconf timezone list</b> , or see https://en.wikipedia.org/wiki/List_of_tz_database_time_zones. |

## Example

lunash:>sysconf timezone set EST5EDT
Time zone set to EST5EDT

# sysconf timezone show

Shows the current time zone setting. This changes depending on whether Daylight Saving Time is in effect. See "Setting the Time Zone" on page 1 for more information.

## **User Privileges**

Users with the following privileges can perform this command:

- > Admin
- > Operator
- > Monitor

#### **Syntax**

#### sysconf timezone show

### Example

lunash:>sysconf timezone show
EST

# sysconf tls ciphers

View or modify the list of ciphers that the Luna Network HSM appliance's TLS service negotiates with a contacting entity. This allows you to change the order of the default list, which determines the preference order when TLS is negotiating, or to exclude some of the supported ciphers from the negotiations, if desired. When the Luna Network HSM appliance is negotiating with a Client, the client cipher options are open (but see Note below), and the appliance choices prevail.

**NOTE** This feature requires minimum appliance software version 7.2 and client 7.2. See Version Dependencies by Feature for more information.

### Syntax

sysconf tls ciphers

reset set show

| Argument(s) | Shortcut | Description                                                                                                    |
|-------------|----------|----------------------------------------------------------------------------------------------------|
| reset       | r        | Reset to the default ciphers. See "sysconf tls ciphers reset" on the next page.                                                               |
| set         | se       | Set the list of ciphers from which TLS can choose when negotiating session security. See "sysconf tls ciphers set" on page 515.               |
| show        | sh       | Show the current list of ciphers available for TLS, or export the current settings as a template. See "sysconf tls ciphers show" on page 519. |

# sysconf tls ciphers reset

Reset the current list of TLS ciphers to the default list.

**NOTE** This feature requires minimum appliance software version 7.2 and client 7.2. See Version Dependencies by Feature for more information.

#### **User Privileges**

Users with the following privileges can perform this command:

> Admin

#### **Syntax**

#### sysconf tls ciphers reset [-force]

| Argument(s) | Shortcut | Description                          |
|-------------|----------|--------------------------------------|
| -force      | -f       | Force the command without prompting. |

#### Example

(This example shows the current list, the reset operation, and then the active list after reset.)

lunash:>sysconf tls ciphers show

The following cipher suites are available to configure TLS:

\_\_\_\_\_

```
Available Ciphers
```

```
ECDHE-RSA-AES256-GCM-SHA384 TLSv1.2 Kx=ECDH Au=RSA Enc=AESGCM(256) Mac=AEAD
ECDHE-RSA-AES256-SHA384 TLSv1.2 Kx=ECDH Au=RSA Enc=AES(256)
                                                               Mac=SHA384
DHE-RSA-AES256-GCM-SHA384 TLSv1.2 Kx=DH Au=RSA Enc=AESGCM(256) Mac=AEAD
                        TLSv1.2 Kx=DH Au=RSA Enc=AES(256)
DHE-RSA-AES256-SHA256
                                                                Mac=SHA256
                         TLSv1.2 Kx=RSA Au=RSA Enc=AESGCM(256) Mac=AEAD
AES256-GCM-SHA384
AES256-SHA256
                         TLSv1.2 Kx=RSA Au=RSA Enc=AES(256)
                                                                Mac=SHA256
ECDHE-RSA-AES128-GCM-SHA256 TLSv1.2 Kx=ECDH Au=RSA Enc=AESGCM(128) Mac=AEAD
ECDHE-RSA-AES128-SHA256 TLSv1.2 Kx=ECDH Au=RSA Enc=AES(128)
                                                               Mac=SHA256
DHE-RSA-AES128-GCM-SHA256 TLSv1.2 Kx=DH Au=RSA Enc=AESGCM(128) Mac=AEAD
DHE-RSA-AES128-SHA256
                        TLSv1.2 Kx=DH Au=RSA Enc=AES(128) Mac=SHA256
AES128-GCM-SHA256
                         TLSv1.2 Kx=RSA Au=RSA Enc=AESGCM(128) Mac=AEAD
                         TLSv1.2 Kx=RSA Au=RSA Enc=AES(128) Mac=SHA256
AES128-SHA256
```

The selected TLS cipher suites are used by the NTLS, STC outer tunnel, RBS, Ped vector Server/Client features TLS is using the following cipher suites: Cipher suites are listed from highest to lowest priority.

 Command Result : 0 (Success)

lunash:>sysconf tls ciphers reset

This operation will reset the TLS cipher suites to use the following default cipher suites: Cipher suites are listed from highest to lowest priority.

Configured Ciphers (highest priority at top)

\_\_\_\_\_ ECDHE-RSA-AES256-GCM-SHA384 TLSv1.2 Kx=ECDH Au=RSA Enc=AESGCM(256) Mac=AEAD ECDHE-RSA-AES256-SHA384 TLSv1.2 Kx=ECDH Au=RSA Enc=AES(256) Mac=SHA384 DHE-RSA-AES256-GCM-SHA384 TLSv1.2 Kx=DH Au=RSA Enc=AESGCM(256) Mac=AEAD TLSv1.2 Kx=DH Au=RSA Enc=AES(256) DHE-RSA-AES256-SHA256 Mac=SHA256 TLSv1.2 Kx=RSA Au=RSA Enc=AESGCM(256) Mac=AEAD AES256-GCM-SHA384 AES256-SHA256 TLSv1.2 Kx=RSA Au=RSA Enc=AES(256) Mac=SHA256 ECDHE-RSA-AES128-GCM-SHA256 TLSv1.2 Kx=ECDH Au=RSA Enc=AESGCM(128) Mac=AEAD ECDHE-RSA-AES128-SHA256 TLSv1.2 Kx=ECDH Au=RSA Enc=AES(128) Mac=SHA256 DHE-RSA-AES128-GCM-SHA256 TLSv1.2 Kx=DH Au=RSA Enc=AESGCM(128) Mac=AEAD DHE-RSA-AES128-SHA256 TLSv1.2 Kx=DH Au=RSA Enc=AES(128) Mac=SHA256 TLSv1.2 Kx=RSA Au=RSA Enc=AESGCM(128) Mac=AEAD AES128-GCM-SHA256 TLSv1.2 Kx=RSA Au=RSA Enc=AES(128) AES128-SHA256 Mac=SHA256

This operation will restart the TLS related services (NTLS, STCD, CBS). Type 'proceed' to reset TLS cipher suites to default settings and restart TLS related services, or 'quit'

to quit now. > proceed

Restarting NTLS, STC and CBS services.... Done

Command Result : 0 (Success)

lunash:>sysconf tls ciphers show

The following cipher suites are available to configure TLS:

\_\_\_\_\_

Available Ciphers

| ECDHE-RSA-AES256-GCM-SHA384 | TLSv1.2 | Kx=ECDH | Au=RSA | Enc=AESGCM(256) | Mac=AEAD   |
|-----------------------------|---------|---------|--------|-----------------|------------|
| ECDHE-RSA-AES256-SHA384     | TLSv1.2 | Kx=ECDH | Au=RSA | Enc=AES(256)    | Mac=SHA384 |
| DHE-RSA-AES256-GCM-SHA384   | TLSv1.2 | Kx=DH   | Au=RSA | Enc=AESGCM(256) | Mac=AEAD   |
| DHE-RSA-AES256-SHA256       | TLSv1.2 | Kx=DH   | Au=RSA | Enc=AES(256)    | Mac=SHA256 |
| AES256-GCM-SHA384           | TLSv1.2 | Kx=RSA  | Au=RSA | Enc=AESGCM(256) | Mac=AEAD   |
| AES256-SHA256               | TLSv1.2 | Kx=RSA  | Au=RSA | Enc=AES(256)    | Mac=SHA256 |
| ECDHE-RSA-AES128-GCM-SHA256 | TLSv1.2 | Kx=ECDH | Au=RSA | Enc=AESGCM(128) | Mac=AEAD   |
| ECDHE-RSA-AES128-SHA256     | TLSv1.2 | Kx=ECDH | Au=RSA | Enc=AES(128)    | Mac=SHA256 |
| DHE-RSA-AES128-GCM-SHA256   | TLSv1.2 | Kx=DH   | Au=RSA | Enc=AESGCM(128) | Mac=AEAD   |
| DHE-RSA-AES128-SHA256       | TLSv1.2 | Kx=DH   | Au=RSA | Enc=AES(128)    | Mac=SHA256 |
| AES128-GCM-SHA256           | TLSv1.2 | Kx=RSA  | Au=RSA | Enc=AESGCM(128) | Mac=AEAD   |
| AES128-SHA256               | TLSv1.2 | Kx=RSA  | Au=RSA | Enc=AES(128)    | Mac=SHA256 |

The selected TLS cipher suites are used by the NTLS, STC outer tunnel, RBS, Ped vector Server/Client features TLS is using the following cipher suites:

Luna Network HSM 7.7.0 LunaSH Command Reference 007-000553-003 Rev. A 24 March 2021 Copyright 2001-2021 Thales Group Cipher suites are listed from highest to lowest priority.

Configured Ciphers (highest priority at top)

| ECDHE-RSA-AES256-GCM-SHA384 | TLSv1.2 | Kx=ECDH | Au=RSA | Enc=AESGCM(256) | Mac=AEAD   |
|-----------------------------|---------|---------|--------|-----------------|------------|
| ECDHE-RSA-AES256-SHA384     | TLSv1.2 | Kx=ECDH | Au=RSA | Enc=AES(256)    | Mac=SHA384 |
| DHE-RSA-AES256-GCM-SHA384   | TLSv1.2 | Kx=DH   | Au=RSA | Enc=AESGCM(256) | Mac=AEAD   |
| DHE-RSA-AES256-SHA256       | TLSv1.2 | Kx=DH   | Au=RSA | Enc=AES(256)    | Mac=SHA256 |
| AES256-GCM-SHA384           | TLSv1.2 | Kx=RSA  | Au=RSA | Enc=AESGCM(256) | Mac=AEAD   |
| AES256-SHA256               | TLSv1.2 | Kx=RSA  | Au=RSA | Enc=AES(256)    | Mac=SHA256 |
| ECDHE-RSA-AES128-GCM-SHA256 | TLSv1.2 | Kx=ECDH | Au=RSA | Enc=AESGCM(128) | Mac=AEAD   |
| ECDHE-RSA-AES128-SHA256     | TLSv1.2 | Kx=ECDH | Au=RSA | Enc=AES(128)    | Mac=SHA256 |
| DHE-RSA-AES128-GCM-SHA256   | TLSv1.2 | Kx=DH   | Au=RSA | Enc=AESGCM(128) | Mac=AEAD   |
| DHE-RSA-AES128-SHA256       | TLSv1.2 | Kx=DH   | Au=RSA | Enc=AES(128)    | Mac=SHA256 |
| AES128-GCM-SHA256           | TLSv1.2 | Kx=RSA  | Au=RSA | Enc=AESGCM(128) | Mac=AEAD   |
| AES128-SHA256               | TLSv1.2 | Kx=RSA  | Au=RSA | Enc=AES(128)    | Mac=SHA256 |

# sysconf tls ciphers set

Set the list of ciphers that the Network HSM appliance's TLS service uses to negotiate connection security for a session.

**NOTE** This feature requires minimum appliance software version 7.2 and client 7.2. See Version Dependencies by Feature for more information.

You can change the list of TLS ciphers by listing them in the LunaSH command line in the order of desired priority (**-list**), or by creating a file containing this list and transferring it to the appliance **admin** files (**- applytemplate**). The following rules apply to both methods:

- > You can use valid OpenSSL arguments to simplify your specifications, such as:
  - **kECDHE** (cipher suites using ephemeral ECDH key agreement, in default order)
  - **kDHE** (cipher suites using ephemeral DH key agreement, in default order)
  - kRSA (cipher suites using RSA key exchange, in default order)
  - ALL (all not-otherwise-specified ciphers, in default order)
- > Ciphers or arguments in the list must be separated by colons (:). For example: ECDHE-RSA-AES256-SHA384:ECDHE-RSA-AES256-GCM-SHA384:ALL
- The list/template can contain a maximum of 255 characters, including colon separators. To avoid reaching this character limit:
  - Specify only the ciphers you intend to use. It is not necessary to include the entire list.
  - If you do wish to include the entire list, specify the most important ciphers first, and then use the ALL
    option to complete the list in the default remaining order.

## **User Privileges**

Users with the following privileges can perform this command:

> Admin

#### Syntax

sysconf tls ciphers set {-list <cipher\_list> | -applytemplate <file name>} [-force]

| Argument(s)                          | Shortcut | Description                                                                                                    |
|--------------------------------------|----------|----------------------------------------------------------------------------------------------------|
| -applytemplate <file name=""></file> | -a       | File name of a template file to apply.<br>Either a template file with <b>-applytemplate</b> , or a command line list with <b>-list</b> must be applied.    |
| -list <cipher list=""></cipher>      | -1       | Colon-separated list of ciphers to apply.<br>Either a template file with <b>-applytemplate</b> , or a command line list with <b>-list</b> must be applied. |

| Argument(s) | Shortcut | Description                         |
|-------------|----------|-------------------------------------|
| -force      | -f       | Force the action without prompting. |

#### Example using a template file

lunash:>sysconf tls ciphers set -applyTemplate top-six

This operation will set the TLS cipher suites to use the following cipher suites: Cipher suites are listed from highest to lowest priority.

Configured Ciphers (highest priority at top)

-----

| ECDHE-RSA-AES256-GCM-SHA384 | TLSv1.2 | Kx=ECDH | Au=RSA | Enc=AESGCM(256) | Mac=AEAD   |
|-----------------------------|---------|---------|--------|-----------------|------------|
| ECDHE-RSA-AES256-SHA384     | TLSv1.2 | Kx=ECDH | Au=RSA | Enc=AES(256)    | Mac=SHA384 |
| DHE-RSA-AES256-GCM-SHA384   | TLSv1.2 | Kx=DH   | Au=RSA | Enc=AESGCM(256) | Mac=AEAD   |
| DHE-RSA-AES256-SHA256       | TLSv1.2 | Kx=DH   | Au=RSA | Enc=AES(256)    | Mac=SHA256 |
| AES256-GCM-SHA384           | TLSv1.2 | Kx=RSA  | Au=RSA | Enc=AESGCM(256) | Mac=AEAD   |
| AES256-SHA256               | TLSv1.2 | Kx=RSA  | Au=RSA | Enc=AES(256)    | Mac=SHA256 |
|                             |         |         |        |                 |            |

This operation will restart the TLS related services (NTLS, STCD, CBS). Type 'proceed' to set ciphers suites and restart TLS related services, or 'quit' to quit now. > proceed

Restarting NTLS, STC and CBS services.... Done

Command Result : 0 (Success)

lunash:>sysconf tls ciphers show

The following cipher suites are available to configure TLS:

\_\_\_\_\_

Available Ciphers

| ECDHE-RSA-AES256-GCM-SHA384<br>ECDHE-RSA-AES256-SHA384<br>DHE-RSA-AES256-GCM-SHA384<br>DHE-RSA-AES256-SHA256<br>AES256-GCM-SHA384<br>DES256-CHA256                                       | TLSv1.2<br>TLSv1.2<br>TLSv1.2<br>TLSv1.2<br>TLSv1.2                                  | Kx=ECDH<br>Kx=ECDH<br>Kx=DH<br>Kx=DH<br>Kx=RSA                     | Au=RSA<br>Au=RSA<br>Au=RSA<br>Au=RSA<br>Au=RSA                     | Enc=AESGCM (256)<br>Enc=AES (256)<br>Enc=AESGCM (256)<br>Enc=AESGCM (256)<br>Enc=AESGCM (256)                                | Mac=AEAD<br>Mac=SHA384<br>Mac=AEAD<br>Mac=SHA256<br>Mac=AEAD                             |
|----------------------------------------------------------------------------------------------------|--------------------------------------------------------------------------------------|--------------------------------------------------------------------|--------------------------------------------------------------------|----------------------------------------------------------------------------------------------------|------------------------------------------------------------------------------------------|
| AES250-GCM-SHA384<br>AES256-SHA256<br>ECDHE-RSA-AES128-GCM-SHA256<br>ECDHE-RSA-AES128-SHA256<br>DHE-RSA-AES128-GCM-SHA256<br>DHE-RSA-AES128-SHA256<br>AES128-GCM-SHA256<br>AES128-SHA256 | TLSV1.2<br>TLSV1.2<br>TLSV1.2<br>TLSV1.2<br>TLSV1.2<br>TLSV1.2<br>TLSV1.2<br>TLSV1.2 | Kx=RSA<br>Kx=ECDH<br>Kx=ECDH<br>Kx=DH<br>Kx=DH<br>Kx=RSA<br>Kx=RSA | Au=RSA<br>Au=RSA<br>Au=RSA<br>Au=RSA<br>Au=RSA<br>Au=RSA<br>Au=RSA | Enc=AES(256)<br>Enc=AES(256)<br>Enc=AES(256)<br>Enc=AES(128)<br>Enc=AES(128)<br>Enc=AES(128)<br>Enc=AES(128)<br>Enc=AES(128) | Mac=SHA256<br>Mac=AEAD<br>Mac=SHA256<br>Mac=AEAD<br>Mac=SHA256<br>Mac=AEAD<br>Mac=SHA256 |
| ABSIZO DIAZOO                                                                                                    | 110 11.2                                                                             | IVX-IVDA                                                           | Au-NOA                                                             | ынс-дыр (120)                                                                                                    | Hac-SHA250                                                                               |

The selected TLS cipher suites are used by the NTLS, STC outer tunnel, RBS, Ped vector Server/Client features TLS is using the following cipher suites: Cipher suites are listed from highest to lowest priority.

| DHE-RSA-AES256-GCM-SHA384 | TLSv1.2 | Kx=DH  | Au=RSA | Enc=AESGCM(256) | Mac=AEAD   |
|---------------------------|---------|--------|--------|-----------------|------------|
| DHE-RSA-AES256-SHA256     | TLSv1.2 | Kx=DH  | Au=RSA | Enc=AES(256)    | Mac=SHA256 |
| AES256-GCM-SHA384         | TLSv1.2 | Kx=RSA | Au=RSA | Enc=AESGCM(256) | Mac=AEAD   |
| AES256-SHA256             | TLSv1.2 | Kx=RSA | Au=RSA | Enc=AES(256)    | Mac=SHA256 |

Command Result : 0 (Success)

#### Example using a command-line list

lunash:>sysconf tls ciphers set -list ECDHE-RSA-AES256-GCM-SHA384:ECDHE-RSA-AES256-SHA384:AES256-GCM-SHA384

This operation will set the TLS cipher suites to use the following cipher suites: Cipher suites are listed from highest to lowest priority.

Configured Ciphers (highest priority at top)

ECDHE-RSA-AES256-GCM-SHA384TLSv1.2Kx=ECDHAu=RSAEnc=AESGCM(256)Mac=AEADECDHE-RSA-AES256-SHA384TLSv1.2Kx=ECDHAu=RSAEnc=AES(256)Mac=SHA384

This operation will restart the TLS related services (NTLS, STCD, CBS). Type 'proceed' to set ciphers suites and restart TLS related services, or 'quit' to quit now. > proceed

Restarting NTLS, STC and CBS services.... Done

Command Result : 0 (Success)

lunash:>sysconf tls ciphers show

The following cipher suites are available to configure TLS:

\_\_\_\_\_

Available Ciphers

```
ECDHE-RSA-AES256-GCM-SHA384 TLSv1.2 Kx=ECDH Au=RSA Enc=AESGCM(256) Mac=AEAD
ECDHE-RSA-AES256-SHA384 TLSv1.2 Kx=ECDH Au=RSA Enc=AES(256)
                                                                Mac=SHA384
DHE-RSA-AES256-GCM-SHA384 TLSv1.2 Kx=DH Au=RSA Enc=AESGCM(256) Mac=AEAD
DHE-RSA-AES256-SHA256
                        TLSv1.2 Kx=DH Au=RSA Enc=AES(256)
                                                                Mac=SHA256
AES256-GCM-SHA384
                         TLSv1.2 Kx=RSA Au=RSA Enc=AESGCM(256) Mac=AEAD
                         TLSv1.2 Kx=RSA Au=RSA Enc=AES(256)
AES256-SHA256
                                                                Mac=SHA256
ECDHE-RSA-AES128-GCM-SHA256 TLSv1.2 Kx=ECDH Au=RSA Enc=AESGCM(128) Mac=AEAD
ECDHE-RSA-AES128-SHA256
                         TLSv1.2 Kx=ECDH Au=RSA Enc=AES(128)
                                                                Mac=SHA256
DHE-RSA-AES128-GCM-SHA256 TLSv1.2 Kx=DH Au=RSA Enc=AESGCM(128) Mac=AEAD
DHE-RSA-AES128-SHA256
                         TLSv1.2 Kx=DH Au=RSA Enc=AES(128)
                                                                Mac=SHA256
AES128-GCM-SHA256
                         TLSv1.2 Kx=RSA Au=RSA Enc=AESGCM(128) Mac=AEAD
AES128-SHA256
                          TLSv1.2 Kx=RSA Au=RSA Enc=AES(128)
                                                               Mac=SHA256
```

The selected TLS cipher suites are used by the NTLS, STC outer tunnel, RBS, Ped vector Server/Client features TLS is using the following cipher suites: Cipher suites are listed from highest to lowest priority.

Configured Ciphers (highest priority at top)

| ECDHE-RSA-AES256-GCM-SHA384 | TLSv1.2 | Kx=ECDH | Au=RSA | Enc=AESGCM(256) | Mac=AEAD   |
|-----------------------------|---------|---------|--------|-----------------|------------|
| ECDHE-RSA-AES256-SHA384     | TLSv1.2 | Kx=ECDH | Au=RSA | Enc=AES(256)    | Mac=SHA384 |

# sysconf tls ciphers show

Show the current list of ciphers from which the Network HSM appliance's TLS service can negotiate connection security for a session.

**NOTE** This feature requires minimum appliance software version 7.2 and client 7.2. See Version Dependencies by Feature for more information.

#### **User Privileges**

Users with the following privileges can perform this command:

- > Admin
- > Operator
- > Monitor

#### **Syntax**

#### sysconf tls ciphers show [-exportTemplate <filename>]

| Argument(s)                           | Shortcut | Description                                                |
|---------------------------------------|----------|------------------------------------------------------------|
| -exportTemplate <filename></filename> | -a       | Output the current TLS cipher settings to a Template file. |

#### Example with no argument

lunash:>sysconf tls ciphers show

The following cipher suites are available to configure TLS:

```
Available Ciphers
```

```
-----
```

| ECDHE-RSA-AES256-GCM-SHA384                                                            | TLSv1.2 | Kx=ECDH | Au=RSA | Enc=AESGCM(256) | Mac=AEAD   |
|----------------------------------------------------------------------------------------|---------|---------|--------|-----------------|------------|
| ECDHE-RSA-AES256-SHA384                                                                | TLSv1.2 | Kx=ECDH | Au=RSA | Enc=AES(256)    | Mac=SHA384 |
| DHE-RSA-AES256-GCM-SHA384                                                              | TLSv1.2 | Kx=DH   | Au=RSA | Enc=AESGCM(256) | Mac=AEAD   |
| DHE-RSA-AES256-SHA256                                                                  | TLSv1.2 | Kx=DH   | Au=RSA | Enc=AES(256)    | Mac=SHA256 |
| AES256-GCM-SHA384                                                                      | TLSv1.2 | Kx=RSA  | Au=RSA | Enc=AESGCM(256) | Mac=AEAD   |
| AES256-SHA256                                                                          | TLSv1.2 | Kx=RSA  | Au=RSA | Enc=AES(256)    | Mac=SHA256 |
| ECDHE-RSA-AES128-GCM-SHA256                                                            | TLSv1.2 | Kx=ECDH | Au=RSA | Enc=AESGCM(128) | Mac=AEAD   |
| ECDHE-RSA-AES128-SHA256                                                                | TLSv1.2 | Kx=ECDH | Au=RSA | Enc=AES(128)    | Mac=SHA256 |
| DHE-RSA-AES128-GCM-SHA256                                                              | TLSv1.2 | Kx=DH   | Au=RSA | Enc=AESGCM(128) | Mac=AEAD   |
| DHE-RSA-AES128-SHA256                                                                  | TLSv1.2 | Kx=DH   | Au=RSA | Enc=AES(128)    | Mac=SHA256 |
| AES128-GCM-SHA256                                                                      | TLSv1.2 | Kx=RSA  | Au=RSA | Enc=AESGCM(128) | Mac=AEAD   |
| AES128-SHA256                                                                          | TLSv1.2 | Kx=RSA  | Au=RSA | Enc=AES(128)    | Mac=SHA256 |
|                                                                                        |         |         |        |                 |            |
| The selected TLS cipher suites are used by the NTLS, STC outer tunnel, RBS, Ped vector |         |         |        |                 |            |
| Server/Client features                                                                 |         |         |        |                 |            |
| TLS is using the following cipher suites:                                              |         |         |        |                 |            |
| Cipher suites are listed from highest to lowest priority.                              |         |         |        |                 |            |

Configured Ciphers (highest priority at top)

```
_____
```

| ECDHE-RSA-AES256-GCM-SHA384 | TLSv1.2 | Kx=ECDH | Au=RSA | Enc=AESGCM(256) | Mac=AEAD   |
|-----------------------------|---------|---------|--------|-----------------|------------|
| ECDHE-RSA-AES256-SHA384     | TLSv1.2 | Kx=ECDH | Au=RSA | Enc=AES(256)    | Mac=SHA384 |
| DHE-RSA-AES256-GCM-SHA384   | TLSv1.2 | Kx=DH   | Au=RSA | Enc=AESGCM(256) | Mac=AEAD   |
| DHE-RSA-AES256-SHA256       | TLSv1.2 | Kx=DH   | Au=RSA | Enc=AES(256)    | Mac=SHA256 |
| AES256-GCM-SHA384           | TLSv1.2 | Kx=RSA  | Au=RSA | Enc=AESGCM(256) | Mac=AEAD   |
| AES256-SHA256               | TLSv1.2 | Kx=RSA  | Au=RSA | Enc=AES(256)    | Mac=SHA256 |

Command Result : 0 (Success)

#### Example exporting a template

lunash:>sysconf tls ciphers show -exportTemplate top-six

\_\_\_\_\_

The following cipher suites are available to configure TLS:

Available Ciphers

```
ECDHE-RSA-AES256-GCM-SHA384 TLSv1.2 Kx=ECDH Au=RSA Enc=AESGCM(256) Mac=AEAD
                                                               Mac=SHA384
ECDHE-RSA-AES256-SHA384 TLSv1.2 Kx=ECDH Au=RSA Enc=AES(256)
DHE-RSA-AES256-GCM-SHA384 TLSv1.2 Kx=DH Au=RSA Enc=AESGCM(256) Mac=AEAD
DHE-RSA-AES256-SHA256
                      TLSv1.2 Kx=DH Au=RSA Enc=AES(256)
                                                               Mac=SHA256
                        TLSv1.2 Kx=RSA Au=RSA Enc=AESGCM(256) Mac=AEAD
AES256-GCM-SHA384
AES256-SHA256
                        TLSv1.2 Kx=RSA Au=RSA Enc=AES(256)
                                                               Mac=SHA256
ECDHE-RSA-AES128-GCM-SHA256 TLSv1.2 Kx=ECDH Au=RSA Enc=AESGCM(128) Mac=AEAD
                         TLSv1.2 Kx=ECDH Au=RSA Enc=AES(128)
ECDHE-RSA-AES128-SHA256
                                                                Mac=SHA256
DHE-RSA-AES128-GCM-SHA256
                         TLSv1.2 Kx=DH Au=RSA Enc=AESGCM(128) Mac=AEAD
DHE-RSA-AES128-SHA256
                        TLSv1.2 Kx=DH Au=RSA Enc=AES(128)
                                                               Mac=SHA256
AES128-GCM-SHA256
                         TLSv1.2 Kx=RSA Au=RSA Enc=AESGCM(128) Mac=AEAD
AES128-SHA256
                         TLSv1.2 Kx=RSA Au=RSA Enc=AES(128)
                                                               Mac=SHA256
```

The selected TLS cipher suites are used by the NTLS, STC outer tunnel, RBS, Ped vector Server/Client features TLS is using the following cipher suites: Cipher suites are listed from highest to lowest priority.

Configured Ciphers (highest priority at top)

| ECDHE-RSA-AES256-GCM-SHA384<br>ECDHE-RSA-AES256-SHA384 | TLSv1.2<br>TLSv1.2 | Kx=ECDH<br>Kx=ECDH |        | Enc=AESGCM(256)<br>Enc=AES(256) | Mac=AEAD<br>Mac=SHA384 |
|--------------------------------------------------------|--------------------|--------------------|--------|---------------------------------|------------------------|
| DHE-RSA-AES256-GCM-SHA384                              | TLSv1.2            | Kx=DH              | Au=RSA | Enc=AESGCM(256)                 | Mac=AEAD               |
| DHE-RSA-AES256-SHA256                                  | TLSv1.2            | Kx=DH              | Au=RSA | Enc=AES(256)                    | Mac=SHA256             |
| AES256-GCM-SHA384                                      | TLSv1.2            | Kx=RSA             | Au=RSA | Enc=AESGCM(256)                 | Mac=AEAD               |
| AES256-SHA256                                          | TLSv1.2            | Kx=RSA             | Au=RSA | Enc=AES(256)                    | Mac=SHA256             |

Generated cipher template file "top-six"

# syslog

Access the syslog commands used to manage the system logs.

**NOTE** Syslog uses system time. If you change the time zone setting for the appliance while syslog is running, syslog continues to log entries based on the old time zone until you restart the syslog service.

#### **Syntax**

syslog

cleanup export period remotehost rotate rotations severity show tail tarlogs

| Argument(s) | Shortcut | Description                                                         |
|-------------|----------|---------------------------------------------------------------------|
| cleanup     | с        | Delete log files. See "syslog cleanup" on the next page.            |
| export      | е        | Export syslog. See "syslog export" on page 523.                     |
| period      | р        | Set the syslog period. See "syslog period" on page 524.             |
| remotehost  | re       | Configure Syslog remote hosts. See "syslog remotehost" on page 526. |
| rotate      | rotate   | Rotate log files. See "syslog rotate" on page 525.                  |
| rotations   | rotati   | Set syslog rotations. See "syslog rotations" on page 531            |
| severity    | se       | Log severity. See "syslog severity set" on page 532.                |
| show        | sh       | Get Syslog configuration. See "syslog show" on page 533.            |
| tail        | tai      | Get last entries of log. See "syslog tail" on page 535.             |
| tarlogs     | tar      | Archive log files. See "syslog tarlogs" on page 537.                |

# syslog cleanup

Delete log files. Using this command following syslog rotate causes all grow-able log files to be deleted.

#### **User Privileges**

Users with the following privileges can perform this command:

> Admin

### **Syntax**

#### syslog cleanup [-force]

| Argument(s) | Shortcut | Description                                                                     |
|-------------|----------|---------------------------------------------------------------------------------|
| -force      | -f       | Forces the command to proceed silently without prompting. Useful for scripting. |

### Example

lunash:>syslog cleanup

WARNING !! This command creates an archive of the current logs then deletes ALL THE LOG FILES. If you are sure that you wish to proceed, then type 'proceed', otherwise type 'quit'.

```
> proceed
Proceeding...
Creating tarlogs then deleting all log files...
```

```
The tar file containing logs is now available via scp as filename "logs_cleanup_20170301_
1443.tgz".
Please copy "logs_cleanup_20170301_1443.tgz" to a client machine with scp.
Deleting log files ...
restart the rsyslogd service if it's running
Stopping syslog: [ OK ]
Starting syslog: [ OK ]
```

# syslog export

Prepare system logs for transfer from appliance. This command copies the current system log file to the export directory so that the user can use **scp** to transfer the file to another computer. Can be used for offline storage of old log files or to send to Technical Support for troubleshooting the Luna appliance.

### **User Privileges**

Users with the following privileges can perform this command:

- > Admin
- > Operator

Syntax syslog export

### Example

lunash:>syslog export

System log files successfully prepared for secure transfer. Use scp from a client machine to get the file named: "syslog"

# syslog period

Set the time between syslog rotations.

## **User Privileges**

Users with the following privileges can perform this command:

- > Admin
- > Operator

### Syntax

#### syslog period <syslogperiod>

| Argument(s)                   | Description                                                                       |
|-------------------------------|-----------------------------------------------------------------------------------|
| <syslogperiod></syslogperiod> | Specifies the log rotation period.<br><b>Valid values:</b> daily, weekly, monthly |

## Example

lunash:>syslog period daily

Log period set to daily.

# syslog rotate

Rotate log files immediately if they have not already been rotated on the same date. Logs cannot be rotated more than once per day.

**NOTE** Using this command followed by **sysconf cleanup logs** causes all grow-able log files to be deleted.

EXCEPTION: The syslog rotate command does not rotate the NTP log file.

### **User Privileges**

Users with the following privileges can perform this command:

- > Admin
- > Operator

#### **Syntax**

syslog rotate

### Example

lunash:>syslog rotate

# syslog remotehost

Access the syslog remotehost commands to manage the syslog remote hosts.

### Syntax

syslog remotehost

add clear delete list

| Argument(s) | Shortcut | Description                                                                   |
|-------------|----------|-------------------------------------------------------------------------------|
| add         | а        | Add a remote host. See "syslog remotehost add" on the next page.              |
| clear       | С        | Delete All Remote Logging Servers. See "syslog remotehost clear" on page 528. |
| delete      | d        | Delete a remote host. See "syslog remotehost delete" on page 529.             |
| list        | I        | List all syslog remote hosts. See "syslog remotehost list" on page 530.       |

# syslog remotehost add

Add a remote host receiving the logs. Can be any system that provides the remote syslog service.

**NOTE** For this function to work you must open receiving udp port 514 on the remote log server.

#### **User Privileges**

Users with the following privileges can perform this command:

- > Admin
- > Operator

#### **Syntax**

syslog remotehost add -host <hostname/IP> [-protocol <protocol>] [-port <port>]

| Argument(s)                       | Shortcut | Description                                                                                                    |
|-----------------------------------|----------|----------------------------------------------------------------------------------------------------|
| -host <hostname ip=""></hostname> | -h       | Specifies the hostname or the IP address of the remote computer system that will be accepting and storing the syslogs. |
| -protocol <protocol></protocol>   | -pr      | Specifies the network protocol.<br>Valid values: tcp,udp                                                               |
| -port <port></port>               | -ро      | Remote Logging Server port number.<br><b>Range:</b> 0-65535                                                            |

## Example

lunash:>syslog remotehost add -host 192.12.1.123

 Stopping syslog:
 [ OK ]

 Starting syslog:
 [ OK ]

 iptables: Saving firewall rules to /etc/sysconfig/iptables:
 [ OK ]

192.12.1.123 added successfully Make sure the rsyslog service on 192.12.1.123 is properly configured to receive the logs

# syslog remotehost clear

Delete all remote logging servers.

## **User Privileges**

Users with the following privileges can perform this command:

- > Admin
- > Operator

### Syntax

#### syslog remotehost clear -force

| Argument(s) | Shortcut | Description                             |
|-------------|----------|-----------------------------------------|
| -force      | -f       | Force the action; useful for scripting. |

## Example

lunash:>syslog remotehost clear -force

| Stopping syslog:                            |                                    | [ | OK       | ] |
|---------------------------------------------|------------------------------------|---|----------|---|
| Starting syslog:<br>iptables: Saving firewa | ll rules to /etc/sysconfig/iptable | - | OK<br>OK | - |

# syslog remotehost delete

Delete a remote host receiving the logs. Use **syslog remotehost list** to see which systems are receiving the logs.

## **User Privileges**

Users with the following privileges can perform this command:

- > Admin
- > Operator

## Syntax

#### syslog remotehost delete -host <hostname/IP>

| Argument(s)                       | Shortcut | Description                                                                                     |
|-----------------------------------|----------|-------------------------------------------------------------------------------------------------|
| -host <hostname ip=""></hostname> | -h       | Specifies the hostname or the IP address of the remote computer system to delete from the list. |

### Example

lunash:>syslog remotehost delete -host 192.20.9.144

| Stopping syslog: [                                                                 | OK       | ] |
|------------------------------------------------------------------------------------|----------|---|
| Starting syslog: [<br>iptables: Saving firewall rules to /etc/sysconfig/iptables:[ | OK<br>OK | - |

# syslog remotehost list

List the syslog remote hosts.

## **User Privileges**

Users with the following privileges can perform this command:

- > Admin
- > Operator

### **Syntax**

#### syslog remotehost list

### Example

lunash:>syslog remotehost list

Remote logging server(s):

192.20.9.160:6767, tcp 192.20.11.158:514, tcp 192.20.11.155:514, udp

# syslog rotations

Set the number of history files to keep when rotating system log files. For example, two rotations would keep the current log files and the most recent set; three rotations would keep the current log files and the two most recent sets. Specify a whole number less than 100.

### **User Privileges**

Users with the following privileges can perform this command:

- > Admin
- > Operator

### Syntax

#### syslog rotations <#\_of\_rotations>

| Argument(s)      | Description                                                                                                    |
|------------------|----------------------------------------------------------------------------------------------------|
| <#_of_rotations> | An integer that specifies the number of history files to keep when rotating system log files.<br>Range: 1 to 100 |

#### Example

lunash:> syslog rotations 5

Log rotations set to 5.

# syslog severity set

Set the log service severity threshold for events to be logged.

**NOTE** This feature requires minimum appliance software version 7.2. See Version Dependencies by Feature for more information.

#### **User Privileges**

Users with the following privileges can perform this command:

> Admin

### Syntax

syslog severity set -logname <logname> -loglevel <loglevel> [-host <hostname/IP>]

| Argument(s)                       | Shortcut | Description                                                                                                    |
|-----------------------------------|----------|----------------------------------------------------------------------------------------------------|
| -loglevel <loglevel></loglevel>   | -logl    | Specifies the severity level of the log messages to include in the logs.<br>Valid values:<br>emergency,alert,critical/crit,error/err,warning/warn,notice,info,debug<br>NOTE: These values are arranged from those which produce the<br>fewest to the most log entries. Each level includes all the levels<br>above it. For example, setting the log level to critical will gather all<br>emergency, alert, and critical events. |
| -logname <logname></logname>      | -logn    | The name of the log file to which you want to apply severity levels.                                                                                                    |
| -host <hostname ip=""></hostname> | -h       | The remote host that will receive the logs. Add new hosts with "syslog remotehost add" on page 527. The hosts must be configured to receive logs.                                                                                                    |

### Example

lunash:>syslog severity set -logname lunalogs -loglevel crit

This command sets the severity level of lunalogs local log messages. Only messages with the severity equal to or higher than the new log level: "crit" will be logged.

 Stopping syslog:
 [ OK ]

 Starting syslog:
 [ OK ]

# syslog show

Display the current log rotation configuration and log levels. Optionally, show a list of the log files.

### **User Privileges**

Users with the following privileges can perform this command:

- > Admin
- > Operator
- > Monitor

#### Syntax

#### syslog show [-files]

| Argument(s) | Shortcut | Description                                                                 |
|-------------|----------|-----------------------------------------------------------------------------|
| -files      | -f       | Show a list of all log files, in addition to the current log configuration. |

### Example

In the example below, the asterisks indicate that ALL events are logged and that this setting is not user configurable.

```
lunash:>syslog show -files
```

```
Syslog configuration
```

```
Rotations:
                 4
  Rotation Period: weekly
  Log disk full policy:
                     tarlogs cleanup
Local Configured Log Levels:
_____
lunalogs
           info
messages
           *
cron
          notice
secure
           *
boot
            *
Remote Configured Log Levels:
_____
lunalogs:
  192.20.11.50
                 info
messages:
  192.20.11.50
                  info
cron:
  192.20.11.50
                  notice
```

| secure:      |      |
|--------------|------|
| 192.20.11.50 | info |
| boot:        |      |
| 192.20.11.50 | info |

Note: '\*' means all log levels.

| LogFileName         | Size   | Date | Time              |
|---------------------|--------|------|-------------------|
| acpid               | 0      | Feb  | 28 16:59          |
| anaconda            | 4096   | Dec  | 15 10:39          |
| audit               | 4096   | Dec  | 15 10 <b>:</b> 53 |
| boot.log            | 0      | Feb  | 28 16:59          |
| btmp                | 0      | Feb  | 28 16 <b>:</b> 13 |
| btmp-2017-02-28     | 384    | Feb  | 28 15 <b>:</b> 13 |
| cron                | 6321   | Mar  | 1 14:01           |
| cron-2017-02-28     | 4852   | Feb  | 28 16 <b>:</b> 13 |
| dmesg               | 72318  | Feb  | 28 16:00          |
| dmesg.old           | 72387  | Feb  | 28 15:08          |
| ksyms               | 0      | Feb  | 28 16:59          |
| lastlog             | 291416 | Mar  | 1 11:54           |
| lost+found          | 16384  | Dec  | 15 10 <b>:</b> 25 |
| lunalogs            | 570795 | Mar  | 1 14:27           |
| maillog             | 0      |      | 15 10:36          |
| messages            | 258781 |      | 1 14:27           |
| messages-2017-02-28 | 656831 |      | 28 16:13          |
| mgetty.log          | 0      | Feb  |                   |
| ntp.log             | 0      |      | 28 16:59          |
| rpmpkgs             | 0      |      | 28 16:59          |
| secure              | 44597  |      | 1 13:56           |
| secure-2017-02-28   | 13367  |      | 28 16:03          |
| snmpd.log           | 0      |      | 28 16:59          |
| spooler             | 0      | Dec  | 15 10:36          |
| tallylog            | 0      | Dec  | 15 10:34          |
| tuned               | 4096   | Dec  | 15 10 <b>:</b> 53 |
| wtmp                | 18048  | Mar  | 1 11:54           |
| yum.log             | 0      | Dec  | 15 10:55          |

# syslog tail

Display the last entries of the syslog. If no number is included, the command displays the entire syslog.

## **User Privileges**

Users with the following privileges can perform this command:

- > Admin
- > Operator
- > Monitor

### Syntax

syslog tail -logname <logname> [-entries <#entries>] [-search <string>]

| Argument(s)                  | Shortcut | Description                                                                                                    |
|------------------------------|----------|----------------------------------------------------------------------------------------------------|
| -entries <#entries>          | -e       | Specifies the number of entries to display. If this parameter is not specified, the entire log is displayed. <b>Range:</b> 0-4294967295                                                    |
| -logname <logname></logname> | -1       | Specifies the log name.<br>Valid values: lunalogs,messages,secure,ntp,snmp<br>NOTE: The hsm option is not available in this release. To see<br>HSM-specific logs, use the messages option. |
| -search <string></string>    | -s       | Search for the specified string.<br><b>NOTE:</b> To search the logs for HSM Alarm messages, for example, include this option with the string "ALM".                                        |

### Example

lunash:>syslog tail -logname lunalogs -entries 8

```
2017 Mar 1 14:27:54 local host local5 info hsm[32081]: STC policy is set to "OFF" on partition
66331 : Unknown ResultCode value
2017 Mar 1 14:27:55 local host local5 info hsm[32120]: STC policy is set to "OFF" on partition
66331 : Unknown ResultCode value
2017 Mar 1 14:29:53 local host local5 info hsm[3948]: STC policy is set to "OFF" on partition
66331 : Unknown ResultCode value
2017 Mar 1 14:29:59 local host local5 info lunash [29529]: info : 0 : Command: syslog
remotehost add : admin : 10.124.0.87/61470
2017 Mar 1 14:30:37 local_host local5 info hsm[5511]: STC policy is set to "OFF" on partition
66331 : Unknown ResultCode value
2017 Mar 1 14:30:48 local host local5 info
                                             lunash [29529]: info : 0 : Command: syslog
remotehost list : admin : 10.124.0.87/61470
2017 Mar 1 14:33:10 local host local5 info
                                            lunash [29529]: info : 0 : Command: syslog severity
set : admin : 10.124.0.87/61470
2017 Mar 1 14:33:47 local host local5 info lunash [29529]: info : 0 : Command: syslog severity
```

set -logname lunalogs -loglevel crit : admin : 10.124.0.87/61470

Command Result : 0 (Success)

#### Error message when using -logname hsm

lunash:>syslog tail -logname hsm

HSM log does not exist

Command Result : 65535 (Luna Shell execution)

# syslog tarlogs

Archives log files to logs.tar file in the current user's temporary directory. A single logs.tgz file allows you to obtain all the logs in one operation.

## **User Privileges**

Users with the following privileges can perform this command:

- > Admin
- > Operator
- > Monitor

Syntax syslog tarlogs

# Example

lunash:>syslog tarlogs

The tar file containing logs is now available via scp as filename 'logs.tgz'.

# token backup

Access the **token backup** commands for operating a Luna Backup HSM connected to a USB port on the Luna Network HSM appliance. These commands are not intended for use with remotely-connected backup devices using a Remote Backup Server (RBS).

An external Luna Backup HSM can be USB-connected to a Luna Network HSM appliance for local backup/restore operations.

Luna Network HSM does not pass PED operations and data through to an externally-connected Luna Backup HSM from a Luna PED connected locally to the Luna Network HSM.

If the Backup HSM is PED-authenticated, then the options for Luna PED connection are:

- > local PED connection, directly to the Backup HSM, when needed, or
- Remote PED connection, passed through the Luna Network HSM (requires minimum Luna Network HSM appliance software 7.7.0, see "Backing Up to an Appliance-Connected Luna Backup HSM (G7)" on page 1)

#### **Syntax**

token backup

factoryreset init list login logout partition show update

| Argument(s)  | Shortcut | Description                                                                                                    |
|--------------|----------|----------------------------------------------------------------------------------------------------|
| factoryreset | f        | Reset a Luna Backup HSM to factory default settings. See "token backup factoryreset" on page 540.                                        |
| init         | i        | Initializes the Backup HSM with the specified serial number and prepares it to receive backup data. See "token backup init" on page 542. |
| list         | li       | List all connected Backup HSMs. See "token backup list" on page 544.                                                                     |
| login        | logi     | Log in to the Backup HSM as SO. See "token backup login" on page 545.                                                                    |
| logout       | logo     | Log out the Backup HSM SO. See "token backup logout" on page 546.                                                                        |

| Argument(s) | Shortcut | Description                                                                                                    |
|-------------|----------|----------------------------------------------------------------------------------------------------|
| partition   | р        | Access the token backup partition commands to manage your backup partitions. See "token backup partition" on page 547. |
| show        | S        | Get Backup HSM information. See "token backup show" on page 553.                                                       |
| update      | u        | Backup HSM firmware update commands. See "token backup update" on page 556.                                            |

# token backup factoryreset

Reset a Luna Backup HSM to factory default settings (destroys the KEK or permanently denies access to existing objects, erasesor authentication, so you need to initialize before using again). Can be run only from the local serial console.

The action is equivalent to the **hsm factoryReset** command that acts on the appliance's built-in HSM.

View a table that compares and contrasts various "deny access" events or actions that are sometimes confused: Comparison of Destruction/Denial Actions

An external Luna Backup HSM can be USB-connected to a Luna Network HSM appliance for local backup/restore operations.

Luna Network HSM does not pass PED operations and data through to an externally-connected Luna Backup HSM from a Luna PED connected locally to the Luna Network HSM.

If the Backup HSM is PED-authenticated, then the options for Luna PED connection are:

- > local PED connection, directly to the Backup HSM, when needed, or
- Remote PED connection, passed through the Luna Network HSM (requires minimum Luna Network HSM appliance software 7.7.0, see "Backing Up to an Appliance-Connected Luna Backup HSM (G7)" on page 1)

### **User Privileges**

Users with the following privileges can perform this command:

- > Admin
- > Operator

#### **Syntax**

#### token backup factoryreset -serial <serialnum> [-force]

| Argument(s)                     | Shortcut | Description                             |
|---------------------------------|----------|-----------------------------------------|
| -serial <serialnum></serialnum> | -s       | Specifies the Backup HSM serial number. |
| -force                          | -f       | Force the action without prompting.     |

#### Example

lunash:>token backup factoryreset -serial 496771

CAUTION: Are you sure you wish to reset this backup token to factory default settings? All data will be erased.

Type 'proceed' to return the token to factory default, or 'quit' to quit now. > proceed

'token backup factoryReset' successful.

# token backup init

Initializes the Backup HSM with the specified serial number and prepares it to receive backup data. Both the **label** and **-serial** parameters are required at the command line. For password-authenticated Luna Backup HSMs, the domain and HSM SO password are prompted, and your input is obscured by asterisk (\*) symbols. For PED-authenticated HSMs, any typed values for domain or password are ignored and you are prompted for Luna PED operations with PED keys.

An external Luna Backup HSM can be USB-connected to a Luna Network HSM appliance for local backup/restore operations.

Luna Network HSM does not pass PED operations and data through to an externally-connected Luna Backup HSM from a Luna PED connected locally to the Luna Network HSM.

If the Backup HSM is PED-authenticated, then the options for Luna PED connection are:

- > local PED connection, directly to the Backup HSM, when needed, or
- Remote PED connection, passed through the Luna Network HSM (requires minimum Luna Network HSM appliance software 7.7.0, see "Backing Up to an Appliance-Connected Luna Backup HSM (G7)" on page 1)

NOTE Luna Backup HSM (G5) must use a local SCP PED connection to initialize the HSM.

### **User Privileges**

Users with the following privileges can perform this command:

- > Admin
- > Operator

### **Syntax**

token backup init -label <label> -serial <serialnum> [-domain <domain>] [-tokenadminpw <password>] [force]

| Argument(s)                         | Shortcut | Description                                                                                                    |
|-------------------------------------|----------|----------------------------------------------------------------------------------------------------|
| -domain <domain></domain>           | -d       | Backup partition domain (required for password-authenticated HSMs, ignored for PED authenticated - if you prefer to not type it in the clear, on the command line, it is prompted later). |
| -force                              | -f       | Force the action without prompting.                                                                                                    |
| -label <label></label>              | -1       | Backup partition label.                                                                                                    |
| -serial <serialnum></serialnum>     | -s       | Luna Backup HSM serial number.                                                                                                    |
| -tokenadminpw <password></password> | -t       | Backup HSM SO password (required for password-authenticated HSMs, ignored for PED-authenticated - if you prefer to not type it in the clear, on the command line, it is prompted later).  |

### Example

lunash:>token backup init -label sa7docbackup -serial 496771
Please enter a password for the Token Administrator:
> \*\*\*\*\*\*\*\*
Please re-enter password to confirm:
> \*\*\*\*\*\*\*\*
Please enter a cloning domain used when initializing this HSM:
> \*\*\*\*\*\*\*\*
Please re-enter cloning domain to confirm:
> \*\*\*\*\*\*\*\*
CAUTION: Are you sure you wish to initialize the backup
 token named: sa7docbackup
 Type 'proceed' to continue, or 'quit' to quit now.
> proceed
'token backup init' successful.
Command Result : 0 (Success)

# token backup list

Display a list all of the Luna Backup HSMs connected to the system, their firmware versions, and serial numbers. Use the serial number that you find with this command to identify specific backup HSMs or partitions that you can then query with the **token backup partition list** command for more detailed information.

## **User Privileges**

Users with the following privileges can perform this command:

- > Admin
- > Operator
- > Monitor

### **Syntax**

#### token backup list

### Example

lunash:>token backup list

| Token Details: |            |
|----------------|------------|
|                |            |
| Token Label:   | sa78backup |
| Slot:          | 1          |
| Serial #:      | 496771     |
| Firmware:      | 6.27.0     |
| HSM Model:     | G5Backup   |

# token backup login

Log the Luna Backup HSM SO into the backup HSM. This command is used immediately before performing a firmware update on a backup token.

Remember to always log out of the Backup HSM using the token backup logout command.

An external Luna Backup HSM can be USB-connected to a Luna Network HSM appliance for local backup/restore operations.

Luna Network HSM does not pass PED operations and data through to an externally-connected Luna Backup HSM from a Luna PED connected locally to the Luna Network HSM.

If the Backup HSM is PED-authenticated, then the options for Luna PED connection are:

- > local PED connection, directly to the Backup HSM, when needed, or
- Remote PED connection, passed through the Luna Network HSM (requires minimum Luna Network HSM appliance software 7.7.0, see "Backing Up to an Appliance-Connected Luna Backup HSM (G7)" on page 1)

### **User Privileges**

Users with the following privileges can perform this command:

- > Admin
- > Operator

### **Syntax**

token backup login -serial <serialnum> [-password <password>]

| Argument(s)                     | Shortcut | Description                                                                                                    |
|---------------------------------|----------|----------------------------------------------------------------------------------------------------|
| -serial <serialnum></serialnum> | -s       | Specifies the serial number of the Backup HSM.                                                                  |
| -password <password></password> | -p       | Specifies the Backup HSM SO's password. If this option is not specified, LunaSH prompts for the password entry. |

### Example

lunash:>token backup login -serial 496771

Please enter Token Administrator's password:
> \*\*\*\*\*\*\*\*

'token backup login' successful.

# token backup logout

Log out the Luna Backup HSM SO from the Backup HSM.

## **User Privileges**

Users with the following privileges can perform this command:

- > Admin
- > Operator

### Syntax

### token backup logout -serial <serialnum>

| Argument(s)                     | Shortcut | Description                                    |
|---------------------------------|----------|------------------------------------------------|
| -serial <serialnum></serialnum> | -s       | Specifies the serial number of the Backup HSM. |

## Example

lunash:>token backup logout -serial 496771

'token logout' successful.

# token backup partition

Access the token backup partition commands to manage your backup partitions.

An external Luna Backup HSM can be USB-connected to a Luna Network HSM appliance for local backup/restore operations.

Luna Network HSM does not pass PED operations and data through to an externally-connected Luna Backup HSM from a Luna PED connected locally to the Luna Network HSM.

If the Backup HSM is PED-authenticated, then the options for Luna PED connection are:

- > local PED connection, directly to the Backup HSM, when needed, or
- Remote PED connection, passed through the Luna Network HSM (requires minimum Luna Network HSM appliance software 7.7.0, see "Backing Up to an Appliance-Connected Luna Backup HSM (G7)" on page 1)

### Syntax

#### token backup partition

delete list show

| Argument(s) | Shortcut | Description                                                                            |
|-------------|----------|----------------------------------------------------------------------------------------|
| delete      | d        | Delete a backup partition. See "token backup partition delete" on the next page        |
| list        | I        | List the backup partitions. See "token backup partition list" on page 550.             |
| show        | S        | List the objects on a backup partition. See "token backup partition show" on page 551. |

# token backup partition delete

Delete a backup partition on the Luna Backup HSM. To use the **token backup partition delete** command you must be logged in to the Backup HSM as HSM SO.

An external Luna Backup HSM can be USB-connected to a Luna Network HSM appliance for local backup/restore operations.

Luna Network HSM does not pass PED operations and data through to an externally-connected Luna Backup HSM from a Luna PED connected locally to the Luna Network HSM.

If the Backup HSM is PED-authenticated, then the options for Luna PED connection are:

- > local PED connection, directly to the Backup HSM, when needed, or
- Remote PED connection, passed through the Luna Network HSM (requires minimum Luna Network HSM appliance software 7.7.0, see "Backing Up to an Appliance-Connected Luna Backup HSM (G7)" on page 1)

### **User Privileges**

Users with the following privileges can perform this command:

- > Admin
- > Operator

### Syntax

token backup partition delete -partition <partition\_name> -serial <serialnum> [-force]

| Argument(s)                                  | Shortcut | Description                                                                                                    |
|----------------------------------------------|----------|----------------------------------------------------------------------------------------------------|
| -force                                       | -f       | Specifies that the backup partition is erased without prompting the user for a confirmation of this destructive command.                                                       |
| -partition <partition_name></partition_name> | -p       | Specifies the name of the backup partition to delete. Obtain the backup partition name by using the <b>token backup partition list</b> command.                                |
| -serial <serialnum></serialnum>              | -s       | Specifies the serial number of the backup partition to delete.<br>Obtain the backup partition serial number by using the <b>token</b><br><b>backup partition list</b> command. |

## Example

lunash:>token backup partition delete -partition sa78par1backup -serial 496771

CAUTION: Are you sure you wish to delete the partition named: sa78parlbackup Type 'proceed' to delete the partition, or 'quit' to quit now. > proceed

```
'token backup partition delete' successful.
```

# token backup partition list

Display a list of the backup partitions on the specified Luna Backup HSM. The serial number and name of each partition is displayed. Login as HSM SO is not needed for execution of this command.

The HSM firmware needs approximately 2K bytes of memory to manage each partition and data objects in it. To avoid you having to calculate the exact memory space available for data storage -- with you deducting the memory used by internal data structures --the "partition list" command adjusts the memory size attributes for you. Thus, the total available memory reported by "partition list" will be different than that reported by "token backup show" and "token backup partition list."

## **User Privileges**

Users with the following privileges can perform this command:

- > Admin
- > Operator
- > Monitor

## Syntax

#### token backup partition list -serial <serialnum>

| Argument(s)                     | Shortcut | Description                                    |
|---------------------------------|----------|------------------------------------------------|
| -serial <serialnum></serialnum> | -s       | Specifies the serial number of the Backup HSM. |

### Example

lunash:>token backup partition list -serial 496771

|           |                                  |         | Sto           | rage (bytes   | 3)         |
|-----------|----------------------------------|---------|---------------|---------------|------------|
| Partition | Name                             | Objects | Total         | Used          | Free       |
|           | sa78par1backup<br>sa78par2backup | 6<br>12 | 9480<br>18960 | 9348<br>18696 | 132<br>264 |

# token backup partition show

Display a list of objects on the backup partition.

### **User Privileges**

Users with the following privileges can perform this command:

- > Admin
- > Operator
- > Monitor

### Syntax

token backup partition show -partition [<partitionName>] -serial <serialnum> -password <backup\_ token/hsm\_userPassword>

| Argument(s)                                                    | Shortcut | Description                                                                                                    |
|----------------------------------------------------------------|----------|----------------------------------------------------------------------------------------------------|
| -password<br><tokenpartitionpassword></tokenpartitionpassword> | -pas     | Specifies the password of the backup partition for which to display information. If you do not specify a password, you are prompted to enter it when you execute the command.                            |
| -partition<br><tokenpartitionname></tokenpartitionname>        | -par     | Specifies the name of the backup partition for which to display information. By default information about all partitions is shown. Obtain the partition name by using the <b>partition list</b> command. |
| -serial <tokenserialnumber></tokenserialnumber>                | -S       | The serial number of the backup partition for which to display information. By default information about all partitions is shown. Obtain the partition name by using the <b>partition list</b> command.  |

### Example

lunash:>token backup partition show -partition sa78par1backup -serial 496771

```
Please enter the user password for the token:
> ********
```

```
Partition Name: sa78parlbackup
Partition SN: 496771005
Partition Label: sa78parlbackup
Storage (Bytes): Total=9480, Used=9348, Free=132
Number objects: 6
Object Label: MT RSA 4096-bit Public KeyGen
Object Type: Public Key
Object Handle: 14
Object Label: MT RSA 4096-bit Private KeyGen
Object Type: Private Key
```

```
Object Handle: 15

Object Label: MT RSA 4096-bit Public KeyGen

Object Type: Public Key

Object Handle: 19

Object Label: MT RSA 4096-bit Private KeyGen

Object Type: Private Key

Object Handle: 20

Object Label: MT RSA 4096-bit Public KeyGen

Object Type: Public Key

Object Handle: 24

Object Label: MT RSA 4096-bit Private KeyGen

Object Label: MT RSA 4096-bit Private KeyGen

Object Type: Private Key

Object Handle: 25
```

## token backup show

Displays the label and firmware version for the specified Luna Backup HSM.

**CAUTION!** Wait at least 20 seconds before you run the **token backup show** command after performing a backup token backup firmware update. If you run the **token backup show** command within 10 seconds or less following a successful completion of **token backup update firmware**, the **token backup show** command will hang and the green LED on the token reader will continue to flash. The work-around for the hanging state is to disconnect and reconnect the Backup HSM and then rerun the **token backup show** command.

The HSM firmware needs approximately 2K bytes of memory to manage each partition and data objects in it. To avoid you having to calculate the exact memory space available for data storage -- with you deducting the memory used by internal data structures --the "partition list" command adjusts the memory size attributes for you. Thus, the total available memory reported by "partition list" will be different than that reported by "token backup show" and "token backup partition list."

### **User Privileges**

Users with the following privileges can perform this command:

- > Admin
- > Operator
- > Monitor

### **Syntax**

#### token backup show -serial <serialnum>

| Argument(s)                     | Shortcut | Description                               |
|---------------------------------|----------|-------------------------------------------|
| -serial <serialnum></serialnum> | -s       | The serial number of the Luna Backup HSM. |

### Luna Backup HSM (G7) Example

lunash:>token backup show -serial 132525

Token Details: \_\_\_\_\_ Token Label: BackupTest 132525 Serial #: Firmware: 7.3.2 HSM Model: Luna G7 Authentication Method: Password Not Logged In Token Admin login status: Token Admin login attempts left: 3 before Token zeroization!

```
Partition Information:
```

```
_____
                             100
Partitions licensed on token:
Partitions created on token:
                              2
------
Partition: 132525004,
                    Name: backup1
Partition: 13252552391, Name: user 20200717161026
Token Storage Information:
_____
Maximum Token Storage Space (Bytes): 33816576
Space In Use (Bytes):
                                30086384
                               3730192
Free Space Left (Bytes):
License Information:
_____
621000121-000 G7 BU 32M Base CUF December 7 2018
```

Command Result : 0 (Success)

### Luna Backup HSM (G5) Example

lunash:>token backup show -serial 496771

```
Token Details:
_____
Token Label:
                                sa78backup
Serial #:
                                496771
Firmware:
                                6.27.0
HSM Model:
                                G5Backup
Authentication Method:
                               Password
                               Logged In
Token Admin login status:
Token Admin login attempts left:
                               3 before Token zeroization!
Partition Information:
_____
Partitions licensed on token:
                               20
Partitions created on token:
                                2
_____
Partition: 496771005,
                      Name: sa78par1backup
Partition: 496771010,
                      Name: sa78par2backup
Token Storage Information:
_____
Maximum Token Storage Space (Bytes): 16252928
Space In Use (Bytes):
                                  32752
Free Space Left (Bytes):
                                  16220176
License Information:
_____
001111-012
             G5 Backup Config - 001111-012
004444-012
             Test BackupToken RemotePed - 004444-012
004444-006
            Test BackupToken Partitions 20 Update - 4444-006
            Test BackupToken HSM Storage 15.5 Meg - 004444-009
004444-009
004444-008
             Test BackupToken External MTK Update 2 - 004444-008
```

# token backup update

Access the token backup update commands to update the backup token capabilities or firmware.

A capability update or a firmware update is meant to be applied just one time to an HSM. If you attempt to reapply a capability update to an HSM that already has the capability installed, the system throws an error like " C0000002 : RC\_GENERAL\_ERROR ". A similar result occurs if you attempt to install a particular firmware update more than once on one HSM. This is expected behavior.

### Syntax

#### token backup update

capability firmware show

| Argument(s) | Shortcut | Description                                                                                                    |  |
|-------------|----------|----------------------------------------------------------------------------------------------------|--|
| capability  | с        | Update the capabilities for a Luna Backup HSM. See "token backup update capability" on the next page.                                           |  |
|             |          | <b>NOTE</b> This command is deprecated as capability upgrades are included in firmware updates. See "token backup update firmware" on page 559. |  |
| firmware    | f        | Update the firmware on a Luna Backup HSM. See "token backup update firmware" on page 559.                                                       |  |
| show        | S        | Show a list of the available Luna Backup HSM updates. See "token backup update show" on page 561.                                               |  |

# token backup update capability

Update a Luna Backup HSM Capability, using a capability update package that you have acquired from Thales and transferred via **pscp/scp** to the Luna appliance. Before you can use this command, you must:

- Acquire the secure package update file from Thales and send the file to the Luna Network HSM (using pscp or scp)
- Open the file on the Luna Network HSM with the LunaSH command package update <filename> authcode <authcode>

A capability update or a firmware update is meant to be applied just one time to an HSM. If you attempt to reapply a capability update to an HSM that already has the capability installed, the system throws an error like " C0000002 : RC\_GENERAL\_ERROR ". A similar result occurs if you attempt to install a particular firmware update more than once on one HSM. This is expected behavior.

**NOTE** This command is deprecated as capability upgrades are included in firmware updates. See "token backup update firmware" on page 559.

### **User Privileges**

Users with the following privileges can perform this command:

- > Admin
- > Operator

#### **Syntax**

token backup update capability -serial <serialnum> -capability <capabilityname> [-force]

| Argument(s)                                   | Shortcut | Description                             |
|-----------------------------------------------|----------|-----------------------------------------|
| -capability <capabilityname></capabilityname> | -c       | Specifies the capability name.          |
| -force                                        | -f       | Force the action without prompting.     |
| -serial <serialnum></serialnum>               | -s       | Specifies the Backup HSM serial number. |

### Example

lunash:>token backup update capability -serial 667788 -capability newcapability

CAUTION: This command updates the Token Capability. This process cannot be reversed.

Type 'proceed' to continue, or 'quit' to quit now.

> proceed

```
This is a NON-destructive capability update
```

Update Result :0 (Capability newcapability added)

# token backup update firmware

Update the firmware on a Luna Backup HSM, using a firmware update package available on the Luna Network HSM appliance. The package must be transferred to the appliance by **pscp/scp** (individually or as a component of a system update), and you must log in to the Backup HSM as HSM SO (using the **token backup login** command)b before the token backup update firmware command is run. The command requires no package name.

Before you can use this command, you must:

- Acquire the secure package update file from Thales and send the file to the Luna Network HSM (using pscp or scp)
- > Open the file on the Luna Network HSM using the package update command

**NOTE** Firmware update is a local operation only, and is not supported remotely.

A capability update or a firmware update is meant to be applied just one time to an HSM. If you attempt to reapply a capability update to an HSM that already has the capability installed, the system throws an error like " C0000002 : RC\_GENERAL\_ERROR ". A similar result occurs if you attempt to install a particular firmware update more than once on one HSM. This is expected behavior.

### **User Privileges**

Users with the following privileges can perform this command:

- > Admin
- > Operator

### **Syntax**

token backup update firmware -serial <serialnum> [-force]

| Argument(s)                     | Shortcut | Description                         |
|---------------------------------|----------|-------------------------------------|
| -force                          | -f       | Force the action without prompting. |
| -serial <serialnum></serialnum> | -s       | Specifies the token serial number.  |

### Example

lunash:>token backup update firmware -serial 496771

```
CAUTION: This command updates the Token firmware.
This process cannot be reversed.
Type 'proceed' to continue, or 'quit'
to quit now.
>proceed
```

Success

Firmware updated.

# token backup update show

Display information about any capability updates that are available for Luna Backup HSMs. This refers to update files that have been uploaded to the Luna Network HSM appliance and are available to be applied to an attached Backup HSM.

**NOTE** This command is deprecated as capability upgrades are included in firmware updates. See "token backup update firmware" on page 559.

### **User Privileges**

Users with the following privileges can perform this command:

- > Admin
- > Operator
- > Monitor

### **Syntax**

#### token backup update show

### Example

lunash:> token backup update show

```
Capability Updates:
HsmStorage15.5Meg
Partitions20
```

### user

Access the user-level command. With the user commands, the HSM Appliance admin can create (add) additional named users and assign them roles of greater or lesser capability on the system. The admin can also lock (disable), unlock (enable) such accounts, set/reset their passwords, or delete them entirely, as needed.

Users without the "admin" role cannot execute any "user" command, even to change their own password. They should use the **my password set** command to change their own password.

The current implementation creates named users that are separate from the roles that those users can hold. The purpose is to allow administrators to assign any of the roles to multiple people, to allow logged tracking, by name, of the actions of each user in a given role (this was not possible previously when the role was the user, and only one of each could exist).

### Syntax

user

add delete disable enable list password radiusadd role

| Argument(s) | Shortcut | Description                                                                                                 |  |
|-------------|----------|----------------------------------------------------------------------------------------------------|--|
| add         | а        | Add LunaSH user. See "user add" on the next page.                                                           |  |
| delete      | de       | Delete a named LunaSH user. See "user delete" on page 565.                                                  |  |
| disable     | di       | Disable a LunaSH user (but the user still exists with role(s) assigned. See "user disable" on page 566      |  |
| enable      | е        | Enable a locked LunaSH user (with whatever roles are assigned to that user). See "user enable" on page 567. |  |
| list        | I        | List the LunaSH user accounts. See "user list" on page 568.                                                 |  |
| password    | р        | Set User Password. See "user password" on page 569.                                                         |  |
| radiusadd   | ra       | Add a RADIUS-authenticated user. See "user radiusadd" on page 571.                                          |  |
| role        | ro       | Access the user role commands. See "user role" on page 572.                                                 |  |

## user add

Add a LunaSH user. Adds a new administrative LunaSH (command line) user. This command is available only to the **admin** account.

LunaSH user names can be 1-32 characters in length, chosen from letters a-z, or A-Z, numbers 0-9, the dash, the dot, or the underscore:

abcdefghijklmnopqrstuvwxyzABCDEFGHIJKLMNOPQRSTUVWXYZ0123456789-.\_

No spaces are allowed. User names cannot begin with a dot, dash, or number. As with any secure system, no two users (regardless of role) can have the same name.

This command prompts for a password, and summarizes the rules for new passwords. The newly-created administrative user cannot do anything in LunaSH until the **admin** user assigns it a role with the **user role add** command.

**NOTE** Previously, the **user add** command would create the new named user with default password PASSWORD.

For appliance software version 7.7.0 onward, you are prompted to assign a real password, following standard password rules.

The new user must be told that temporary new password. The user is prompted to change password when logging in for the first time.

### **User Privileges**

Users with the following privileges can perform this command:

> Admin

### Syntax

#### user add -username <username>

| Argument(s)                     | Shortcut | Description                                    |
|---------------------------------|----------|------------------------------------------------|
| -username <username></username> | -u       | Specifies the user name of the user to create. |

### Example

lunash:>user list

```
Users
                      Roles
                                Status
                                          RADIUS
                             _____
 _____
                    _____
                                          _____
                               enabled
                      admin
             admin
                                               no
            audit
                      audit disabled
                                              no
           monitor monitor disabled
                                              no
          operator operator disabled
                                              no
Command Result : 0 (Success)
lunash:>
lunash:>user add -username james
Changing password for user james.
You can now choose the new password.
The password must be at least 8 characters long.
The password must contain characters from at least 3 of the following 4 categories:
   - Uppercase letters (A through Z)
   - Lowercase letters (a through z)
   - Numbers (0 through 9)
   - Non-alphanumeric characters (such as !, $, #, %)
New password:
Retype new password:
passwd: all authentication tokens updated successfully.
Stopping sshd:
                                                    [ OK ]
Starting sshd:
                                                    [ OK ]
Command Result : 0 (Success)
lunash:>user list
                      Roles
             Users
                               Status
                                          RADIUS
 -----
                     _____
                               _____
             admin
                      admin
                              enabled
                                              no
             audit
                      audit disabled
                                              no
             james
                       none enabled
                                              no
           monitor monitor disabled
                                              no
                   operator disabled
          operator
                                              no
Command Result : 0 (Success)
```

lunash:>

At this time, you must assign a role to the new user with the **user role** command, and then convey to that person their login username and the temporary password that you have just created for them.

# user delete

Delete a role from a user. This command removes a LunaSH user. Works on any named users that you have created. Does not affect the permanent users 'admin', 'operator', and 'monitor'. A user must be logged out before you can delete that user.

### **User Privileges**

Users with the following privileges can perform this command:

> Admin

### Syntax

#### user delete -username <username>

| Argument(s)                     | Shortcut | Description                                        |
|---------------------------------|----------|----------------------------------------------------|
| -username <username></username> | -u       | Specifies the user name of the user being removed. |

## Example

lunash:>user delete -username anna

# user disable

Disable a named LunaSH user.

### **User Privileges**

Users with the following privileges can perform this command:

> Admin

### Syntax

#### user disable -username <username>

| Argument(s)                     | Shortcut | Description                                     |
|---------------------------------|----------|-------------------------------------------------|
| -username <username></username> | -u       | Specifies the user name of the user to disable. |

### Example

lunash:>user disable -username james

James was disabled successfully.

# user enable

Enable a locked LunaSH user.

### **User Privileges**

Users with the following privileges can perform this command:

> Admin

### Syntax

#### user enable -username <username>

| Argument(s) | Shortcut | Description                                        |
|-------------|----------|----------------------------------------------------|
| -username   | -u       | Specifies the user name of the user being enabled. |

### Example

lunash:>user enable -username monitor

monitor was enabled successfully.

# user list

List all of the LunaSH user accounts.

## **User Privileges**

Users with the following privileges can perform this command:

> Admin

## Syntax

### user list

### Example

lunash:>user list

| Users    | Roles    | Status   | RADIUS |
|----------|----------|----------|--------|
|          |          |          |        |
| cindy    | none     | enabled  | no     |
| james    | none     | disabled | no     |
| admin    | admin    | enabled  | no     |
| audit    | audit    | enabled  | no     |
| monitor  | monitor  | enabled  | no     |
| operator | operator | disabled | no     |

## user password

Set or change the appliance password for the specified user. This command allows admin-level users to change their own password or the password for another admin-level, operator-level, or monitor-level user. Operator-level or monitor-level users can use the **my password set** command to change their own password.

LunaSH passwords must be at least eight characters in length, and include characters from at least three of the following four groups:

- > lowercase alphabetic: abcdefghijklmnopqrstuvwxyz
- > uppercase alphabetic: ABCDEFGHIJKLMNOPQRSTUVWXYZ
- > numeric: 0123456789
- > special (spaces allowed): !@#\$%^&\*()-\_=+[]{}\\/;:'",.<>?`~

**user password** <username> changes the password for <username> and expires the password such that the named user must change password after first login

**user password** (with no argument) changes password for the currently logged-in user and does not expire it. [beginning at appliance software 7.7.0]

### **User Privileges**

Users with the following privileges can perform this command:

- > Admin for any user
- > other users for themselves if logged in

### **Syntax**

#### user password [<username>]

| Argument(s)           | Description                                                                                                    |
|-----------------------|----------------------------------------------------------------------------------------------------|
| <username></username> | Specifies the user name of the user whose password you want to change. You can change the password for <b>operator</b> -level, <b>monitor</b> -level, or other <b>admin</b> -level users. Omit this parameter to change your own password. * |

(\*Prior to Network HSM 7.7.0 software, the username parameter was mandatory for every use of this command. For 7.7.0 and onward, omitting the username changes the password for the current logged-in user.)

### Example

```
lunash:>user password james
Changing password for user james.
You can now choose the new password.
The password must be at least 8 characters long.
The password must contain characters from at least 3 of the following 4 categories:
    - Uppercase letters (A through Z)
```

- Lowercase letters (a through z)
- Numbers (0 through 9)
- Non-alphanumeric characters (such as !, \$, #, %)

New password: Retype new password: passwd: all authentication tokens updated successfully.

## user radiusadd

Add a RADIUS-authenticated user. This command adds a new administrative LunaSH (command line) user. This command is available only to the **admin** account.

LunaSH user names can be 1-32 characters in length, chosen from letters a-z, or A-Z, numbers 0-9, the dash, the dot, or the underscore:

abcdefghijklmnopqrstuvwxyzABCDEFGHIJKLMNOPQRSTUVWXYZ0123456789-.\_

No spaces are allowed. User names cannot begin with a dot, dash, or number. As with any secure system, no two users (regardless of role) can have the same name.

After the new, named administrative user is created, it can authenticate via RADIUS only. The newly-created administrative user cannot do anything in LunaSH until the **admin** assigns it a role with the **user role add** command.

### **User Privileges**

Users with the following privileges can perform this command:

> Admin

### Syntax

#### user radiusadd -username <username>

| Argument(s)                     | Shortcut | Description                                 |
|---------------------------------|----------|---------------------------------------------|
| -username <username></username> | -u       | Specifies the user name of the user to add. |

### Example

lunash:>user radiusadd -username jon

| Stopping sshd: | [ | OK | ] |
|----------------|---|----|---|
| Starting sshd: | [ | OK | ] |

# user role

Access the user role commands to manage the roles associated with a user account.

## Syntax

#### user role

add clear delete import list

| Argument(s) | Shortcut | Description                                                                             |  |
|-------------|----------|-----------------------------------------------------------------------------------------|--|
| add         | а        | Add a role to a LunaSH user. See "user role add" on the next page                       |  |
| clear       | с        | Clears user role assignments. See "user role clear" on page 575.                        |  |
| delete      | d        | Delete a role from a LunaSH user. See "user role delete" on page 576.                   |  |
| import      | i        | Import a role description or definition from a file. See "user role import" on page 577 |  |
| list        | I        | List the possible role assignments. See "user role list" on page 578.                   |  |

## user role add

Assign an operational role to a user account. A role is a profile defining a level of access and authority with respect to the appliance.

The purpose of this command in combination with the **user add** command is to apply one of the possible roles to a new named user, which defines the scope of access and authority of that named user. This **user role add** command adds a role to a named LunaSH administrative or auditor user that you have already created with the **user add** command. This command is available only to the original **admin** account, and cannot be used to modify the predefined **admin**, **operator**, **monitor** or **audit** accounts (whose names are permanently the same as their roles).

See Appliance Users and Roles for more information.

#### Users

A user is an identity on the Luna appliance. A user has a name. The name of a user can be one of the following:

- > a predefined user name (the general administrative users admin, operator or monitor, and the special audit user whose only function is managing the auditing of the HSM.
- > any name that you wish to use for operational convenience, as created using the command "user add" on page 563.

#### **Predefined Roles**

The available predefined roles are **admin**, **operator**, **monitor** or **audit**. These predefined role names are the same as the names of the built-in, permanent user names. A predefined user always has the same role as its name.

In addition to the predefined users, you can create a user account and assign one of the predefined roles to it, which confers upon that user a specific access and authority on the appliance.

#### **Custom Roles**

In addition to the predefined roles, you can use the command "user role import" on page 577 to create a custom role. A custom role is able to perform a set of commands that you provide in a file and upload to the appliance. For example, you could create a role called **snmp** that is able to access only the SNMP commands. See "Appliance Roles and Procedures" on page 1.

#### Example

For example, we can create a new user called "indigo" and give indigo the authority of "operator". Therefore, if you can log in as the built-in user named "operator", you can perform read-and-write operations with some limits, and if you can log in as user "indigo", you have exactly the same scope of operation and abilities/constraints as would someone logged in as user "operator". Of course, this assumes that the role is also enabled with **user enable** command.

Adding a role to a user displaces or overwrites any previous role held by that user. To see the role currently held by a user, run the **user role list -username** <username> command.

### **User Privileges**

Users with the following privileges can perform this command:

#### > Admin

## Syntax

#### user role add -username <username> -role <rolename>

| Argument(s)                     | Shortcut | Description                                                                                                    |
|---------------------------------|----------|----------------------------------------------------------------------------------------------------|
| -username <username></username> | -u       | Specifies the name of the existing named user account to which the role is being added.                                                                                                    |
| -role <rolename></rolename>     | -r       | The name of the administrative role being added to that user. The available default roles, in descending order of capability are admin, operator, and monitor, for general administration, and audit for managing HSM auditing functions.<br><b>Valid values:</b> admin, operator, monitor, audit, or a custom role |

### Example

lunash:>user role add -username james -role audit

User james was successfully modified.

## user role clear

Clears all roles assigned to an account. This command is available only to the 'admin' account and cannot be used to modify the admin, monitor or operator accounts. If user has only one role, then the effect is the same as the user role delete command. This command is infrastructure for possible future functionality.

### **User Privileges**

Users with the following privileges can perform this command:

> Admin

### Syntax

#### user role clear -username <username>

| Argument(s)                     | Short | Description                                                                  |
|---------------------------------|-------|------------------------------------------------------------------------------|
| -username <username></username> | -u    | Specifies the name of the user account from which the role is being removed. |
| -force                          | -f    | Force the action. Useful for scripting.                                      |

### Example

lunash:>user role clear -username james

WARNING !! This command will delete all james's role assignments. If you are sure that you wish to proceed, then enter 'proceed', otherwise this command will abort.

> proceed
Proceeding...
Role list cleared for user James

# user role delete

Delete a role from a user account. This command is available only to the original 'admin' account and cannot be used to modify the admin, monitor, operator, or audit accounts.

### **User Privileges**

Users with the following privileges can perform this command:

> Admin

### **Syntax**

user role delete -role <rolename> -username <username>

| Argument(s)                     | Shortcut | Description                                                                                                    |
|---------------------------------|----------|----------------------------------------------------------------------------------------------------|
| -username <username></username> | -u       | Specifies the name of the user account from which the role is being removed.                                                                                                    |
| -role <rolename></rolename>     | -r       | The role name of the role being removed from the user. The available roles, in descending order of capability are admin, operator and monitor, and the special role audit. <b>Valid values:</b> admin,operator,monitor,audit |

### Example

lunash:>user role delete -username cindy -role admin

```
User cindy was successfully modified.
```

# user role import

Import a role description or definition from a file that defines the list of commands a custom role is able to perform. See Appliance Users and Roles for more information.

A role definition file is a UNIX-format file containing a list of LunaSH commands that are allowed for the role, for example:

exit help scp hsm init hsm login hsm logout hsm show my file list partition create

All lines must end with a UNIX-style linefeed (If) character. If you create your file in Windows, be sure to convert to the UNIX style before transferring it to an HSM appliance.

When the definition is applied to a named role using the command "user role add" on page 573, that role will have access only to commands that are named in the file.

**NOTE** The system does not pre-detect the purpose of the file, so it is up to you to name your role definition files usefully, and to recognize them when you import them.

LunaSH role names can be 1-64 characters in length. The following characters are allowed:

abcdefghijklmnopqrstuvwxyzABCDEFGHIJKLMNOPQRSTUVWXYZ0123456789-.\_

No spaces are allowed. Role names cannot start with a dot or dash. Creating a role name that begins with a number is not recommended. As with any secure system, no two roles can have the same name.

### **Syntax**

user role import -file <filename> -role <rolename>

| Argument(s)                 | Shortcut | Description                                                                         |
|-----------------------------|----------|-------------------------------------------------------------------------------------|
| -file <filename></filename> | -f       | Name of the file being imported.                                                    |
| -role <rolename></rolename> | -r       | The name of the administrative role for which a description file is being imported. |

#### Example

lunash:>user role import -file rolefile1 -role indigo

```
"rolefile1" was successfully imported.
```

```
Command Result : 0 (Success)
```

## user role list

List the available user roles that can be assigned to a user. The "built-in" account called 'admin' has the full "admin" role, the "built-in" account called 'operator' has the "operator" role, and "built-in" account called 'monitor' has the "monitor" role. Those three roles can also be applied/assigned, as desired, to any new named account that the original, built-in 'admin' user cares to create.

### **User Privileges**

Users with the following privileges can perform this command:

> Admin

### Syntax

#### user role list [-username <username>]

| Argument(s)                     | Shortcut | Description                                                |
|---------------------------------|----------|------------------------------------------------------------|
| -username <username></username> | -u       | See the roles assigned to the named user.                  |
|                                 | -        | If no user is named, all users and their roles are listed. |

### Example

lunash:>user role list

Available Roles:

admin audit monitor operator

# webserver

The webserver command set configures REST API functions on the Luna Network HSM appliance.

## Syntax

webserver

bind certificate ciphers disable enable show

| Argument(s) | Shortcut | Description                                                                       |
|-------------|----------|-----------------------------------------------------------------------------------|
| bind        | b        | Set REST API service network port. See "webserver bind" on the next page.         |
| certificate | се       | Manage REST API service certificate. See "webserver certificate" on page 582.     |
| ciphers     | ci       | Manage REST API service cipher suite. See "webserver ciphers" on page 587.        |
| disable     | d        | Disable REST API service. See "webserver disable" on page 590.                    |
| enable      | е        | Enable REST API service. See "webserver enable" on page 591.                      |
| origin      | 0        | Manage REST API's allowed origin domains. See "webserver origin" on page 592.     |
| show        | S        | Show REST API service configuration and status. See "webserver show" on page 596. |

## webserver bind

Bind the REST API service to a network interface and port.

### **User Privileges**

Users with the following privileges can perform this command:

> Admin

### **Syntax**

#### webserver bind -netdevice <netdevice> [-port <port>] [-force] [-restart]

| Argument(s)                        | Shortcut | Description                                                                                                    |
|------------------------------------|----------|----------------------------------------------------------------------------------------------------|
| -netdevice <netdevice></netdevice> | -n       | Network device that REST API Service is to use for communication.<br>Valid values: eth0, eth1, eth2, eth3, all, bond0, bond1                                             |
| -force                             | -f       | Force the action without prompting.                                                                                                    |
| -port <port></port>                | -р       | Network port that REST API Service is to use for communication.<br><b>Range</b> : 80 to 65535<br><b>Default</b> : 8443                                                   |
| -restart                           | -r       | Restart the REST API service if parameter is specified.<br>Otherwise, the administrator must restart the REST API service<br>by running <b>service start webserver</b> . |

## Examples

#### Attempting to bind the REST API service when the service is not enabled

webserver bind -netdevice eth0

Error: The REST API Service is not enabled. The REST API Service must be enabled in order to execute this command.

```
Command Result : 65535 (Luna Shell execution)
```

#### Binding the REST API service without specifying the -restart option

webserver bind -netdevice eth0 -port 8443

WARNING: This operation will modify REST API Server binding information !!! Type 'proceed' to continue, or 'quit' to quit now.

> proceed
Proceeding...

You chose not to restart REST API Service now.

The changes will be effective when REST API Service is restarted. To restart it run: service restart webserver

Command Result : 0 (Success)

#### Binding the REST API service with the -restart option

lunash:>webserver bind -netdevice eth0 -restart

WARNING: This operation will modify REST API Server binding information !!!

Type 'proceed' to continue, or 'quit' to quit now.

> proceed Proceeding...

Restarting REST API service...

# webserver certificate

Manage REST API service certificates.

## Syntax

webserver certificate

generate show

| Argument(s) | Shortcut | Description                                                                                   |
|-------------|----------|-----------------------------------------------------------------------------------------------|
| generate    | g        | Create REST API service certificate. See "webserver certificate generate" on the next page.   |
| show        | S        | Show REST API service configuration and status. See "webserver certificate show" on page 585. |

# webserver certificate generate

Generates a REST API Server certificate.

### **User Privileges**

Users with the following privileges can perform this command:

> Admin

### **Syntax**

webserver certificate generate -keytype <key\_type> [-keysize <size>] [-curve <curve\_name>] [-restart]
[-force]

| Argument(s)                      | Shortcut | Description                                                                                                    |
|----------------------------------|----------|----------------------------------------------------------------------------------------------------|
| -keytype <key_type></key_type>   | -keyt    | Key type.<br>Valid values: ecc,rsa                                                                                                    |
| -keysize <size></size>           | -keys    | RSA key size (default to 2048).<br>Valid values: 2048,3072,4096                                                                                                    |
| -curve <curve_name></curve_name> | -c       | Elliptic Curve name (default to secp384r1).                                                                                                    |
| -force                           | -f       | Force the action without prompting.                                                                                                    |
| -restart                         | -r       | Restart the REST API service if parameter is specified.<br>Otherwise, the administrator must restart the REST API service<br>via other means (i.e., "service start webserver"). |

## Example

lunash:>webserver certificate generate -keytype rsa -restart

WARNING: This operation will generate/regenerate the REST API Server certificate !!!

Type 'proceed' to continue, or 'quit' to quit now.

```
> proceed
Proceeding...
```

Restarting REST API service... Redirecting to /bin/systemctl restart webserver.service

```
REST API Server Certificate:
Data:
Version: 3 (0x2)
Serial Number:
d6:93:f0:66:1c:04:9f:34
Signature Algorithm: sha384WithRSAEncryption
Issuer: C=CA, ST=Ontario, L=Ottawa, O=Thales, CN=local_host
```

```
Validity
       Not Before: Mar 1 20:22:56 2017 GMT
        Not After : Feb 27 20:22:56 2027 GMT
    Subject: C=CA, ST=Ontario, L=Ottawa, O=Thales, CN=local host
    Subject Public Key Info:
        Public Key Algorithm: rsaEncryption
            Public-Key: (2048 bit)
           Modulus:
                00:cf:f2:56:9b:22:24:f2:4e:bb:ab:8b:d3:38:42:
                24:65:0d:98:13:de:62:92:8f:5b:a5:6b:a5:ea:15:
                aa:08:f7:ae:c4:62:58:cf:54:3c:0b:16:fe:ba:71:
                93:ac:a9:71:14:f0:a7:41:94:0f:34:80:cc:fd:6d:
                d2:ae:2b:8d:a5:ef:f2:25:43:d6:5e:08:59:b7:1b:
                a1:7a:dc:96:08:c1:ee:c0:35:41:1e:90:7f:16:d1:
                32:d0:c6:4c:6b:df:3c:b3:48:2d:14:5f:fa:cc:b4:
                cf:11:27:3a:74:14:80:17:eb:87:c8:f6:41:35:91:
                c6:c5:60:67:87:d7:58:ba:b0:7b:97:b8:a9:08:de:
                67:c9:2d:cf:ac:08:3e:a1:c1:31:23:b3:cd:96:7b:
                af:45:4e:fd:e6:80:61:28:52:4e:27:27:9c:d6:01:
                19:ef:74:6e:15:7d:51:d4:62:be:38:a8:8f:04:7e:
                82:18:7c:75:a5:6a:4c:10:3e:d8:ec:86:03:52:fe:
                f7:15:0a:45:55:f4:ae:be:c7:88:e5:6b:09:be:18:
                27:96:54:c2:ad:30:8e:43:d9:0e:f4:4a:00:06:28:
                fb:08:cd:df:af:31:e3:1d:58:95:f8:51:90:ee:5a:
                48:3a:21:83:f1:53:59:a8:8f:7c:cf:e8:0f:b2:09:
                1c:49
            Exponent: 65537 (0x10001)
   X509v3 extensions:
        X509v3 Subject Key Identifier:
            C1:20:E0:21:B8:19:7F:11:0B:57:7C:3E:0D:CA:70:63:6D:97:E4:CD
        X509v3 Authority Key Identifier:
            keyid:C1:20:E0:21:B8:19:7F:11:0B:57:7C:3E:0D:CA:70:63:6D:97:E4:CD
        X509v3 Basic Constraints:
            CA: TRUE
Signature Algorithm: sha384WithRSAEncryption
    6c:b6:04:92:f9:52:6f:ae:1f:ef:b8:fa:f9:40:16:97:28:10:
    f2:13:64:af:cb:67:63:4b:81:42:cb:00:cb:5a:9b:39:2d:88:
   30:c1:75:bc:90:69:33:67:51:1c:05:c0:b1:e2:88:47:8e:ad:
    48:28:eb:d0:24:e0:48:46:b0:5a:97:e8:c8:0d:39:b9:13:e3:
    78:5a:c2:f6:66:cf:25:97:8e:0b:47:70:41:7e:e1:46:f5:4a:
    25:9a:b0:3f:43:2b:4c:ed:64:b0:2d:24:13:17:2f:bd:09:11:
    c0:15:f2:da:aa:7e:9d:27:2e:b5:cd:7d:0d:b5:80:23:14:3a:
    8c:fc:e2:76:92:d1:87:1b:9e:a5:c6:ef:b2:a0:af:f3:15:cc:
    41:84:5c:d1:fc:d3:3f:9a:c1:65:b0:bf:3c:be:e9:07:f4:25:
    45:ff:f0:65:a7:a6:38:d8:f8:13:55:a6:ee:b1:9f:4a:31:c1:
   d5:e2:b7:a2:f1:8d:07:72:cc:39:d1:4f:34:a7:df:1d:bc:4e:
   d0:94:c4:f2:f9:a0:53:c4:fb:fe:03:4a:01:13:8b:bd:c0:ef:
    ed:1b:90:c8:ec:e9:26:ee:90:9f:94:f2:9c:62:8e:09:55:27:
   26:fb:00:02:3b:6b:5b:53:8a:b4:9c:25:7c:33:78:ec:40:30:
   02:09:cf:20
```

## webserver certificate show

Shows the REST API Server certificate.

### **User Privileges**

Users with the following privileges can perform this command:

> Admin

### Syntax

#### webserver certificate show

### Example

```
lunash:>webserver certificate show
REST API Server Certificate:
    Data:
        Version: 3 (0x2)
        Serial Number:
            d6:93:f0:66:1c:04:9f:34
    Signature Algorithm: sha384WithRSAEncryption
        Issuer: C=CA, ST=Ontario, L=Ottawa, O=Thales, CN=local host
        Validity
            Not Before: Mar 1 20:22:56 2017 GMT
            Not After : Feb 27 20:22:56 2027 GMT
        Subject: C=CA, ST=Ontario, L=Ottawa, O=Thales, CN=local host
        Subject Public Key Info:
            Public Key Algorithm: rsaEncryption
                Public-Key: (2048 bit)
                Modulus:
                    00:cf:f2:56:9b:22:24:f2:4e:bb:ab:8b:d3:38:42:
                    24:65:0d:98:13:de:62:92:8f:5b:a5:6b:a5:ea:15:
                    aa:08:f7:ae:c4:62:58:cf:54:3c:0b:16:fe:ba:71:
                    93:ac:a9:71:14:f0:a7:41:94:0f:34:80:cc:fd:6d:
                    d2:ae:2b:8d:a5:ef:f2:25:43:d6:5e:08:59:b7:1b:
                    al:7a:dc:96:08:c1:ee:c0:35:41:1e:90:7f:16:d1:
                    32:d0:c6:4c:6b:df:3c:b3:48:2d:14:5f:fa:cc:b4:
                    cf:11:27:3a:74:14:80:17:eb:87:c8:f6:41:35:91:
                    c6:c5:60:67:87:d7:58:ba:b0:7b:97:b8:a9:08:de:
                    67:c9:2d:cf:ac:08:3e:a1:c1:31:23:b3:cd:96:7b:
                    af:45:4e:fd:e6:80:61:28:52:4e:27:27:9c:d6:01:
                    19:ef:74:6e:15:7d:51:d4:62:be:38:a8:8f:04:7e:
                    82:18:7c:75:a5:6a:4c:10:3e:d8:ec:86:03:52:fe:
                    f7:15:0a:45:55:f4:ae:be:c7:88:e5:6b:09:be:18:
                    27:96:54:c2:ad:30:8e:43:d9:0e:f4:4a:00:06:28:
                    fb:08:cd:df:af:31:e3:1d:58:95:f8:51:90:ee:5a:
                    48:3a:21:83:f1:53:59:a8:8f:7c:cf:e8:0f:b2:09:
                    1c:49
                Exponent: 65537 (0x10001)
        X509v3 extensions:
            X509v3 Subject Key Identifier:
                C1:20:E0:21:B8:19:7F:11:0B:57:7C:3E:0D:CA:70:63:6D:97:E4:CD
            X509v3 Authority Key Identifier:
```

keyid:C1:20:E0:21:B8:19:7F:11:0B:57:7C:3E:0D:CA:70:63:6D:97:E4:CD

```
X509v3 Basic Constraints:
            CA:TRUE
Signature Algorithm: sha384WithRSAEncryption
    6c:b6:04:92:f9:52:6f:ae:1f:ef:b8:fa:f9:40:16:97:28:10:
    f2:13:64:af:cb:67:63:4b:81:42:cb:00:cb:5a:9b:39:2d:88:
   30:c1:75:bc:90:69:33:67:51:1c:05:c0:b1:e2:88:47:8e:ad:
    48:28:eb:d0:24:e0:48:46:b0:5a:97:e8:c8:0d:39:b9:13:e3:
    78:5a:c2:f6:66:cf:25:97:8e:0b:47:70:41:7e:e1:46:f5:4a:
    25:9a:b0:3f:43:2b:4c:ed:64:b0:2d:24:13:17:2f:bd:09:11:
   c0:15:f2:da:aa:7e:9d:27:2e:b5:cd:7d:0d:b5:80:23:14:3a:
   8c:fc:e2:76:92:d1:87:1b:9e:a5:c6:ef:b2:a0:af:f3:15:cc:
   41:84:5c:d1:fc:d3:3f:9a:c1:65:b0:bf:3c:be:e9:07:f4:25:
   45:ff:f0:65:a7:a6:38:d8:f8:13:55:a6:ee:b1:9f:4a:31:c1:
   d5:e2:b7:a2:f1:8d:07:72:cc:39:d1:4f:34:a7:df:1d:bc:4e:
   d0:94:c4:f2:f9:a0:53:c4:fb:fe:03:4a:01:13:8b:bd:c0:ef:
   ed:1b:90:c8:ec:e9:26:ee:90:9f:94:f2:9c:62:8e:09:55:27:
   26:fb:00:02:3b:6b:5b:53:8a:b4:9c:25:7c:33:78:ec:40:30:
   02:09:cf:20
```

# webserver ciphers

Set or show the REST API Server ciphers suite.

## Syntax

webserver ciphers

set show

| Argument(s) | Shortcut | Description                                                                       |
|-------------|----------|-----------------------------------------------------------------------------------|
| set         | se       | Set REST API Server ciphers suite. See "webserver ciphers set" on the next page.  |
| show        | sh       | Show REST API Server supported ciphers. See "webserver ciphers show" on page 589. |

## webserver ciphers set

Sets REST API Server ciphers suite.

### **User Privileges**

Users with the following privileges can perform this command:

> Admin

### **Syntax**

#### webserver ciphers set -list <cipher\_list> [-restart] [-force]

| Argument(s)                       | Shortcut | Description                                                                                                    |
|-----------------------------------|----------|----------------------------------------------------------------------------------------------------|
| -list <cipher_list></cipher_list> | -1       | Colon-separated list of ciphers. To allow all ciphers, set "-list all".                                                                                                    |
| -force                            | -f       | Force the action without prompting.                                                                                                    |
| -restart                          | -r       | Restart the REST API service if parameter is specified.<br>Otherwise, the administrator must restart the REST API service<br>by running <b>service restart webserver</b> . |

### Example

**NOTE** This example is small for illustrative purposes and does not reflect an adequate cipher suite for operational use.

lunash:>webserver ciphers set -list ECDHE-RSA-AES256-GCM-SHA384:ECDHE-ECDSA-AES256-GCM-SHA384:ECDHE-RSA-AES256-SHA384:ECDHE-ECDSA-AES256-SHA384:DHE-DSS-AES256-GCM-SHA384:DHE-RSA-AES256-GCM-SHA384:DHE-DSS-AES256-SHA256:DHE-DSS-AES256-SHA256:ADH-AES256-GCM-SHA384:ADH-AES256-SHA256:ECDH-RSA-AES256-GCM-SHA384:ECDH-ECDSA-AES256-GCM-SHA384:ECDH-RSA-AES256-SHA384:ECDH-ECDSA-AES256-SHA384:AES256-GCM-SHA384:AES256-SHA256 -restart

New REST API Service ciphers suite:

ECDHE-RSA-AES256-GCM-SHA384:ECDHE-ECDSA-AES256-GCM-SHA384:ECDHE-RSA-AES256-SHA384:ECDHE-ECDSA-AES256-SHA384:DHE-DSS-AES256-GCM-SHA384:DHE-DSS-AES256-SHA256:DHE-DSS-AES256-SHA256:DHE-DSS-AES256-SHA256:ADH-AES256-GCM-SHA384:ADH-AES256-SHA256:ECDH-RSA-AES256-GCM-SHA384:ECDH-ECDSA-AES256-GCM-SHA384:ECDH-RSA-AES256-SHA256-SHA25

Restarting REST API service... Stopping websrv:OK Starting websrv:OK

# webserver ciphers show

Show the REST API Server supported ciphers.

### **User Privileges**

Users with the following privileges can perform this command:

> Admin

## Syntax

webserver ciphers show

### Example

lunash:>webserver ciphers show

```
Ciphers suite supported by REST API Server:
ECDHE-RSA-AES256-GCM-SHA384,ECDHE-ECDSA-AES256-GCM-SHA384,ECDHE-RSA-AES256-SHA384,
ECDHE-ECDSA-AES256-SHA384,DHE-RSA-AES256-GCM-SHA384,DHE-RSA-AES256-SHA256,
ECDH-RSA-AES256-GCM-SHA384,ECDH-ECDSA-AES256-GCM-SHA384,ECDH-RSA-AES256-SHA384,
ECDH-ECDSA-AES256-SHA384,AES256-GCM-SHA384,AES256-SHA256,ECDHE-RSA-AES128-GCM-SHA256,
ECDHE-ECDSA-AES128-GCM-SHA256,ECDHE-RSA-AES128-SHA256,ECDHE-ECDSA-AES128-SHA256,
DHE-RSA-AES128-GCM-SHA256,DHE-RSA-AES128-SHA256,ECDH-RSA-AES128-GCM-SHA256,
ECDH-ECDSA-AES128-GCM-SHA256,CCDH-RSA-AES128-SHA256,ECDH-RSA-AES128-SHA256,
AES128-GCM-SHA256,AES128-SHA256
```

# webserver disable

Disable the REST API service.

### **User Privileges**

Users with the following privileges can perform this command:

> Admin

### Syntax

#### webserver disable [-force]

| Argument(s) | Shortcut | Description                         |
|-------------|----------|-------------------------------------|
| -force      | -f       | Force the action without prompting. |

### Example

lunash:>webserver disable

WARNING: This operation will stop and disable REST API Service !!!

Type 'proceed' to continue, or 'quit' to quit now.

> proceed
Proceeding...

# webserver enable

Enable the REST API service. After enabling the service, use **service start webserver** to start the service.

### **User Privileges**

Users with the following privileges can perform this command:

> Admin

**NOTE** You must call **webserver bind** to access the REST API.

### Syntax

#### webserver enable [-force]

| Argument(s) | Shortcut | Description                                                |
|-------------|----------|------------------------------------------------------------|
| -force      | -f       | Force the action without prompting - useful for scripting. |

## Example

lunash:> webserver enable

WARNING: This operation will enable REST API Service !!!

Type 'proceed' to continue, or 'quit' to quit now.

> proceed
Proceeding...

# webserver origin

Manage the allowed origin domains for clients using browsers with AJAX calls to execute REST API commands on the appliance. You must add a client's domain or IP to this list before you can use REST API with the appliance.

**NOTE** This feature requires minimum appliance software version 7.4. See Version Dependencies by Feature for more information.

| Syntax<br>webserver origin<br>clear<br>set<br>show |          |                                                                                                    |
|----------------------------------------------------|----------|----------------------------------------------------------------------------------------------------|
| Argument(s)                                        | Shortcut | Description                                                                                        |
| clear                                              | С        | Clear the list of approved REST API origin domains. See "webserver origin clear" on the next page. |
| set                                                | se       | Set approved REST API origin domains. See "webserver origin set" on page 594.                      |
| show                                               | sh       | Display the approved REST API origin domains. See "webserver origin show" on page 595.             |

# webserver origin clear

Clear the list of approved REST API origin domains.

**NOTE** This feature requires minimum appliance software version 7.4. See Version Dependencies by Feature for more information.

### **User Privileges**

Users with the following privileges can perform this command:

> Admin

## Syntax

#### webserver origin clear

#### Example

lunash:>webserver origin clear

All domains have been removed.

## webserver origin set

Set allowed origin domains for the REST API webserver.

**NOTE** This feature requires minimum appliance software version 7.4. See Version Dependencies by Feature for more information.

#### **User Privileges**

Users with the following privileges can perform this command:

> Admin

### **Syntax**

#### webserver origin set

| Argument(s)                       | Shortcut | Description                                                                                                    |
|-----------------------------------|----------|----------------------------------------------------------------------------------------------------|
| -force                            | -f       | Force the action without prompting.                                                                                                    |
| -list <origin_list></origin_list> | -1       | Specify the list of allowed origin domains, separated by commas.<br>You can specify domains, IP addresses, or IP/port combinations.                                                                                                    |
| -restart                          | -r       | Restart the webserver service after setting the allowed origin domains. If you do not include this option, you must restart the webserver manually before the origin changes take effect (lunash:>service restart webserver [see "service restart" on page 324]). |

### Example

lunash:>webserver origin set -list "luna.com, thales.com, safenet.com, 192.168.0.1:8081"

WARNING: This operation will modify REST API Server allowed origin domains.

Type 'proceed' to continue, or 'quit' to quit now.

```
> proceed
Proceeding...
```

```
New REST API Service Allowed Origin Domains:
"luna.com","thales.com","safenet.com","192.168.0.1:8081"
You chose not to restart REST API Service now.
The new allowed origin domains will be effective when REST API Service is restarted.
To restart it run: service restart webserver
```

# webserver origin show

Display a list of currently-allowed origin domains.

**NOTE** This feature requires minimum appliance software version 7.4. See Version Dependencies by Feature for more information.

### **User Privileges**

Users with the following privileges can perform this command:

- > Admin
- > Operator
- > Monitor

### Syntax

#### webserver origin show

### Example

lunash:>webserver origin show

Origin Domains Allowed by REST API Server: "luna.com","thales.com","safenet.com","192.168.0.1:8081"

# webserver show

Display the REST API Server configuration.

## **User Privileges**

Users with the following privileges can perform this command:

> Admin

## Syntax

#### webserver show

## Example

lunash:>webserver show

```
REST API Service:

API Version: 8

Configuration: enabled

Status: running

IP address: 0.0.0.0

Port: 8443

Certificate Key Type: rsa

Key Size: 2048
```